TALLINNA TEHNIKAÜLIKOOL Infotehnoloogia teaduskond

Mari-Liis Marge

# **LAHENDUSE KAVANDAMINE MEESKONNAPRAKTIKA MEESKONDADE KOMPLEKTEERIMISEKS TALLINNA**  TEHNIKAÜLIKOOLI ÕPPEAINE "INFOSÜSTEEMIDE **ARENDAMISE MEESKONNAPROJEKT: TELLIMUS (ITB1706)" NÄITEL**

Magistritöö

Juhendaja: Kristina Murtazin MSc

# **Autorideklaratsioon**

Kinnitan, et olen koostanud antud lõputöö iseseisvalt ning seda ei ole kellegi teise poolt varem kaitsmisele esitatud. Kõik töö koostamisel kasutatud teiste autorite tööd, olulised seisukohad, kirjandusallikatest ja mujalt pärinevad andmed on töös viidatud.

Autor: Mari-Liis Marge

02.01.2022

### **Annotatsioon**

Magistritöö eesmärk on kavandada lahendus meeskonnapraktika meeskondade komplekteerimiseks. Vajadus lahenduseks on tekkinud Tallinna Tehnikaülikooli õppeainest "Infosüsteemide arendamise meeskonnaprojekt: tellimus (ITB1706)", kus senine protsess õppetöö alustamiseks on probleemne ja aeganõudev. Hetkel puudub ülikoolil süsteem, mille abil saaksid üliõpilased projektidesse kandideerida ja praktikapakkujad neid efektiivselt projektimeeskondadesse komplekteerida. Lahenduse kavandamisel on seatud eesmärk, et meeskondade komplekteerimine oleks võimalikult mugav ja efektiivne ning et lahendust saaks edukalt kasutada kõikides sellistes õppeainetes, mis hõlmavad meeskonnapraktikat meeskonnaprojektides ja seda olenemata erialast või ülikoolist.

Töö käigus töötati välja uus protsessimudel õppeaines õppetöö alustamiseks, defineeriti protsessi reeglid, loodi üliõpilase ja projekti sobivust hindav meetod, pandi paika võimekused lahenduse loomiseks, defineeriti nende täpsed nõuded, loodi prototüüp ning valideeriti see kasutajate peal.

Töö tulemusena valmis eelanalüüs lahenduse realiseerimiseks, mis on sisendiks edasisteks arendustöödeks.

Lõputöö on kirjutatud eesti keeles ning sisaldab teksti 58 leheküljel, 5 peatükki, 20 joonist, 16 tabelit.

### **Abstract**

Team assembling solution for capstone projects on the basis of "Information Systems Development Team Project: procurement (ITB1706)" course of Tallinn University of Technology

The aim of the master's thesis is to design a team assembling solution for capstone projects. The need for a solution came from the "Information Systems Development Team Project: procurement (ITB1706)" course of Tallinn University of Technology, where the current process for starting projects is problematic and time-consuming. Currently, the university does not have a system that would allow students to apply for capstone projects and where internship providers can recruit them efficiently into project teams. The design of the solution is aimed at its successful use in all subjects that include capstone projects, regardless of speciality or university.

In the course of the work, the author developed a new process model for starting the internship within a given subject, defined the rules of the process, set the capabilities for creating the solution, defined the exact requirements of the solution based on each capability, created a prototype and validated it on the users. In order to assemble the teams as efficiently as possible by the internship providers, the author developed a method for predicting the suitability between the student and the project. Furthermore, a system capability was created that identifies the student's personality and values to help build the teams. In order to find the main capabilities and requirements of the system, the author communicated with the representatives of internship providers. After testing the prototype, the author specified the requirements of the system and made changes to the prototype.

As a result of the work, a preliminary analysis of the system was completed, which will be an input for further development work.

The thesis is in Estonian and contains 58 pages of text, 5 chapters, 20 figures, 16 tables.

# **Lühendite ja mõistete sõnastik**

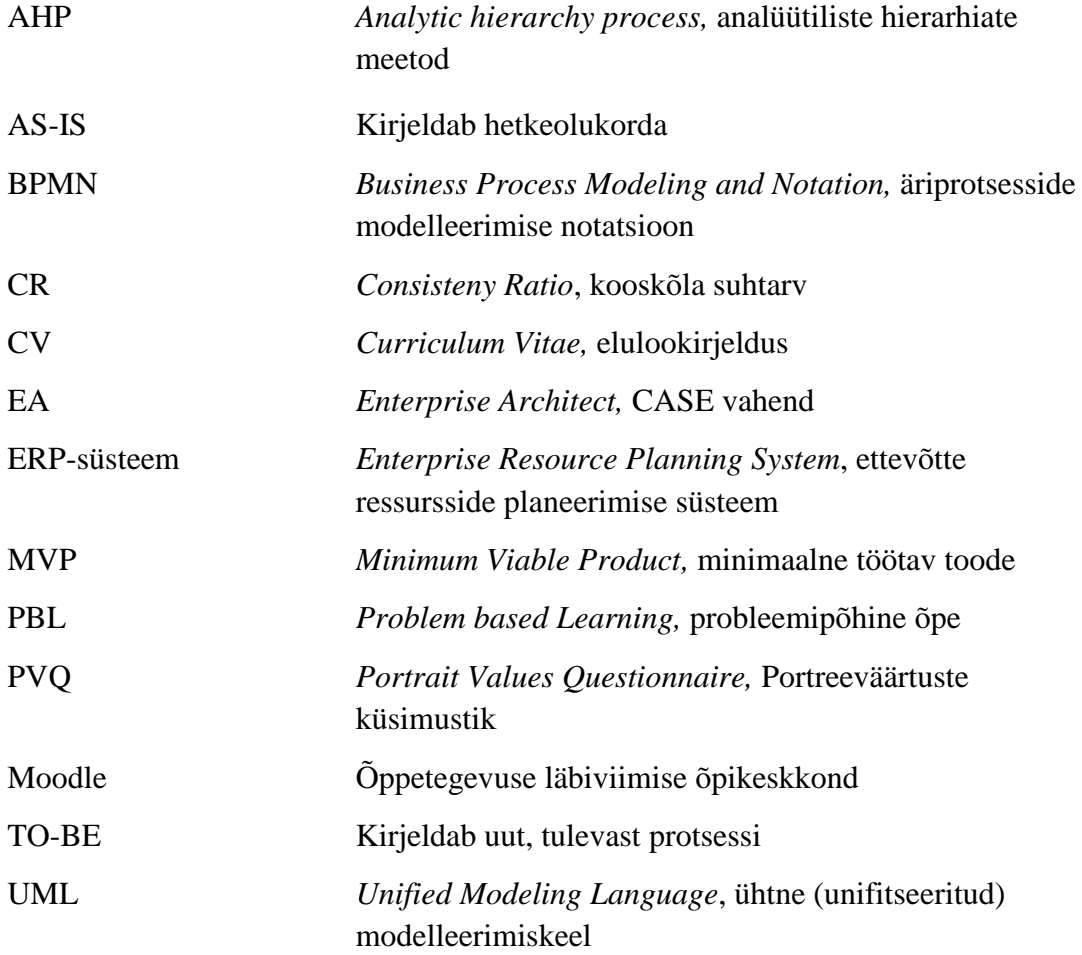

# **Sisukord**

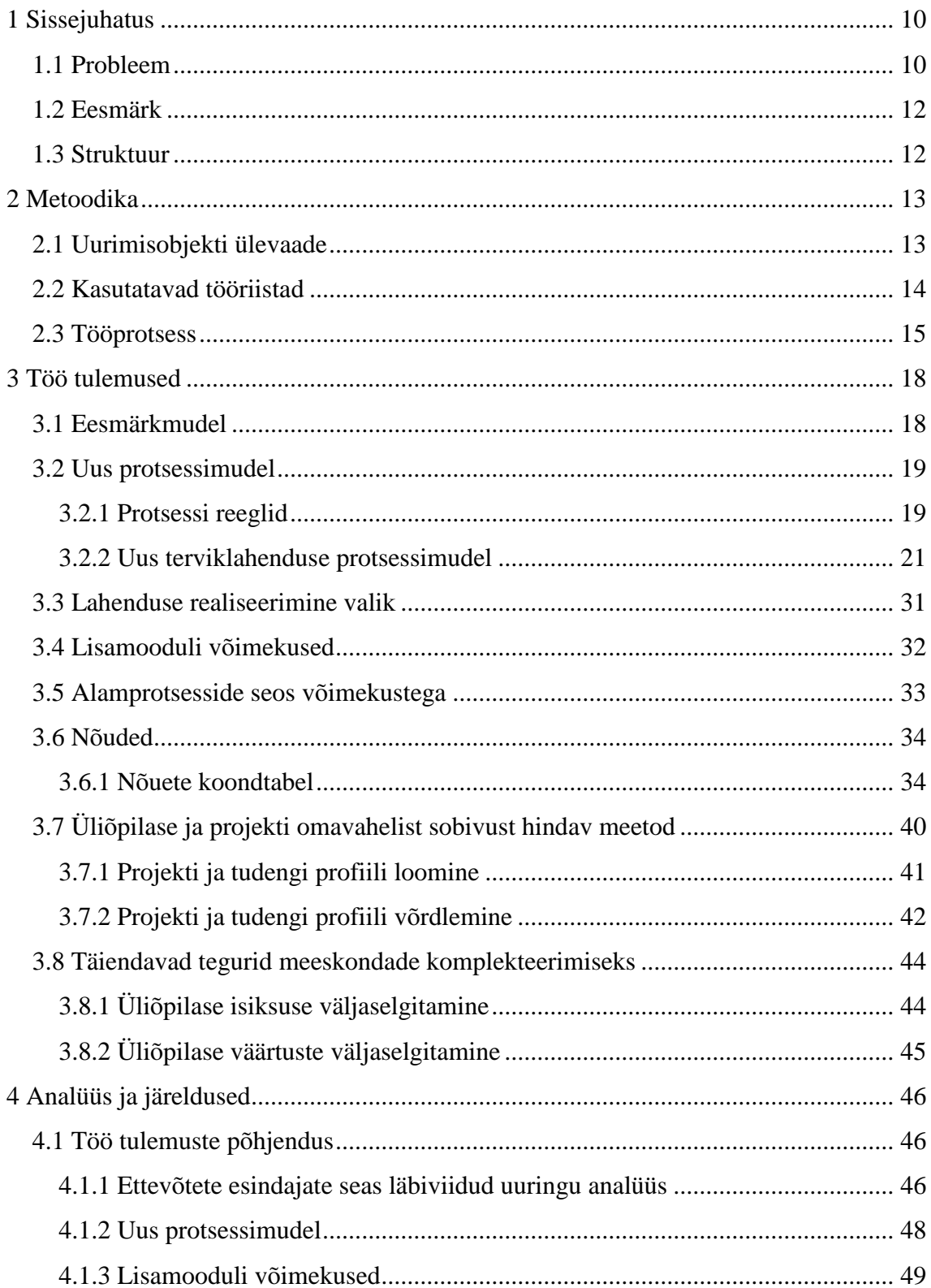

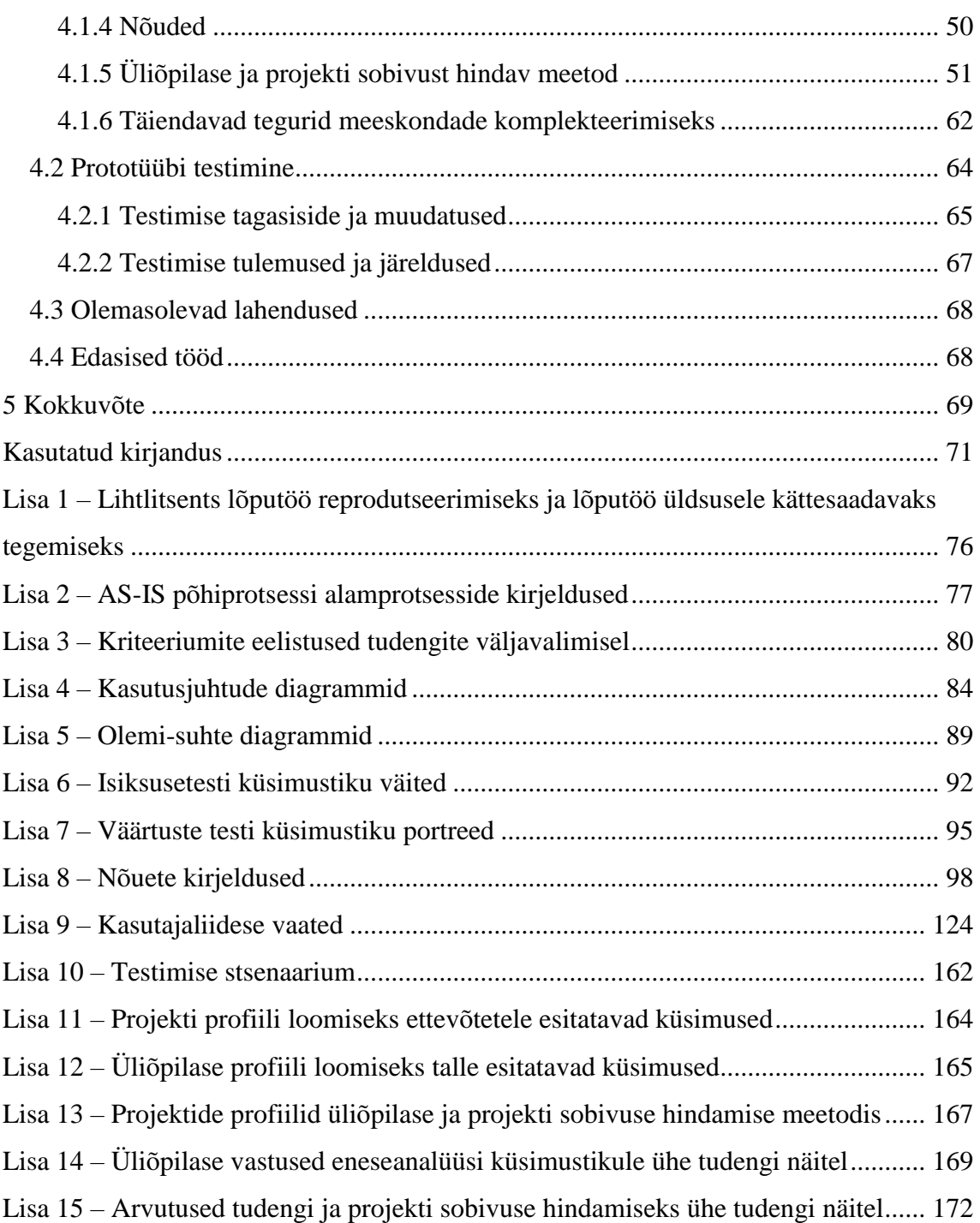

# **Jooniste loetelu**

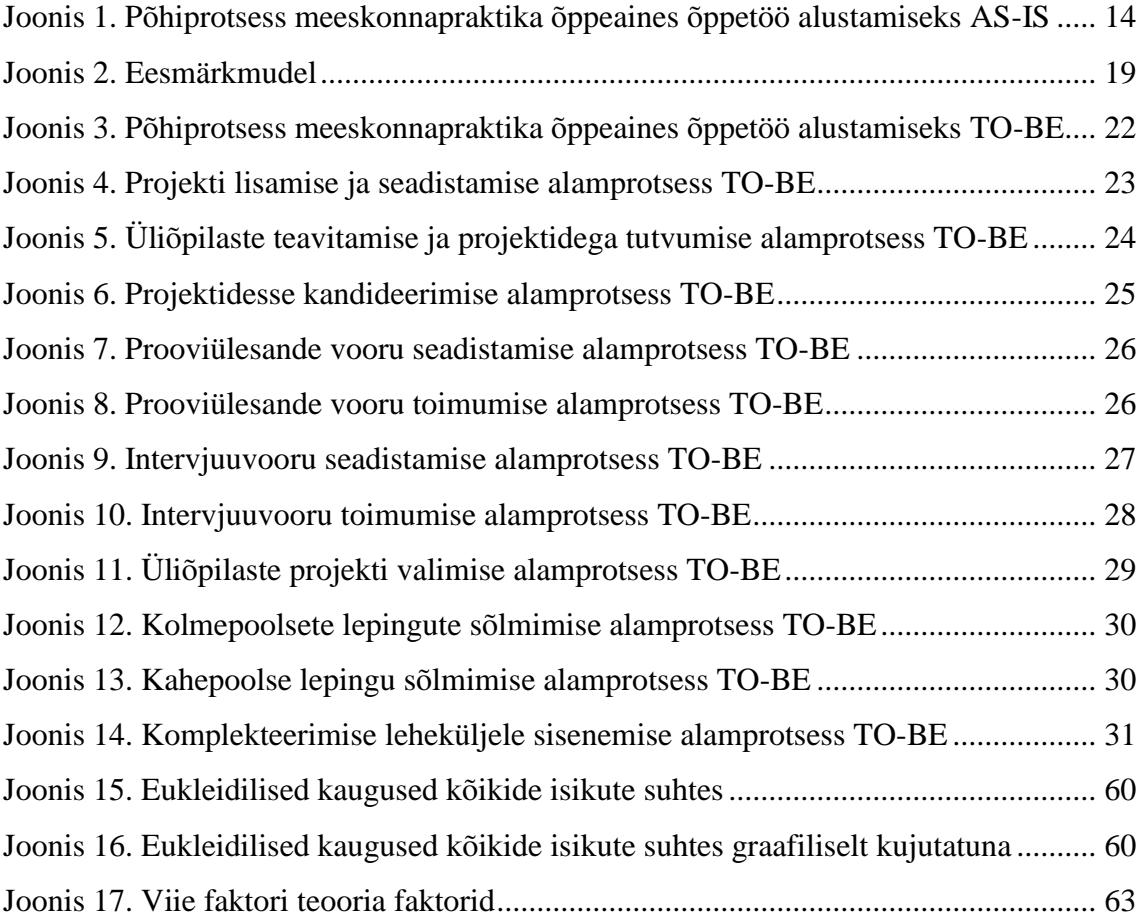

# **Tabelite loetelu**

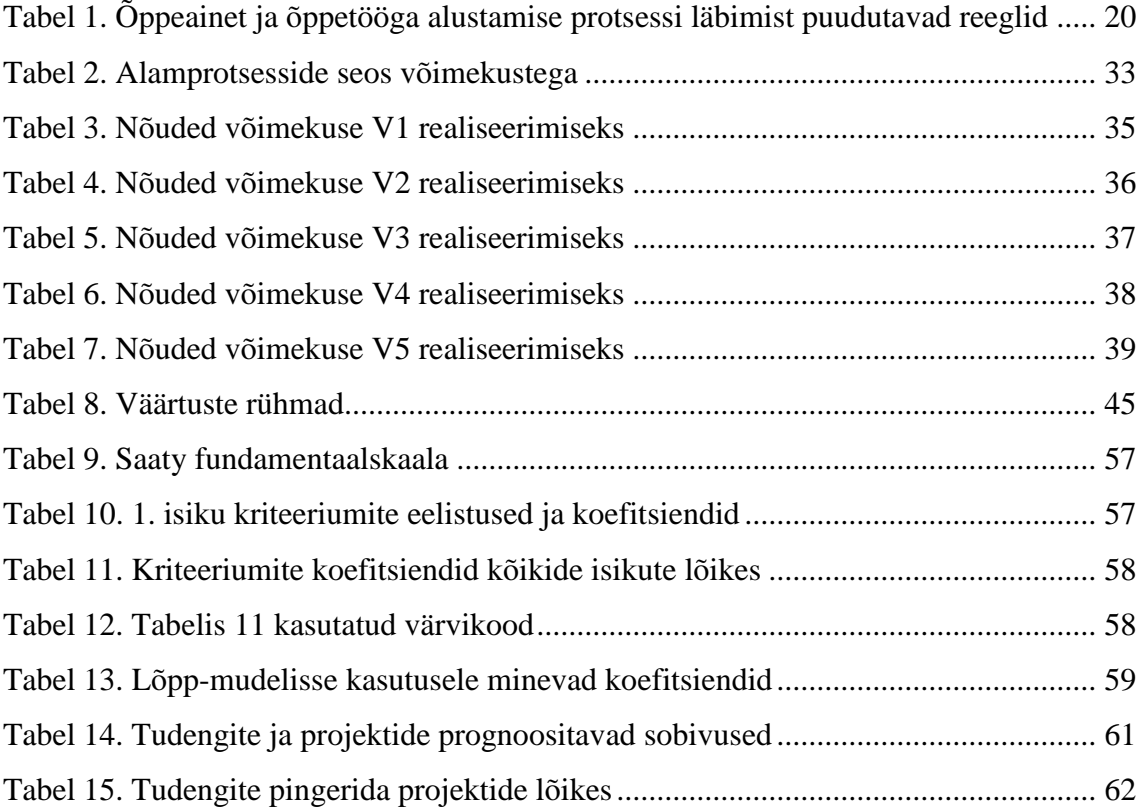

# <span id="page-9-0"></span>**1 Sissejuhatus**

Maailmas on järjest enam liikumas trend, kus akadeemiline haridus ja professionaalsete oskuste arendamine käivad käsikäes [1]. Järjest enam soovitakse kaasata ettevõtteid õppetööalasesse tegevusse, eesmärgiks pakkuda tudengitele laiahaardelist praktiseerimise kogemust, toetades samal ajal ettevõtteid teadusmahuka arendustegevusega. Ka Tallinna Tehnikaülikool on asunud sel viisil õppeprogramme täiendama. Näideteks on ettevõtete põhised projektid bakalaureuse tasemel ning töökohapõhine õpe magistritasemel. [2]

Üheks konkreetseks näiteks ettevõtete kaasamisel õppetööalasesse tegevusse on äriinfotehnoloogia bakalaureuse eriala õppeaine "Infosüsteemide arendamise meeskonnaprojekt: tellimus (ITB1706)" [3]. Tegu on praktika õppevormiga, mille raames tuleb üliõpilastel meeskondades koos kaastudengitega realiseerida ettevõttele (kliendile) vajalik IT lahendus. Ettevõte valib tudengid projektimeeskonda töötajatega sarnastel tingimustel. Meeskondi aitab nõustada ka ülikoolipoolne juhendaja.

Selleks, et õppetöö või õppetöö ettevalmistamine sujuks probleemide vabalt, on vaja tagada ka selleks vajalike vahendite olemasolu. Hetkel puudub ülikoolil lahendus, mille abil oleks võimalik projektimeeskondasid komplekteerida ehk mille abil saaksid tudengid enda jaoks huvipakkuvatesse projektidesse kandideerida ning praktikapakkujad nad seejärel projektimeeskondadesse välja valida.

#### <span id="page-9-1"></span>**1.1 Probleem**

Hariduse kvaliteedi tõstmiseks on oluline, et õppeainete õppeväljundid jõuaksid teadmiste meeldejätmisest ja rakendamise oskustest kognitiivsele tasemele. See tähendab, et õpiväljundid kajastaksid üldpädevusi nagu kriitiline mõtlemine, uute lahenduste loomine, meeskonnatöö ja oskus pidevalt õppida. [4] Niiviisi on võimalik jõuda lähemale tööjõuturu ootustele. Lisaks on oluline pakkuda tudengitele laiapõhjalist praktiseerimise kogemust. Kõik eelnimetatu on viinud selleni, et ülikoolidel on soov kaasata järjest enam ettevõtteid õppetöösse. See toob aga kaasa aina uuenevad vajadused infotehnoloogia vallas.

Probleemiks on hetkel protsess õppetöö alustamiseks "Infosüsteemide arendamise meeskonnaprojekt: tellimus (ITB1706)" õppeaines – seda eelkõige projektimeeskondade komplekteerimises. Kuna ettevõtted valivad tudengid projektidesse töötajatega sarnastel tingimustel, tuleb tudengitel läbida kandideerimisprotsess. Käesoleval hetkel toimub kogu protsess läbi ülikoolipoolse õppeaine koordinaatori ehk sisuliselt vahendatakse läbi tema erinevaid faile emaili vahendusel. Lühidalt saab projektimeeskondade komplekteerimise protsessi kirjeldada järgnevalt:

- 1) Tudeng valib välja ühe või mitu projekti, kuhu soovib kandideerida ning edastab selleks e-kirja vahendusel enda CV ja motivatsioonikirja ülikoolipoolsele õppeaine koordinaatorile.
- 2) Õppeaine koordinaator kogub temale saadetud CVd ja motivatsioonikirjad kokku ning edastab need omakorda e-kirja vahendusel ettevõttele.
- 3) Ettevõte valib enda jaoks sobilikud tudengid projekti välja ja saadab nimekirja väljavalitud tudengitest õppeaine koordinaatorile.
- 4) Õppeaine koordinaator teavitab tudengeid ning teeb meeskondade koosseisu avalikuks.

Kuna nimetatud protsessis käivad erinevad tegevused läbi õppeaine koordinaatori, on see osapoolte jaoks tülikas ja vaevarohke. On ilmnenud mitmed probleemid, kus informatsioon on saadetud valele isikule, eksimuse tõttu on midagi ununenud või läinud hoopiski kaotsi. Kuna üliõpilased võivad kandideerida mitmesse projekti, puudub ettevõtetel ka ajakohane ülevaade projekti kandideerijatest – näiteks võidakse projekti valida tudengid, kes olid mõne teise ettevõtte poolt juba varasemalt, tund või minut varem, välja valitud.

Lisaks on uuringutest selgunud, et tänapäevases värbamisprotsessis puhtalt CVde ja motivatsioonikirjade esitamisest ei piisa. Tampere ülikoolis viidi läbi uuring, milles uuriti lähemalt otsustusprotsessi kandidaatide valimisel ning selgitati välja kõige suuremad väljakutsed, millega personalijuhid silmitsi seisavad. Selgus, et olemasolevad värbamissüsteemid ei võimalda kandidaatide oskuseid, võimeid ja omadusi põhjalikumalt välja selgitada. [5] Eriti määravaks saab see just tudengite puhul, kellel varasem töökogemus puudub.

Antud õppeaine on kavas äriinfotehnoloogia eriala bakalaureuse astme tudengitel viiendal semestril. 2019. aastal asus viiendal semestril õppima 86 äri-IT tudengit [6]. Kui peaks juhtuma olukord, kus ühte projekti kandideerib kursusetäis tudengeid – antud näite kohaselt 86 – võib ettevõtetele tudengite väljavalimine, seal hulgas kõikide CVde ja motivatsioonikirjade läbilugemine, osutuda eriti ajamahukaks tegevuseks.

Probleemi lahendamiseks on kavas välja töötada süsteemne lahendus projektimeeskondade komplekteerimiseks, mis efektiivsustaks praegust protsessi.

#### <span id="page-11-0"></span>**1.2 Eesmärk**

Magistritöö eesmärk on kavandada lahendus meeskonnapraktika meeskondade komplekteerimiseks, mille abil on võimalik projektimeeskondasid komplekteerida võimalikult mugavalt ja efektiivselt ning mis vähendaks kõikide osapoolte koormust ja aitaks vältida üleliigset segadust.

Kuna trend on liikumas selles suunas, et ülikoolid kaasaksid järjest enam ettevõtteid õppetöösse, on eesmärk, et lahendust saaks edukalt kasutada kõikides sellistes õppeainetes, mis hõlmavad meeskonnapraktikat meeskonnaprojektides ja seda olenemata erialast või ülikoolist.

#### <span id="page-11-1"></span>**1.3 Struktuur**

Töö on jaotatud kolmeks põhiosaks. Metoodika osas (peatükk 2) esitatakse uurimisobjekti ülevaade, kasutatavad tööriistad ja antakse ülevaade tööprotsessist. Töö tulemuste osas (peatükk 3) esitatakse lahenduse eesmärkmudel, uus protsessimudel koos protsessi reeglitega, lahenduse realiseerimise valik, lahenduse võimekused, alamprotsesside seos võimekustega, nõuded lahenduse loomiseks, üliõpilase ja projekti sobivust hindav meetod ning täiendavad tegurid meeskondade komplekteerimiseks. Analüüsi ja järelduste osas (peatükk 4) analüüsitakse ja põhjendatakse töö käigus tehtud valikuid, antakse ülevaade prototüübi testimisest ja esitatakse selle tulemused ning järeldused. Lisaks analüüsitakse ka olemasolevaid lahendusi ja antakse ülevaade edasisteks töödeks.

# <span id="page-12-0"></span>**2 Metoodika**

Käesolevas peatükis esitatakse uurimisobjekti kirjeldus ning antakse ülevaade rakendatud tööprotsessist ja kasutatud tööriistadest.

#### <span id="page-12-1"></span>**2.1 Uurimisobjekti ülevaade**

Selleks, et õpe oleks võimalikult läbipaistev, kvaliteetne ja õppija individuaalset arengut toetav, on hakatud kõrgkoolides rakendama väljundipõhist õpet, mille keskmes on õppija ning õpiväljundi saavutamine. Õpiväljundid peavad kirjeldama neid teadmisi ja oskusi, mida üliõpilane oma õppetöö tulemusel peab omandama. Selleks, et tudeng oleks ka edasises tööelus edukas, peaksid õpiväljundid kajastama just neid teadmisi ja oskusi, mida ühiskond ja tööjõuturg oluliseks peavad.

Uuringutest on selgunud, et oluline on disainida õpiväljundid just kognitiivsel tasemel, see tähendab pannes rõhu teadmiste meeldejätmiselt kriitilisele mõtlemisele, analüüsioskusele, lahenduste loomisele ja meeskonnatööle. Niiviisi on võimalik jõuda lähemale tööjõuturu ootustele, inimeste võimalusele eneseteostuseks ning ka tudengid ise on rohkem kaasatud, motiveeritud ja rahulolevamad õpiväljundite saavutamisel. [7]

Äriinfotehnoloogia õppekava eesmärk on tuua õppetöösse nii palju reaalset elu kui vähegi võimalik ning suunata tudengeid ettevõtete reaalseid probleeme lahendama. Bakalaureuse tasemel tähendab see seda, et viiendal semestril on tudengitel võimalik läbida praktika raames õppeaine "Infosüsteemide arendamise meeskonnaprojekt: tellimus (ITB1706)" [3], mille raames saavad nad panustada ettevõtete projektidesse, realiseerides neile vajaliku IT lahenduse. [8] Sarnane probleemipõhine õpe (ing k *problem-based learning* ehk PBL) on kasutusel Aalborgi ülikoolis ning on saanud head tunnustust ja tulemusi [9].

Antud õppeaine õpiväljundite disainimisel on arvestatud just kognitiivse tasemega. Üliõpilased saavad rakendada meeskonnatööd, arendada analüüsioskust ja kriitilist mõtlemist ning luua lahendusi. Ka Tallinna Tehnikaülikooli endine teadusprorektor

Renno Veinthal on öelnud, et bakalaureuse taseme tudengeid aitab ettevõtetega kokku viia just projektiõpe, mis paneb tudengeid eesmärgile pühenduma ja annab tudengitele elu parima õpikogemuse, andes praktilised teadmised ja kinnitades teadmisi sügavamalt kui ükski teine õppevorm [10]. Seega on oluline antud õppeainet nii tudengite kui ka ettevõtete seas populariseerida ning sellega seotud protsesse parendada.

Selleks, et õppetöö saaks antud õppeaines alata, on vaja kõigepealt meeskonnaprojektid ette valmistada ja seejärel projektimeeskonnad komplekteerida [\(Joonis 1\)](#page-13-1). Mõlemad protsessid toimuvad kevadel, et sügisel saaks juba täies mahus õppetööga alustada. Meeskonnaprojektide ettevalmistamine sisaldab endas ettevõtetega kontakteerumise ja projektide kooskõlastamise alamprotsesse, projektimeeskondade komplekteerimine aga projektidesse kandideerimise ja tudengite projektidesse väljavalimise alamprotsesse.

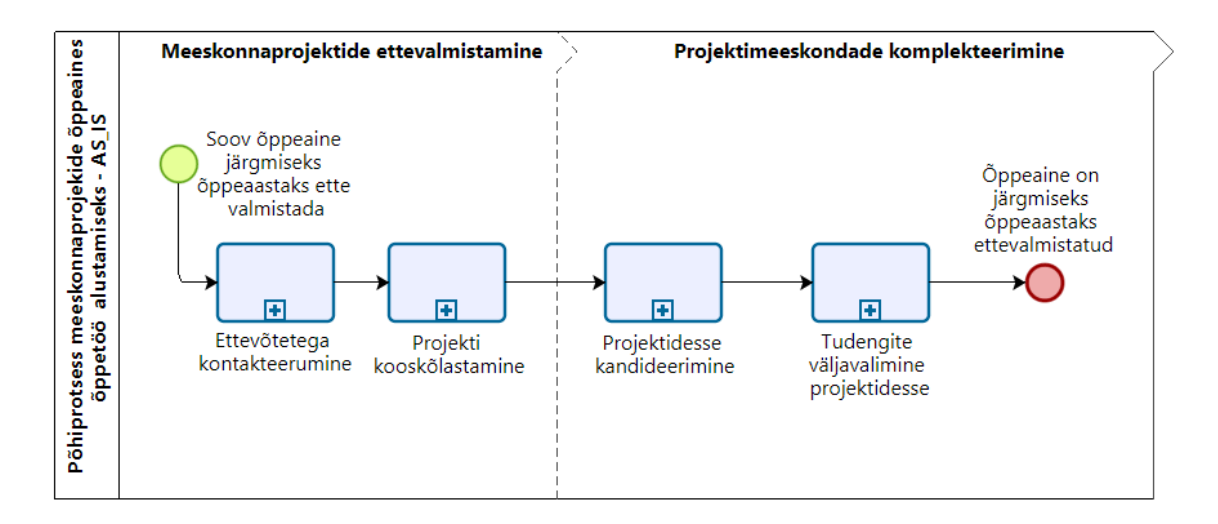

Joonis 1. Põhiprotsess meeskonnapraktika õppeaines õppetöö alustamiseks AS-IS

<span id="page-13-1"></span>Kõikide alamprotsesside täpsed tegevused koos kirjelduste ja joonistega on esitatud Lisas 2. Kui kõik alamprotsessid läbitakse, on võimalik järgmisel õppeaastal õppeainega alustada.

#### <span id="page-13-0"></span>**2.2 Kasutatavad tööriistad**

Nõuete kogumiseks suhtles autor ettevõtete esindajatega. Et selgitada välja protsessi peamised kitsaskohad, koostas autor esmalt Google Forms [11] küsitluse. Nõuete täpsustamine ja edasine uurimine toimus e-kirjade vahendusel.

Nii AS-IS protsessimudeli visualiseerimiseks kui ka TO-BE protsessi kujutamiseks kasutas autor äriprotsesside modelleerimise notatsiooni BPMN ning lõi need Bizagi Modeler tarkvara [12] abil. Lahenduse eesmärkmudeli visualiseerimiseks kasutas autor ArchiMate tarkvara [13].

Modelleerimise jaoks kasutas autor modelleerimiskeelt UML [14]. CASE vahendina oli kasutusel Enterprise Architect (EA) [15]. Prototüübi loomise jaoks kasutas autor prototüüpimise tarkvara Axure [16]. Prototüübi testimine viidi läbi rakenduse Teams vahendusel.

Selleks, et süsteem oskaks hinnata tudengi ja projekti sobivust, sai meetodi sisendisse antavate kriteeriumite olulisuse koefitsientide väljaselgitamiseks kasutatud Saaty ehk AHP meetodit [17]. Paariti võrdluse jaoks koostas autor ettevõtete töötajatele Google Forms [11] abil küsitluse. Koefitsientide väljaarvutamiseks kasutas autor AHP Online System veebitööriista [18]. Et selgitada välja kõige konsensuslikumad koefitsiendid, kasutati nende väljaarvutamiseks Excelit ning kontrolliti saadud tulemust eukleidilise kauguse meetodiga, kasutades programmeerimiskeelt R [19] ning RStudio keskkonda [20].

#### <span id="page-14-0"></span>**2.3 Tööprotsess**

Selleks, et antud töös eesmärgini jõuda, tuli kõigepealt selgitada välja olemasoleva protsessi murekohad ja koguda kokku nõuded uue süsteemse lahenduse loomiseks. Selleks kasutas autor kvalitatiivset uurimisviisi, mis näeb ette keskendumist ühe objekti süvaanalüüsile, kus andmed saadakse eelkõige vaatluste, intervjuude, küsitluste ja sõnalise suhtlemise kaudu [21].

Uurimus viidi läbi ettevõtete esindajate seas, kes olid varasemalt antud õppeainega kokku puutunud. Uuring viidi läbi digitaalselt küsitluste ja täpsustava suhtlemise kaudu. Seda eelkõige sellepärast, et läheneda nõuete kaardistamiseni samm-sammult. Uurimuse esimeses osas koostas autor küsitluse, et selgitada välja olemasoleva protsessi murekohad ja kavandatava lahenduse peamised nõuded. Kui küsitluse teel oli ettevõtete esindajatelt esmane sisend saadud, jätkus suhtlus individuaalselt, et saada nõueteks täpsustav sisend. Lisaks suhtles autor pidevalt ka ülikoolipoolse õppeaine koordinaatoriga, et saada tema poolt nõueteks ülikoolipoolne sisend. Kui sisend oli koos, koostas autor uue terviklahenduse protsessimudeli ning võimekused ja nõuded loodavale lahendusele.

Uue protsessimudeli väljatöötamisel:

- lähtuti sellest, kuidas saaks olemasolevat protsessi õppetööga alustamiseks parendada, kaasates selleks uue kavandatava lahenduse
- arvestati projekti esindajate ja õppeaine koordinaatori ettepanekutega, mida võiks kavandatav lahendus endas sisaldada
- koostati õppeainet ja õppetööga alustamise protsessi läbimist puudutavad reeglid ning valideeriti need õppeaine koordinaatoriga. Protsessi loomisel lähtuti antud reeglitest.

Kavandatava lahenduse loomiseks loodi 5 võimekust, mida on vajadusel võimalik realiseerida skoobiti. Võimekused seoti alamprotsessidega ja iga võimekuse realiseerimiseks defineeriti funktsionaalsed nõuded. Funktsionaalsete nõuete defineerimiseks kasutati kasutusjuhtusid. Ülevaate andmiseks koondati kasutusjuhud võimekuste alusel koondtabelitesse, kus esitati iga kasutusjuhu primaarsed tegutsejad ja eesmärk. Lisaks kirjeldati kasutusjuhud ka detailsemalt ära, tuues välja iga kasutusjuhu põhilised tegutsejad, eeltingimused, järeltingimused, algatav sündmus, kirjeldus ja vastuvõtu kriteeriumid. Koostati ka kasutusjuhtude ja olemi-suhte diagrammid.

Selleks, et praktikapakkujatele oleks komplekteerimise protsess mugavam ja lihtsustatud, töötas autor välja üliõpilase ja projekti omavahelist sobivust hindava meetodi. Uurides teaduslikku kirjandust ja küsitledes ettevõtete esindajaid, koostas autor kriteeriumid ja kriteeriume käsitlevad küsimused, mille alusel saaks süsteem hinnata tudengi ja projekti omavahelist sobivust. Tulemus oleks sisendiks ka üliõpilaste paremusjärjestuse koostamisele. Lisaks soovitaks süsteem selle alusel üliõpilastele projekte, kuhu neil tasuks kindlasti kandideerida. Kriteeriumite olulisuse koefitsientide väljaselgitamiseks kasutas autor Saaty ehk AHP meetodit [17]. Selleks lasi ta erinevatel ettevõtete töötajatel, kes on tudengite väljavalimise protsessiga palju kokku puutunud, võrrelda kõiki kriteeriume omavahel paariti ning anda hinnang, millist kriteeriumi ja kui palju nad rohkem eelistaksid tudengite projektidesse väljavalimisel. Paariti võrdlemise küsimustik saadeti 38 ettevõtte töötajale. Vastused saadi 13 isiku käest. Seejärel leidis autor kõigi isikute eelistuste alusel nende isiklikud kriteeriumite koefitsiendid ning vaatles ka kooskõla suhtarvu. Edasi leidis autor kõigi kriteeriumite osas sellised koefitsiendid, mis oleksid kõigi ettevõtete esindajate seas kõige konsensuslikumad ja mida saaks kasutada lõppmudelis. Konsensuslike koefitsientide leidmise jaoks kasutas autor 11 inimese

eelistuse koefitsiente, mis jäid kooskõla suhtarvu poolest normide piiridesse. Koefitsientide konsensuslikkust kontrollis autor eukleidilise kauguse abil [22].

Kavandatavale lahendusele koostas autor Axure'is interaktiivse prototüübi. Prototüüp sai üles ehitatud projekti esindaja rollist lähtuvalt ja seda vastavalt autori poolt koostatud teststsenaariumile. Selleks, et saaks võrrelda eelmises protsessis projektimeeskondade komplekteerimiseks kulunud aega (alates projekti kandideerimistähtaja lõpust) uues protsessis samaks tegevuseks kulunud ajaga, seadis autor teststsenaariumi üles vastavalt "Infosüsteemide arendamise meeskonnaprojekt: tellimus (ITB1706)" õppeaines 2021/2022 sügissemestril osalenud ettevõtte järgi, kelle poolt olid esindatud kaks projekti ja kuhu olid kandideerinud ühed ja samad üliõpilased. Sellest tulenevalt tuli teststsenaariumi kohaselt lisada testimises osalejatel testimise käigus prototüüpi kaks projekti. Projektidesse kandideerijatena kuvas prototüüp välja need samad üliõpilased (nimed ja pildid muudetud), kes kandideerisid ka õppeaines konkreetse ettevõtte mõlemasse projekti. Autor lõi prototüüpi ka iga üliõpilase profiili koos tema täpsete andmetega isiksusest, väärtustest ning projekti ja üliõpilase prognoositavast sobivusest. Et need teada saada, koostas autor Moodle'i õppeaine kursusele eneseanalüüsi küsimustikud ja palus üliõpilastel neile vastata. Saadud tulemuste alusel koostas autor kokkuvõtted ja kandis need üle prototüüpi.

Loodud prototüübi põhjal viis autor läbi testimised. Testimised viidi läbi rakenduse Teams vahendusel, kus autor palus testitavatel jagada enda ekraanipilti. Testimistel tugineti teststsenaariumile ning iga testimine võttis aega umbes 1,5–2h. Kõik testimise tulemused said autori poolt analüüsitud ja testimise tulemustest lähtuvalt täiendas autor nii prototüüpi kui ka nõudeid.

17

### <span id="page-17-0"></span>**3 Töö tulemused**

Käesolevas peatükis esitatakse loodava lahenduse eesmärkmudel, uus protsessimudel, lahenduse realiseerimise valik, võimekused, alamprotsesside seos võimekustega ja nõuded võimekuste realiseerimiseks. Lisaks esitatakse ülevaade üliõpilase ja projekti sobivuse hindamise meetodist ning täiendavatest teguritest, mida lahendus üliõpilaste puhul analüüsib ning mis on abiks meeskondade komplekteerimisel.

#### <span id="page-17-1"></span>**3.1 Eesmärkmudel**

Selleks, et selgitada uuritava objekti parendamise olulisust, koostas autor eesmärkmudeli, mis annab ülevaate probleemide seostest erinevate osapoolte üldiste eesmärkidega ning kirjeldab, kuhu soovitakse jõuda, kui lahendus on realiseeritud [\(Joonis 2\)](#page-18-2).

Põhilised eesmärgid (*Drivers*) tähistavad osapoolte (*Stakeholders*) neid eesmärke, mille jaoks on tarvis muudatusteks seatud eesmärgid (*Goals*) ellu viia. Probleemid (*Assessments*) tähistavad nõrkusi, mis takistavad põhiliste eesmärkide (*Drivers*) elluviimist või on nendega tugevalt seotud. Eesmärgid (*Goals*) tähistavad sihte, millega on võimalik põhilisi eesmärke (*Drivers*) realiseerida. Lõpptulemus (*Outcome*) tähistab tulemust, kui kõik muudatusteks seatud eesmärgid (*Goals*) on realiseeritud. Tegevuskava (*Course of action*) on plaan, mis näitab, kuidas lõpptulemuseni kavatsetakse jõuda. [23]

Selleks, et osapoolte põhilisi eesmärke saaks paremini realiseerida ning neid takistavad probleemid saaksid likvideeritud, on autor seadnud eesmärgiks, et projektimeeskondade komplekteerimine toimuks erinevate lisavõimalustega süsteemi vahendusel. Kui antud eesmärk on saavutatud, on autor seadnud lõpptulemuseks, et projektimeeskondade komplekteerimine on varasemast 80% efektiivsem – see tähendab 80% kiirem, mugav ja osapooli rahuldav. Antud lõpptulemust on võimalik mõõta, kui tegevuskava on sooritatud.

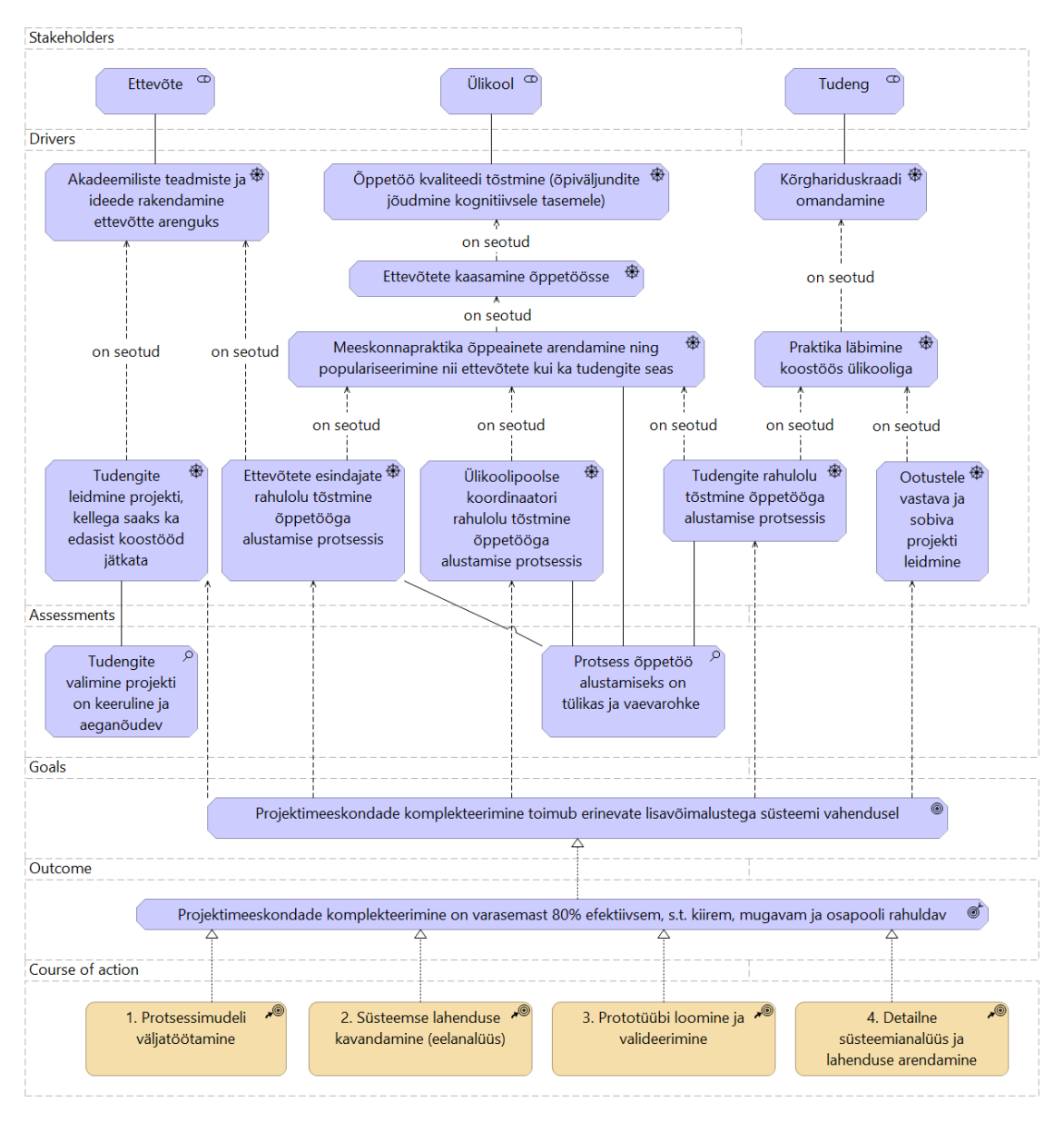

Joonis 2. Eesmärkmudel

<span id="page-18-2"></span>Käesoleva töö raames teostatakse tegevuskava 3 esimest sammu.

# <span id="page-18-0"></span>**3.2 Uus protsessimudel**

Käesolevas peatükis esitatakse protsessi reeglid ja uus terviklahenduse protsessimudel.

#### <span id="page-18-1"></span>**3.2.1 Protsessi reeglid**

Peatükis on kirjeldatud õppeainet ja õppetööga alustamise protsessi läbimist puudutavad reeglid. Need on eelduseks uue protsessimudeli koostamiseks. Reeglid said kokku lepitud õppeaine praeguse koordinaatoriga ja on esitatud [Tabel 1.](#page-19-0)

<span id="page-19-0"></span>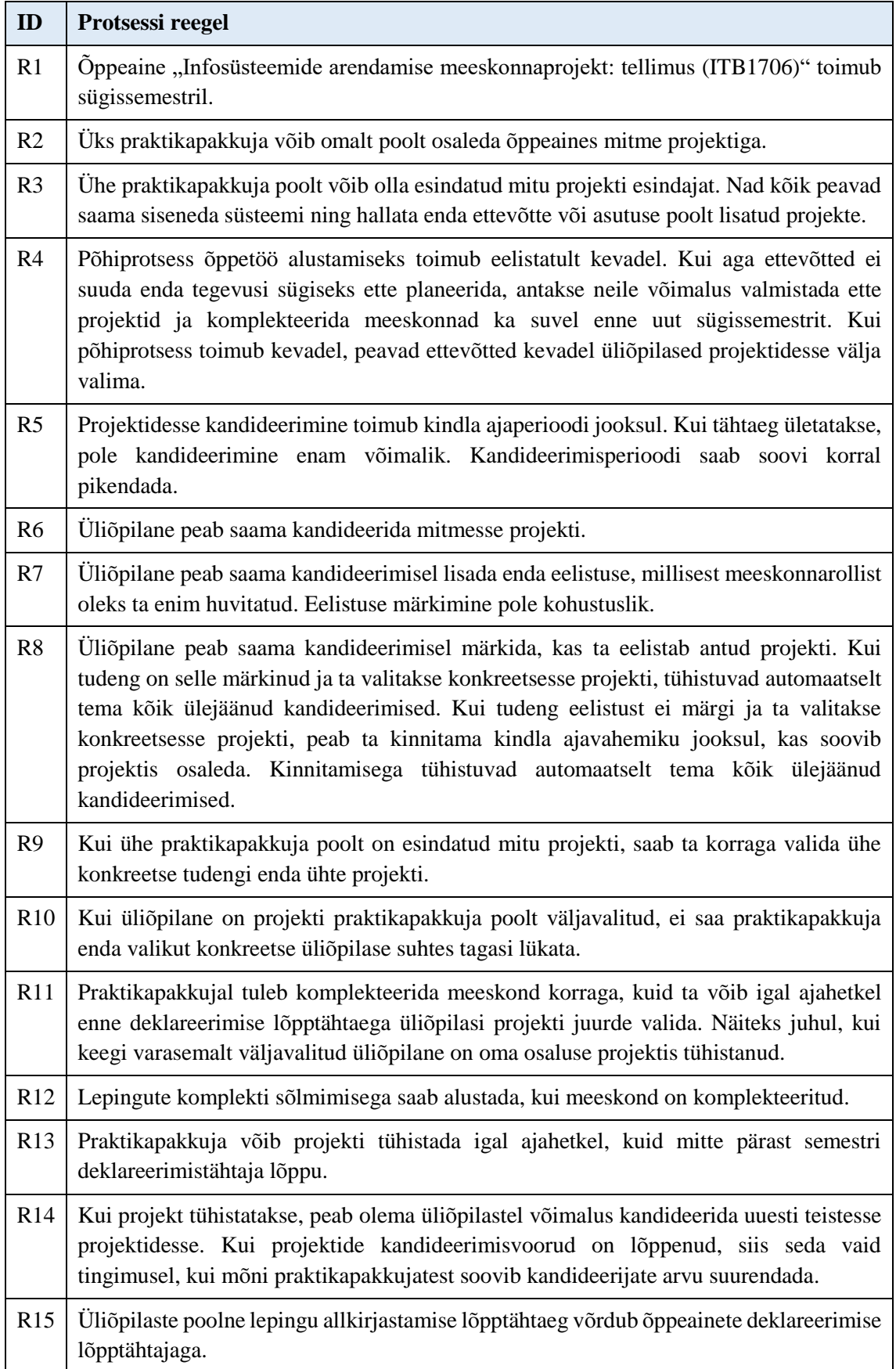

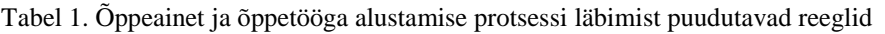

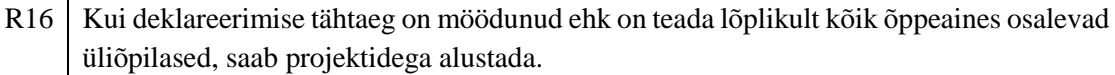

#### <span id="page-20-0"></span>**3.2.2 Uus terviklahenduse protsessimudel**

Peatükis on esitatud ja kirjeldatud uus protsessimudel, kuhu on kaasatud ka kavandatav süsteemne lahendus. Terviklahenduse põhiprotsess on jaotatud kaheks etapiks: meeskonnaprojektide ettevalmistamine ja projektimeeskondade komplekteerimine [\(Joonis 3\)](#page-21-0).

Meeskonnaprojektide ettevalmistamise etapp algab ülikoolipoolse sooviga õppeaine ette valmistada. Sellele järgneb ettevõtetega kontakteerumise alamprotsess, peale mida toimub projekti kooskõlastamine. Antud protsessid jäävad samaks AS-IS ehk praeguse protsessiga, mis tähendab, et süsteemi nendesse tegevustesse ei kaasata. Kui projekt on kooskõlastatud, siis toimub projekti lisamine süsteemi ja selle avalikustamine. Sellega leiab meeskonnaprojektide ettevalmistamise etapp lõpu.

Projektimeeskondade komplekteerimise etapp algab üliõpilaste teavitamise ja nende poolse projektidega tutvumise alamprotsessiga. Seejärel saavad tudengid asuda projektidesse kandideerima. Kui üliõpilased on projektidesse kandideerinud, saab praktikapakkuja valida, kas ta soovib läbi viia prooviülesande- ja/või intervjuuvooru. Kui soovib, leiavad aset vastavate voorude seadistamise ja toimumise alamprotsessid. Praktikapakkuja saab soovi korral lisada alati uue prooviülesande- ja/või intervjuuvooru. Kui seda ei soovita teha, saab praktikapakkuja asuda üliõpilasi projekti valima. Kui kõik tudengid on projektidesse valitud, saab praktikapakkuja valida, kas soovib sõlmida lepingute komplekti. Kui ei soovi, leiab protsess lõpu. Kui soovib, leiavad aset kolme- ja kahepoolsete lepingute sõlmimise alamprotsessid. Sellega leiab protsess lõpu.

TO-BE põhiprotsessis on võimalik projekt igal ajahetkel tühistada. Kui projekt tühistatakse, saadetakse sellest teavitused. Kui projektide kandideerimisvoorud veel kestavad, saavad üliõpilased soovi korral kandideerida teistesse projektidesse. Kui projektide kandideerimisvoorud on lõppenud, siis uuritakse õppejõu poolt, kas teistel praktikapakkujatel on soovi kandideerijate arvu suurendada. Kui on, siis muudetakse vastavate projektide seadistuses kandideerimiskuupäevasid ja õppejõud saab välja saata selle kohta ka üliõpilastele süsteemi vahendusel teavituse.

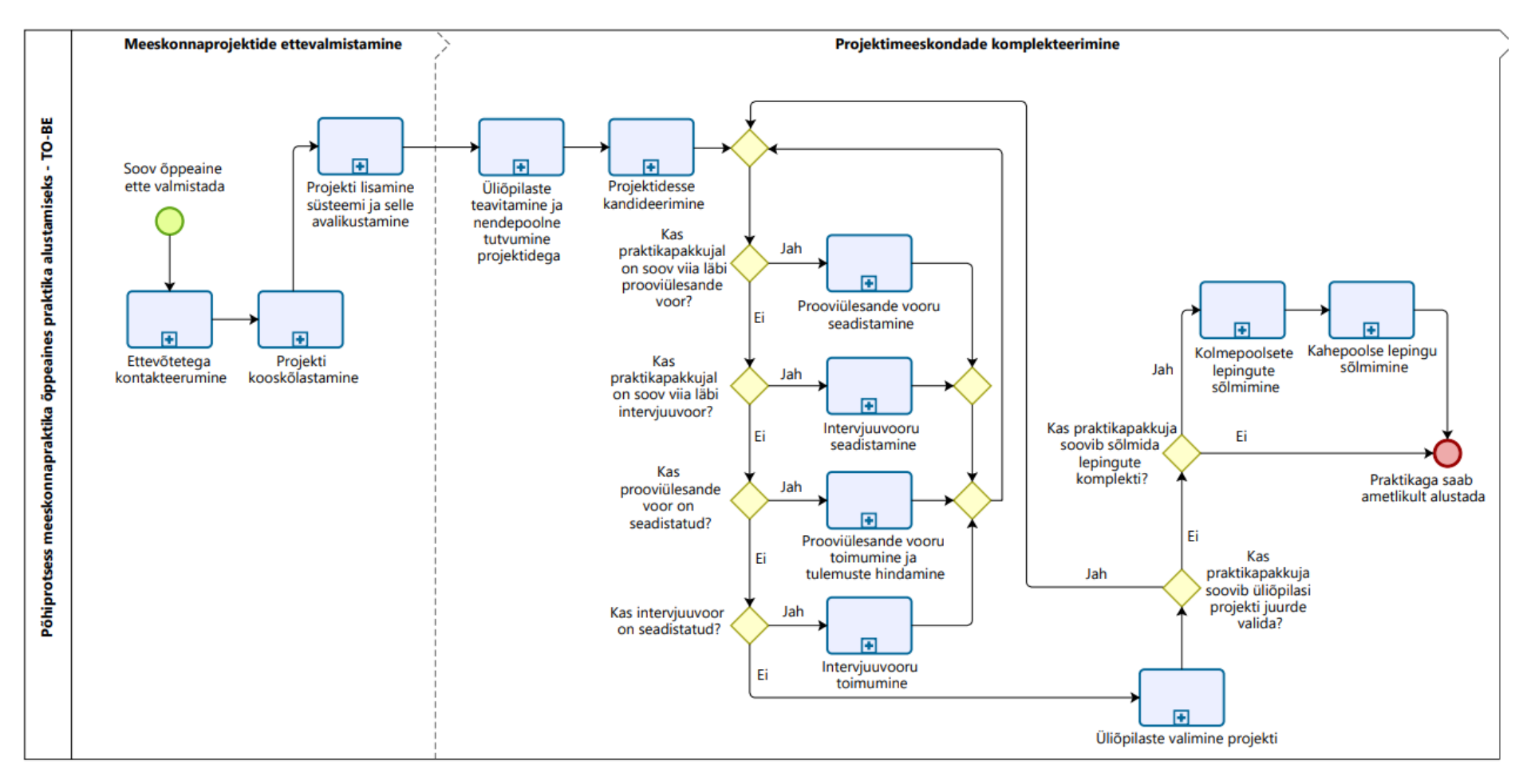

<span id="page-21-0"></span>Joonis 3. Põhiprotsess meeskonnapraktika õppeaines õppetöö alustamiseks TO-BE

Järgnevalt on esitatud ja kirjeldatud tegevused igas alamprotsessis.

Projekti lisamise ja seadistamise alamprotsessi käivitab ülikoolipoolne soov koondada projektimeeskondade komplekteerimine süsteemi. Selleks luuakse ja seadistatakse ülikooli poolt projektimeeskondade komplekteerimise lehekülg. Kui see on tehtud, edastab ülikool konkreetse projektimeeskondade komplekteerimise leheküljele sisenemise võtme ehk parooli praktikapakkujale. Praktikapakkuja saab seejärel projekti lisada süsteemi. Kui võimekust V2 pole realiseeritud, saab praktikapakkuja pärast projekti lisamist selle avalikustada. Kui võimekus V2 on realiseeritud, saab praktikapakkuja pärast projekti lisamist ja seadistamist lisada sisendi üliõpilase ja projekti sobivuse hindamise meetodi jaoks. Kui praktikapakkuja kinnitab projekti avalikustamise, kontrollib süsteem üle, kas praktikapakkujal on lisatud sisend üliõpilase ja projekti hindamiseks. Kui sisendit ei ole lisatud, teavitatakse sellest praktikapakkujat ja ta saab selle lisamisega alustada. Kui sisend on lisatud, siis avalikustab süsteem projekti ehk see muutub üliõpilastele nähtavaks. Pärast avalikustamist sätestab ülikool projekti kandideerimisperioodi, peale mida on alamprotsess leidnud lõpu. [\(Joonis 4\)](#page-22-0)

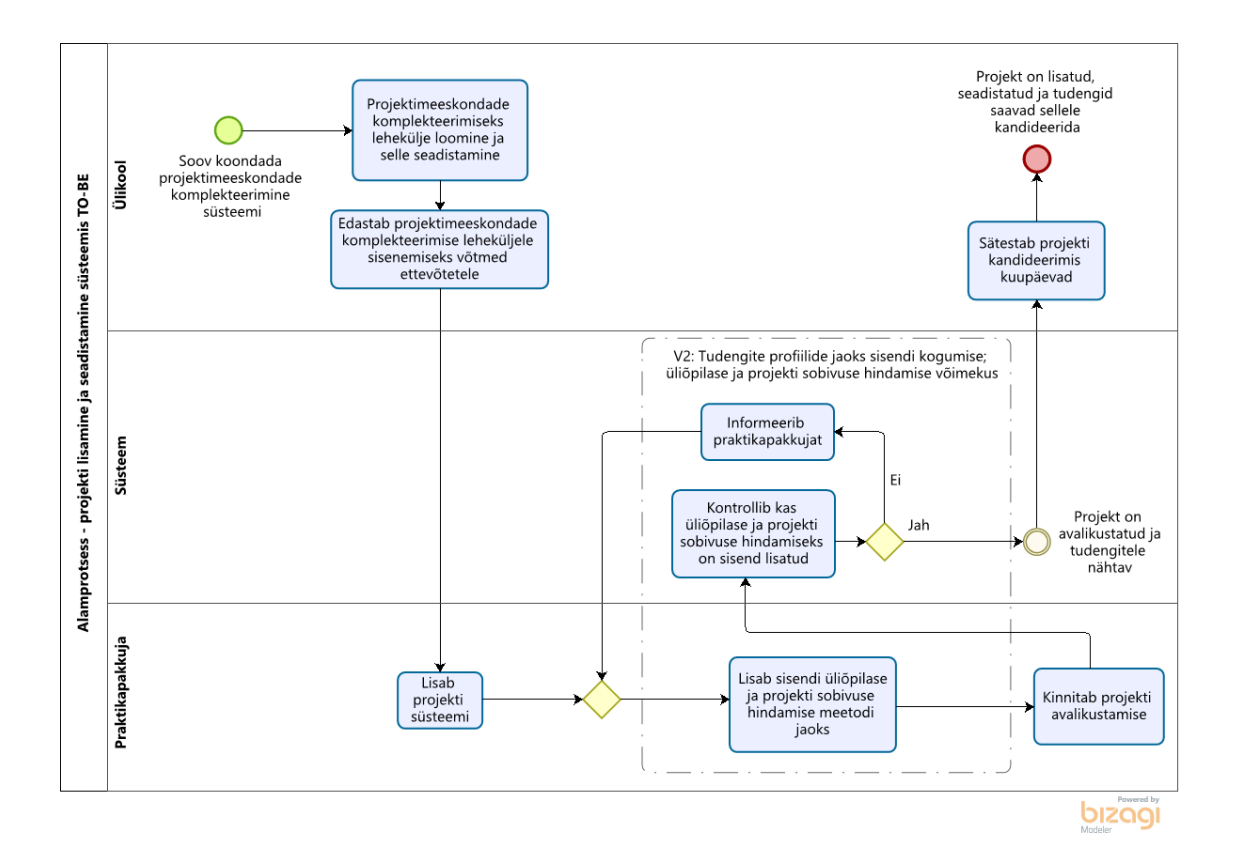

<span id="page-22-0"></span>Joonis 4. Projekti lisamise ja seadistamise alamprotsess TO-BE

Üliõpilaste teavitamise ja projektidega tutvumise alamprotsessi käivitab ülikoolipoolne soov leida projektidesse üliõpilased. Selleks tutvustab õppeaine koordinaator õppeainet ja projekte tudengitele infotunnis ning saadab välja täiendavat infot sisaldava e-maili. Selles tegevuses edastatakse tudengitele ka projektimeeskondade komplekteerimise leheküljele sisenemiseks võti ehk parool. Kui tudengid tunnevad, et nad on õppeainest huvitatud või mõni projekt tekitas neis huvi, saavad nad süsteemis tutvuda täiendavalt projektidega. Kui praktikapakkuja soovib üliõpilastele ise projekti tutvustada ehk kohtuda nendega näiteks video vahendusel, siis on ka see selles etapis võimalik. Selleks tuleb kohtumise läbiviijal või sellest huvitatud osapoolel laadida süsteemi vastava projekti alla kohtumist võimaldava rakenduse, näiteks Teams'i link. Pärast projektidega tutvumist leiab alamprotsess lõpu. [\(Joonis 5\)](#page-23-0)

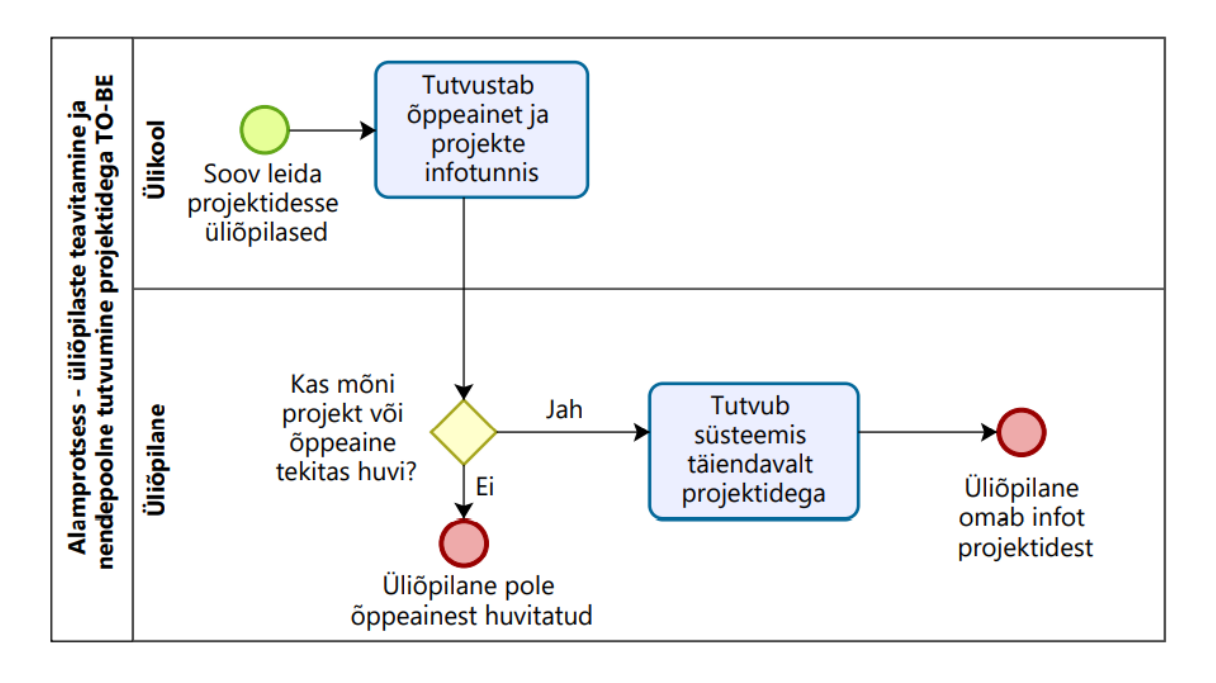

Joonis 5. Üliõpilaste teavitamise ja projektidega tutvumise alamprotsess TO-BE

<span id="page-23-0"></span>Projektidesse kandideerimise alamprotsess saab alguse üliõpilasepoolsest soovist kandideerida soovitud projekti. Selleks otsib ta süsteemis üles projekti, kuhu soovib kandideerida. Kui kandideerimisperiood kestab, saab ta kandideerima asuda. Kui realiseeritud on võimekus V2, siis kontrollib süsteem, kas üliõpilane on täitnud profiili loomise jaoks küsimustikud. Kui üliõpilasel on antud projekti suhtes, kuhu ta hetkel kandideerib, täitmata eneseanalüüsi küsimustikud, informeerib süsteem sellest kasutajat ja ta suunatakse küsimustike lehele. Kui üliõpilasel on küsimustikud täidetud, saab ta jätkata projekti kandideerimisega, sisestades ja laadides üles vajaminevad kandideerimisandmed. Selle tulemusel on üliõpilane projekti kandideerinud. Kui projekti kandideerimistähtaeg saab läbi, saadab süsteem selle kohta praktikapakkujale teavituse. Sellega on alamprotsess leidnud lõpu. [\(Joonis 6\)](#page-24-0)

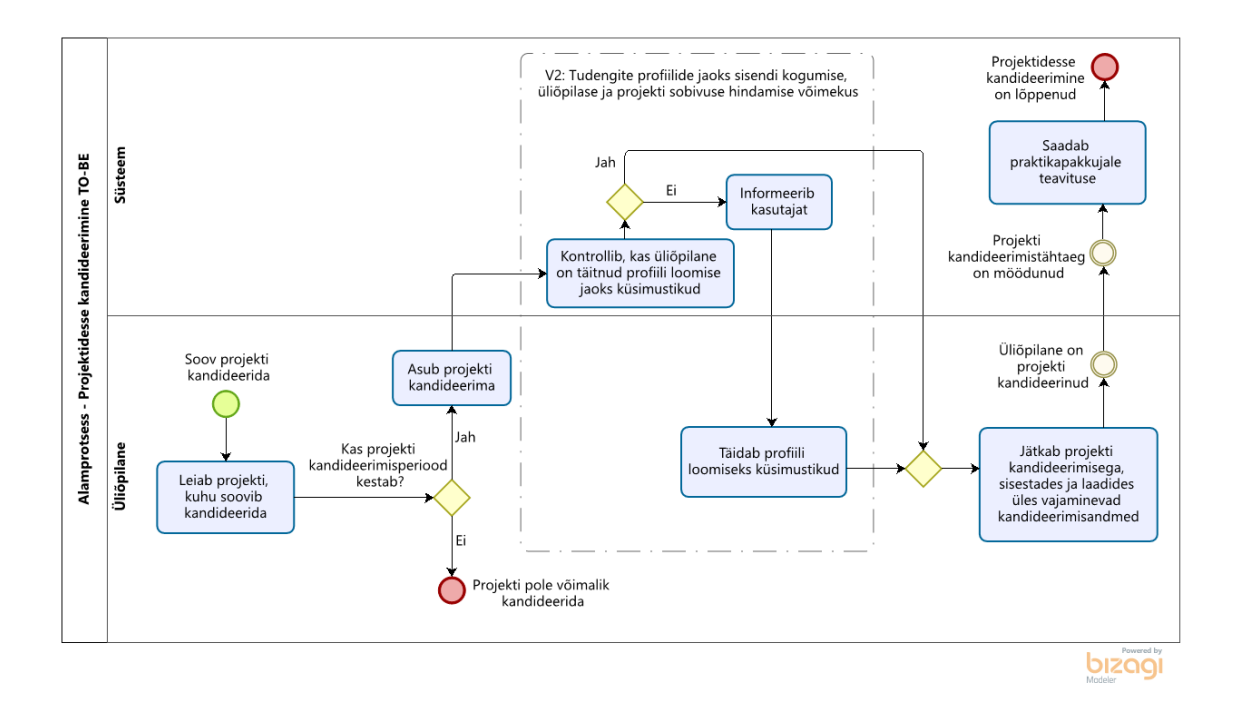

Joonis 6. Projektidesse kandideerimise alamprotsess TO-BE

<span id="page-24-0"></span>Prooviülesande vooru seadistamise alamprotsess saab alguse praktikapakkuja poolsest soovist viia tudengite seas läbi prooviülesande voor. Selleks tuleb tal kõigepealt lisada süsteemis projektile prooviülesande voor. Prooviülesande vooru lisades tuleb tal seadistada prooviülesande vooru lõpptähtaeg ehk tähtaeg, mil tudengid peavad olema enda tööd esitanud ning ühtlasi tuleb välja valida ka tudengid, kellele prooviülesanne esitatakse. Kui prooviülesande voor on lisatud, saadab süsteem valitud üliõpilastele selle kohta teavituse ning teeb neile süsteemis prooviülesanded nähtavaks. Peale seda on alamprotsess leidnud lõpu ehk prooviülesande voor saab toimuda. [\(Joonis 7\)](#page-25-0)

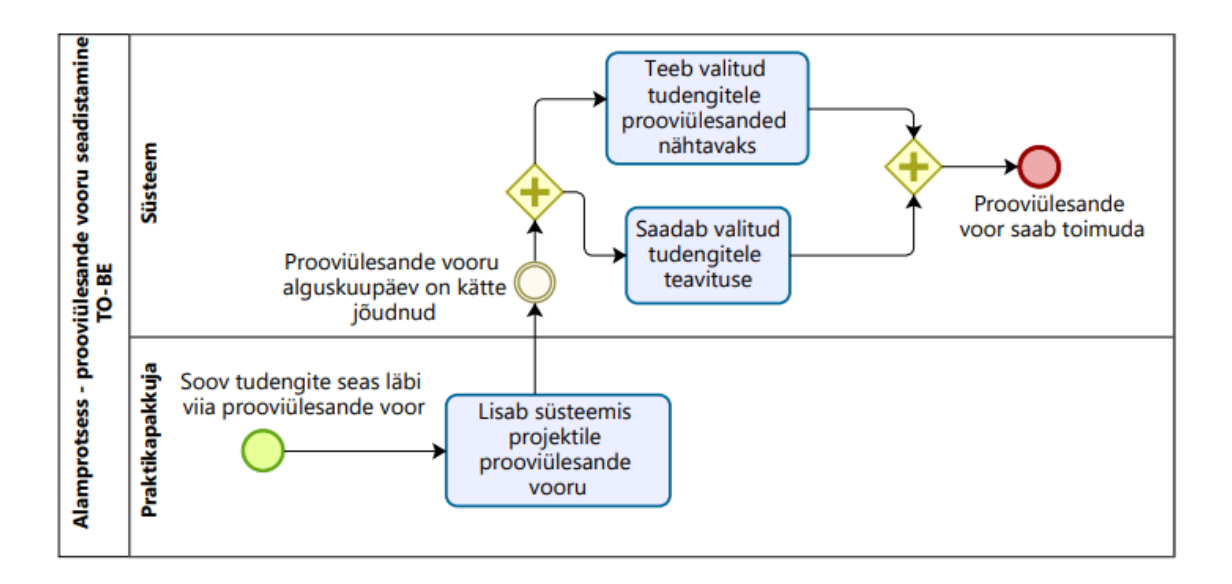

Joonis 7. Prooviülesande vooru seadistamise alamprotsess TO-BE

<span id="page-25-0"></span>Prooviülesande vooru toimumise alamprotsess saab alguse üliõpilase poolsest soovist esitada proovitöö. Selleks otsib ta süsteemis üles projekti ja kui prooviülesande voor veel kestab, saab ta üles laadida enda poolt teostatud proovitöö. Kui prooviülesande vooru lõpptähtaeg on kätte jõudnud, saadab süsteem praktikapakkujale sellest teavituse. Praktikapakkuja näeb süsteemis kõiki tudengite poolt esitatud proovitöid. Soovi korral saab praktikapakkuja lisada iga proovitöö juurde ka hinnangu ning kommentaari. Sellega on alamprotsess leidnud lõpu. [\(Joonis 8\)](#page-25-1)

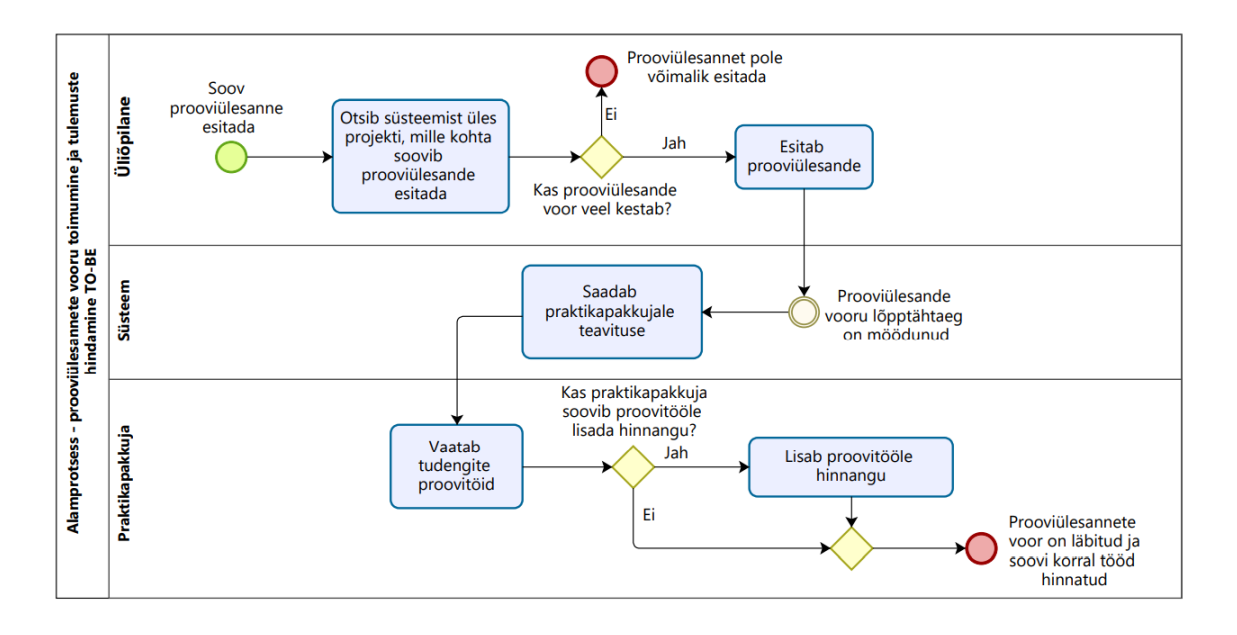

<span id="page-25-1"></span>Joonis 8. Prooviülesande vooru toimumise alamprotsess TO-BE

Intervjuuvooru seadistamise alamprotsess saab alguse praktikapakkuja poolsest soovist viia üliõpilaste seas läbi intervjuuvoor. Selleks tuleb tal kõigepealt lisada projektile intervjuuvoor. Intervjuuvooru seadistades peab ta valima tudengid, kellega soovib intervjuu läbi viia ning lisama intervjuude toimumisajad. Kui intervjuuvoor on lisatud, teavitab süsteem sellest üliõpilast, mispeale tuleb üliõpilasel valida endale sobiv aeg intervjuus osalemiseks. Kui üliõpilane ei leia väljapakutud aegade seast endale sobivat, saab ta võtta praktikapakkujaga ühendust, edastades talle sõnumi. Seejärel lepitakse kokku sobiv aeg ning praktikapakkuja lisab uue aja süsteemi, muutes intervjuuvooru seadistust. Kui üliõpilane on kinnitanud intervjuus osalemise ja intervjuuajaks on vaba vaid 1 koht, muudab süsteem aja teistele tudengitele broneerituks. Sellega on antud alamprotsess leidnud lõpu. [\(Joonis 9\)](#page-26-0)

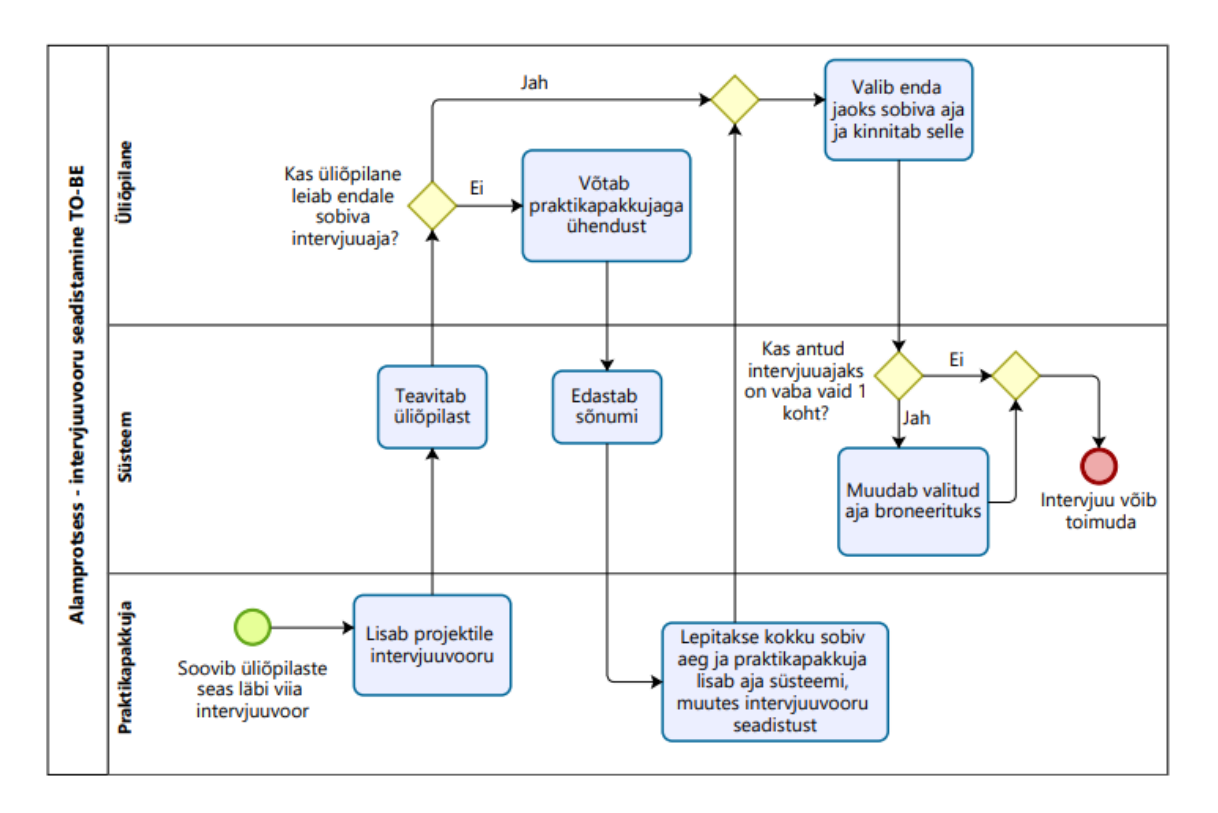

Joonis 9. Intervjuuvooru seadistamise alamprotsess TO-BE

<span id="page-26-0"></span>Intervjuuvooru toimumise alamprotsessi käivitab praktikapakkuja poolne soov viia üliõpilasega läbi intervjuu. Selleks sisenevad nii praktikapakkuja kui ka üliõpilane videokõnesse. Soovi korral saab praktikapakkuja kas intervjuu toimumise ajal või pärast seda lisada süsteemi üliõpilase kohta märkmeid. Kui jäänud on veel tudengeid, keda intervjueerida, algab alamprotsess uuesti. Vastasel juhul leiab alamprotsess lõpu. [\(Joonis](#page-27-0)  [10\)](#page-27-0)

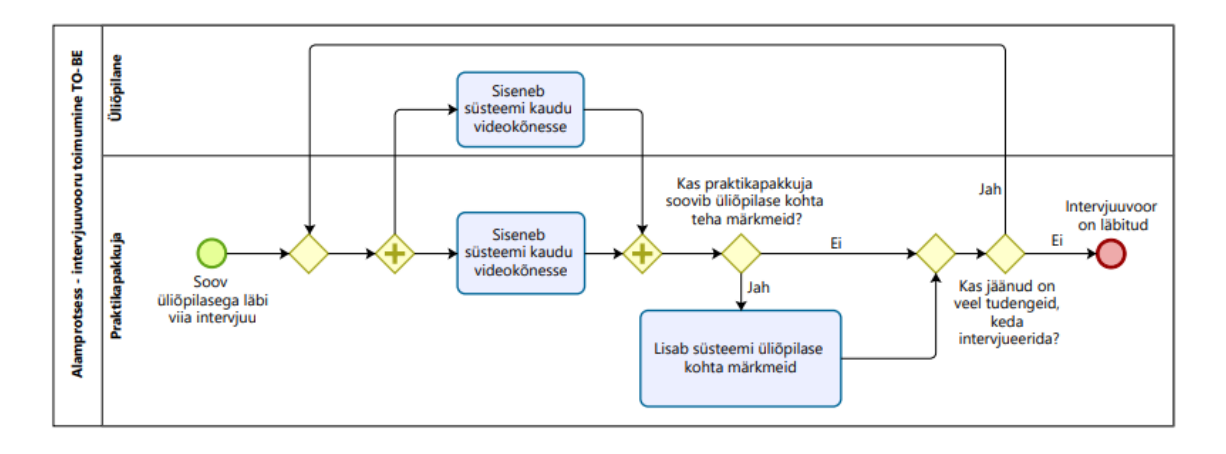

Joonis 10. Intervjuuvooru toimumise alamprotsess TO-BE

<span id="page-27-0"></span>Üliõpilaste projekti valimise alamprotsessi käivitab ettevõtte poolne soov valida projekti üliõpilased. Selleks valib ta süsteemi vahendusel üliõpilased enda projektimeeskonda ja kinnitab valiku. Seejärel saadab süsteem üliõpilastele sellekohase teavituse. Kui üliõpilane on märkinud, et eelistab antud projekti, siis muutuvad tema teised kandideerimised kehtetuks. Vastasel juhul, peab üliõpilane kinnitama enda projektis osalemise kindla ajavahemiku jooksul. Kui üliõpilane on projektis osalemise kinnitanud, märgib süsteem üliõpilase teised kandideerimised kehtetuks, mispeale on alamprotsess leidnud lõpu ehk üliõpilane on projekti leitud. Kui projektis osalemise kinnitamise tähtaeg on möödunud, saadab süsteem praktikapakkujale sellekohase teavituse ning märgib nende üliõpilaste kohta, kes projektis osalemist ei kinnitanud, et nad projektiga ei jätka. Soovi korral saab praktikapakkuja valida meeskonda tudengeid juurde. Kui ta soovib seda teha, algab kogu protsess uuesti. Kui ta ei soovi seda teha, leiab alamprotsess lõpu ehk tudengid on projektidesse valitud. [\(Joonis 11\)](#page-28-0)

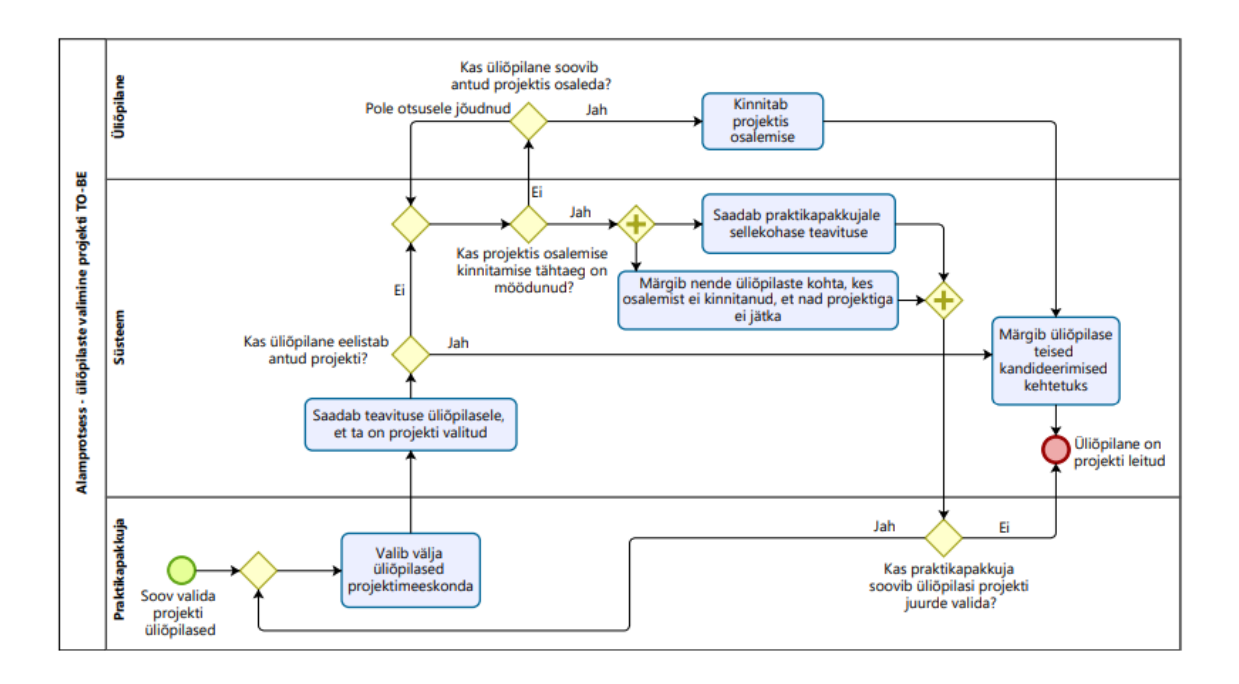

Joonis 11. Üliõpilaste projekti valimise alamprotsess TO-BE

<span id="page-28-0"></span>Kolmepoolsete lepingute sõlmimise alamprotsessi käivitab praktikapakkuja poolne soov sõlmida ülikooli, projekti valitud tudengite ja ülikooli vaheline lepingute komplekt. Praktikapakkuja kinnitab süsteemis, et soovib sõlmida lepingute komplekti, täites seejuures lepingute täitmiseks vajalikud ettevõtte poolsed andmed. Kui kinnitus on antud, edastab süsteem sellest teavituse ülikooli. Ülikoolipoolne vastutav isik valmistab ette ettevõtte ning üliõpilase andmete põhjal lepingud (üliõpilase andmed saadakse infosüsteemist ÕIS), digiallkirjastab need ning laeb süsteemi üles. Kui kõik lepingud on projekti lõikes ülikooli poolt süsteemi lisatud, saadab süsteem sellest praktikapakkujale 5 minuti möödudes teavituse. Praktikapakkuja laeb süsteemis ülikooli poolt lisatud lepingud alla, digiallkirjastab need ja laeb süsteemi üles. Süsteem teavitab üliõpilast 5 minuti möödudes lepingust. Üliõpilane laeb süsteemis ettevõtte poolt lisatud lepingu alla, digiallkirjastab selle ja laeb süsteemi üles. Kui üliõpilaste poolne lepingu allkirjastamise tähtaeg ehk õppeainete deklareerimistähtaeg on möödunud, saab projektiga alustada. Sellega on alamprotsess lõppenud. [\(Joonis 12\)](#page-29-0)

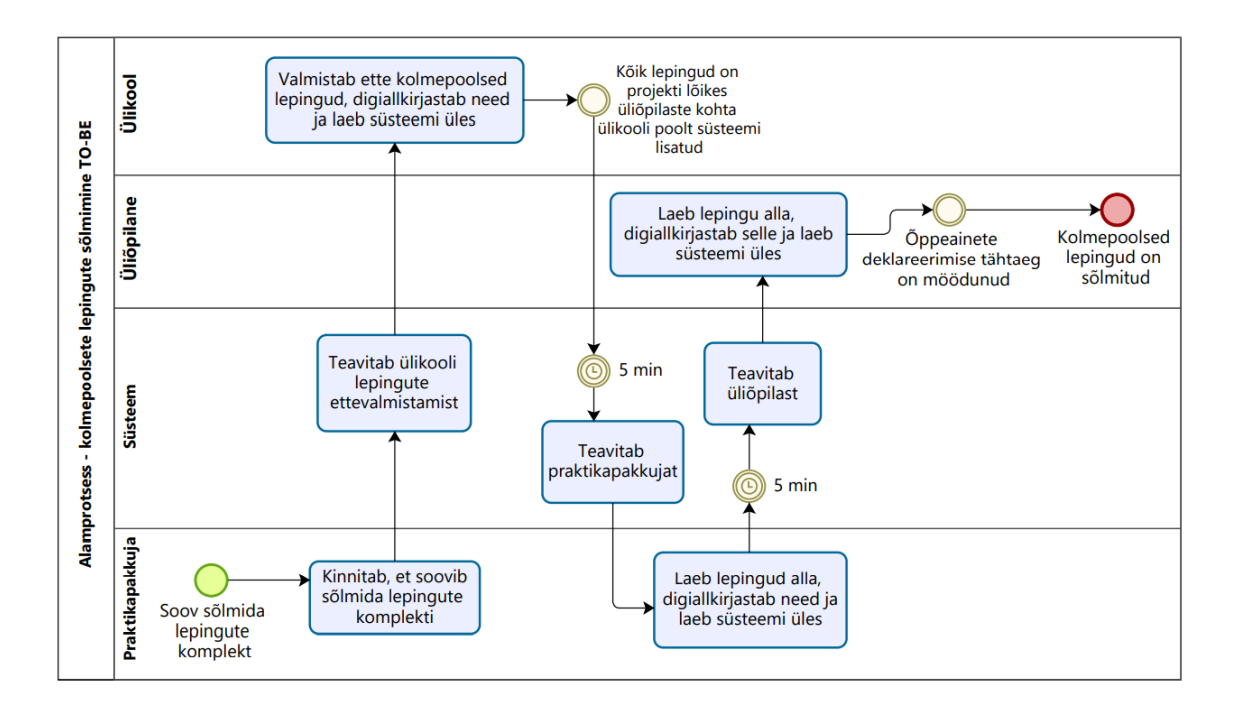

Joonis 12. Kolmepoolsete lepingute sõlmimise alamprotsess TO-BE

<span id="page-29-0"></span>Kahepoolse lepingu sõlmimise alamprotsessi algatavaks sündmuseks on õppeainete deklareerimise tähtaja möödumine. Ülikoolipoolne vastutav isik valmistab ette kahepoolse lepingu, digiallkirjastab selle ja laeb süsteemi üles. Süsteem teavitab 5 minuti möödudes praktikapakkujat. Praktikapakkuja laeb alla ülikooli poolt üles laetud lepingu, digiallkirjastab selle ja laeb süsteemi üles. Sellega on alamprotsess lõppenud. [\(Joonis 13\)](#page-29-1)

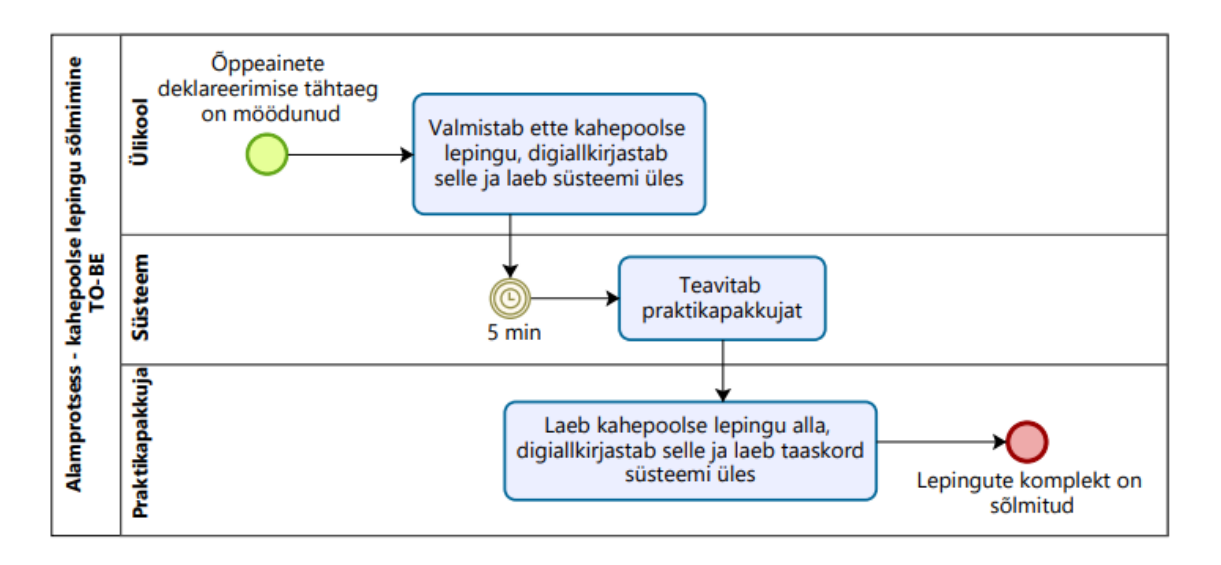

Joonis 13. Kahepoolse lepingu sõlmimise alamprotsess TO-BE

<span id="page-29-1"></span>Iga kord, kui kasutaja teostab süsteemi vahendusel tegevust, eeldab see seda, et kasutaja on sisenenud eelnevalt projektimeeskondade komplekteerimise leheküljele ehk läbitud on projektimeeskondade komplekteerimise leheküljele sisenemise alamprotsess. Antud alamprotsessi käivitab kasutaja soov teostada süsteemis tegevus. Selleks siseneb ta süsteemi ja suundub seejärel projektimeeskondade komplekteerimise leheküljele. Süsteem kontrollib, kas kasutaja on leheküljele registreerunud. Kui on, siis tuvastab süsteem kasutaja rolli antud lehekülje piires ja sellega on alamprotsess lõppenud. Kui ei ole, siis küsitakse kasutajalt võtit antud leheküljele sisenemiseks. Igal rollil on unikaalne võti. Kui tegu on projekti esindaja rolliga, siis on võtmed unikaalsed ka praktikapakkujate lõikes. Kui kasutaja on sisestanud võtme, kontrollib süsteem võtme õigsust. Kui võti ei ole õige, informeerib süsteem sellest kasutajat ja ta saab selle sisestada uuesti. Kui võti on õige, seob süsteem kasutaja antud rolliga ning alamprotsess leiab lõpu. [\(Joonis 14\)](#page-30-1)

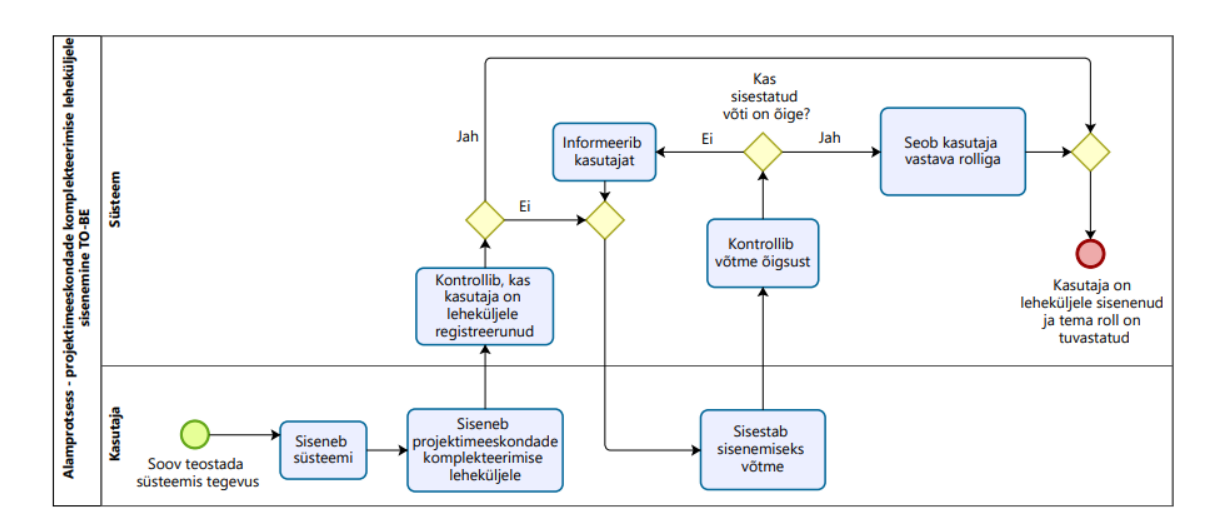

Joonis 14. Komplekteerimise leheküljele sisenemise alamprotsess TO-BE

#### <span id="page-30-1"></span><span id="page-30-0"></span>**3.3 Lahenduse realiseerimine valik**

Et olemasolevat protsessi parendada, arvestades kõikide vajaduste ning reeglitega, on võimalik luua selle jaoks süsteemne lahendus mitmel viisil. Üheks variandiks on luua täiesti eraldiseisev rakendus, mis mitte millestki ei sõltu. Teiseks variandiks on luua eraldiseisev rakendus, mis on teiste ülikooli süsteemidega integreeritud ja mille tulemusel saavad rakendused omavahel andmeid vahetada. Kolmandaks variandiks on luua ülikooli poolt kasutusel olevasse süsteemi lisamoodul ehk pistikprogramm, mida saaks viimasega integreerida. Pistikprogramm (ing k *plug-in*) on suuremale süsteemile lisatav tarkvaramoodul, mis täiendab olemasolevat süsteemi [24].

Esimese ja teise variandi miinuseks on täiesti uue süsteemi loomine, mis võib olla kulukas ja aeganõudev. Lisaks kaasneks eraldiseisva süsteemi loomisega ka süsteemide hulga suurenemine, mida ülikool peaks enda poolt haldama. Kuna enamus Eesti ülikoole kasutab õpikeskkonnana Moodle'it, kuhu on võimalik lisamooduleid ehk pistikprogramme juurde arendada, otsustasid nii autor kui ka lahenduse tellija viimase variandi kasuks.

#### <span id="page-31-0"></span>**3.4 Lisamooduli võimekused**

Peatükis on esitatud võimekused, mida kavandatav lisamoodul endas sisaldab. Võimekuste liigitamisel lähtuti sellest, et neid saaks realiseerida skoobiti ning et need pakuksid kasutajale peale realiseerimist kindlat väärtust.

#### **V1: Projektidesse kandideerimise ja tudengite väljavalimise võimekus**

Võimekuse eesmärk on, et tudengid saaksid süsteemi vahendusel projektidesse kandideerida ning et projekti esindajad saaksid neid selle abil välja valida. See eeldab, et

- projektimeeskondade komplekteerimiseks saab luua lehekülje
- kõik osapooled saavad projektimeeskondade komplekteerimise leheküljele siseneda ja esmakordsel sisenemisel sellele registreeruda
- projekti esindajad saavad projektimeeskondade komplekteerimise leheküljele lisada 1 või mitu projekti ja need avalikustada.

Võimekus likvideerib AS-IS protsessi kõige suurema miinuse, kus projektidesse kandideerimine ja tudengite väljavalimine toimub läbi õppeaine koordinaatori ja erinevate failide edastamise teel. Võimekuse realiseerimise tulemusel on loodud MPV.

# **V2: Tudengite profiilide jaoks sisendi kogumise ning üliõpilase ja projekti sobivuse hindamise võimekus**

Võimekuse eesmärk on, et

- süsteemi vahendusel selgitatakse välja üliõpilase profiil ehk tema omadused ning üliõpilase ja projekti prognoositav sobivus ja
- üliõpilasi saab antud omaduste alusel võrrelda.

Seda kõike selleks, et projekti esindajad saaksid meeskondade komplekteerimisel lähtuda sellest, et liikmed oleksid meeskonnas teineteist täiendavad. Võimekuse realiseerimine eeldab, et eelneval on realiseeritud võimekus V1.

#### **V3: Prooviülesande voorude läbiviimise võimekus**

Võimekuse eesmärk on, et süsteemi vahendusel on võimalik prooviülesande voor seadistada ja see läbi viia. See eeldab, et eelnevalt on realiseeritud võimekus V1.

#### **V4: Intervjuuvoorude läbiviimise võimekus**

Võimekuse eesmärk on, et süsteemi vahendusel on võimalik intervjuuvoor seadistada ja see läbi viia. See eeldab, et eelnevalt on realiseeritud võimekus V1.

#### **V5: Lepingute komplekti sõlmimise võimekus**

Võimekuse eesmärk on, et süsteemi vahendusel on võimalik sõlmida lepingute komplekt. See eeldab, et eelnevalt on realiseeritud võimekus V1.

Iga võimekuse kohta on esitatud ka olemi-suhte diagrammid, mis on välja toodud Lisas 5.

#### <span id="page-32-0"></span>**3.5 Alamprotsesside seos võimekustega**

Peatükis on esitatud seosed alamprotsesside ja võimekuste vahel [\(Tabel 2\)](#page-32-1). Nii on võimalik saada ülevaade, milliseid võimekusi on vaja realiseerida, et alamprotsess saaks täielikult toimida. Lisaks aitab see alamprotsesse põhiprotsessis ka võimekuste alusel eristada ja seda näiteks juhul, kui kõik võimekused pole lisamoodulisse lõplikult realiseeritud.

<span id="page-32-1"></span>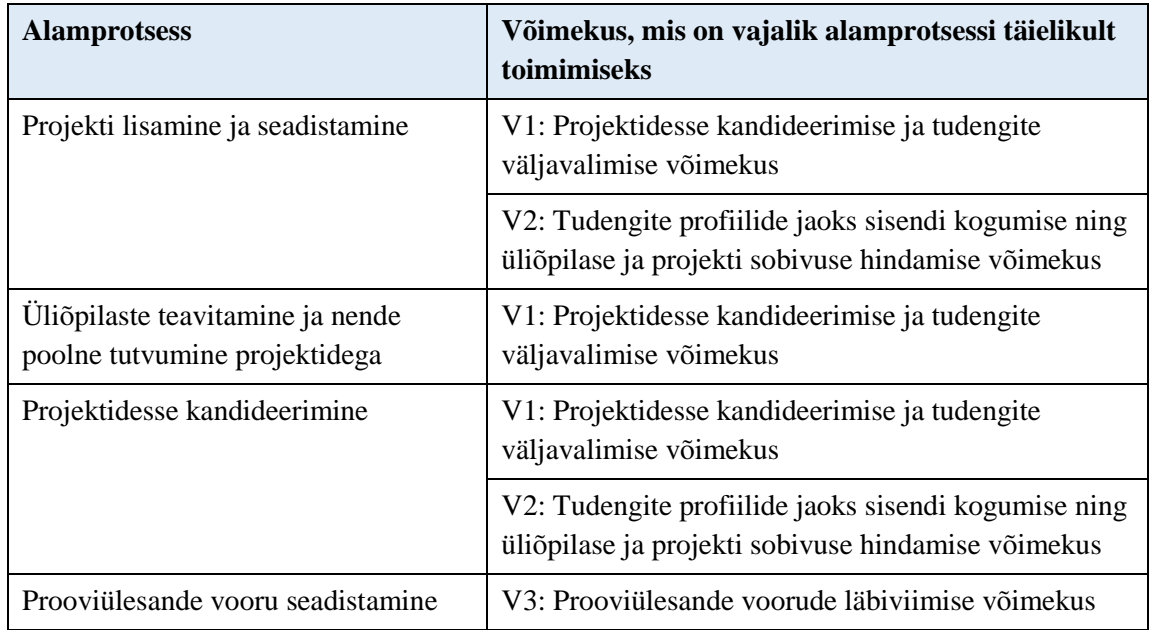

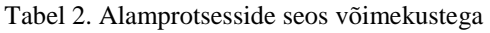

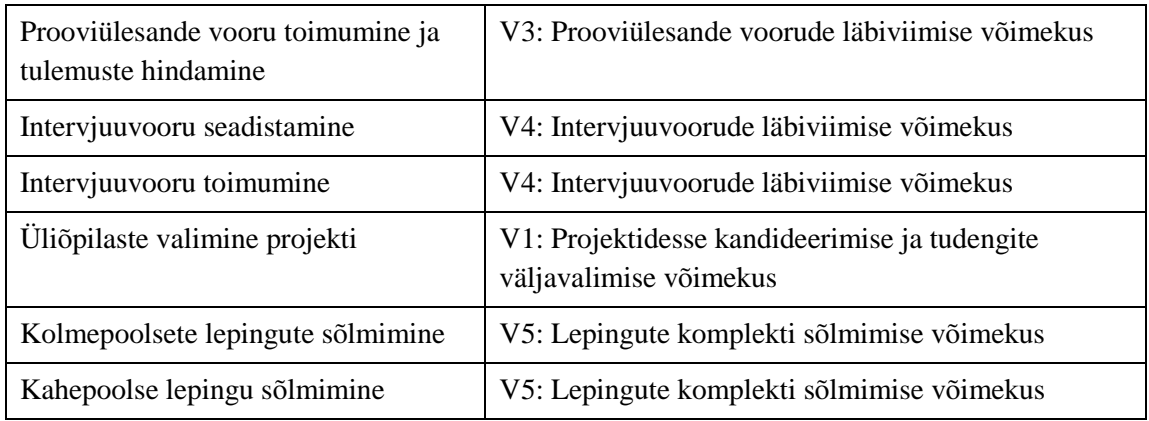

#### <span id="page-33-0"></span>**3.6 Nõuded**

Peatükis on esitatud funktsionaalsed nõuded võimekuste realiseerimiseks. Funktsionaalsete nõuete kirjeldamiseks on kasutatud kasutusjuhtusid. Ülevaate andmiseks esitatakse kasutusjuhud koondtabelis, kus on esitatud iga kasutusjuhu tegutsejad ning eesmärk. Kasutusjuhtude ehk nõuete kirjeldused on esitatud Lisas 8. Kasutusjuhu kirjeldustes esitatakse selle primaarsed tegutsejad (rollid, kes kasutusjuhu algatavad), eeltingimused, järeltingimused, algatav sündmus, kirjeldus ja vastuvõtu kriteeriumid. Kasutajaliidese disain on esitatud Lisas 9.

Kasutusjuhtude diagrammid on välja toodud Lisas 4. Diagrammid on esitatud rollide kaupa.

Rollid antud kasutusjuhtudes jagunevad järgnevateks:

- Administraator isik, kellele kuuluvad Tallinna Tehnikaülikooli Moodle õpikeskkonna administraatoriõigused
- Projekti esindaja isik, kes vastutab ettevõtte või asutuse poolt meeskonnaprojektide kooskõlastamise ja projektimeeskondade komplekteerimise eest. Neid võib ühe praktikapakkuja poolt olla üks kuni mitu.
- Üliõpilane isik, kes õpib ülikoolis ja soovib läbida meeskonnapraktika õppeainet
- Õppejõud isik, kes vastutab selle eest, et meeskonnapraktika projektid saaksid õppeaines oma tööga alustada

#### <span id="page-33-1"></span>**3.6.1 Nõuete koondtabel**

Järgnevalt esitatakse ülevaade kavandatava lahenduse nõuetest. See aitab neid täpsemalt määratleda ja klassifitseerida [25].

<span id="page-34-0"></span>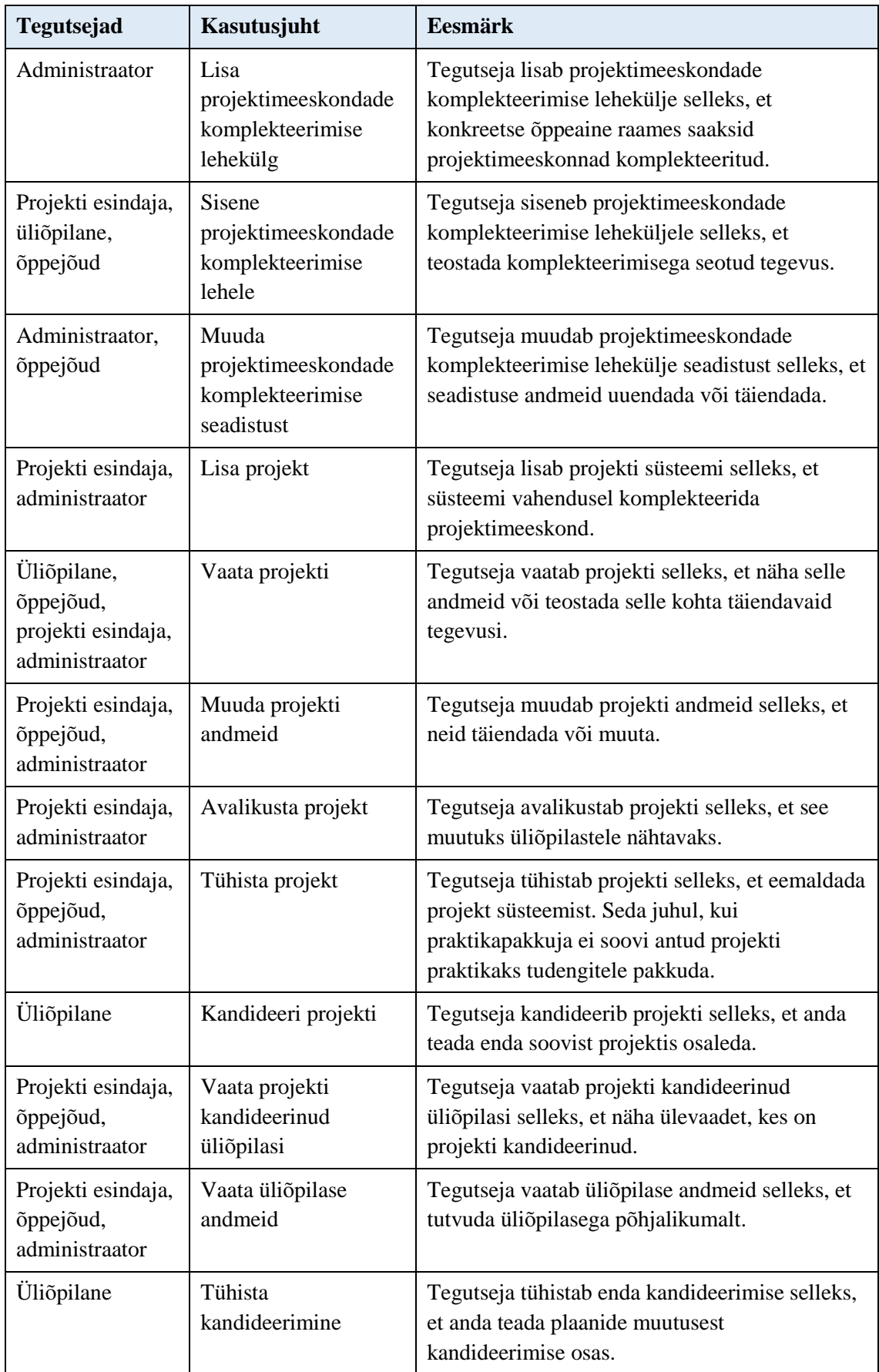

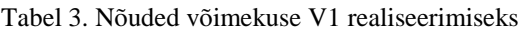

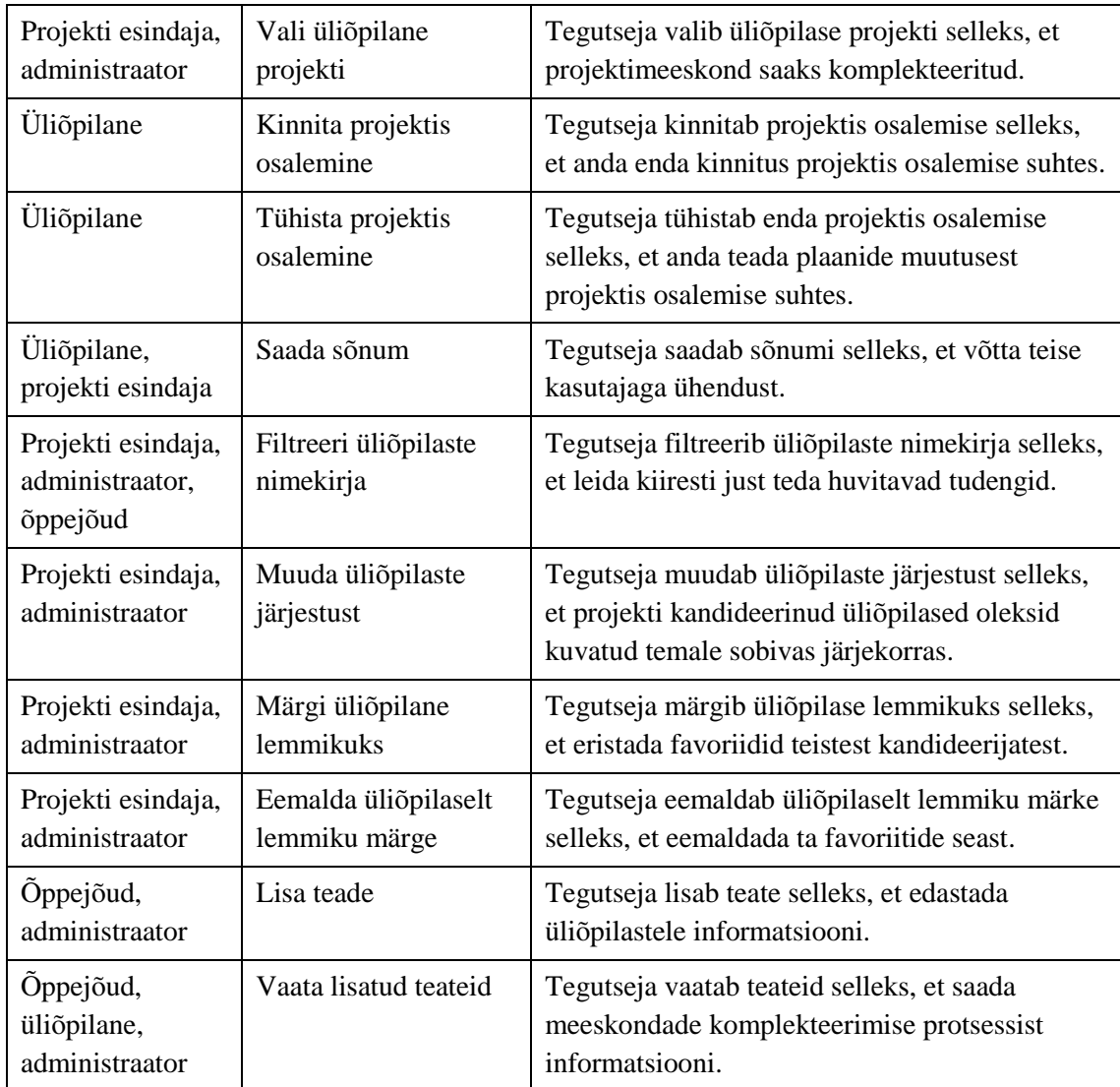

#### Tabel 4. Nõuded võimekuse V2 realiseerimiseks

<span id="page-35-0"></span>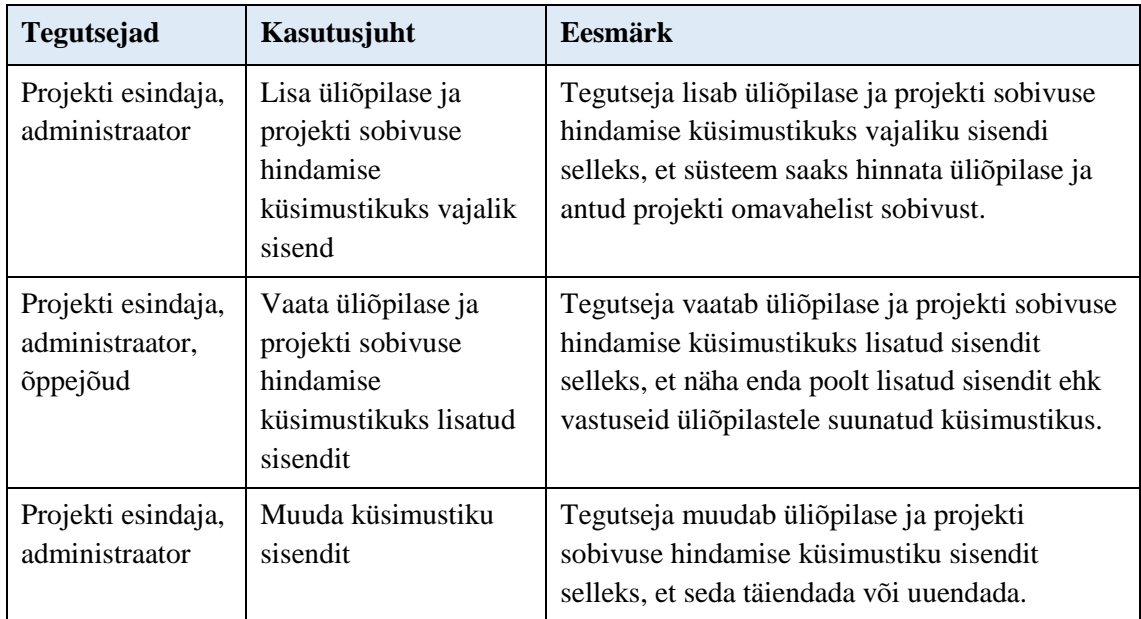
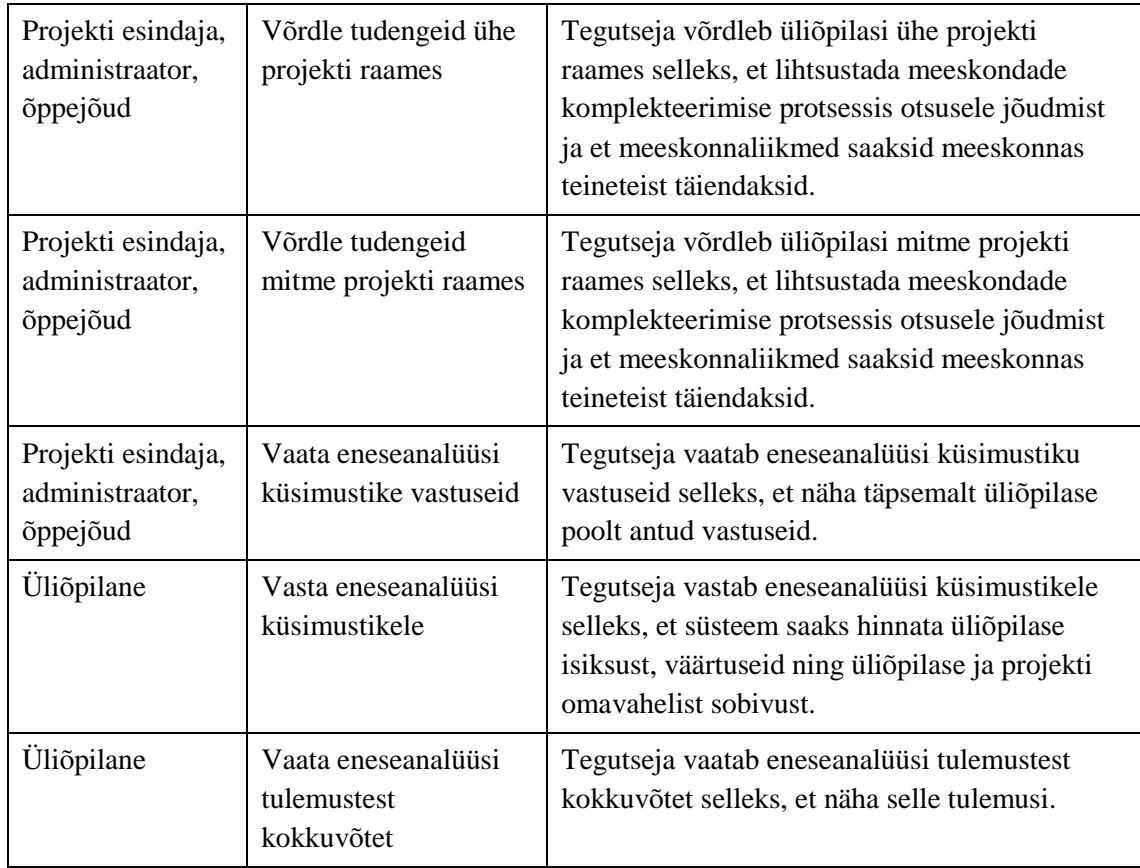

### Tabel 5. Nõuded võimekuse V3 realiseerimiseks

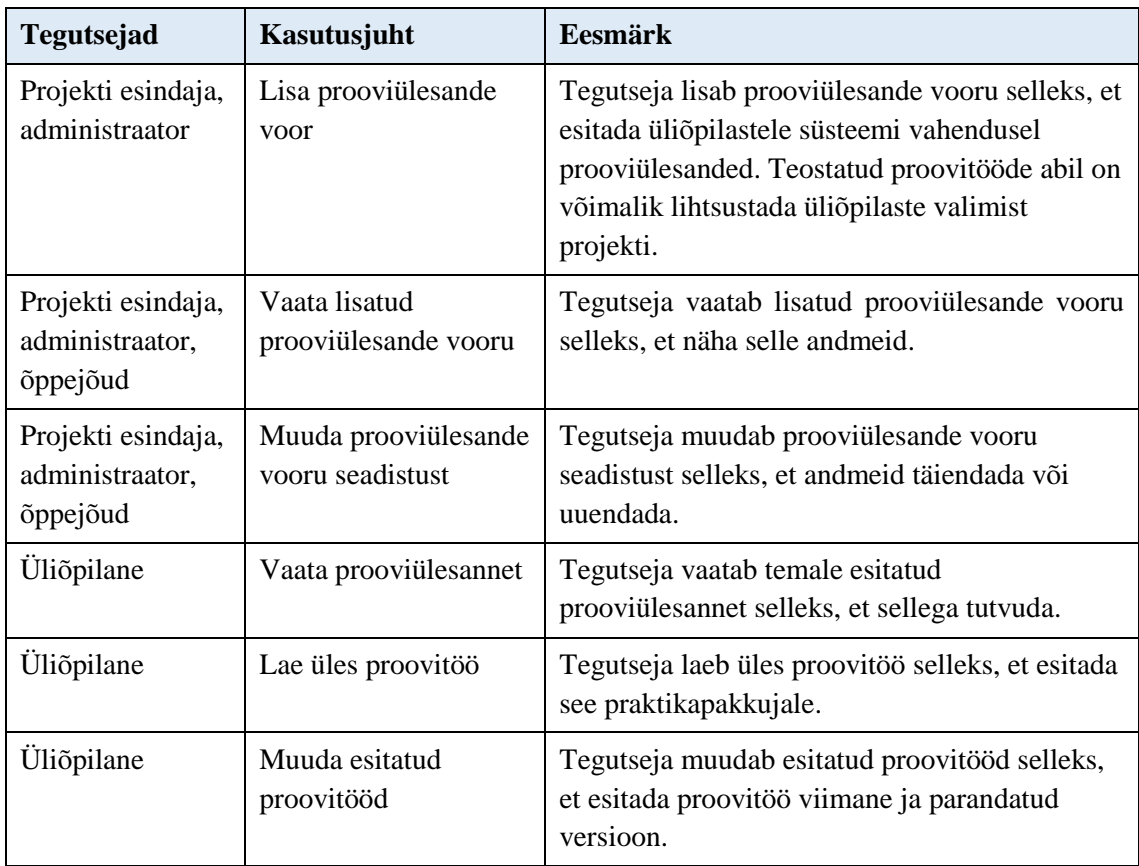

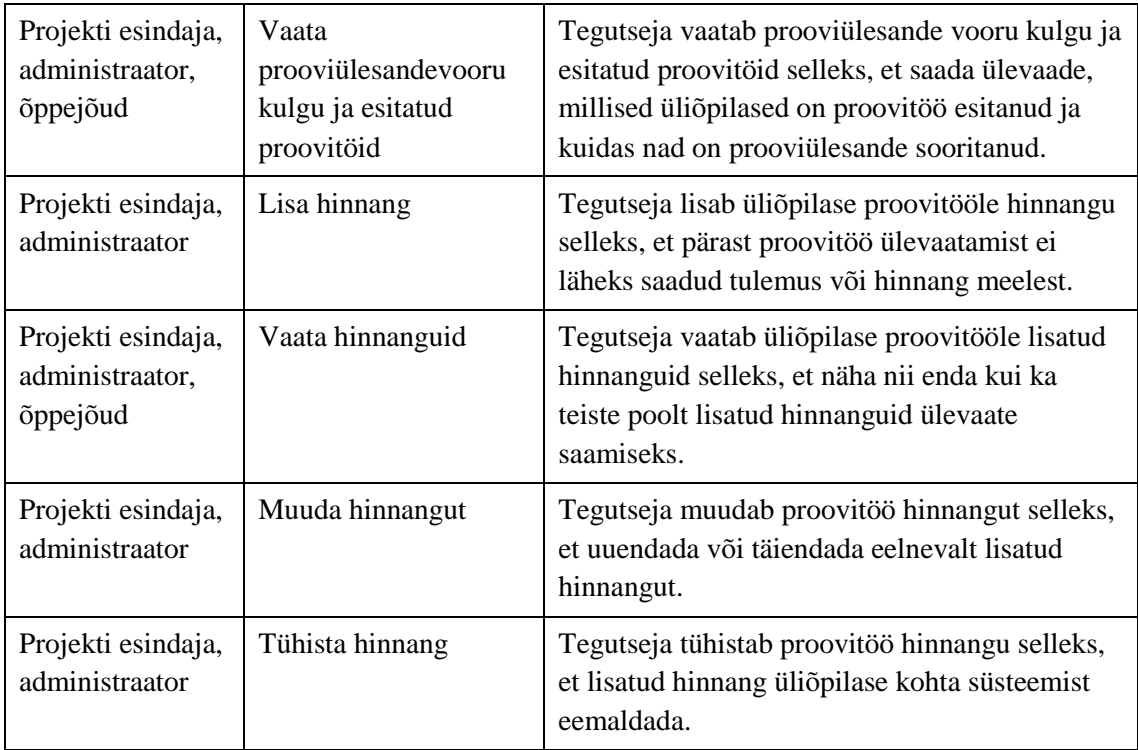

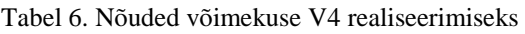

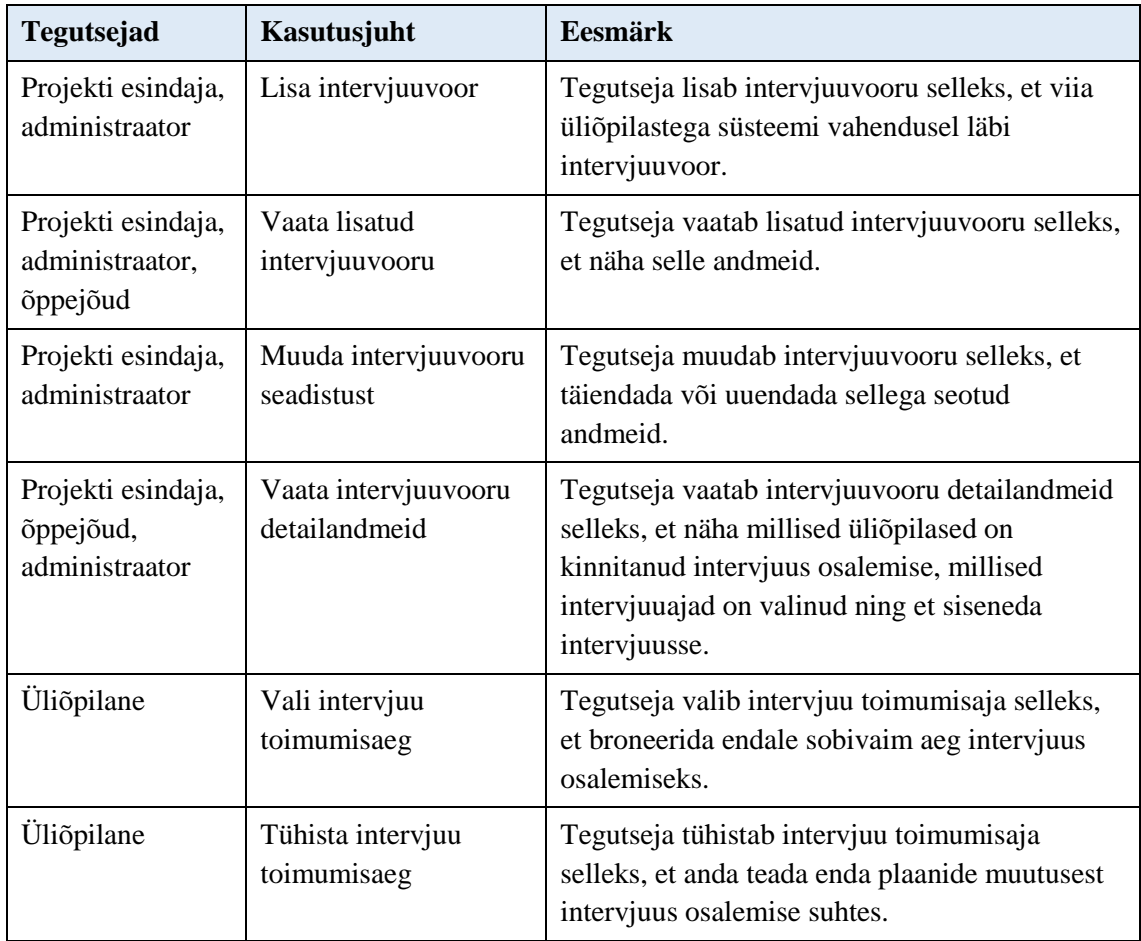

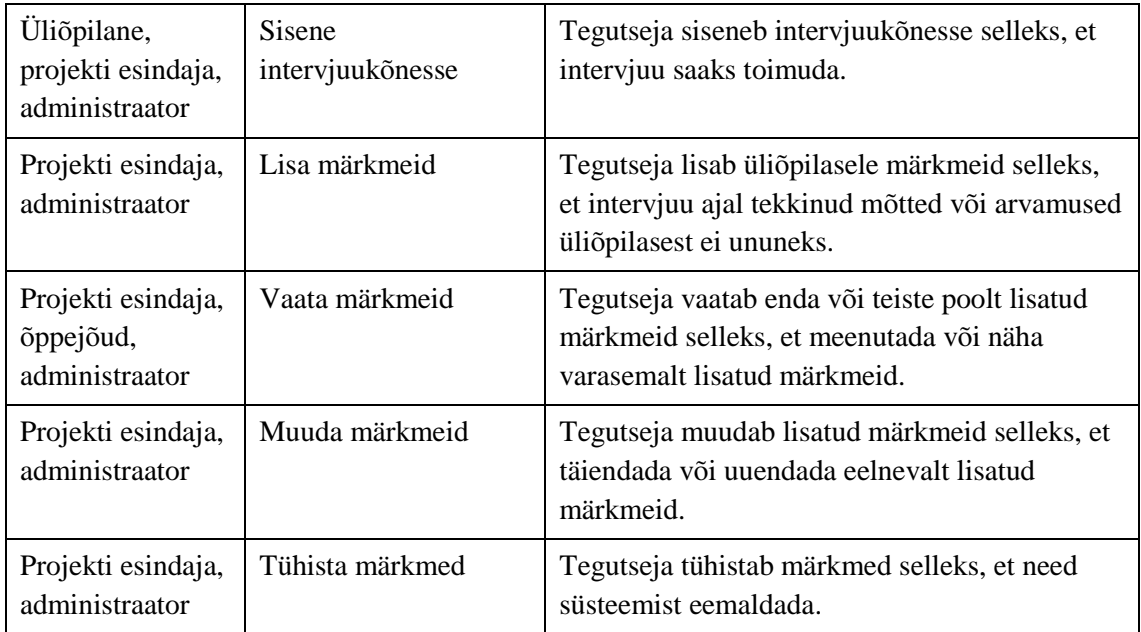

| <b>Tegutsejad</b>                                                | Kasutusjuht                                             | <b>Eesmärk</b>                                                                                                    |
|------------------------------------------------------------------|---------------------------------------------------------|----------------------------------------------------------------------------------------------------|
| Projekti esindaja,<br>administraator                             | Kinnita lepingute<br>komplekti sõlmimise<br><b>SOOV</b> | Tegutseja kinnitab lepingute komplekti<br>sõlmimise soovi selleks, et anda ülikoolile enda<br>soovist teada.                               |
| Projekti esindaja,<br>õppejõud,<br>administraator                | Vaata kolmepoolseid<br>lepinguid                        | Tegutseja vaatab kolmepoolseid lepinguid<br>selleks, et näha lepingute sõlmimise protsessi<br>kulgu.                                       |
| Projekti esindaja,<br>õppejõud,<br>administraator,<br>üliõpilane | Vaata kahepoolset<br>lepingut                           | Tegutseja vaatab kahepoolset lepingut selleks,<br>et näha lepingute sõlmimise protsessi kulgu.                                             |
| Projekti esindaja,<br>õppejõud,<br>administraator,<br>üliõpilane | Lae leping alla                                         | Tegutseja laeb lepingu alla selleks, et see<br>omaltpoolt üle vaadata.                                                                     |
| Projekti esindaja,<br>õppejõud,<br>administraator,<br>üliõpilane | Lisa leping                                             | Tegutseja lisab lepingu selleks, et edastada see<br>süsteemi vahendusel teisele osapoolele.                                                |
| Administraator                                                   | Vaata kõiki lisatud<br>lepinguid                        | Tegutseja saab vaadata kõiki lisatud lepinguid<br>selleks, et vältida osapoolte vahelist lepingute<br>sõlmimise protsessi kuritarvitamist. |

Tabel 7. Nõuded võimekuse V5 realiseerimiseks

## **3.7 Üliõpilase ja projekti omavahelist sobivust hindav meetod**

Peatükis on esitatud üliõpilase ja projekti sobivust hindav meetod. Sobivust prognoositakse selleks, et lihtsustada projektimeeskondade komplekteerimist.

Meetod koosneb kolmest osast:

- 1) Projekti profiili loomine
- 2) Tudengi profiili loomine
- 3) Tudengi ja projekti profiili võrdlemine

Selleks, et süsteem saaks analüüsida üliõpilase ja projekti omavahelist sobivust, töötas autor välja kindlad kriteeriumid. Kriteeriumid said jaotatud kahte kategooriasse:

- Tehnilised oskused
- Motivatsioon ja huvid.

Antud kriteeriumite põhjal luuakse nii projekti kui ka tudengi profiilid. Kriteeriumid ja nende olulisuse koefitsiendid kategooriate lõikes on järgnevad:

## **Kategooria:** Tehnilised oskused

• **Kriteeriumi ID ja nimetus:** 1 – Kokkupuude tehniliste oskuste arendamisega koolivälisel ajal

**Kriteeriumi selgitus:** Tudeng on koolivälisel ajal puutunud kokku tehniliste oskuste arendamisega, mida antud projektis kasutatakse – näiteks läbinud praktika, mingisuguse kõrval projekti raames midagi valmis arendanud vms.

**Kriteeriumi koefitsient:** 0.309464

• **Kriteeriumi ID ja nimetus:** 2 – Kokkupuude tehniliste oskuste arendamisega kooli õpingute raames

**Kriteeriumi selgitus:** Tudeng on kooli õpingute raames puutunud kokku tehniliste oskuste arendamisega, mida antud projektis kasutatakse.

**Kriteeriumi koefitsient:** 0.120367

## **Kategooria:** Motivatsioon ja huvid

• **Kriteeriumi ID ja nimetus:** 3 – Motiveeritus tööülesannetele **Kriteeriumi selgitus:** Tudeng on sisemiselt motiveeritud IT alastele tööülesannetele, mida saaks projekti raames teha.

**Kriteeriumi koefitsient:** 0.153601

- **Kriteeriumi ID ja nimetus:** 4 Motiveeritus tehniliste oskuste arendamisele **Kriteeriumi selgitus:** Tudeng on sisemiselt motiveeritud ennast arendama tehnilistes oskustes, mida antud projektis kasutatakse – näiteks SQL, Java vms. **Kriteeriumi koefitsient:** 0.134283
- **Kriteeriumi ID ja nimetus:** 5 Motiveeritus projekti spetsiifilistele väljakutsetele

**Kriteeriumi selgitus:** Tudeng on sisemiselt motiveeritud ennast proovile panema projekti spetsiifilistes väljakutsetes – näiteks kahe infosüsteemi liidestamine vms. **Kriteeriumi koefitsient:** 0.14275

• **Kriteeriumi ID ja nimetus:** 6 – Huvi projekti või ettevõtte teema- või tegevusvaldkonna vastu

**Kriteeriumi selgitus:** Tudeng on sisemiselt motiveeritud projekti teema- või tegevusvaldkonnaga tegelemiseks.

**Kriteeriumi koefitsient:** 0.139535

## **3.7.1 Projekti ja tudengi profiili loomine**

Selleks, et süsteem oskaks kriteeriumite alusel hinnata üliõpilase ja projekti omavahelist sobivust, peavad projekti esindajad looma esmalt projekti profiili. Selleks tuleb neil anda kriteeriumite põhiselt endapoolne hinnang, milliseid tudengeid nad konkreetsesse projekti ootavad ja mis projekti enim iseloomustab. Et projekti profiil saaks kriteeriumite alusel täidetud, peavad projekti esindajad enne projekti avalikustamist vastama selleks spetsiaalselt ettevalmistatud küsimustele. Küsimused kriteeriumite lõikes on esitatud Lisas 11.

Kui projektid on avalikustatud ja tudengid asuvad neisse kandideerima, saab edasi liikuda tudengi profiili loomise juurde. Enne projektidesse kandideerimist peavad üliõpilased vastama neile suunatud valikvastustega küsimustele, kus projekti esindajate poolt vastatud vastused on tudengitele valikvastusteks. Kui küsimus puudutab motivatsiooni või huvi, siis peab tudeng andma enda hinnangu täpsemale motivatsiooni/huvi tasemele. Antud küsimustik on kasulik ka sellepärast, et aitab tudengil analüüsida enda võimeid, oskusi ja huvisid. Tudengitele suunatud küsimused ja võimalikud vastusevariandid iga kriteeriumi põhiselt on esitatud Lisas 12.

#### <span id="page-41-0"></span>**3.7.2 Projekti ja tudengi profiili võrdlemine**

Kui tudeng on kriteeriumite lõikes endapoolsed vastused andnud, võrdleb süsteem tudengi ja projekti profiili ning seda kõikide projektide lõikes. Selleks arvutatakse välja iga tudengi ja projekti omavahelise sobivuse punktisumma. Maksimaalselt saab tudengi ja projekti sobivus olla 100 protsendiline. Kuna igal kriteeriumil on ka oma koefitsient, mis kriteeriumite lõikes kokku liites annab vastuseks 1, on võimalik ühe kriteeriumi eest enne koefitsiendiga läbi korrutamist saada maksimaalseks punktisummaks 1. Kui kriteerium on seotud tehniliste oskustega, saab tudeng iga projekti profiilile kuuluva vastuse eest konkreetse projekti ja kriteeriumi kontekstis juurde  $\left(\frac{1}{r}\right)$  $\frac{1}{r}$ ) punkti, kus r = vastusevariantide arv projekti ja kriteeriumi lõikes. Kõikide vastuste punktisummad projekti ja kriteeriumi lõikes liidetakse ning korrutatakse läbi vastava kriteeriumi koefitsiendiga, saades tulemuseks ühe konkreetse tehniliste oskustega seotud kriteeriumi punktisumma. Punktisumma leidmine on esitatud Valemis (1).

$$
a_{1,2} = \left(\sum_{i=1}^{n} \frac{1}{r}\right) \times m \tag{1}
$$

kus a<sub>1</sub> on kriteerium 1 eest saadud punktisumma, a<sub>2</sub> on kriteerium 2 eest saadud punktisumma, r on vastusevariantide arv projekti ja kriteeriumi lõikes, n on vastaja poolt vastatud vastused projekti ja kriteeriumi lõikes ning m on kriteeriumi koefitsient.

Kui kriteerium puudutab motivatsiooni, korrutatakse konkreetse vastuse punktisumma  $\left(\frac{1}{n}\right)$  $\frac{1}{r}$ ) veel läbi ka vastaja vastuse hinnangumääraga. Tudeng ehk vastaja saab valida hinnangu kuue erineva hinnangu seast, kus (0) "Olen täiesti nõus" tähistab maksimaalset hinnangumäära ning (4) "Pole üldse nõus" minimaalset. Kuna minimaalne hinnang tähistab sisemise motivatsiooni täielikku puudumist, siis selle hinnangumääraks on 0 ehk vastamisel vastaja punkte selle eest juurde ei saa. Kui valitud on hinnang (5), Ei oska vastata", siis arvestatakse selle hinnangumääraks teiste vastajate hinnangumäärade aritmeetiline keskmine sama valikvastuse lõikes. Ülejäänud vastuste hinnangumäärad on omavahel jaotatud võrdselt nelja vastusevariandi lõikes, kus maksimaalne hinnang (0) "Olen täiesti nõus" omab määra 1 ehk annab ühe valikvastuse eest maksimaalse punktisumma. Talle järgnevate hinnangute määrasid on vähendatud võrdeliselt täpselt  $\left(\frac{1}{4}\right)$  $\frac{1}{4}$   $\times$  *n* võrra, kus n = hinnangu järjekorra number. Kokkuvõttes on hinnangumäärad järgnevad:

- (0) Olen täiesti nõus  $= 1$
- (1) Olen pigem nõus =  $1 \left(\frac{1}{4}\right)$  $\frac{1}{4}$   $\times$  1 = 0,75
- (2) Olen osaliselt nõus, osaliselt mitte =  $1 \left(\frac{1}{4}\right)$  $\frac{1}{4}$   $\times$  2 = 0,50
- (3) Pole pigem nõus =  $1 \left(\frac{1}{4}\right)$  $\frac{1}{4}$   $\times$  3 = 0,25
- (4) Pole üldse nõus  $= 0$
- (5) Ei oska vastata = aritmeetiline keskmine teiste vastajate hinnangumääradest sama valikvastuse lõikes

Taaskord kõikide vastuste punktisummad projekti ja kriteeriumi lõikes liidetakse ning korrutatakse läbi vastava kriteeriumi koefitsiendiga, saades tulemuseks ühe konkreetse motivatsiooni või huvidega seotud kriteeriumi punktisumma. Punktisumma leidmine on kujutatud Valemis (2).

$$
a_{3,4,5,6} = \left(\sum_{i=1}^{n} \frac{1}{r} \times b\right) \times m \tag{2}
$$

kus a3 on kriteerium 3 eest saadud punktisumma, a4 on kriteerium 4 eest saadud punktisumma,  $a_5$  on kriteerium 5 eest saadud punktisumma,  $a_6$  on kriteerium 6 eest saadud punktisumma, r on vastusevariantide arv projekti ja kriteeriumi lõikes, b on vastaja vastuse hinnangumäär, n on vastaja poolt vastatud vastused projekti ja kriteeriumi lõikes ning m on kriteeriumi koefitsient.

Kui iga kriteeriumi kohta on punktid teada, liidetakse need, saades tulemuseks tudengi ja projekti prognoositava sobivuse punktisumma. Punktisumma leidmine on kujutatud Valemis (3).

$$
X = \sum_{i=1}^{6} a
$$
 (3)

kus X on tudengi ja projekti prognoositava sobivuse punktisumma ja a on kriteeriumi eest saadud punktisumma.

Protsendilise prognoositava sobivuse leidmiseks korrutatakse leitud punktisumma 100 ga ning ümardatakse sajandikeni. Kui punktisummaks kujuneb 1, on tudengi ja projekti prognoositav sobivus 100%.

## **3.8 Täiendavad tegurid meeskondade komplekteerimiseks**

Selleks, et meeskonnad oleksid hästi toimivad, eesmärgile orienteeritud ning konfliktide vabad, tuleks meeskondi komplekteerides vaadelda ka seda, et meeskonnaliikmed sobiksid omavahel koos töötama ja saaksid teineteist täiendada. Sobivuse teooria kohaselt on ideaalne sobivus siis, kui indiviidi ja keskkonnaomadused on väärtuste poolest sarnased ning indiviidi omadusi täiendab organisatsiooniline keskkond [26]. Lihtsustatult öeldes võib meeskonnaliikmeid pidada omavahel sobivateks, kui nad on väärtuste poolest sarnased ning kõige muu osas teineteist täiendavad.

Selleks, et projekti esindajad saaksid sobitada üliõpilasi meeskondadesse, analüüsib süsteem tudengite väärtuseid ja isiksust ning koondab tulemused kokkuvõtlikult tudengi profiilile.

#### **3.8.1 Üliõpilase isiksuse väljaselgitamine**

Isiksuse kindlaks tegemisel lähtutakse Paul Costa ja Robert McCrae poolt väljatöötatud viie faktori teooriast, mis keskendub inimese viie seadumuse ehk faktori analüüsimisele [27]. Antud seadumusteks on neurootilisus, ekstravertsus, avatus kogemustele, koostöövalmidust ja meelekindlustust.

Selleks, et isiksuse saaks välja selgitada, peavad tudengid vastama isiksusetesti küsimustele, mis on varasemalt väljatöötatud Oliver P. John ja Sanjay Srivastava poolt. Isiksusetest koosneb 44-st väitest ning tudengid peavad andma iga väite osas enda hinnangu, kuivõrd nad sellega nõustuvad [28]. Isiksusetesti küsimustik koos vastusevariantidega on välja toodud Lisas 6. Iga isiksusetesti küsimustiku väide puudutab kindlat seadumust ning selle eest on võimalik saada konkreetse seadumuse kontekstis kindel arv punkte (1p – 5p), kus 1p = "Ei nõustu üldse" ja 5p = "Nõustun täielikult" (juhul, kui pole märgitud teisiti) [28]. Lisas 6 on esitatud ka seosed isiksusetesti küsimuste ja seadumuste vahel [\(Tabel 26\)](#page-93-0). Tabelis tähistab 'R' vastupidist punktiskaalat ehk kui tavaolukorras saab tudeng "Nõustun täielikult" vastusevariandi eest 5p, siis antud olukorras saab ta selle eest vaid 1p [28].

Saadud tulemuste alusel arvutab süsteem 100% skaalas kui palju üliõpilane igale seadumusele vastab ning koondab tulemused kokkuvõtlikult tudengi profiilile.

## **3.8.2 Üliõpilase väärtuste väljaselgitamine**

Üliõpilase väärtuste kindlakstegemisel lähtutakse Shalom H. Schwartz'i alusväärtuste teooriast. Selle alusel on jaotatud väärtused kümnesse rühma ning grupeeritud vastavalt motivatsioonilisele sarnasusele nelja motivatsiooni kategooriasse. Väärtuste rühmad grupeeritult motivatsiooni kategooriatesse on esitatud [Tabel 8](#page-44-0) [29].

<span id="page-44-0"></span>

| Kategooria             | Väärtuse rühm        | Kirjeldus                                                                                       |  |  |  |  |  |
|------------------------|----------------------|-------------------------------------------------------------------------------------------------|--|--|--|--|--|
| Muudatustele<br>avatus | Enesejuhtimine       | Iseseisva mõtlemise, käitumise ja valikute tegemise<br>väärtustamine                            |  |  |  |  |  |
|                        | Stimulatsioon        | Põnevuse, uudsuse ja erinevate väljakutsete väärtustamine                                       |  |  |  |  |  |
|                        | Rõõm ja heaolu       | Iseenda rõõmu ja heaolu väärtustamine                                                           |  |  |  |  |  |
| Enese heaolu           | Edukus               | Isikliku edu ja saavutuste väärtustamine                                                        |  |  |  |  |  |
| 1a                     | Rõõm ja heaolu       | Iseenda rõõmu ja heaolu väärtustamine                                                           |  |  |  |  |  |
| ambitsioonid           | Võim                 | Sotsiaalse staatuse, prestiiži<br>domineerivuse<br>ja<br>väärtustamine                          |  |  |  |  |  |
| Teiste heaolu          | Lähedased<br>suhted  | Lähedaste inimeste heaolu suurendamise ja säilitamise<br>väärtustamine                          |  |  |  |  |  |
|                        | Globaalsed<br>suhted | Kõikide inimeste ja looduse mõistmise, hindamise,<br>tolereerimise ning kaitsmise väärtustamine |  |  |  |  |  |
| <b>Alahoidlikkus</b>   | Turvalisus           | Ühiskonna ja iseenda kaitstustunde väärtustamine                                                |  |  |  |  |  |
|                        | Kuulekus             | Ühiskonna normidest<br>kinnipidamise<br>ja<br>ootustest<br>väärtustamine                        |  |  |  |  |  |
|                        | Traditsioonid        | Traditsiooniliste kultuuri poolt pakutavate kommete ja<br>ideede väärtustamine                  |  |  |  |  |  |

Tabel 8. Väärtuste rühmad

Väärtuste väljaselgitamiseks peavad üliõpilased vastama portreeväärtuste küsimustikule (PVQ). Küsimustik koosneb 40 erineva inimese portree lühikirjeldusest ja on esitatud Lisas 7. Iga portree kirjeldab inimese eesmärke, püüdlusi või soove, mis viitavad kaudselt väärtuste tähendusele. Lisas 7 on esitatud seosed portreede ja väärtuste rühmade vahel [\(Tabel 27\)](#page-96-0). Iga portree puhul peavad tudengid andma hinnangu, mil määral nad antud portreega sarnanevad. Saadud tulemuste alusel arvutab süsteem 100% skaalas, kui palju üliõpilane igat väärtust ning väärtuste gruppi väärtustab. Tulemused koondab süsteem kokkuvõtlikult tudengi profiilile.

# **4 Analüüs ja järeldused**

Antud peatükis esitatakse töö tulemuste põhjendused, analüüsitakse prototüübi testimise tulemusi ning olemasolevaid lahendusi ja esitatakse edasised tööd.

## **4.1 Töö tulemuste põhjendus**

Antud peatükis on analüüsitud ja põhjendatud töö tulemused.

## **4.1.1 Ettevõtete esindajate seas läbiviidud uuringu analüüs**

Uurimus viidi läbi 6 ettevõtte esindaja seas, kes olid varasemalt antud õppeainega kokku puutunud. Uuring viidi läbi digitaalselt, küsitluste ja täpsustava suhtlemise kaudu. Seda eelkõige sellepärast, et läheneda nõuete kaardistamiseni samm-sammult. Uurimuse esimeses osas koostas autor küsitluse, et selgitada välja olemasoleva protsessi murekohad ja loodava süsteemi peamised nõuded. Küsitluses uuriti

- kuidas on ettevõtte esindajad praeguse protsessiga õppetööga alustamiseks rahule jäänud,
- kas väljavalitud tudengid on vastanud nende ootustele,
- kas ettevõtte esindajad peaksid lisaks CVde ja motivatsioonikirjade tutvumisele oluliseks ka muid värbamisetappe, nagu näiteks prooviülesanded ja intervjuud,
- kuidas hindaksid nad mõtet, et tulevikus toimuks projektimeeskondade komplekteerimine läbi süsteemi,
- kas nad peaksid vajalikuks, et kavandatavat süsteemi saaks ühe ettevõtte alt kasutada mitu ettevõtte esindajat.

Kui uurimuse esimene etapp oli läbitud, jätkus küsitlusele vastanutega suhtlus veel ka täpsustavalt, et selgitada välja loodava lahenduse täpsemad nõuded.

#### **Tulemused**

Ettevõtete esindajate seas läbi viidud uuringu tulemusel selgus, et senine värbamise protsess on selgelt ajale jalgu jäänud. Tõdeti, et Exceli- ja Wordi failide saatmine edasitagasi üle e-kirjade ei ole efektiivne tegevus ja toob kaasa erinevaid probleeme – seda just inimlike eksimuste tõttu, mis e-kirju koostades võivad tekkida. Lisaks toodi välja, et sellisel viisil e-kirjade edastamisel mattub oluline info e-kirjade ajaloosse, mis toob kaasa üldise segaduse.

Tõdeti, et kuna tudengitel puudub varasem töökogemus, siis värbamisel puhtalt CVde ja motivatsioonikirjadega tutvumisest ei piisa – seda rõhutasid kõik ettevõtete esindajad. Osad ettevõtted on ka senini valitud tudengite seas läbi viinud intervjuusid ja esitanud prooviülesandeid. Eriti oluliseks peavad nad neid siis, kui projektidesse on kandideerimas väga palju tudengeid. Samas väitis üks ettevõtte esindaja, kelle projekt oli seotud ERP süsteemiga, et selle valdkonna puhul on prooviülesandeid raske kasutada, kuna tegu ei ole laiatarbe tarkvara ega arendustehnoloogiaga. Peamine on tudengite laiapõhine haridus ning võime lühikese ajaga täiesti uus valdkond omandada, seega on motivatsioon ja õppimisvõime see, mille alusel nad inimesi hindavad ja värbavad. Tõdeti, et intervjuud on hädavajalikud selleks, et kindlaks teha tudengite tõeline motivatsioon, kuna praeguses protsessis on sellest keeruline aru saada. Nii ei pandaks ühte tiimi kokku inimesi, kes on päriselt projektist huvitatud ja inimesi, kes soovivad lihtsalt ainepunkte saada. Mida sarnasem on tiimi motivatsioon, seda lihtsam on tudengitel meeskonnas töötada ja nad ei demotiveeri üksteist. Kõik ettevõtte esindajad tõdesid, et kindlasti poleks neil soovi rakendada prooviülesandeid ja intervjuusid kõikidele tudengitele.

Toodi ka välja, et tudengid ei taju kandideerimisel kõikide projektide olemust. Ilmnes olukord, kus tudengitel projekti vastu huvi puudus. Nad kandideerisid teise projekti, mis mingil põhjusel katkes ning olid seetõttu sunnitud kandideerima siiski esialgsesse projekti, mis neis esmapilgul huvi ei äratanud. Lõppkokkuvõttes jäid tudengid selle projektiga väga rahule.

Toodi ka välja, et võimalus võiks olla lepingute komplekti sõlmimiseks ülikooli, ettevõtte ja üliõpilase vahel. Lepingute raames saaks ettevõte maksta ülikoolile üliõpilase panuse eest loodud lahendusse või kui projektist kujuneb lõputöö, siis uute teadmiste eest ettevõtte arengusse ning ülikool maksaks seejärel tudengile selle eest stipendiumit. Lisaks

leiti ka, et juhul, kui ettevõte soovib sõlmida tudengitega ainult töölepingu, siis võiks kavandatav süsteem sisaldada ka võimalust lepingute vahendamiseks – sel juhul paikseksid kõik lepingud ühes kohas ja nii oleks ettevõtetel nendega mugav toimetada. Lisaks kaoks ka ära emailide vahetamine.

Osad ettevõtted tõid ka välja, et eelistaksid motivatsioonikirjadele motivatsioonivideoid, mis näitaksid tudengi tõelist motivatsiooni ja tema loomust paremini. Tõdeti ka, et eelistaksid ise tehtud CVsid, mitte vormi alusel koostatuid, kuna need tooksid paremini välja tudengi loovuse. Lisaks tõid kõik uurimuses osalejad välja, et ühe ettevõtte alt võiks süsteemile olla ligipääs mitmel ettevõtte esindajal. Senini on praktikal osalenud tudengitega ettevõtted rahule jäänud.

Kokkuvõtteks leidsid kõik ettevõtete esindajad, et kavandav süsteem oleks kindlasti hädavajalik ning samm paremuse suunas, selle asemel, et lihtsalt e-kirju koos failidega vahendada.

#### **4.1.2 Uus protsessimudel**

Kuna põhiprotsess meeskonnaprojektide õppeaines õppetöö alustamiseks on võrdlemisi mahukas, on tegevused põhiprotsessi mudelis kujutatud alamprotsessidena. Seda selleks, et kogu protsess oleks paremini arusaadavam ja hoomatav. Et hoida alamprotsesside diagrammid võimalikult kompaktsed, pole nendes eraldi välja toodud süsteemi poolt teostatavaid standardseid tegevusi, näiteks andmete lisamisel süsteemi poolt teostatavaid andmete nõutele vastavuse kontrolle ning andmete salvestamist andmebaasi. Kuigi süsteem on kaasatud alamprotsessidesse, on tegevusdiagrammidel kujutatud süsteemi ujurada vaid juhul, kui süsteemi tegevustel on oluline mõju protsessi kulgemise käigule. Näiteks tuleb edastada teavitus või teostada täiendav kontroll, kui mõne tegevuse sooritamine pole ilma eelmise tegevuse sooritamiseta võimalik.

Ettevõtetega kontakteerumise ja projekti kooskõlastamise alamprotsessid jättis autor samaks AS-IS alamprotsessidega ehk kavandatavat süsteemi nendesse tegevustesse ei kaasata. Seda põhjusel, et kui ülikool ja ettevõte ei suuda projekti kooskõlastamiseni jõuda ning ettevõttel pole soovi ülikooliga koostööd teha, oleksid vahepealsed tegevused projekti esindajatele süsteemi juurdepääsu loomiseks tulutud.

Projekti seadistamisega seotud tegevused projekti lisamist kuni selle avalikustamiseni on autor tõstnud eraldi. See tähendab seda, et kui 1 projekti esindaja lisab projekti süsteemi,

ei pea ta korraga kõike seadistama ja selleks aega kulutama. Vajadusel saab ta delegeerida edasised seadistuse tegevused teisele projekti esindajale.

Kuna ettevõtete esindajate seas läbi viidud uuringu tulemustest selgus, et nende jaoks on üliõpilaste projektidesse väljavalimisel oluline sooritada nendega intervjuud ning võimalus võiks olla prooviülesannete esitamiseks, sai põhiprotsessi loodud vastavad alamprotsessid "Prooviülesande vooru seadistamine", "Intervjuuvooru seadistamine", "Prooviülesande vooru toimumine" ning "Intervjuuvooru toimumine". Intervjuude ja prooviülesande voorude läbiviimine on praktikapakkujale valikuline ja ta saab need sooritada vabalt valitud järjekorras. Lisaks on võimalik nii prooviülesande- kui ka intervjuuvoor seadistada ning läbi viia samaaegselt, see tähendab, et ei pea ootama ajani, mil üks või teine voor on toimunud. Seda põhjusel, et kui praktikapakkuja soovib üliõpilastega läbi viia mõlemad voorud, kiirendaks see oluliselt antud protsesside toimumist.

Eesti õiguses puudub võimalus võtta vabatahtlikkuse alusel praktikante, kes tahavad praktiseerida varasemalt õpitut [30]. Praktika läbimiseks ja läbiviimiseks peab olema õiguslik alus. Selleks võib olla vastavasisuline kokkulepe kooli või Töötukassaga, muudel juhtudel tuleks leida muu õiguslik alus koostöö tegemiseks – seaduse kontekstis on soovitatav sõlmida tööleping. [31] Kuna kokkuleppe loomisest ülikooliga olid ka uurimuses osalenud ettevõtete esindajad huvitatud, lisas autor protsessi ka lepingute komplekti sõlmimise alamprotsessi. Kuna tavalise töölepingu puhul pole ülikool lepingu osapooleks ja kuna tegu on ülikoolipoolse süsteemiga, siis ei võimalda kavandatav lahendus alamprotsessis tavalise töölepingu sõlmimist. Kui ettevõtte soovib seda teha, on see võimalik alati emaili vahendusel.

#### **4.1.3 Lisamooduli võimekused**

Lisamooduli kavandamisel seadis autor eesmärgi luua esmalt MPV ehk minimaalselt töötava toote, mis sisaldaks süsteemi peamiseid funktsionaalsusi ja rahuldaks lõppkasutajate kõige kriitilisemad vajadused. Kuna hetkel nähakse kõige suuremat probleemi just üliõpilaste poolses kandideerimisprotsessis ja ettevõtete poolses üliõpilaste väljavalimise protsessis, määras autor kõige kriitilisemaks võimekuseks V1. Antud võimekuse realiseerimise tulemusena on saavutatud MPV.

Kõikide võimekuste liigitamisel lähtuti asjaolust, et igat võimekust saaks realiseerida kindlas skoobis ning et see pakuks tervikpildis süsteemi kasutajale kindlat väärtust. Lõpplahendus sisaldaks endas kõiki võimekusi. Selleks, et kavandatav lisamoodul oleks võimalikult paindlik, on kavandamisel arvestatud ka sellega, et võimekusi oleks võimalik meeskondade komplekteerimise lehekülge luues sisse-välja lülitada.

#### **4.1.4 Nõuded**

Töös on defineeritud nõuetena funktsionaalsed nõuded. Kuna kavandatav lisamoodul peab vastama Moodle'i senistele mittefunktsionaalsetele nõuetele, pole neid töös eraldi välja toodud.

Selleks, et defineerida, mida peab nõude täitmiseks süsteem võimaldama, on oluline kirjeldada funktsionaalsed nõuded võimalikult täpselt. Funktsionaalseid nõudeid saab kirjeldada nii kasutajalugude (*user story*) kui ka kasutusjuhtudena (*use case*). Kuna nõuete püstitamisel on oluline jälgida, et need oleksid testitavad, on testitavuse tagamiseks oluline panna need kirja kindla detailsusega [32]. Et kasutusjuhud on oma olemuselt põhjalikumad, sisaldades justkui täit stsenaariumit täpsete tingimustega, otsustas autor kasutada funktsionaalsete nõuete kirjeldamisel just neid.

Enne kasutusjuhtude detailset kirjeldamist annab autor nendest ülevaate, tuues välja iga kasutusjuhu peamised tegutsejad ja eesmärgi. See aitab neid täpsemalt määratleda ja anda parema ülevaate. [25]

Kasutusjuhtude diagrammidel lähtus autor kasutusjuhtude kujutamisel sellest, et oleks aru saada, milliseid tegevusi peab konkreetne kasutaja konkreetse kasutusjuhuni jõudmiseks tegema. Seega seoti kasutusjuhud omavahel *extend* suhtega [33].

Kõikide nõuete kavandamisel sai seatud eesmärgiks, et süsteem oleks võimalikult paindlik ja lubaks sisestatud andmeid ka muuta või neid uuesti lisada. Näiteks on võimalik uuesti lisada lepinguid, kui selleks peaks vajadus tekkima. Lepingu uuesti lisamisel ei kustuta süsteem aga ära eelnevalt üles laetud lepinguversioone. Seda eelkõige sellepärast, et osapooled ei saaks lepingute sõlmimise protsessi kuritarvitada – näiteks pärast digiallkirjastatud lepingu üleslaadimist asendada leping digiallkirjastamata lepinguga. Kõiki süsteemi üles laetud lepinguid on võimalik vaadata ja hallata administraatoril. Teised tegutsejad näevad ainult viimast üles laetud lepingut. Kui tegutseja märkab, et mõni teine osapool on lepingute protsessi sõlmimist kuritarvitanud, saab ta alati pöörduda administraatori poole, kes saab talle seejärel edastada vajaliku eelnevalt üles laetud lepingu.

## **4.1.5 Üliõpilase ja projekti sobivust hindav meetod**

Järgnevalt esitatakse analüüs ja põhjendused, kuidas autor töötas välja üliõpilase ja projekti sobivust hindava meetodi. Välja tuuakse eraldi meetodi vajalikkus, meetodi sisendi ehk kriteeriumite väljatöötamise analüüs, kriteeriumite koefitsientide välja selgitamine ja meetodi tulemused.

#### **Meetodi vajalikkus**

Teaduslikest uuringutest on selgunud, et tulevaste väljakutsetena võiksid süsteemid osata sorteerida ning järjestada tudengid vastavalt projekti või töökuulutuse sobivusele, mis vähendaks oluliselt ettevõtete personalijuhtide ajakulu [34]. Kui peaks juhtuma olukord, kus ühte ja samasse projekti on kandideerimas kursusetäis tudengeid, võib ettevõttele nende kõikide CVde ja motivatsioonikirjade läbilugemine osutuda vägagi ajamahukaks tegevuseks. Lisaks oleks ka üliõpilaste esmane väljavalimine enne prooviülesannete- ja intervjuudevooru üpriski keeruline ja võrdlemisi subjektiivne – seda veel eriti tudengite puhul, kellel otsene töökogemus puudub, kelle CVd võivad kandideerides olla oskuste poolest võrdväärsed ning kelle motivatsioonikirjadest on raske välja lugeda üliõpilase tõelist motivatsiooni. Selleks, et antud probleemi lahendada, töötas autor välja meetodi, mis hindab tudengi ja projekti omavahelist sobivust ning mille alusel saab süsteem koostada üliõpilastest esmase paremusjärjestuse ning soovitada enne kandideerimist tudengitele just neid projekte, kuhu nad võiksid kindlasti sobida.

#### **Meetodi sisendi ehk kriteeriumite väljatöötamise analüüs**

Ühes Hiina Tehnikaülikoolis töötati välja *Ability-aware Person-Job Fit Neutral Network* (APJFNN) mudel, mille eesmärk on andmekaeve abil välja sõeluda just nende tööle kandideerivate inimeste CVd, kes ka päriselt vastavale tööpakkumisele sobiksid [35]. Seda mudelit saaks edukalt rakendada värbamissüsteemides, kui ettevõtte eesmärgiks on leida endale kindlate spetsiifiliste tehniliste teadmiste, oskuste ja kogemustega töötaja. Kuna aga tudengitel enamasti varasem töökogemus puudub ning ka tehnilised teadmised ja oskused võivad suures osas kattuda, siis võib nende väljavalimine osutuda hoopiski keerulisemaks. Vaadelda tuleks ka üliõpilaste muid omadusi, nagu näiteks nende motivatsiooni, pühendumust ja huvisid [36].

Autori uurimuses osalenud ettevõtete esindajad tõid välja, et eelkõige mängivad tudengite valimisel olulist rolli nende tehnilised oskused, motivatsioon ja pühendumus. Nad tõdesid, et tehniliste oskuste puhul tasub kindlasti eristada koolist ja koolivälisest tegevusest omandatud teadmisi. Väideti, et oluline on vaadelda, kas tudeng on ka koolivälisel ajal mõne tehnilise oskuse arendamisega kokku puutunud, näiteks läbinud kusagil juba varasemalt praktika või mingisuguse kõrval projekti raames enda hobiks midagi valmis arendanud. Sellistel tudengitel on eelis nende tudengite ees, kes on tehniliste oskuste arendamisega kokku puutunud vaid kooli õpingute raames. Samas annab tehnilise oskusega kokkupuutumine igal juhul eelise nende ees, kes pole seda üldse teinud. Seega on paslik tuua need kaks tehniliste oskustega seotud kriteeriumi ka meetodi sisendisse sisse.

Kuigi ettevõtete jaoks on olulisel kohal tehnilised oskused, peavad nad uurimuste kohaselt siiski oluliseks vaadelda ka kandidaadi üldisemaid ehk pehmemaid oskused [37]. Näideteks võib tuua meeskonnas töötamise oskuse ning üleüldise suhtlemise oskuse – kuna levima on hakanud kaugtöö, siis on oluline säilitada informatsiooni liikumine. Selle eelduseks on see, et suhtlemisoskus oleks paigas ja siin kohal mitte ainult tehniline, vaid ka enese väljendamine ja argumenteerimine. [38] Sellest tulenevalt analüüsis autor ühe meetodi kriteeriumina üldiste oskustega seotud kriteeriumit ja küsis selle kohta arvamust ka ettevõtete esindajatelt. Nende poolt toodi välja, et antud kriteerium võib osutuda liiga üldiseks ja subjektiivseks, mille tulemusel võib tudeng enda kasuks märkida, mida ise parajasti õigeks peab. Näiteks võib ta märkida, et omab head analüütilist mõtlemist, kuid kas see ka päriselt tõele vastab, selgub alles hiljem prooviülesandeid teostades. Seega võib eeldada, et antud kriteerium ei annaks paremusjärjestuse koostamisele adekvaatset sisendit ja sellest lähtuvalt jätab autor selle meetodist välja.

Kuna uuringutest on selgunud, et värbamisel on oluline arvestada ka kandidaadi isikuomadustega, analüüsis autor aspekti, kas võiks iseloomuga seotud kriteeriumi tuua sisse ka meetodi sisendisse. Näiteks on välja toodud, et kuna erinevates ettevõtetes on väga palju spetsiifilisi oskusi, mida kusagil mujal ei ole võimalik õppida, siis on oluline arvestada sellega, et kandidaadil oleks soov õppida ja areneda ning võime seda teha võimalikult kiiresti. [38] Ka kiirete muutuste tõttu ühiskonnas soositakse eelkõige paindlikkust [39]. Kui nüüd panna isikuomadustega seotud kriteerium meetodi sisendisse, võib sellest järeldada, justkui otsiksid ettevõtted endale kindlate iseloomuomaduste tudengeid projektidesse. Kuna ettevõtte esindajad tõid aga välja, et see nende eesmärgiks

kindlasti ei ole ning pigem oleks hea, kui tudengid saaksid meeskonnas teineteist täiendada, jätab autor antud kriteeriumi meetodi sisendist välja.

Selleks, et meeskonnakaaslased ei muutuks üksteise suhtes demotiveerivaks, on oluline vaadelda, et tudengid oleksid projekti ja sellega seonduva osas võimalikult motiveeritud. Et saada küsitluse abil tudengi motivatsioonist paremat sisendit, lähtub autor enesemääratlemise teooriast (*self-determination theory*) [40]. See on välja töötatud Edward L. Deci ja Richard M. Ryan'i poolt ja keskendub küsimusele, kas inimese motivatsioon on tingitud sisemistest või välistest põhjustest. Sisemise motivatsiooni puhul tegelevad inimesed huvipakkuvaga tegevuse enese endi pärast ning see pakub neile rõõmu ja naudingut. Välise motivatsiooni puhul ei sooritata tegevust aga mitte huvi pärast, vaid tagajärgedele mõeldes – näiteks soovitakse saada hea hinne või arvestus õppeaine läbimise eest. [41] Kuna ettevõtetele on oluline just tudengi sisemine motivatsioon, sai motivatsiooni määratlevad küsimused disainitud selliselt, et need aitaksid välja selgitada tudengi huvi mingi kindla valdkonna, tehnilise oskuse või väljakutse vastu. Selleks peavad nad iga aspekti suhtes hindama väidet "Valdkond/tehniline oskus/väljakutse huvitab mind ja sellega tegelemine pakuks mulle rõõmu ning oleks nauditav" vastavalt: "Olen täiesti nõus" (0), "Olen pigem nõus" (1), "Olen osaliselt nõus, osaliselt mitte" (2), "Pole pigem nõus" (3), "Pole üldse nõus" (4), "Ei oska vastata" (5).

Kui tudeng märgib enda hinnanguks maksimaalse võimaliku vastuse ehk "Olen täiesti nõus" (0), on tema hinnangu määr konkreetse aspekti suhtes maksimaalne. Kui aga minimaalse võimaliku vastuse ehk "Pole üldse nõus" (4), ei võeta antud aspekti konkreetse kriteeriumi hindepunktide arvutamisel arvesse ehk selle määraks kujuneb 0. Seda seetõttu, et kui vastaja väidab, et ta pole mingi aspekti suhtes kohe üldse sisemiselt motiveeritud, siis ei suurendaks see tema sisemist motiveeritust terve kriteeriumi osas. Kui tudeng märgib vastuseks "Ei oska vastata" (5), on tegemist puuduva vastusega (N/A). Andmeanalüüsi kohaselt võib puuduvad vastused kas elimineerida või asendada mõne teise muutujaga [42]. Kuna antud vastuse märkimine tähendab tudengi jaoks eelkõige seda, et ta pole antud aspektiga varasemalt kokku puutunud ning ei oska seega seisukohta võtta, ei tähenda see siiski seda, et tudeng poleks tulevikus, pärast aspektiga kokkupuudet, sellest sisemiselt motiveeritud. Seega leiab autor, et õige oleks sellises olukorras anda antud vastuse hinnangumääraks kõigi teiste vastajate hinnangumäärade aritmeetiline keskmine ja seda sama aspekti suhtes.

Autor analüüsis ka aspekti, kas paremusjärjestuse koostamisel võiks arvesse võtta ka kandidaatide keskmist hinnet. Uuringutest on selgunud, et paraku ei pruugi kõige paremate keskmiste hinnetega üliõpilased olla just kõige innovaatilisemad [43]. Näideteks võib tuua Steve Jobsi, kelle keskmiseks hindeks oli lõpetades 2.65 GPA ja Bill Gatesi, kes langes hoopiski ülikoolist välja [44]. Küll aga hõlmavad hinded olulisi isikuomadusi nagu visadus, töökus ja enesedistsipliin [45]. Hinnete osatähtsust paremusjärjestuse koostamisel uuris autor ka ettevõtete esindajalt ning õppeaine ülikoolipoolselt koordinaatorilt. Ettevõtte esindajad tõdesid, et kuigi üliõpilase keskmine hinne näitab tema pühendumust kooli poolt pakutavasse, ei tahaks nad hindeid siiski üle tähtsustada. Pigem on oluline, et samasse meeskonda satuksid tudengid, kes on sarnaste huvide ja motivatsiooniga – nii ei demotiveeriks nad üksteist. Ka õppeaine ülikoolipoolne koordinaator tõdes, et ülikooli üheks eesmärgiks on pakkuda võrdseid õppimisvõimalusi ja seda kõikidele tudengitele, vaatamata nende hetkel kehtivast keskmisest hindest – seega ei tohiks kindlasti juhtuda olukorda, kus kehvemate õppetulemustega tudengid satuvad teadlikult paremusjärjestuse alla otsa. Kuna projektides toimub õppetöö meeskondades, siis on üheks eesmärgiks, et meeskondadesse satuksid erinevate tasemetega tudengid – see aitaks nõrgematel tudengitel kiiremini areneda. Ta tõi näite varasemast aastast, kus ühel kehvemate õpitulemustega üliõpilasel oli väga palju motivatsiooni meeskonnaprojekti panustada ning selle tulemusel arenes ta õppetöö käigus nii oluliselt, et ettevõte oli nõus ta pärastiselt endale tööle jätma. Käesolevast uurimusest lähtuvalt otsustas autor, et ei võta paremusjärjestuse koostamisel üliõpilaste keskmist hinnet arvesse.

Kui autor uuris ettevõtete esindajatelt, milliseid kriteeriume võiks üliõpilase ja projekti sobivust hindav meetod veel sisendisse võtta, toodi välja, et ettevõtete jaoks on oluline aru saada, mille pärast tudeng neile täpsemalt kandideerib – kas ta tahab tööle saada, ainet lõpetada ehk läbida praktika või lõputööd teha. Enamasti eelistaksid ettevõtted neid, kellel on edaspidi huvi ka nende juurde tööle jääda. Sellest lähtuvalt analüüsis autor, kas saaks kuidagi ka selle küsitluse abil välja selgitada ning arvestada seda paremusjärjestuse koostamisel. Kuna enamuses eelistaksid ettevõtteid neid tudengeid, kes sooviksid neile ka edaspidi tööle jääda, siis oletame, et lisame kriteeriumi "Tudeng on huvitatud projekti lõppedes jääma ettevõttesse osalise või täiskoormusega tööle" ja esitame selle väljaselgitamiseks tudengile küsimuse, lastes tal märkida ettevõtted, kuhu tal oleks huvi ka edaspidi tööle jääda. Kuna tudengid ei pruugi küsitluse täitmise ajal olla kõikide

ettevõtete tegevusvaldkonnaga kursis või pole kõikide projektikirjeldustega põhjalikult tutvunud, ei pruugi nad anda sellele küsimusele vastates adekvaatseid hinnanguid. Isegi, kui tudeng teab, et ta pole edasisest tööst antud ettevõttes huvitatud, võib ta soovida projekti siiski kandideerida, kuna projekt haakub näiteks tema lõputöö teemaga. Kui aga ettevõte leiab, et antud lõputöö tooks ka neile kasu, võivad nad ta hea meelega ikkagi projekti valida. Sellega seoses leiab autor, et täpset kandideerimise põhjust on raske antud küsimustikuga välja selgitada ning seda ka paremusjärjestuses kajastada. Küll aga on see võimalik välja selgitada näiteks intervjuuvoorus.

Lisaks tõdesid ettevõtete esindajad, et hea oleks, kui nad saaksid juba kandideerimisprotsessis sisendi, kas üliõpilane näeb üldse enda tulevikku tarkvaraarenduses või mitte. Kuna tudengitel puudub aga selle alane töökogemus, siis leiab autor, et raske oleks saada tudengitelt sellele küsimusele adekvaatset hinnangut. Kuna eesmärgiks on tudengitele pakkuda siiski praktiseerimise kogemust, siis suure tõenäosusega leiaksid nad sellele küsimusele vastuse alles projektis töötamise ajal või selle lõppedes.

Autor analüüsis ka ühe ettevõtte esindaja poolt välja toodud arvamust, et antud kriteeriumid ei pruugi aidata koostada nende tudengite seas paremusjärjestust, kes oleksid huvitatud rollidest, mis ei nõua niivõrd suuri tehnilisi oskusi, pidades silmas näiteks projektijuhi või analüütiku rolle. Küll aga mida tugevamad on projektijuhi või analüütiku tehnilised teadmised, seda tugevam on ta oma töös ja seda paremini sujub projekt. Lisaks on ka motivatsiooni osakaal nende rollide puhul väga oluline. Suurepärase lõpptulemuseni viib usk, et loodav lahendus muudab kellegi elu paremaks [46]. Kui piisavat motivatsiooni ei jagu, võib projekt nurjuda või ei saa klient soovitud tulemust.

Lähtuvalt eespool väljatoodud uurimusest ja analüüsist, koostas autor kriteeriumid, mille alusel prognoosida üliõpilase ja projekti omavahelist sobivust. Kõikide kriteeriumite käsitlevate küsimuste väljatöötamisel on arvesse võetud aspekti, et tudeng saaks neile võimalikult lihtsalt, ilma kõrvalise uurimuseta vastata. Mida lihtsam on tudengil küsimusele vastata, seda suurem on võimalus saada temalt kätte adekvaatsed hinnangud.

## **Kriteeriumite koefitsientide väljaselgitamine**

Võib eeldada, et kõik kriteeriumid, mille alusel süsteem koostaks tudengitest paremusjärjestuse, pole päris ühesuguse kaaluga – juba ainuüksi uuringust selgus, et neil tudengitel, kes on ka koolivälisel ajal mõne tehnilise oskuse arendamise kokku puutunud, on märkimisväärselt suurem eelis valituks saada, kui neil, kes on nendega vaid kooli õpingute raames kokku puutunud.

Selleks, et välja selgitada iga kriteeriumi olulisuse kaalud ehk täpsed koefitsiendid, mille alusel saaks süsteem hinnata tudengi ja projekti omavahelist sobivust, uuris autor IT tudengite selekteerimise protsessiga kokkupuutuvate ettevõtete töötajatelt kriteeriumite eelistusi tudengite projektimeeskondadesse väljavalimisel. Et vältida hinnangute subjektiivsust, kasutas autor iga isiku täpse eelistuse väljaselgitamiseks analüütiliste hierarhiate meetodit (*Analytical Hierarchy Process*) ehk Saaty meetodit. Meetod sai nime Thomas L. Saaty järgi, kes 1970-ndatel selle välja töötas. Meetod on mõeldud subjektiivsete hinnangute alusel objektiivse hinnangu saamiseks ja põhineb kriteeriumite paaritisel võrdlemisel. See näeb ette, et kõigepealt määratakse ära eesmärk, kriteeriumid ja valikud ehk alternatiivid. [17] Kuna antud töö eesmärk on välja selgitada iga kriteeriumi täpne kaal, mille alusel saaks süsteem hinnata tudengi ja projekti sobivust, siis jäetakse valikud ehk alternatiivid mudelist välja. Mudeli rakendamise tulemuseks saadakse iga isiku täpne kriteeriumite eelistus koos nende täpsete koefitsientidega.

Autor lasi erinevatel IT tudengite selekteerimisega kokku puutuvatel ettevõtete töötajatel võrrelda kõiki kriteeriume omavahel paariti ja anda hinnang, milline kriteerium ja kui palju oleks tema poolt rohkem eelistatud. Hinnangutest sai valida järgneva:

- Ekstreemselt rohkem eelistatud
- Väga tugevalt rohkem eelistatud
- Tugevalt rohkem eelistatud
- Mõõdukalt rohkem eelistatud
- Võrdselt eelistatud

Kokku saadeti paariti võrdlemise küsimustik 38-le ettevõtte töötajale. Vastused saadi 13 isiku käest. Isikute sõnalistest hinnangutest koostas autor paariti võrdlemise maatriksid, kasutades Saaty skaala arvulisi hinnanguid ja nende pöördväärtuseid. Kui kriteeriumil A on kriteeriumi B suhtes hinnang C, siis kriteeriumil B on kriteeriumi A suhtes hinnang 1/C. Iga sõnaline hinnang omab vastavat arvulist väärtust. Need on välja toodud Saaty fundamentaalskaalal [\(Tabel 9\)](#page-56-0).

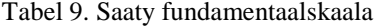

<span id="page-56-0"></span>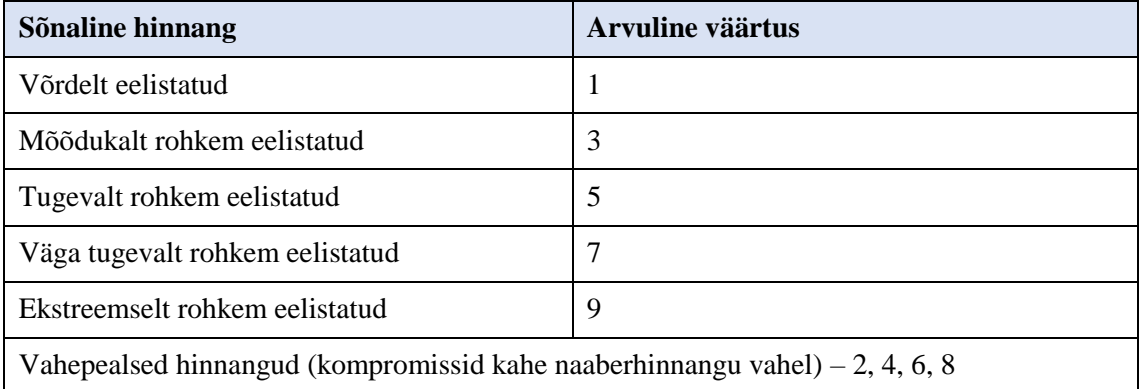

Kriteeriumite koefitsientide leidmiseks kasutas autor AHP Online System – BPMSG tööriista [47]. Lisaks vaatas autor kõigi vastanute eelistuste suhtes ka tööriista abil leitud kooskõla suhtarvu CR. Saaty teooria kohaselt selleks, et saaksime lugeda eelistusi täpseteks ja stabiilseteks, peaks kooskõla suhtarv jääma alla 0,1 [17]. Vastasel juhul tuleks eelistused uuesti vastajaga ükshaaval üle käia ja paluda nende muutmist. Küll aga leiab autor, et selliselt käitudes võib vastajale jääda mulje, justkui ei soovitaks teada saada tema tegelikke arvamusi, vaid oluline on kätte saada kooskõla suhtarvule moondatud tulemused. Kuna autoril pole soovi vastajate arvamusi suunata ja mõjutada, siis otsustati, et ei jälgita kooskõla suhtarvu nii rangelt. Ka Leo Võhandu on oma konspektis öelnud, et rohkemate võrdluste puhul võib CR jääda 0,2 piiresse [48]. Sellest lähtus ka autor oma töös ning arvestas ainult nende isikute eelistustega, mille kooskõla suhtarv jäi 0,2 piiridesse või oli alla selle.

[Tabel 10](#page-56-1) on välja toodud 1 ettevõtte töötaja kriteeriumite eelistused paariti võrdlemise maatriksina ja iga kriteeriumi koefitsiendid. Numbrid iga veeru päises ja rea alguses tähistavad kriteeriumi ID-d. Tabelist saab eelistusi välja lugeda järgnevalt: kui näiteks rea vaates on kriteeriumiks märgitud kriteerium 1 ning veeru päises kriteerium 2 ja neile vastab Saaty fundamentaalskaala arvuline väärtus 9, siis järelikult eelistab isik kriteeriumit 1 ekstreemselt rohkem, kui kriteeriumit 2. Kõikide ülejäänud vastajate eelistused on välja toodud Lisas 3.

<span id="page-56-1"></span>

|            | ັ | ັ | w | Koefitsient |
|------------|---|---|---|-------------|
|            |   |   |   | 0.607841    |
| $\sqrt{C}$ |   |   |   | 0.219638    |

Tabel 10. 1. isiku kriteeriumite eelistused ja koefitsiendid

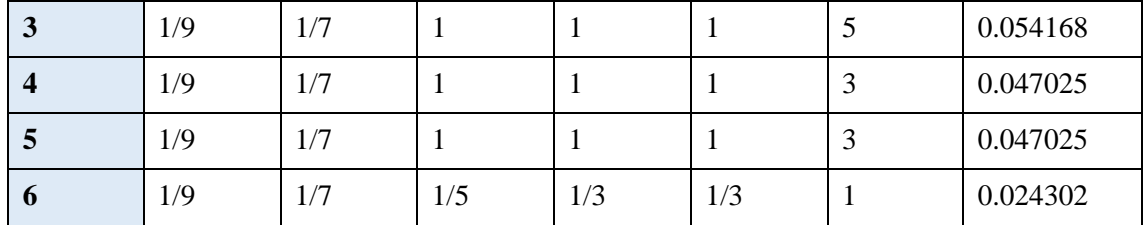

Näeme, et paariti võrdlemise tulemusel selgus, et enim eelistas antud isik tudengite projektidesse väljavalimisel 1. kriteeriumit (selle koefitsiendiks kujunes 0.607841), seejärel 2. ja 3. kriteeriumit. Kriteeriumid 4 ja 5 said tema puhul võrdse eelistuse hinnangu ja kõige viimaseks jäi kriteerium 6.

Kokkuvõtteks on IT tudengite selekteerimisega kokkupuutuvate ettevõtete töötajate kriteeriumite eelistuste koefitsiendid esitatud [Tabel 11.](#page-57-0) Selleks, et [Tabel 11](#page-57-0) paremini visualiseerida, sai kasutatud ka värvikoodi [\(Tabel 12\)](#page-57-1). Värvikoodi skaala paikapanekul lähtuti töö tulemustest.

<span id="page-57-0"></span>

|           | Krit. 1  | Krit. 2  | Krit. 3  | Krit. 4  | Krit. 5  | Krit. 6  |
|-----------|----------|----------|----------|----------|----------|----------|
| Isik 1    | 0.607841 | 0.219638 | 0.054168 | 0.047025 | 0.047025 | 0.024302 |
| Isik 2    | 0.189367 | 0.096376 | 0.131470 | 0.207509 | 0.100989 | 0.274288 |
| Isik 3    | 0.226549 | 0.086946 | 0.140604 | 0.118114 | 0.083610 | 0.344177 |
| Isik 4    | 0.395574 | 0.048985 | 0.081096 | 0.144298 | 0.053918 | 0.276130 |
| Isik 5    | 0.364817 | 0.056305 | 0.323045 | 0.141408 | 0.076308 | 0.038117 |
| Isik 6    | 0.241581 | 0.036958 | 0.152206 | 0.155518 | 0.273181 | 0.140556 |
| Isik 7    | 0.320999 | 0.110152 | 0.151970 | 0.112940 | 0.151970 | 0.151970 |
| Isik 8    | 0.368490 | 0.247791 | 0.095930 | 0.095930 | 0.095930 | 0.095930 |
| Isik 9    | 0.087273 | 0.203019 | 0.294832 | 0.190089 | 0.125233 | 0.099553 |
| Isik $10$ | 0.541032 | 0.179481 | 0.079477 | 0.079477 | 0.079477 | 0.041057 |
| Isik 11   | 0.060580 | 0.038384 | 0.184808 | 0.184808 | 0.482611 | 0.048808 |

Tabel 11. Kriteeriumite koefitsiendid kõikide isikute lõikes

Tabel 12. Tabelis 11 kasutatud värvikood

<span id="page-57-1"></span>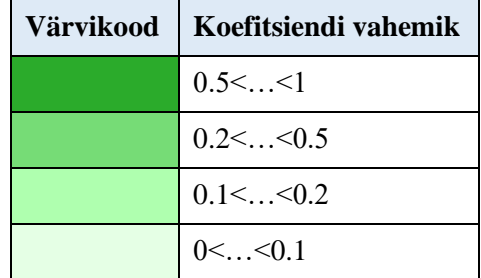

Teades kõikide isikute kriteeriumite eelistusi ja nende koefitsiente, leidis autor sellised eelistuste koefitsiendid, mis oleksid kõikide isikute eelistuste suhtes konsensuslikud ja mida saaks kasutada lõpp-mudelis. Selleks liitis autor iga kriteeriumi põhiselt tema koefitsiendid kõikide isikute suhtes kokku ning jagas saadud tulemuse kõikide kriteeriumite koefitsientide summaga. Tulemus on esitatud [Tabel 13,](#page-58-0) kus päises on kujutatud kriteeriumi ID.

<span id="page-58-0"></span>

| <b>Kriteeriumi</b> |          |                 |          |          |         |          |
|--------------------|----------|-----------------|----------|----------|---------|----------|
| Koefitsient        | 0.309464 | $\mid 0.120367$ | 0.153601 | 0.134283 | 0.14275 | 0.139535 |

Tabel 13. Lõpp-mudelisse kasutusele minevad koefitsiendid

Näeme, et kõige suurema kaaluga kriteeriumiks osutus kokkupuude tehniliste oskuste arendamisega koolivälisel ajal (30,9%). Teised kriteeriumid said endale üpriski võrdväärsed kaalud:

- Motiveeritus tööülesannetele 15,4%
- Motiveeritus projekti spetsiifilistele väljakutsetele 14,3%
- Huvi projekti või ettevõtte teema- või tegevusvaldkonna vastu 14%
- Motiveeritus tehniliste oskuste arendamisele 13,4%
- Kokkupuude tehniliste oskuste arendamisega kooli õpingute raames  $12\%$

Selleks, et kontrollida, kas saadud tulemus iga koefitsiendi kohta tuli kõige konsensuslikum, võrdles autor omavahel kõikide inimeste eelistusi, kasutades selleks eukleidilist kaugust. Eukleidiline kaugus näitab kahe punkti vahelist kaugust eukleidilises ruumis. See on määratletud kui punktide vastavate koordinaatide vahe ruutude summa ruutjuurena ning seda saab edukalt kasutada siis, kui tahetakse võrrelda punktide kaugusi, võttes arvesse nende erinevaid koordinaate [22]. Mida väiksem on eukleidiline kaugus kahe punkti vahel, seda lähemal nad üksteisele asuvad ehk seda sarnasemad nad on. Antud kontekstis näitab eukleidiline kaugus, kui sarnased on kahe isiku eelistused, arvestades nende eelistuste kõiki koefitsiente. Mida väiksem on eukleidiline kaugus kahe isiku vahel, seda sarnasemad on nende eelistused. Kui ühe isiku suhtes kõik tema eukleidilised kaugused võrreldes teiste isikutega kokku liita, saame teada, kui konsensuslik on tema eelistus võrreldes teistega. Kuna meile on tähtis, et saadud konsensuslik koefitsientide tulemus oleks kõikide isikute eelistustele võimalikult sarnane, peab ka tema eukleidiliste kauguste summa olema kõigi suhtes kõige väiksem.

Eukleidiliste kauguste leidmiseks kasutas autor programmeerimiskeelt R. Saadud tulemused on välja toodud [Joonis 15.](#page-59-0)

|                   | Isik 1   | Isik <sub>2</sub>                                                                                                 | llsik 3 | llsik 4                                                                                               | Isik 5  | Isik 6 | lsik 7 | llsik 8 | Isik 9                              | Isik 10 | Isik 11          | Konsensus kokku                                                                                                    |  |
|-------------------|----------|----------------------------------------------------------------------------------------------------|---------|----------------------------------------------------------------------------------------------------|---------|--------|--------|---------|-------------------------------------|---------|------------------|----------------------------------------------------------------------------------------------------|--|
| Isik 1            |          |                                                                                                    |         |                                                                                                    |         |        |        |         |                                     |         |                  | 0 0.536144 0.528369 0.384489 0.409865 0.50355 0.368087 0.264082 0.601193 0.095413 0.747485 0.3725943 4.811271                         |  |
| Isik <sub>2</sub> | 0.536143 |                                                                                                    |         | 0 0.121379 0.231343                                                                                   | 0.36034 |        |        |         | 0.238588 0.210811 0.317115 0.282678 |         | 0.45225 0.468813 | 0.2018734 3.421332                                                                                                    |  |
| Isik 3            |          |                                                                                                    |         |                                                                                                    |         |        |        |         |                                     |         |                  | $0.528369$ $0.121379$ $0.0199372$ $0.384201$ $0.285757$ $0.226345$ $0.332091$ $0.351299$ $0.452317$ $0.531743$ $0.2319439$ $3.644817$ |  |
| Isik 4            | 0.384489 |                                                                                                    |         |                                                                                                    |         |        |        |         |                                     |         |                  | 0.231343 0.199372 0 0.341612 0.309027 0.200846 0.277586 0.450357 0.313535 0.600153 0.2107529 3.519073                                 |  |
| Isik 5            | 0.409865 |                                                                                                    |         | $0.36034$ $0.384201$ $0.341612$ $0$ $0.306919$ $0.231482$ $0.306688$ $0.328465$ $0.330762$ $0.528272$ |         |        |        |         |                                     |         |                  | 0.2250118 3.753617                                                                                                    |  |
| Isik 6            |          | $0.503549$ $0.238588$ $0.285757$ $0.309027$ $0.306919$ $0$ $0.168226$ $0.317307$ $0.310636$ $0.410459$ $0.294895$ |         |                                                                                                    |         |        |        |         |                                     |         |                  | 0.1703855 3.315747                                                                                                    |  |
| Isik 7            |          | 0.368087 0.210811 0.226345 0.200846 0.231482 0.168226 0 0.175814 0.305084 0.277764 0.446294                       |         |                                                                                                    |         |        |        |         |                                     |         |                  | 0.0305814 2.641333                                                                                                    |  |
| Isik 8            |          | 0.264082 0.317115 0.332091 0.277586 0.306688 0.317307 0.175814 0 0.361092 0.195602 0.553354                       |         |                                                                                                    |         |        |        |         |                                     |         |                  | 0.1691491 3.26988                                                                                                    |  |
| Isik 9            |          | 0.601193 0.282678 0.351299 0.450357 0.328465 0.310636 0.305084 0.361092 0 0.520173 0.412607                       |         |                                                                                                    |         |        |        |         |                                     |         |                  | 0.2848969 4.208479                                                                                                    |  |
| Isik 10           | 0.095413 |                                                                                                    |         | $0.45225$ $0.452317$ $0.313535$ $0.330762$ $0.410459$ $0.277764$ $0.195602$ $0.520173$ 0 0.659931     |         |        |        |         |                                     |         |                  | 0.2816341 3.989839                                                                                                    |  |
| Isik 11           |          |                                                                                                    |         |                                                                                                    |         |        |        |         |                                     |         |                  | 0.747485 0.468813 0.531743 0.600153 0.528272 0.294895 0.446294 0.553354 0.412607 0.659931 0 0.4426374 5.686184                        |  |
|                   |          |                                                                                                    |         |                                                                                                    |         |        |        |         |                                     |         |                  | Konsenus 0.372594 0.201873 0.231944 0.210753 0.225012 0.170386 0.030581 0.169149 0.284897 0.281634 0.442637 0 2.621461                |  |

Joonis 15. Eukleidilised kaugused kõikide isikute suhtes

<span id="page-59-0"></span>Näeme, et kõige konsensuslikumate koefitsientide eukleidiliste kauguste summa on kõigi isikute suhtes tõesti kõige väiksem (2.621461). Seda kinnitab ka RStudio's genereeritud graafik, kus on eukleidilised kaugused kõikide isikute suhtes graafiliselt välja toodud [\(Joonis 16\)](#page-59-1).

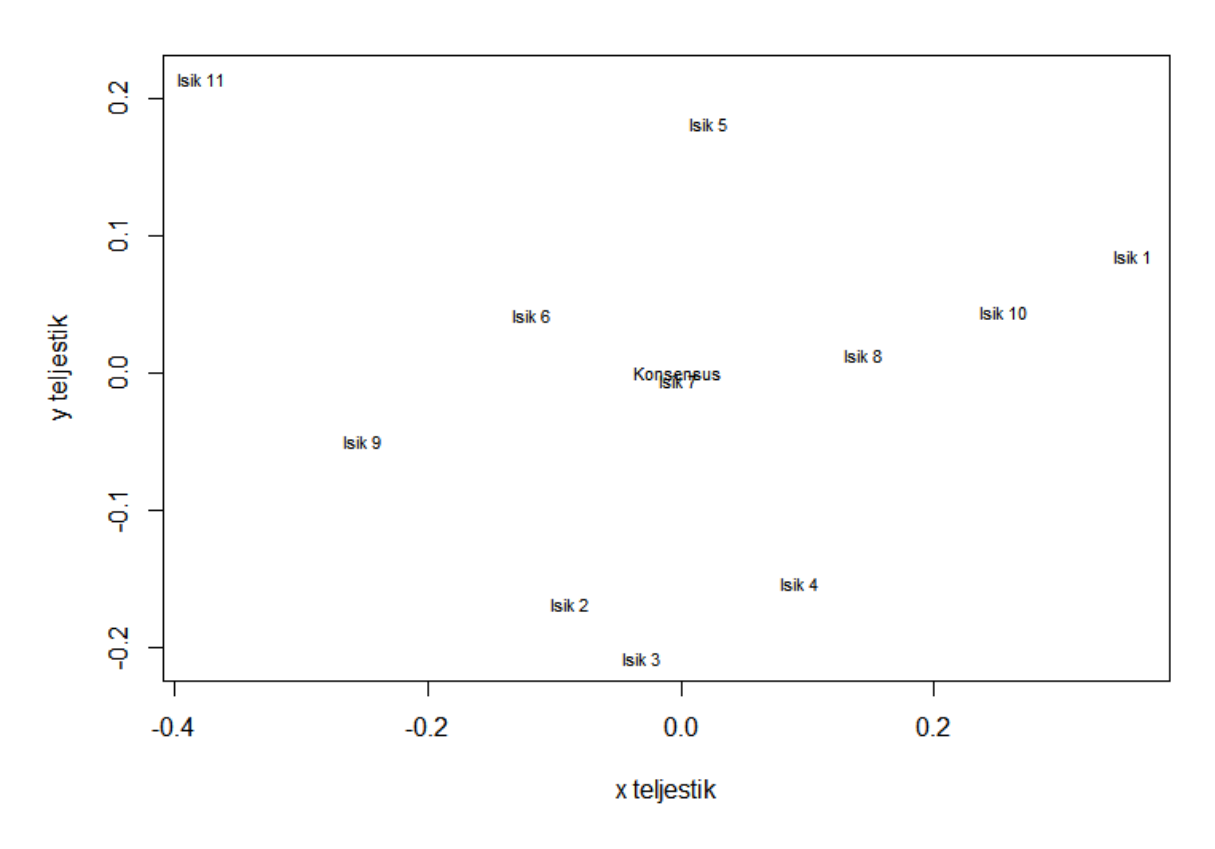

Joonis 16. Eukleidilised kaugused kõikide isikute suhtes graafiliselt kujutatuna

<span id="page-59-1"></span>Graafikust näeme, et konsensuslik eelistus paikneb kõige keskel, punktis (0;0). Seega võib kinnitada, et saadud tulemus osutus kõige konsensuslikumaks ja selle võib lõppmudelis kasutusele võtta.

## **Meetodi tulemused**

Meetodi valideerimisse kaasati kolm projekti kahe ettevõtte poolt, kes olid 2021. aasta kevade seisuga esitanud enda soovi antud õppeaines sügissemestril osaleda ning kõik kevadel projektidesse kandideerinud tudengid. Kokku kandideeris kevadel projektidesse 6 tudengit. Nendest 2 kandideerisid kahte projekti, ülejäänud kandideerisid kõikidesse pakutavatesse projektidesse.

Millisteks kujunesid projektide profiilid ehk millised vastused projekti esindajad iga kriteeriumi ja projekti suhtes andsid, on esitatud Lisas 13. Tudengite vastused eneseanalüüsi küsimustikule ühe üliõpilase näitel on esitatud Lisas 14.

Tudengite ja projektide prognoositavad sobivused on esitatud [Tabel 14.](#page-60-0) Selleks tehtud arvutused ühe tudengi (Kadri) näitel on välja toodud Lisas 15. Arvutustes kasutatud valemid leiab töö tulemuste peatükist [3.7.2.](#page-41-0) Kõikide tudengite nimesid on muudetud.

<span id="page-60-0"></span>

| <b>Tudeng</b> | Ettevõte 1                          | Ettevõte 2                          |                                       |
|---------------|-------------------------------------|-------------------------------------|---------------------------------------|
|               | Projekt 1                           | Projekt 2                           | Projekt 3                             |
| Kadri         | 74.13%                              | 64.57%                              | 67.39% / projekti ei<br>kandideerinud |
| Mari          | 71.30%                              | 64.33%                              | 79.82%                                |
| Mart          | 83.94% / eelistab antud<br>projekti | 73.56%                              | 77.87%                                |
| Tanel         | 68.94%                              | 64.46% / eelistab antud<br>projekti | 54.03% / projekti ei<br>kandideerinud |
| Ly            | 62.06%                              | 57.32%                              | 56.76%                                |
| Merike        | 65.53%                              | 58.79%                              | 58.48%                                |

Tabel 14. Tudengite ja projektide prognoositavad sobivused

Antud tulemusi arvesse võttes kujuneb tudengitest järgnev pingerida, mis on esitatud [Tabel 15.](#page-61-0)

<span id="page-61-0"></span>

| Jrk nr         | Ettevõte 1      | Ettevõte 2      |                 |
|----------------|-----------------|-----------------|-----------------|
|                | Projekt 1       | Projekt 2       |                 |
|                | Mart (83.94%)   | Mart (73.56%)   | Mari (79.82%)   |
| 2              | Kadri (74.13%)  | Kadri (64.57%)  | Mart (77.87%)   |
| 3              | Mari (71.30%)   | Tanel (64.46%)  | Merike (58.48%) |
| $\overline{4}$ | Tanel (68.94%)  | Mari (64.33%)   | Ly $(56.76\%)$  |
| 5              | Merike (65.53%) | Merike (58.79%) |                 |
| 6              | Ly $(62.06\%)$  | Ly $(57.32%)$   |                 |

Tabel 15. Tudengite pingerida projektide lõikes

#### **4.1.6 Täiendavad tegurid meeskondade komplekteerimiseks**

Antud peatükis on põhjendatud ja analüüsitud teooriate valik, mille alusel selgitatakse välja üliõpilase iseloomuomadused ehk isiksus, väärtused ja isikulised meeskonnarollid.

#### **Isiksuse väljaselgitamine**

Teooriaid isiksuse väljaselgitamiseks on loodud ajaloo jooksul mitmeid. Ajalooliselt kõige esimeseks isiksuseteooriaks võib pidada Gordon Allporti poolt 1930-ndatel loodud teooriat, kus ta jaotas tuhanded iseloomujooned kolme kategooriasse: kardinaalsed tunnused (inimese kõige olulisemad iseloomujooned), kesksed tunnused (viis kuni kümme omadust, mis on ajas ja olukordades stabiilsed, isiksuse alustalad), sekundaarsed tunnused (pole nii ilmsed ega järjepidevad, ilmnevad ainult mõnes olukorras) [49]. Hiljem jaotas Raymond Cattell Allporti poolt väljaselgitatud tuhanded iseloomujooned 16 tunnuseks, kasutades faktoranalüüsi statistilist meetodit [50]. Hans Eysenck tõi oma teoorias aga välja, et inimese isiksuse saab ära hinnata vaid 3 tunnuse ehk faktori abil. Ta töötas välja nii-öelda PEN isiksuse mudeli, kus kolmeks tunnuseks on psühhootilisus, ekstravertsus ja neurootilisus [51].

20. sajandi viimastel aastakümnetel hakkas suur osa psühholooge tõdema, et 3-faktoriline mudel on liiga lihtsustatud ning 16-faktoriline mudel liiga mastaapne. 1990-ndatel tulid Paul Costa ja Robert McCrae välja viie faktori teooriaga [27], mida võib pidada tänapäeval üheks enim kasutatavaks isiksuse teooriaks. Kuna tegu on ka kõige hilisemalt väljatöötatud isiksuseteooriaga, võttis autor selle ka enda lahenduses kasutusele. Antud teooria aluseks on baastendentsid ehk seadumused, kus püsivateks seadumusteks ehk faktoriteks loetakse neurootilisust, ekstraverstust, avatust kogemustele, koostöövalmidust

ja meelekindlustust. Tihtipeale ei saa inimesi liigitada saja protsendiliselt kindlate seadumuste järgi, vaid saab jaotada kindlale seadumuse skaalale. Seadumuste ehk faktorite skaalad ja põhitunnused on esitatud autori poolt koostatud joonisel [\(Joonis 17\)](#page-62-0).

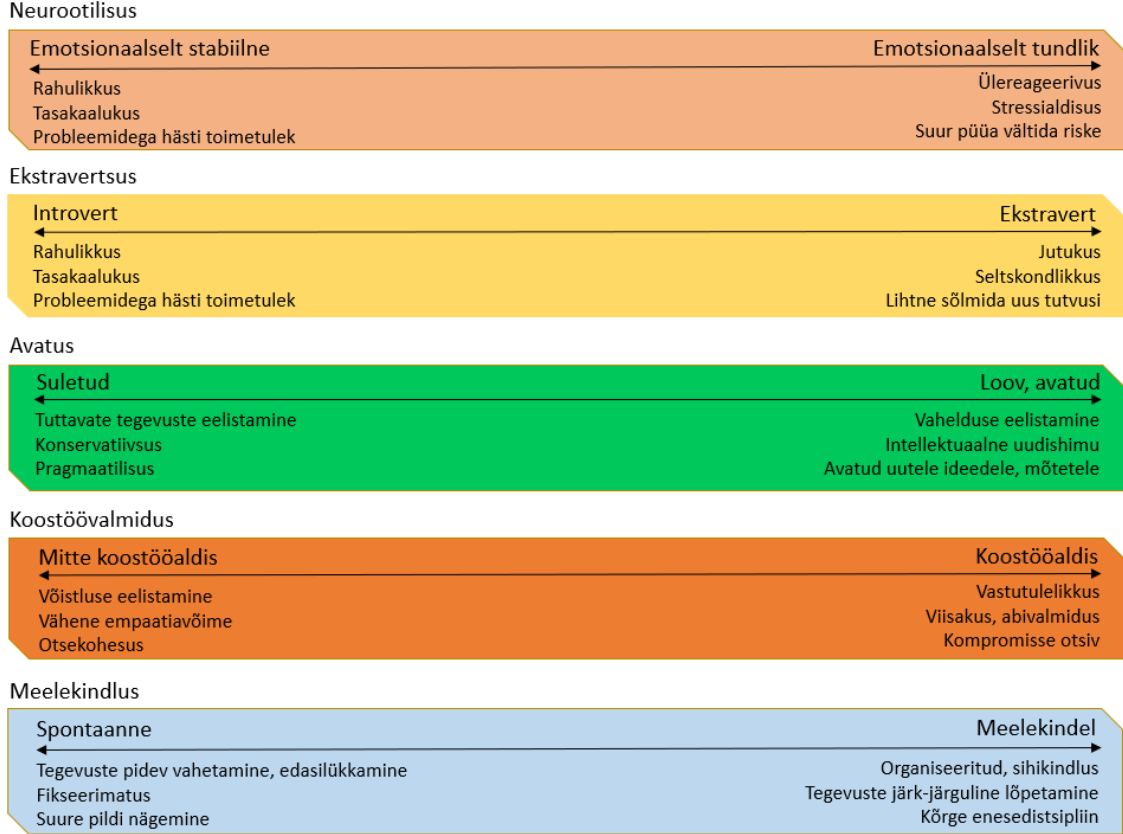

#### Joonis 17. Viie faktori teooria faktorid

<span id="page-62-0"></span>Meeskondade komplekteerimisel on liikmete valimisel oluline jälgida kõiki viit faktorit. Näiteks kõrge neurootilisus ei soodusta tööalast edukust ning grupitöö efektiivsust ja selle puhul on inimene rahulolematu olenemata töökohast, kuna kogeb pidevalt negatiivseid emotsioone. Avatuse puhul on oluline meeles pidada, et mida avatum on inimene, seda rohkem meeldib talle töö, mis võimaldab sõltumatust ja väljendusrikkust. Näiteks meeldib avatud inimestele juhtimine ja töö, kus nad saavad ennast kehtestada. Koostöövalmiduse kohta on täheldatud, et mida koostöövalmim on inimene, seda edukam on ta ka tööelus. Nad eelistavad ameteid, mis võimaldavad rohket suhtlust ja koostööd teiste inimestega ning pärsivad pigem ameteid, mis nõuavad iseseisvat keskendumist. Väga oluline on jälgida inimeste valimisel ka nende meelekindlust. On leitud, et kõrge meelekindluse määr soodustab tööga rahulolu, grupitöö efektiivust ja tööalast edukust, kuna ollakse eesmärgile rohkem orienteeritud. Küll aga võib kõrge meelekindluse määr soodustada ka läbipõlemist. Ekstravertidele on meelepärasemad need töökohad, mis võimaldavad teiste inimestega suhtlemist ja koostööd ning neile ei meeldi passiivset laadi elukutsed. [52]

Meeskondi komplekteerides on oluline vaadelda, et liikmed oleksid faktorite osas võimalikult mitmekülgsed. Mida mitmekülgsemad on meeskonnaliikmed, seda rohkem saavad nad ka teineteist täiendada ning teineteise pealt õppida. Näiteks poleks soovitav komplekteerida meeskonda, kus rohkem kui 1 inimene on väga kõrge neurootilisuse määraga – vastasel juhul võivad meeskonnas domineerivaks osutuda negatiivsed emotsioonid, mis võivad ühtlasi meeskonna üldise motivatsiooni alla viia. Kindlasti poleks soovitav komplekteerida kokku ka madala meelekindluse määraga inimesi, kuna siis ei pruugitaks jõuda eesmärgini. Samas ainult väga kõrge meelekindluse määraga liikmed võivad viia meeskonna kiire läbipõlemiseni. Ka ainuüksi introvertidest või ekstravertidest koosnev meeskond poleks nii hästi toimiv, kui seda on introvertidest ja ekstravertidest kokku pandud tiim. Näiteks võivad meeskonnas, kus liikmeteks on ainult introverdid, tekkida pinged, kui tehtud tööd või töö tulemusi tuleb esitleda laiemale auditooriumile.

#### **Väärtuste väljaselgitamine**

Lisaks Shalom Schwartz'i inimväärtuste mudelile, eksisteerib väärtuste teooriate seas ka Gouveia funktsionaalne väärtuste mudel [53]. Kui Schwartz'i teoorias defineeritakse väärtusi, kui olukorraüleseid eesmärke, mis on oma olemuselt juhtivad põhimõtted inimese elus, siis Couveia mudel defineerib väärtusi, kui inimeste vajaduste kognitiivseid väljendusi. Couveia mudelit on uuritud ühe rahvuse seas enam kui 13 000 inimese peal [53]. Schwartz'i uuring portreeväärtuste küsimustikuga on senini läbi viidud enam kui 42 000 inimese peal 19 erinevas Euroopa riigis [54]. Kuna tegu on ühe kõige põhjalikuma ja laiemalt tuntuma indiviidi väärtuste hindamise meetodiga, otsustas autor just selle kasuks.

## **4.2 Prototüübi testimine**

Kuna projektimeeskondade komplekteerimisi viivad läbi projekti esindajad, testiti prototüüpi projekti esindaja rolli põhiselt. Testimisse ei kaasatud üliõpilasi, kuna nendepoolsed tegevused kavandatud lisamoodulis jääksid võrdlemisi samaks nende praeguse tegevusega Moodle'is. Lisaks ei kaasatud testimisse ka õppejõude, kuna nemad on projektimeeskondade komplekteerimise protsessis valdavas osas ülevaataja rollis.

Testimised viidi läbi novembris 2021 ja sellesse kaasati just sellised 5 isikut, kes puutuvad ettevõtetes meeskondade komplekteerimise ning värbamisega kõige sagedasemalt kokku. Testimises osalejate vähese arvu põhjus seisneb selles, et testimisi saaks teostada põhjalikult ja kiirustamata. Kõik testimised viidi läbi rakenduse Teams vahendusel. Testimises jagas autor testitavaga prototüübi linki ning palus tal jagada enda ekraanipilti. Kõik testimised viidi läbi teststsenaariumi kohaselt selliselt, et autor ütles testimises osalejale, mida ta peab igas sammus tegema. Teststsenaarium on välja toodud Lisas 10.

Testimise käigus hinnati:

- toote kui lahenduse kasutusmugavust,
- kui efektiivselt jõudsid kasutajad ajaliselt tulemuste ehk komplekteeritud meeskondadeni ning
- kas ja kuidas erinesid lahenduse abil saadud tulemused varasematest tulemusest, mis saavutati ilma lahendust kasutamata ehk üksnes intervjuude ning CVde ja motivatsioonikirjadega tutvumise abil.

Pärast testimist uuris autor testimises osalejatelt ka seda, millises järjekorras võiks võimekused pärast MVP ehk võimekuse V1 arendamist realiseerida.

#### **4.2.1 Testimise tagasiside ja muudatused**

Kohe esimesel prototüübi testimisel sai autorile selgeks, et projektimeeskondade komplekteerimist aitaks lihtsustada funktsionaalsus, mille raames saaks projekti esindaja märkida talle enim sobivad tudengid lemmikuteks. Probleem ilmnes eelkõige tudengeid võrreldes – kui testitav oli võrdluse teel komplekteerinud meeskonna ja asus seejärel tudengeid projektidesse valima, ei mäletanud ta enam, millised tudengid olid valituteks osutunud. Lisaks saaks tudengite lemmikuks märkimine aidata kaasa ka tudengite sorteerimisel – näiteks kui intervjuu- ja/või prooviülesande voor on läbitud, saaks märkida ära tudengid, kes paremad tulemused sooritasid ja selle alusel saaks asuda neid hiljem võrdlema. Kuna lemmikuks märkimise funktsionaalsus parandaks oluliselt meeskondade komplekteerimisel süsteemi kasutusmugavust, tegi autor selle kohta ka muudatused prototüüpi ning lisas võimekuse V1 alla kasutusjuhud "Märgi üliõpilane lemmikuks" ja "Eemalda üliõpilaselt lemmiku märge". Terviklahendust silmas pidades on võimalik tudengeid lemmikuks märkida "Projekti kandideerinud üliõpilaste vaates" [\(Joonis 41\)](#page-131-0), "Projektiti võrdluse teostamiseks üliõpilaste valimise vaates" [\(Joonis 51\)](#page-140-0) ja "Üliõpilaste võrdluse vaates" [\(Joonis 52\)](#page-141-0) ning seda nii ühe kui ka mitme projekti raames.

Testimisel toodi ka välja, et nii "Projekti kandideerinud üliõpilaste vaates" [\(Joonis 41\)](#page-131-0) kui ka "Projektiti võrdluse teostamiseks üliõpilaste valimise vaates" [\(Joonis 51\)](#page-140-0) võiks olla iga üliõpilase kohta välja toodud tema meeskonnarolli eelistus projektis – see aitaks projekti kandideerinud tudengite eelistustest parem ülevaade saada ning lisaks aitaks tudengite võrdlust teostades neid ka paremini komplekteerida. Antud muudatuse viis autor sisse ka prototüüpi.

Testimisel selgus ka asjaolu, et kui projekti esindaja lisab üliõpilase ja projekti sobivuse hindamise sisendi ehk vastab selleks spetsiaalsetele küsimustele ning kuvatud on iga küsimuse jaoks üks suur tekstiväli, ei pruugi ta sisestada selles enda vastuseid eraldi ridadele, kuigi vihje selleks on kuvatud. Sellest tulenevalt muutis autor prototüübis sisendi lisamise selliseks, et iga vastus tuleks sisestada eraldi tekstiväljalt.

Testimise käigus tõdeti ka, et erinevate protsesside (intervjuuvoorud, prooviülesandevoorud, üliõpilase ja projekti sobivuse hindamine) selgitused võiksid olla lühemate lausetena kirja pandud. Siis on silmal parem lugeda ega pea nii pingsalt igale lausele keskenduma. Antud muudatused viis autor sisse ka prototüüpi.

Lisaks tuli testimise käigus välja, et kui võrrelda üliõpilasi ja liikuda tagasi üliõpilaste valiku tegemise vaatesse, et valida võrdluseks välja uued üliõpilased, on selleks ajaks ununenud kasutajal, millised üliõpilased olid tal eelnevalt võrdluseks valitud. Seega on suureks võimaluseks, et tudengeid uuesti valides valitakse välja samad tudengid, kelle kohta oli eelnevalt juba võrdlus tehtud. Kasutusmugavuse parandamiseks muutis autor prototüüpi selliselt, et kui liikuda tagasi valiku tegemise vaatesse, siis ei kustuta süsteem vahemälust ühe sessiooni jooksul eelnevat valikut. Autor kaalus ka võimalust viia valiku tegemine ja võrdluse tulemuste kuvamine samasse vaatesse. Kuna aga võrdluse valiku tegemisel on oluline näha ka üliõpilase muid andmeid lisaks nimele, võib üks vaade mattuda liiga suure infokülluse sisse. Küll aga võiks kaaluda võimekuse lisamist üliõpilaste võrdluses mitme projekti vahel, kus kasutaja saaks võrdluse andmete vaates vahetada eelnevalt valitud üliõpilasi projektide vahel.

Testimisel toodi ka välja, et võimalus võiks olla üliõpilasele lisatud hinnanguid ja märkmeid kustutada. Ka selle realiseeris autor prototüüpi ning täiendas kavandavata lahenduse nõudeid.

### **4.2.2 Testimise tulemused ja järeldused**

Prototüübi testimist võib lugeda edukaks. Testimises osalejad andisid mitmeid häid soovitusi, mis loodud prototüübi kasutusmugavust veelgi parandaksid. Antud ettepanekud realiseeris autor ka prototüübis ning laiendas kavandatava lahenduse nõudeid. Testimise tulemusel on võimalik prototüübis:

- Märkida tudengeid lemmikuteks
- Näha nii "Projekti kandideerinud üliõpilaste vaates" [\(Joonis 41\)](#page-131-0) kui ka "Projektiti võrdluse teostamise üliõpilaste valimise vaates" [\(Joonis 51\)](#page-140-0) iga üliõpilase meeskonnarolli eelistust (juhul, kui projekti esindaja on need projektile lisanud)
- Sisestada üliõpilase ja projekti sobivuse hindamise küsimustiku sisendi vastused eraldi tekstiväljadelt ja seda ühe küsimuse kohta
- Kustutada üliõpilasele lisatud hinnanguid ning märkmeid.

Kokkuvõtlikult oli kõikide testimises osalejate hinnang prototüüpi positiivne. Tõdeti, et seda on hea ja lihtne kasutada ning kiideti ka selle loogilist ülesehitust ja disaini. Suure plussina nähti, et see sisaldab endas kõiki vajalikke toiminguid värbamise lihtsustamiseks ning koondab endas kokku kõik andmed. Enim meeldis testimises osalejatele võimekus V2, mille alusel said nad tudengite profiilidega lähemalt tutvuda, neid omavahel võrrelda ja teineteist täiendaval eesmärgil meeskondadesse komplekteerida.

Kõik testimises osalejad komplekteerisid meeskonnad selliselt, nagu seda ka päriselt "Infosüsteemide arendamise meeskonnaprojekt: tellimus" õppeaines ettevõtte poolt tehti. Kui varasemalt kulus projektimeeskondade komplekteerimiseks koos intervjuude läbiviimisega ligikaudu 3–4 nädalat, siis loodud lahenduse prototüübi abil komplekteeriti meeskonnad, kasutades tudengite profiilide võrdluse metoodikat, ligikaudu 20–30 minutiga. Seega võib järeldada, et loodud lahenduse abil on võimalik projektimeeskondasid komplekteerida mugavalt ja efektiivselt.

Võimekuste realiseerimise järjekorda uurides, selgus, et esmalt võiks realiseerida võimekuse V2, seejärel intervjuuvoorude läbiviimise võimekuse V4 ja sellele järgnevalt prooviülesande voorude läbiviimise võimekuse V3. Viimase vajadusena nähti lepingute sõlmimise võimekust V5.

## **4.3 Olemasolevad lahendused**

Üheks olemasolevaks meeskondade komplekteerimise tööriistaks on Teamscope [55]. See aitab luua masinõppe, algoritmide ja sotsiaalmeedia käitumise abil pildi olemasolevast meeskonnast ning selle toimivusest. Kui meeskonda soovitakse värvata uut liiget, aitab tööriist välja selgitada just meeskonda kõige paremini sobituva kandidaati. Lisaks on võimalik tööriista abil analüüsida, kuidas olemasoleva meeskonna tööd saaks efektiivsemaks muuta. Selleks kõigeks uuritakse eelnevalt meeskonnaliikmete väärtuseid, isiksuseomadusi ja kompetentse.

Antud tööriist on mõeldud eelkõige värbamist abistavaks vahendiks. Näiteks pole tööriista abil võimalik läbi viia kandideerimisprotsessi, kus erinevad üliõpilased saaksid projektidesse kandideerida. Lisaks ei võimalda see kandidaatidele esitada prooviülesandeid ja kutsuda neid intervjuudele. Kuigi värbamissüsteeme on tänapäeval loodud mitmeid, ei võimalda need isikute loomust ja sobivust paremini välja selgitada.

## **4.4 Edasised tööd**

Käesoleva tööna valmis kavand ehk eelanalüüs ja prototüüp meeskonnapraktika meeskondade komplekteerimise lahenduse loomiseks. Järgnevalt tuleks teostada süsteemianalüüs ning realiseerida lahenduse ehk lisamooduli arendustööd. Süsteemianalüüsi all on mõeldud põhjaliku dokumentatsiooni loomist, mille raames defineeritakse andmebaasi mudel ja kirjeldatakse kasutusjuhud narratiividena [56] koos täpse andmebaasi atribuutide kasutamisega. Kui vajadus on tööd realiseerida skoobiti, oleks võimekuste realiseerimise järjekord järgnev: võimekus V1, võimekus V2, võimekus V4, võimekus V3, võimekus V5. Edasised tööd on võimalik realiseerida ühel või mitmel tudengil bakalaureuse- või magistritööna. Lisaks pakutakse tööde teostamist projektina ka "Infosüsteemide arendamise meeskonnaprojekt: tellimus" õppeaines.

Tulevikus tasuks projektiti üliõpilasi võrreldes kaaluda ka funktsionaalsuse lisamist, kus projekti esindaja saab vahetada võrdluse tulemuste vaates üliõpilasi projektide vahel. Lisaks võiks süsteem osata tulevikus soovitada, kuidas oleks kõige otstarbekam meeskondasid komplekteerida. Arvesse võiks võtta nii üliõpilase ja projekti prognoositavat sobivust kui ka seda, et liikmed saaksid meeskonnas teineteist täiendada.

## **5 Kokkuvõte**

Käesoleva töö eesmärk oli kavandada lahendus meeskonnapraktika meeskondade komplekteerimiseks, mille abil oleks võimalik projektimeeskondasid komplekteerida võimalikult mugavalt ja efektiivselt.

Töö käigus töötati välja uus protsessimudel meeskonnapraktika õppeaines õppetöö alustamiseks, defineeriti protsessi reeglid, koguti kokku vajadused ja nõuded ning loodi kavandatava lahenduse prototüüp. Selleks, et lihtsustada projekti esindajatel meeskondade komplekteerimise protsessi, töötas autor välja ka üliõpilase ja projekti sobivust hindava meetodi.

Töö saavutas püstitatud eesmärgi. Kavandatud lahendus vastab ülikooli ja ettevõtete vajadustele, et projektimeeskonnad saaksid enne õppetöö algust võimalikult mugavalt ja efektiivselt komplekteeritud. Kavandatud terviklahendus näeb ette, et süsteemi vahendusel on üliõpilastel võimalik projektidesse kandideerida ning et projekti esindajatel on võimalik neid seejärel projektimeeskondadesse välja valida. Meeskondade komplekteerimise lihtsustamiseks saavad projekti esindajad süsteemi vahendusel esitada üliõpilastele proovitöid, kutsuda neid intervjuudele, lähtuda üliõpilase ja projekti prognoositavast sobivusest ning võrrelda üliõpilasi erinevate tegurite alusel selleks, et liikmed saaksid meeskonnas teineteist täiendada. Selleks analüüsib süsteem üliõpilaste isiksuse omadusi ja väärtuseid. Isiksuse kindlakstegemisel lähtutakse 5 faktori teooriast ja väärtuste väljaselgitamisel Schwartz'i alusväärtuste teooriast. Lisaks on võimalik süsteemi vahendusel sõlmida ettevõtte soovil ka lepingute komplekt.

Autori poolt loodud prototüübi testimise tulemusena selgus, et lähtudes üliõpilase ja projekti sobivuse hindamise meetodist ning kasutades üliõpilaste võrdluse metoodikat, komplekteerisid kõik testimises osalejad ühe ja sama ettevõtte kaks projekti selliselt, nagu seda ka AS-IS protsessis päris projekte komplekteerides tehti. Kui AS-IS protsessis kulus projektimeeskondade komplekteerimiseks koos intervjuude läbiviimisega ligikaudu 3–4 nädalat, siis kavandatud lahenduse abil komplekteeriti meeskonnad keskmiselt 30 minutiga. Lisaks kiitsid prototüübi valideerimises osalejad kavandatud lahenduse lihtsust, head disainilahendust ja seda, et kõik andmed hakkaksid paiknema ühes kohas.

Kavandatud lahendus likvideerib kõik AS-IS protsessi murekohad ja probleemid, koondades kogu informatsiooni endasse, võimaldades hallata meeskondade komplekteerimise protsessi ning saades sellest terviklik ülevaade. Lahendus on kavandatud selliselt, et osapoolte suhtlus emailide vahendusel oleks võimalikult minimaalne või hoopiski olematu. Niiviisi on tagatud infokülluse ja inimlike eksimuste vältimine, mis on AS-IS protsessis emailide vahendusel meeskonda komplekteerimisel suureks probleemiks. Lisaks on kavandatud lahendus töötatud välja selliselt, et selle vahendusel saaks projektimeeskondade komplekteerimise põhiprotsessi enne õppetöö algust vajadusel korrata. Seda näiteks juhul, kui ettevõtted ei suuda kevadel enda tegevusi sügiseks ette planeerida ja soovivad õppeainega liituda alles suvel enne uut sügissemestrit.

Kavandatud lahendust on võimalik kasutada kõikides õppeainetes, mis sisaldavad endas meeskonnapraktika projekte ja seda olenemata erialast või ülikoolist. Kuigi üliõpilase ja projekti sobivust hindav meetod töötati välja infotehnoloogia projektide jaoks, on võimalik administraatoril seda projektimeeskondade komplekteerimise lehekülge luues mitte seadistada.

Kavandatud lahendus on dokumenteeritud eelanalüüsina, sisaldades loodava lahenduse võimekusi, kasutusjuhtusid ja kasutajaliidese vaateid. Kirjeldatud on ära üliõpilase ja projekti sobivuse hindamise meetod. Enne lahenduse arendamist oleks soovitav teostada detailne süsteemianalüüs ja luua sellele dokumentatsioon.

70

# **Kasutatud kirjandus**

- [1] R. Graham, "The global state of the art in engineering education," 03 2018. [Võrgumaterjal]. Available: https://res2.weblium.site/res/5e5837aee8e6180021564660/5edeabcd44e8300022bf5a9f. [Kasutatud 06 01 2021].
- [2] G. Piho, "Tehnikaülikoolil on kindlad ülesanded Eesti ees," 18 05 2020. [Võrgumaterjal]. Available: https://www.err.ee/1091096/gunnar-piho-tehnikaulikoolilon-kindlad-ulesanded-eesti-ees. [Kasutatud 06 01 2021].
- [3] T. Tehnikaülikool, "Infosüsteemide arendamise meeskonnaprojekt: tellimus (ITB1706) ainekaart," [Võrgumaterjal]. Available: https://ois2.ttu.ee/uusois/aine/ITB1706. [Kasutatud 18 02 2021].
- [4] H. instituut, "Kaija Kumpas-Lengi doktoritööst selgus, et õpingud ei paku tudengitele piisavat väljakutset," 14 03 2019. [Võrgumaterjal]. Available: https://www.tlu.ee/hti/uudised/kaija-kumpas-lengi-doktoritoost-selgus-et-opingud-eipaku-tudengitele-piisavat. [Kasutatud 18 02 2021].
- [5] S. Koivunen, T. Olsson, E. Olshannikova ja A. Lindberg, "Understanding Decision-Making in Recruitment: Opportunities and Challanges for Information Technology," 2019. [Võrgumaterjal]. Available: https://dl.acm.org/doi/pdf/10.1145/3361123. [Kasutatud 03 04 2020].
- [6] "Tallinna Tehnikaülikool, õppurite arv," [Võrgumaterjal]. Available: https://ois2.ttu.ee/pls/apex/f?p=1000:4:0::NO:::.
- [7] K. Kumpas-Lenk, "Implementation of outcome-based education in estonian higher education: the design of learning outcomes matters," 2019. [Võrgumaterjal]. Available: https://www.etera.ee/zoom/51665/view?page=3&p=separate&tool=info&view=0,0,2068, 2835. [Kasutatud 18 02 2021].
- [8] G. Piho, "Töökohal ja töökõrvalt õppimine Tallina Tehnikaülikooli äriinfotehnoloogia õppekavadel," 03 10 2019. [Võrgumaterjal]. Available: https://www.employers.ee/uudised/tookohal-ja-tookorvalt-oppimine-tallinnatehnikaulikooli-ariinfotehnoloogia-oppekavadel/. [Kasutatud 01 29 2021].
- [9] "The Aalborg Model for Problem based Learning," 11 2015. [Võrgumaterjal]. Available: https://www.aau.dk/digitalAssets/148/148025\_pbl-aalborg-model\_uk.pdf. [Kasutatud 15 02 2021].
- [10] E. Aru, "Ülikoolide ja ettevõtete koostöö tooks tulu," 05 2019. [Võrgumaterjal]. Available: https://toostusest.ee/uudis/2019/05/14/ulikoolide-ja-ettevotete-koostoo-tookstulu/. [Kasutatud 21 02 2021].
- [11] "Looge kauneid vorme | Google Forms," [Võrgumaterjal]. Available: https://www.google.com/intl/et/forms/about/. [Kasutatud 27 04 2021].
- [12] "Bizagi Modeler," [Võrgumaterjal]. Available: https://www.bizagi.com/en. [Kasutatud 27 04 2021].
- [13] "Archi The Open Source modelling toolkit for creating ArchiMate models and sketches," [Võrgumaterjal]. Available: https://www.archimatetool.com/.
- [14] "The Unified Modeling Language," [Võrgumaterjal]. Available: https://www.umldiagrams.org/. [Kasutatud 04 27 2021].
- [15] "Enterprise Architect | Sparx Systems," [Võrgumaterjal]. Available: https://sparxsystems.com/products/ea/index.html. [Kasutatud 04 27 2021].
- [16] "Powerful Prototyping and Developer Handoff | Axure," [Võrgumaterjal]. Available: https://www.axure.com/. [Kasutatud 27 04 2021].
- [17] T. L. Saaty, "How to make a decision: The Analytic Hierarchy Process," 1990. [Võrgumaterjal]. Available: https://d1wqtxts1xzle7.cloudfront.net/34802958/06F167EF-B243-48ED-8C45-F7466B3136EB-WebPublishings-How\_to\_make\_decision\_AHP.pdf?1411208782=&response-contentdisposition=inline%3B+filename%3DHow\_to\_make\_a\_decision\_The\_Analytic\_Hier.pd f&Expires=1618133359&S. [Kasutatud 11 04 2021].
- [18] K. D. Goepel, "Implementation of an Online Software Tool for the Analytic Hierarchy Process (AHP-OS)," 06 12 2018. [Võrgumaterjal]. Available: https://ijahp.org/index.php/IJAHP/article/view/590. [Kasutatud 11 04 2021].
- [19] "What is R?," 27 04 2021. [Võrgumaterjal]. Available: https://www.rproject.org/about.html.
- [20] "RStudio," [Võrgumaterjal]. Available: https://www.rstudio.com/. [Kasutatud 27 04 2021].
- [21] M.-L. Laherand, "Kvalitatiivne uurimisviis," 2008. [Võrgumaterjal]. Available: https://www.syg.edu.ee/~peil/ut\_alused/kvalitatiivne\_uurimisviis.html. [Kasutatud 26 02 2021].
- [22] "Euclidean distance," Wikipedia, [Võrgumaterjal]. Available: https://en.wikipedia.org/wiki/Euclidean\_distance. [Kasutatud 18 08 2021].
- [23] T. O. Group, "ArchiMate 3.1 Specification," 2012-2019. [Võrgumaterjal]. Available: https://pubs.opengroup.org/architecture/archimate3-doc/. [Kasutatud 2021 02 26].
- [24] H. Vallaste, "e-teatmik ingliskeelsete info- ja sidetehnoloogia terminite seletav sõnaraamat," [Võrgumaterjal]. Available: http://vallaste.ee/index.asp. [Kasutatud 03 12 2021].
- [25] A. Cockburn, "Writing Effective Use Cases," 1999. [Võrgumaterjal]. Available: https://people.inf.elte.hu/molnarba/Informaciorendszerek\_ELTE/Writing\_effective\_Use\_ cases\_Cockburn.pdf. [Kasutatud 11 04 2021].
- [26] A. E. van Vianen, "Person–Environment Fit: A Review of Its Basic Tenets. Annual Review of Organizational Psychology and Organizational Behavior," 2018. [Võrgumaterjal]. Available: https://www.researchgate.net/profile/Annelies-Van-Vianen/publication/322651758\_Person-Environment\_Fit\_A\_Review\_of\_Its\_Basic\_Tenets/links/5a7323260f7e9b20d48eec16/Pe rson-Environment-Fit-A-Review-of-Its-Basic-Tenets.pdf. [Kasutatud 16 10 2021].
- [27] R. R. McCrae ja P. T. Costa, "A Five-Factor Theory of Personality," 1999. [Võrgumaterjal]. Available: https://www.researchgate.net/profile/Paul-Costa/publication/284978581\_A\_fivefactor\_theory\_of\_personality/links/5a159be94585153b546c8f72/A-five-factor-theory-ofpersonality.pdf. [Kasutatud 09 07 2021].
- [28] P. O. John ja S. Srivastava, "The Big Five Trait Taxonomy: History, Measurement, and Theoretical Perspectives," 1991. [Võrgumaterjal]. Available: https://personalityproject.org/revelle/syllabi/classreadings/john.pdf. [Kasutatud 22 07 2021].
- [29] S. H. Schwartz, "An Overview of the Schwartz Theory of Basic," 12 01 2012. [Võrgumaterjal]. Available: https://core.ac.uk/download/pdf/10687025.pdf. [Kasutatud 14 08 2021].
- [30] M. Belkin, "Tasub teada: kas praktikal olevale inimesele tuleb ka palka maksta?," 04 06 2020. [Võrgumaterjal]. Available: https://raha.geenius.ee/rubriik/uudis/tasub-teada-kaspraktikal-olevale-inimesele-tuleb-ka-palka-maksta/. [Kasutatud 25 03 2021].
- [31] "Praktika," 05 07 2017. [Võrgumaterjal]. Available: https://www.tooelu.ee/et/Tooandjale/Toosuhted/Varjatud-toosuhe/Praktika. [Kasutatud 26 03 2021].
- [32] J. Tepandi, "Tarkvara protsessid ja kvaliteet," 14 12 2020. [Võrgumaterjal]. Available: https://tepandi.ee/tks-loeng.pdf. [Kasutatud 19 03 2021].
- [33] "Rational Software Architect 9.7.0 Extend relationships," [Võrgumaterjal]. Available: https://www.ibm.com/docs/en/rational-soft-arch/9.7.0?topic=diagrams-extendrelationships. [Kasutatud 07 11 2021].
- [34] S. Lang ja C. Maier, "Drivers, Challanges and Consequences of E-Recruiting A Literature Review," 2019. [Võrgumaterjal]. Available: https://dl.acm.org/doi/pdf/10.1145/1982143.1982152. [Kasutatud 03 04 2020].
- [35] C. Qin, H. Zhu, T. Xu, C. Zhu, L. Jiang, E. Chen ja H. Xiong, "Enhancing Person-Job Fit for Talent Recruitment: An Ability-aware Neural Network Approach," 07 2018. [Võrgumaterjal]. Available: https://dl.acm.org/doi/pdf/10.1145/3209978.3210025. [Kasutatud 03 04 2020].
- [36] C. C. Lassalle ja R. C. Richard, "How to Recruit, Motivate and Retain Effective Student Workes?," 21 09 2003. [Võrgumaterjal]. Available: https://dl.acm.org/doi/pdf/10.1145/947469.947494. [Kasutatud 04 03 2021].
- [37] A. Bello-Pintado ja C. Bianchi, "Consequences of open innovation: effects on skilldriven recruitment," 09 07 2019. [Võrgumaterjal]. Available: https://www.emerald.com/insight/content/doi/10.1108/JKM-08-2019- 0437/full/pdf?title=consequences-of-open-innovation-effects-on-skill-driven-recruitment. [Kasutatud 2021 03 19].
- [38] M. Einpalu, "Infotehnoloogia spetsialistide värbamine Eestis ootuste ja võimaluste kaardistamine," 2015. [Võrgumaterjal]. Available: https://digikogu.taltech.ee/et/Item/55d70b22-f0c9-4429-b490-ff1ddd876daa. [Kasutatud 11 03 2021].
- [39] B. Griffin ja B. Hesketh, "Adaptable behaviours for successful work and career adjustment," 21 08 2006. [Võrgumaterjal]. Available: https://www.tandfonline.com/doi/pdf/10.1080/00049530412331312914?needAccess=tru e. [Kasutatud 19 03 2021].
- [40] E. L. Deci ja R. M. Ryan, Intrinsic motivation and self-determination in human behavior, New York: NY: Plenum, 1985.
- [41] E. L. Deci, R. M. Ryan ja G. C. Williams, "Need satisfaction and the self-regulation of learning," 1996. [Võrgumaterjal]. Available: https://d1wqtxts1xzle7.cloudfront.net/44801628/Need\_satisfaction\_and\_the\_selfregulatio20160416-28775-cexrp1.pdf?1460837782=&response-contentdisposition=inline%3B+filename%3DNeed\_satisfaction\_and\_the\_self\_regulatio.pdf&Ex pires=1619708807&Signature=PidOat. [Kasutatud 29 04 2021].
- [42] A. Swalin, "How to Handel Missing Data," 31 01 2018. [Võrgumaterjal]. Available: https://towardsdatascience.com/how-to-handle-missing-data-8646b18db0d4. [Kasutatud 17 06 2021].
- [43] M. J. Mayhew, J. S. Simonoff, W. J. Baumol, B. M. Wiesenfeld ja M. W. Klein, "Exploring Innovative Entrepreneurship and Its Ties to Higher Educational Experiences," 09 03 2012. [Võrgumaterjal]. Available: https://link.springer.com/content/pdf/10.1007/s11162-012-9258-3.pdf. [Kasutatud 09 03 2021].
- [44] J. Tai, "Do College Grades Predict Future Success?," 19 10 2020. [Võrgumaterjal]. Available: https://www.forbes.com/sites/theyec/2020/10/19/do-college-grades-predictfuture-success/?sh=4c6637a55af6. [Kasutatud 09 03 2021].
- [45] L. Borghans, B. H. H. Golsteyn, J. J. Heckman ja J. E. Humphries, "What Grades and Achievement Tests Measure," 11 2016. [Võrgumaterjal]. Available: http://ftp.iza.org/dp10356.pdf. [Kasutatud 09 03 2021].
- [46] "Kas sinust võiks saada edukas tarkvaraanalüütik?," [Võrgumaterjal]. Available: https://www.helmes.com/meist/kas-sinust-voiks-saada-edukas-tarkvaraanaluutik/. [Kasutatud 18 03 2021].
- [47] K. D. Goepel, "AHP Online System BPMSG," 22 01 2020. [Võrgumaterjal]. Available: https://bpmsg.com/ahp/ahp-news.php. [Kasutatud 25 03 2021].
- [48] L. Võhandu, "Subjektiivsetest hinnangutest objektiisete tulemusteni. Loengukonspekt," [Võrgumaterjal]. Available:

https://moodle.taltech.ee/pluginfile.php/547076/mod\_resource/content/1/Leo\_Vohandu\_ konspekt\_Koolide\_V6rdlus.pdf. [Kasutatud 27 04 2021].

- [49] K. Cherry, "Gordon Allport's Impact on Psychology of the Personality," 23 09 2020. [Võrgumaterjal]. Available: https://www.verywellmind.com/gordon-allport-biography-2795508. [Kasutatud 08 07 2021].
- [50] K. Cherry, "Cattell's 16 Personality Factors," 26 11 2019. [Võrgumaterjal]. Available: https://www.verywellmind.com/cattells-16-personality-factors-2795977. [Kasutatud 08 07 2021].
- [51] H. Ergüneş, "The review of five empirical studies: To what extent contemporary findings provide biological evidence for Eysenck's PEN Model?," 04 2018. [Võrgumaterjal]. Available: https://www.researchgate.net/publication/325780034 The review of five empirical stu dies\_To\_what\_extent\_contemporary\_findings\_provide\_biological\_evidence\_for\_Eysenc k's\_PEN\_Model. [Kasutatud 16 08 2021].
- [52] M. Vodja, "Isiksuseomadused ja nende kasutamine kutsesobivuse määramisel," %1 *Käsiraamat kutsestandardi koostajale*, 2012.
- [53] V. V. Couveia, T. L. Milfont ja V. M. Guerra, "Functional theory of human values: Testing its content and stucture hypotheses," 04 2014. [Võrgumaterjal]. Available: https://doi.org/10.1016/j.paid.2013.12.012. [Kasutatud 19 08 2021].
- [54] R. Fischer ja S. Schwartz, "Whence Differences in Value Priorities?: Individual, Cultural, or Artifactual Sources," 09 09 2010. [Võrgumaterjal]. Available: https://doi.org/10.1177/0022022110381429. [Kasutatud 19 08 2021].
- [55] "Teamscope," [Võrgumaterjal]. Available: https://teamscope.io/. [Kasutatud 26 11] 2021].
- [56] D. Bjørner, "Software Engineering 1: Abstraction and Modelling," 2006. [Võrgumaterjal]. Available: https://books.google.ee/books?hl=en&lr=&id=odVDAAAAQBAJ&oi=fnd&pg=PR7&d q=Bj%C3%B8rner,+Dines+Software+Engineering+1&ots=y-PmcyGil7&sig=RBIds6l3JquIb45GbjjF\_TKqKWs&redir\_esc=y#v=onepage&q=Bj%C3 %B8rner%2C%20Dines%20Software%20Engineering%201&f=false. [Kasutatud 04 26 2021].
- [57] K. Pohl, Requirements Engineering: Fundamentals, Principles, and Techniques, Springer Publishing Company, 2010.

# **Lisa 1 – Lihtlitsents lõputöö reprodutseerimiseks ja lõputöö üldsusele kättesaadavaks tegemiseks<sup>1</sup>**

Mina, Mari-Liis Marge

- 1. Annan Tallinna Tehnikaülikoolile tasuta loa (lihtlitsentsi) enda loodud teose "Lahenduse kavandamine meeskonnapraktika meeskondade komplekteerimiseks Tallinna Tehnikaülikooli õppeaine "Infosüsteemide arendamise meeskonnaprojekt: tellimus (ITB1706)" näitel", mille juhendaja on Kristina Murtazin
	- 1.1. reprodutseerimiseks lõputöö säilitamise ja elektroonse avaldamise eesmärgil, sh Tallinna Tehnikaülikooli raamatukogu digikogusse lisamise eesmärgil kuni autoriõiguse kehtivuse tähtaja lõppemiseni;
	- 1.2. üldsusele kättesaadavaks tegemiseks Tallinna Tehnikaülikooli veebikeskkonna kaudu, sealhulgas Tallinna Tehnikaülikooli raamatukogu digikogu kaudu kuni autoriõiguse kehtivuse tähtaja lõppemiseni.
- 2. Olen teadlik, et käesoleva lihtlitsentsi punktis 1 nimetatud õigused jäävad alles ka autorile.
- 3. Kinnitan, et lihtlitsentsi andmisega ei rikuta teiste isikute intellektuaalomandi ega isikuandmete kaitse seadusest ning muudest õigusaktidest tulenevaid õigusi.

02.01.2022

1

<sup>1</sup> Lihtlitsents ei kehti juurdepääsupiirangu kehtivuse ajal vastavalt üliõpilase taotlusele lõputööle juurdepääsupiirangu kehtestamiseks, mis on allkirjastatud teaduskonna dekaani poolt, välja arvatud ülikooli õigus lõputööd reprodutseerida üksnes säilitamise eesmärgil. Kui lõputöö on loonud kaks või enam isikut oma ühise loomingulise tegevusega ning lõputöö kaas- või ühisautor(id) ei ole andnud lõputööd kaitsvale üliõpilasele kindlaksmääratud tähtajaks nõusolekut lõputöö reprodutseerimiseks ja avalikustamiseks vastavalt lihtlitsentsi punktidele 1.1. ja 1.2, siis lihtlitsents nimetatud tähtaja jooksul ei kehti.

## **Lisa 2 – AS-IS põhiprotsessi alamprotsesside kirjeldused**

#### **Ettevõtetega kontakteerumise alamprotsess AS-IS**

Ettevõtetega kontakteerumise alamprotsess algab ülikoolipoolsest soovist leida meeskonnaprojektide õppeaines osalevad ettevõtted. Selleks teavitab ülikool ettevõtteid e-kirja vahendusel, saates välja täpsustava infokirja. Ettevõte otsustab, kas soovib ülikooliga koostööd teha. Kui ei soovi, siis protsess selle ettevõtte kontekstis katkeb. Kui soovib, siis teavitab ettevõte koostöö soovist ülikooli e-kirja vahendusel. Sellega on alamprotsess leidnud lõpu. [\(Joonis 18\)](#page-76-0)

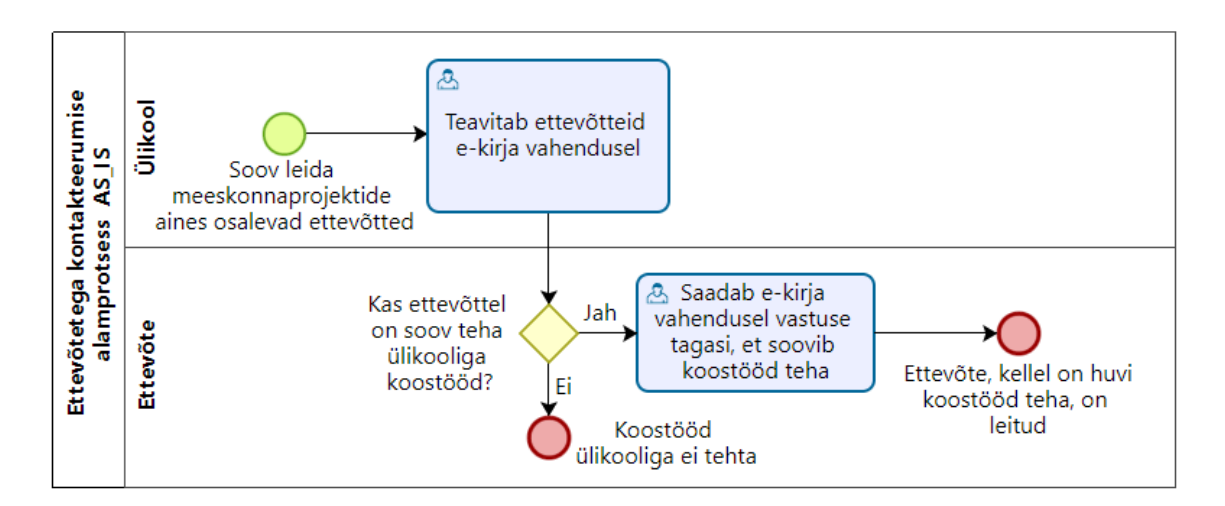

Joonis 18. Ettevõtetega kontakteerumise alamprotsess AS-IS

### <span id="page-76-0"></span>**Projekti kooskõlastamise alamprotsess AS-IS**

Projekti kooskõlastamise alamprotsessi aluseks on ettevõttepoolne soov teha ülikooliga koostööd. Ettevõte koostab projekti kirjelduse ja edastab selle ülikoolile e-kirja vahendusel. Seejärel tutvub ülikool projektiga ja hindab selle sobivust. Kui projekt ei ole sobilik, siis teavitab ülikool sellest ettevõtet e-kirja vahendusel ja annab tagasisidet muutmiseks. Kui ettevõte on nõus projekti muutmise, koostab ta uuesti projekti kirjelduse ning edastab selle ülikoolile e-kirja vahendusel. Kui ettevõte ei soovi projekti muuta, siis protsess antud ettevõtte kontekstis katkeb ja ülikooliga koostööd ei tehta. Kui ülikool otsustab, et projekt on sobilik, siis teavitab sellest ettevõtet e-kirja vahendusel. Sellega on

alamprotsess lõppenud ehk projekt on ettevõtte ja ülikooli vahel kooskõlastatud. [\(Joonis](#page-77-0)  [19\)](#page-77-0)

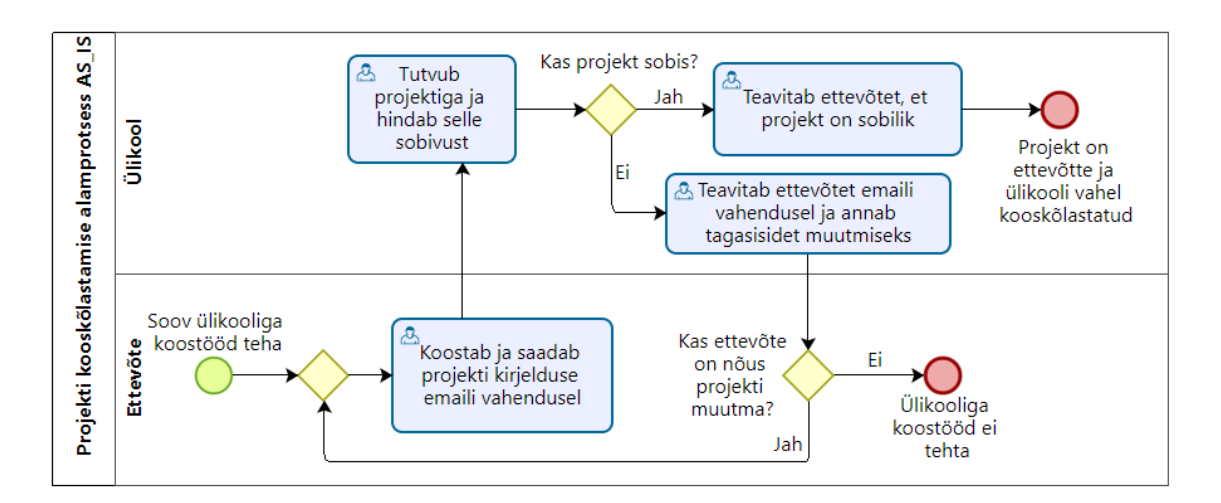

Joonis 19. Projekti kooskõlastamise alamprotsess AS-IS

## <span id="page-77-0"></span>**Projektidesse kandideerimise alamprotsess AS-IS**

Projektidesse kandideerimise alamprotsess algab ülikoolipoolsest soovist leida projektidesse üliõpilased. Selleks tutvustab ülikoolipoolne töötaja tudengitele projekte infotunnis ja saadab välja täpsustava e-kirja. Kui üliõpilasel mõne projekti vastu huvi tekkis, saadab ta projekti kandideerimiseks enda CV ja motivatsioonikirja e-kirja vahendusel õppeaine koordinaatorile. Koordinaator kogub tudengite CVd ja motivatsioonikirjad kokku ning edastab need e-kirja vahendusel ettevõtetele. Sellega on alamprotsess lõppenud ehk tudengid on projektidesse kandideerinud. [\(Joonis 20\)](#page-77-1)

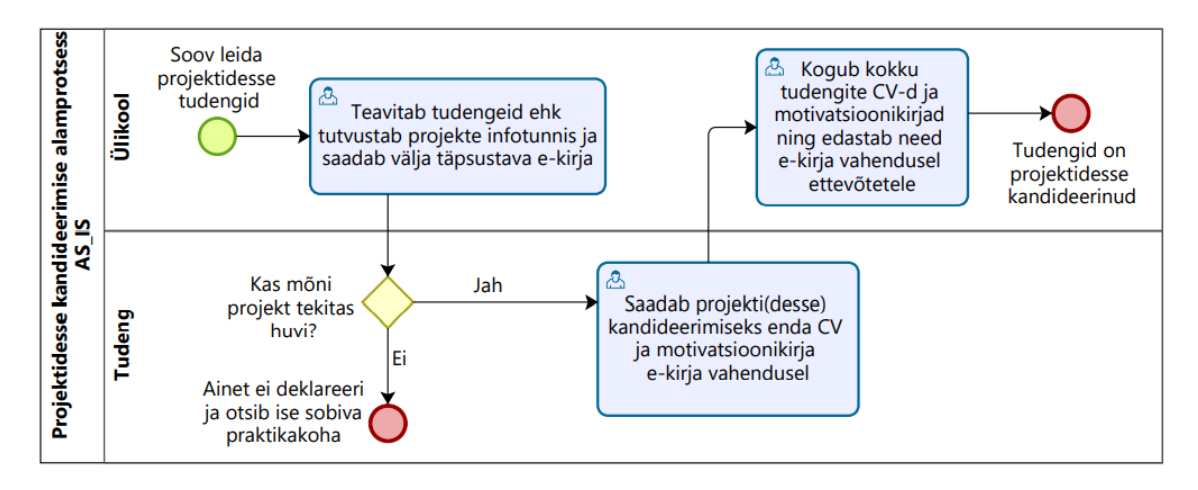

<span id="page-77-1"></span>Joonis 20. Projektidesse kandideerimise alamprotsess AS-IS

### **Tudengite valimise alamprotsess AS-IS**

Tudengite väljavalimise alamprotsess algab ettevõttepoolsest soovist tudengid projekti välja valida. Ettevõte valib välja tudengid projekti, vajadusel kontakteerudes tudengiga e-kirja vahendusel. Väljavalitud tudengite nimekirja edastab ettevõte ülikoolile e-kirja vahendusel. Ülikool avalikustab projektimeeskonnad ja sellega on alamprotsess leidnud lõpu. [\(Joonis 21\)](#page-78-0)

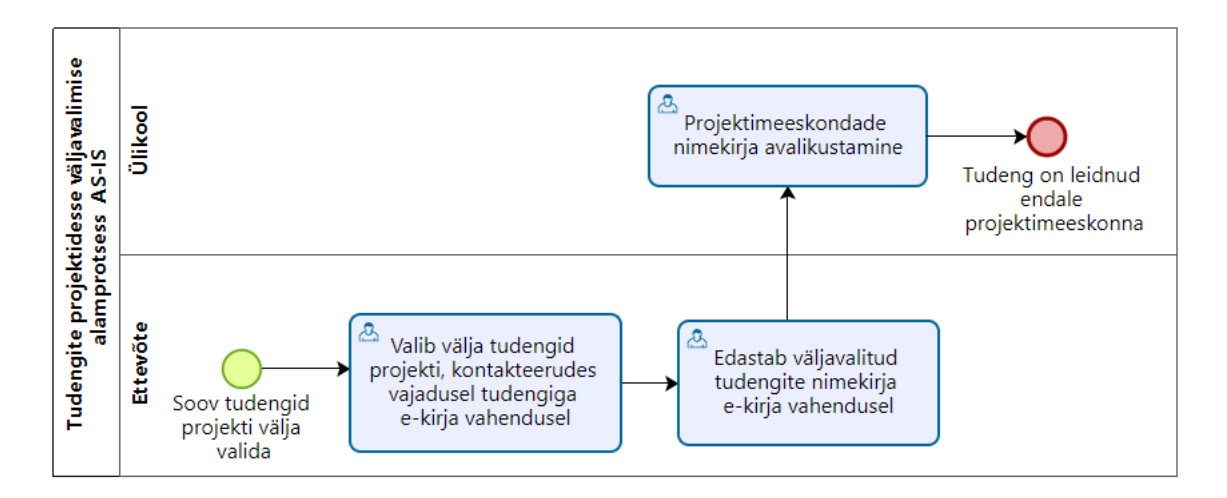

<span id="page-78-0"></span>Joonis 21. Tudengite valimise alamprotsess AS-IS

## **Lisa 3 – Kriteeriumite eelistused tudengite väljavalimisel**

[Tabel 16](#page-79-0) – [Tabel 25](#page-81-0) esitavad tudengite selekteerimise protsessiga kokkupuutuvate ettevõtete töötajate kriteeriumite eelistusi IT tudengite väljavalimisel.

<span id="page-79-0"></span>

|   |     | 2 | 3   | 4   | 5 | $\boldsymbol{6}$ | Koefitsient |
|---|-----|---|-----|-----|---|------------------|-------------|
|   |     | 3 | 3   |     |   | 1/3              | 0.189367    |
| 2 | 1/3 |   | 1/3 | 1/3 |   |                  | 0.096376    |
| 3 | 1/3 | 3 |     |     |   | 1/3              | 0.131470    |
| 4 |     | 3 | л   |     | 3 |                  | 0.207509    |
| 5 |     |   |     | 1/3 |   | 1/3              | 0.100989    |
| 6 | 3   |   | 3   |     | 3 |                  | 0.274288    |

Tabel 16. 2. isiku kriteeriumite eelistused ja koefitsiendid

Tabel 17. 3. isiku kriteeriumite eelistused ja koefitsiendid

|                |     | $\mathbf{2}$ | 3   | 4   | 5 | 6   | Koefitsient |
|----------------|-----|--------------|-----|-----|---|-----|-------------|
|                |     | 5            | T   | 3   | 3 | 1/3 | 0.226549    |
| $\overline{2}$ | 1/5 |              | 1/3 | 1/3 | 3 | 1/3 | 0.086946    |
| 3              |     | 3            |     |     | Л | 1/3 | 0.140604    |
| 4              | 1/3 | 3            | T   |     | 1 | 1/3 | 0.118114    |
| 5              | 1/3 | 1/3          |     |     | л | 1/3 | 0.083610    |
| 6              | 3   | 3            | 3   | 3   | 3 |     | 0.344177    |

Tabel 18. 4. isiku kriteeriumite eelistused ja koefitsiendid

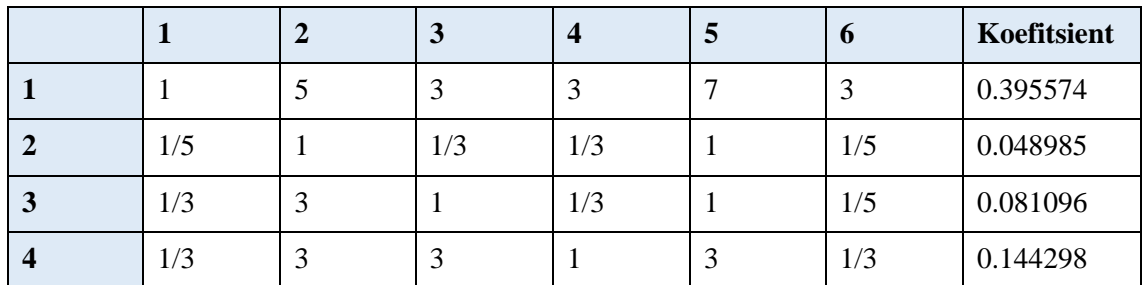

| ັ | $\overline{a}$<br>$\blacksquare$ |     |                          | $\sqrt{ }$<br>1/7 |   | $\overline{ }$<br>$1/\sqrt{2}$ | 0.053918 |
|---|----------------------------------|-----|--------------------------|-------------------|---|--------------------------------|----------|
| U | $\sqrt{2}$<br>ᅿ                  | . . | $\overline{\phantom{0}}$ | . .               | ~ |                                | 0.276130 |

Tabel 19. 5. isiku kriteeriumite eelistused ja koefitsiendid

|   |     | $\overline{2}$ | 3   | $\boldsymbol{4}$ | 5   | 6 | Koefitsient |
|---|-----|----------------|-----|------------------|-----|---|-------------|
|   |     | 5              | 3   |                  | 3   | 3 | 0.364817    |
| 2 | 1/5 |                | 1/3 | 1/3              | 1/3 | 3 | 0.056305    |
| 3 | 1/5 | 3              |     | ⇁                | 7   | 9 | 0.323045    |
| 4 |     | 3              | 1/7 |                  | 3   | 3 | 0.141408    |
| 5 | 1/3 | 3              | 1/7 | 1/3              |     | 3 | 0.076308    |
| 6 | 1/3 | 1/3            | 1/9 | 1/3              | 1/3 |   | 0.038117    |

Tabel 20. 6. isiku kriteeriumite eelistused ja koefitsiendid

|             |     | 2 | 3   | 4   | 5   | $\mathbf 0$ | Koefitsient |
|-------------|-----|---|-----|-----|-----|-------------|-------------|
|             |     |   |     | 3   |     |             | 0.241581    |
|             | 1/7 |   | 1/5 | 1/5 | 1/5 | 1/3         | 0.036958    |
|             |     | 5 |     |     | 1/3 |             | 0.152206    |
|             | 1/3 | 5 |     |     |     |             | 0.155518    |
|             |     | 5 | 3   |     |     |             | 0.273181    |
| $\mathbf 0$ |     | 3 |     |     | 1/3 |             | 0.140556    |

Tabel 21. 7. isiku kriteeriumite eelistused ja koefitsiendid

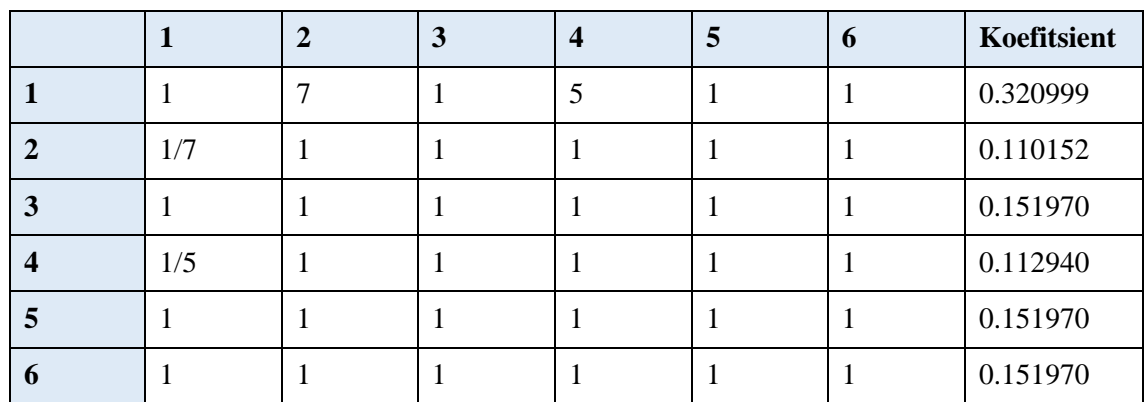

|   |     | 2   | 3 | $\overline{4}$ | 5 | 6 | Koefitsient |
|---|-----|-----|---|----------------|---|---|-------------|
|   |     | 3   | 3 | 3              | 3 | 3 | 0.368490    |
| 2 | 1/3 |     | 3 | 3              | 3 | 3 | 0.247791    |
| 3 | 1/3 | 1/3 |   |                |   |   | 0.095930    |
| 4 | 1/3 | 1/3 |   |                |   |   | 0.095930    |
| 5 | 1/3 | 1/3 |   |                |   |   | 0.095930    |
| 6 | 1/3 | 1/3 |   |                |   |   | 0.095930    |

Tabel 22. 8. isiku kriteeriumite eelistused ja koefitsiendid

Tabel 23. 9. isiku kriteeriumite eelistused ja koefitsiendid

|                |   | $\mathbf{2}$ | 3   |     | 5   | 6 | Koefitsient |
|----------------|---|--------------|-----|-----|-----|---|-------------|
|                |   |              | 1/3 | 1/3 | 1/3 | л | 0.087273    |
| $\overline{2}$ | 3 |              |     | 3   |     |   | 0.203019    |
| 3              | 3 | 1/3          |     | 3   | 3   | 3 | 0.294832    |
|                | 3 |              | 1/3 |     | 3   | 3 | 0.190089    |
| 5              | 3 |              | 1/3 | 1/3 | л   |   | 0.125233    |
| 6              |   |              | 1/3 | 1/3 |     |   | 0.099553    |

Tabel 24. 10. isiku kriteeriumite eelistused ja koefitsiendid

|             | л   | 2   | 3   | 4   | 5   | 6 | Koefitsient |
|-------------|-----|-----|-----|-----|-----|---|-------------|
|             |     | 5   | 7   |     | 7   |   | 0.541032    |
|             | 1/5 |     | 3   | 3   | 3   | 3 | 0.179481    |
| 3           | 1/7 | 1/3 | л   |     |     | 3 | 0.079477    |
| 4           | 1/7 | 1/3 |     |     |     | 3 | 0.079477    |
| Э           | 1/7 | 1/3 | л   |     | T   | 3 | 0.079477    |
| $\mathbf b$ | 1/7 | 1/3 | 1/3 | 1/3 | 1/3 |   | 0.041057    |

Tabel 25. 11. isiku kriteeriumite eelistused ja koefitsiendid

<span id="page-81-0"></span>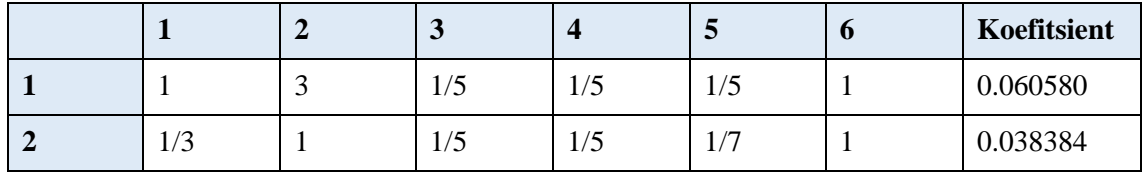

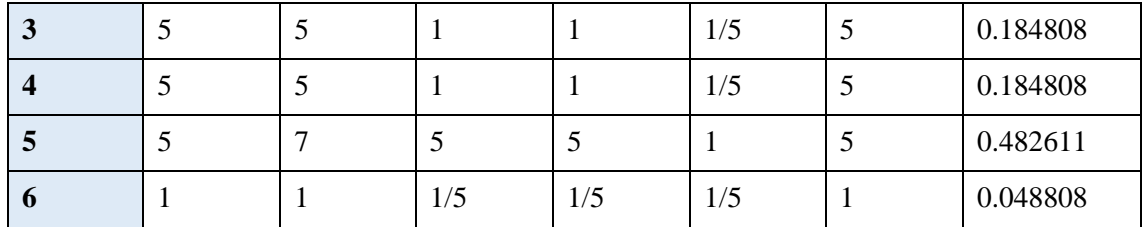

## **Lisa 4 – Kasutusjuhtude diagrammid**

[Joonis 22](#page-84-0) – [Joonis 25](#page-87-0) on esitatud kasutusjuhtude diagrammid rollide kaupa. Kasutusjuhtude seoste loomisel on lähtutud sellest, milliseid samme peab kasutaja läbima selleks, et konkreetse kasutusjuhuni jõuda. Joonistel toodud kasutusjuhtude värvidel on järgmine tähendus:

- sinisega on tähistatud võimekust V1 kirjeldavad kasutusjuhud
- kollasega on tähistatud võimekust V2 kirjeldavad kasutusjuhud
- rohelisega on tähistatud võimekust V3 kirjeldavad kasutusjuhud
- lillaga on tähistatud võimekust V4 kirjeldavad kasutusjuhud
- oranžiga on tähistatud võimekust V5 kirjeldavad kasutusjuhud

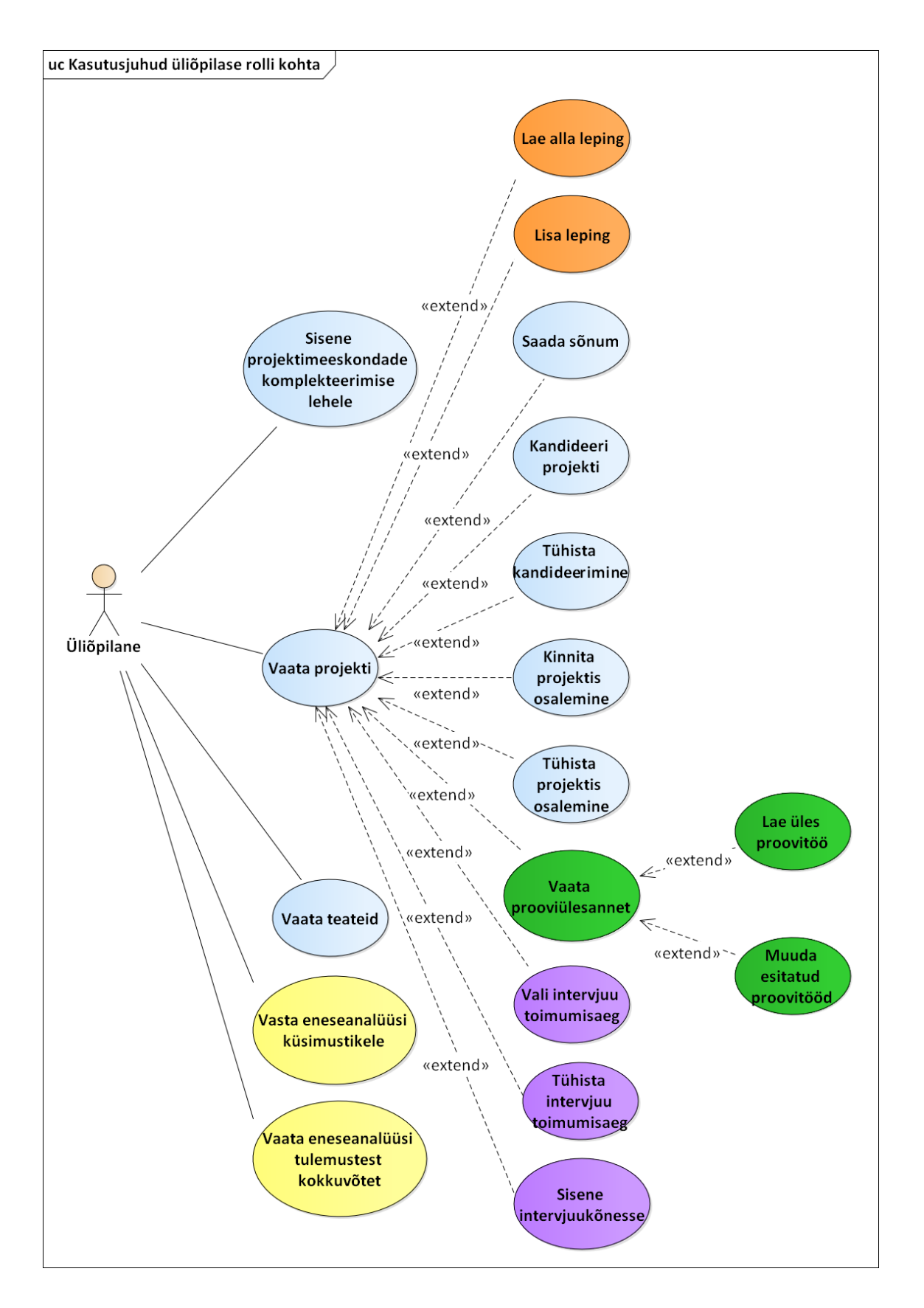

<span id="page-84-0"></span>Joonis 22. Kasutusjuhud üliõpilase rolli kohta

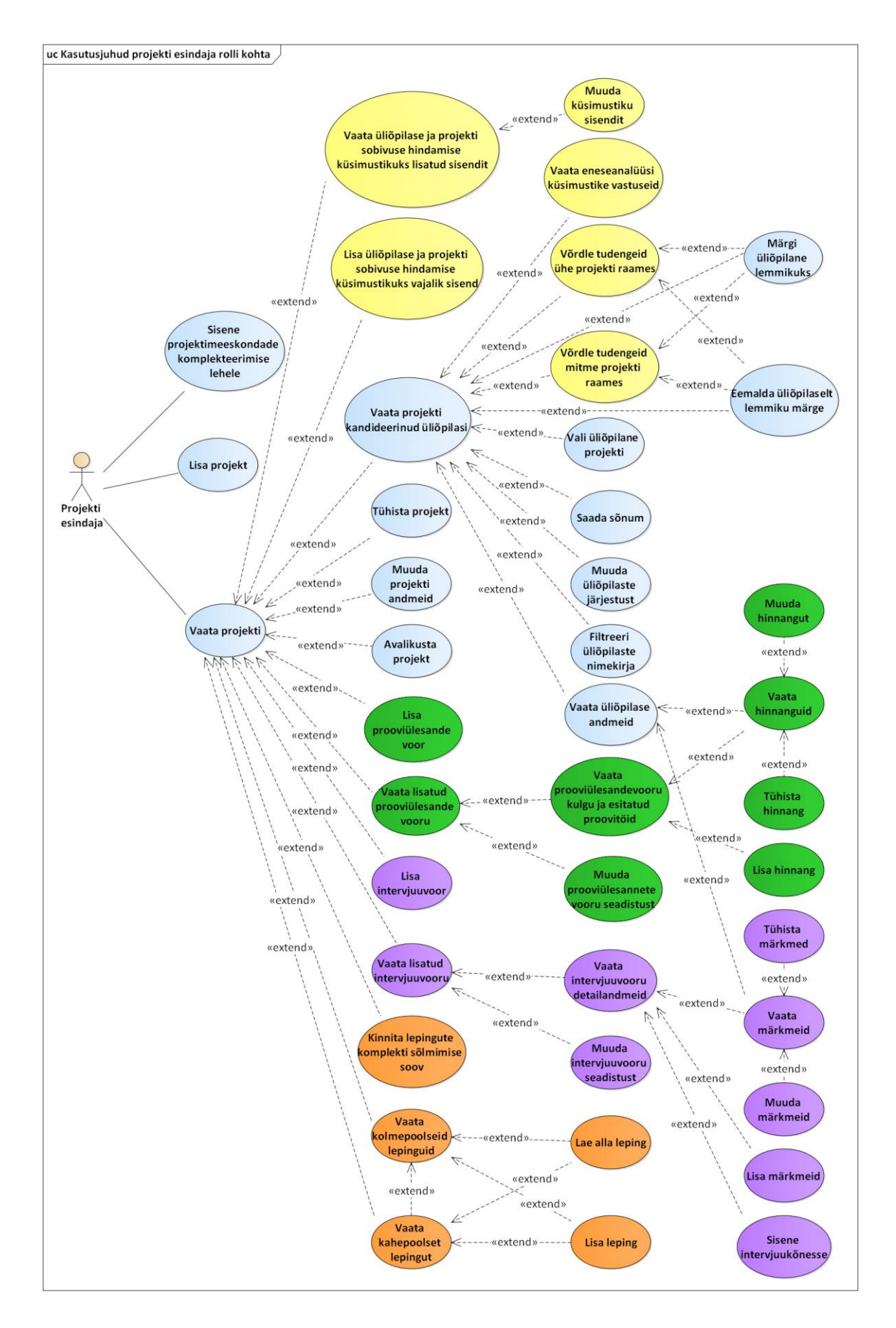

Joonis 23. Kasutusjuhud projekti esindaja rolli kohta

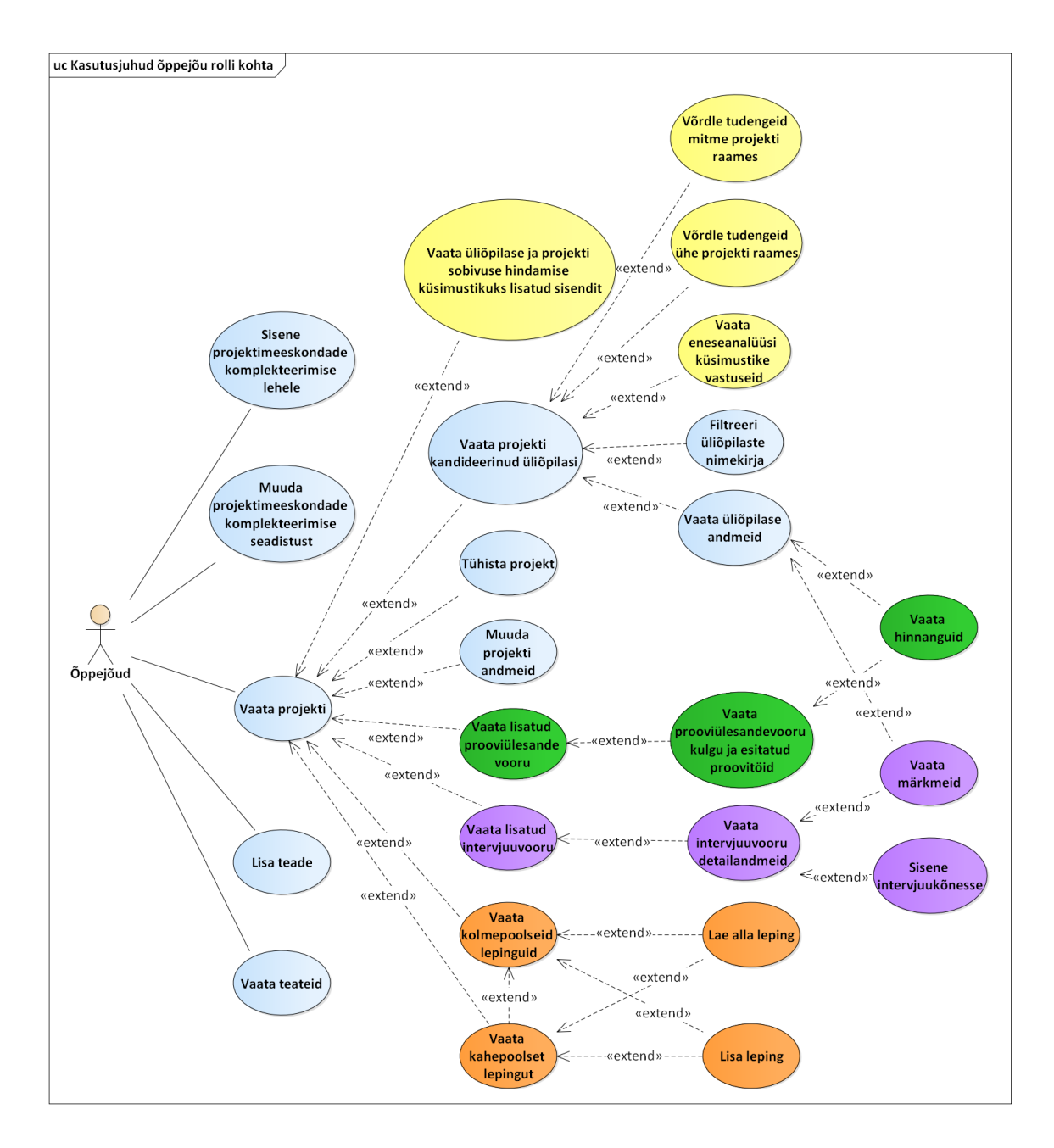

Joonis 24. Kasutusjuhud õppejõu rolli kohta

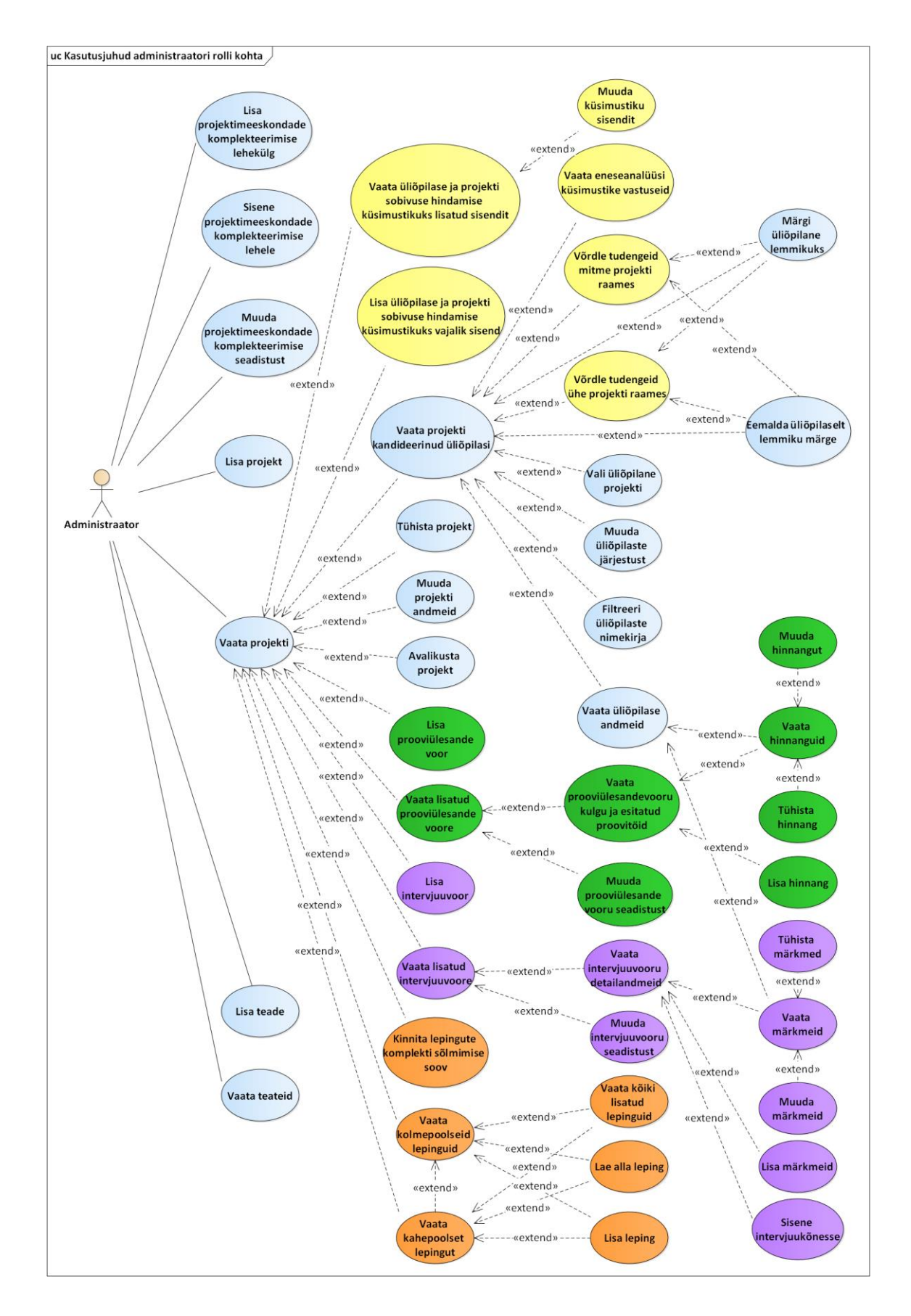

<span id="page-87-0"></span>Joonis 25. Kasutusjuhud administraatori rolli kohta

## **Lisa 5 – Olemi-suhte diagrammid**

[Joonis 26](#page-88-0) – [Joonis 30](#page-90-0) on esitatud olemi-suhte diagrammid võimekuste realiseerumisest lähtuvalt. Kuna lisamooduli realiseerimisel realiseeritakse kõigepealt võimekus V1 ning seejärel ülejäänud võimekused, on arusaadavuse eesmärgil kujutatud võimekusi V2 – V5 kirjeldavatel olemi-suhte diagrammidel ka võimekust V1 kirjeldavad olemid. Diagrammidel kujutatud olemite värvidel on järgmine tähendus:

- sinisega on tähistatud võimekust V1 kirjeldavad olemid
- kollasega on tähistatud võimekust V2 kirjeldavad olemid
- rohelisega on tähistatud võimekust V3 kirjeldavad olemid
- lillaga on tähistatud võimekust V4 kirjeldavad olemid
- oranžiga on tähistatud võimekust V5 kirjeldavad olemid

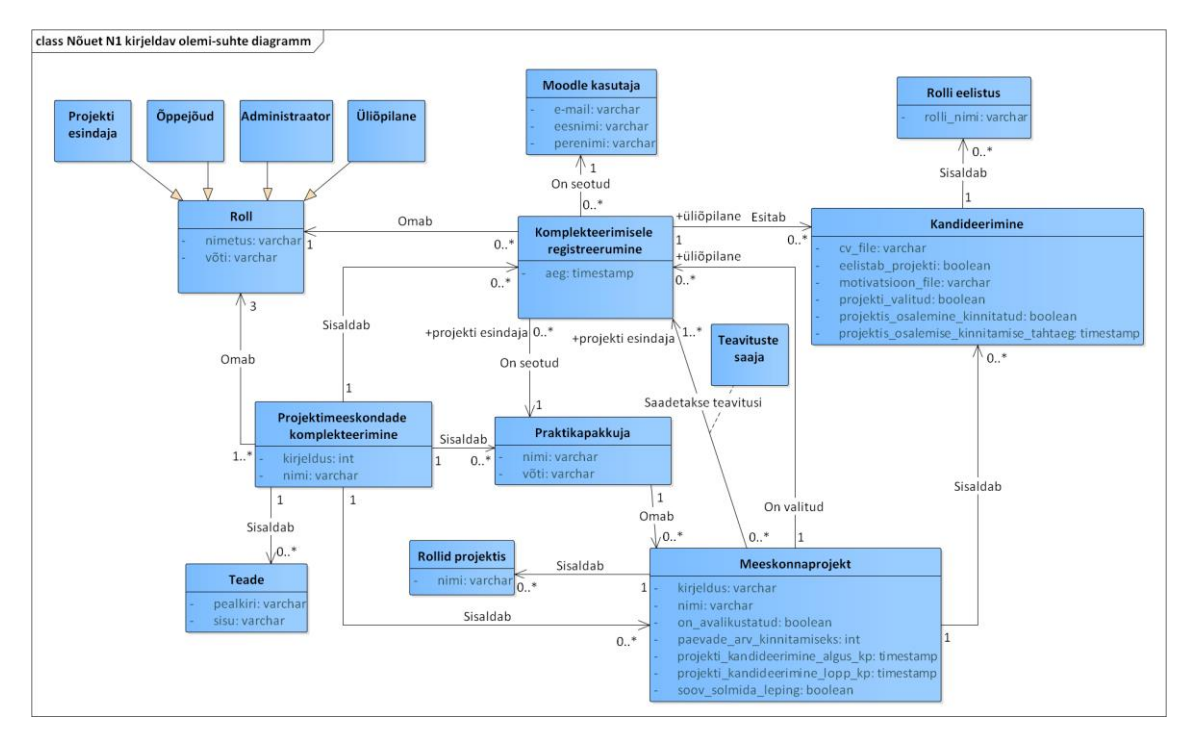

<span id="page-88-0"></span>Joonis 26. Nõuet N1 kirjeldav olemi-suhte diagramm

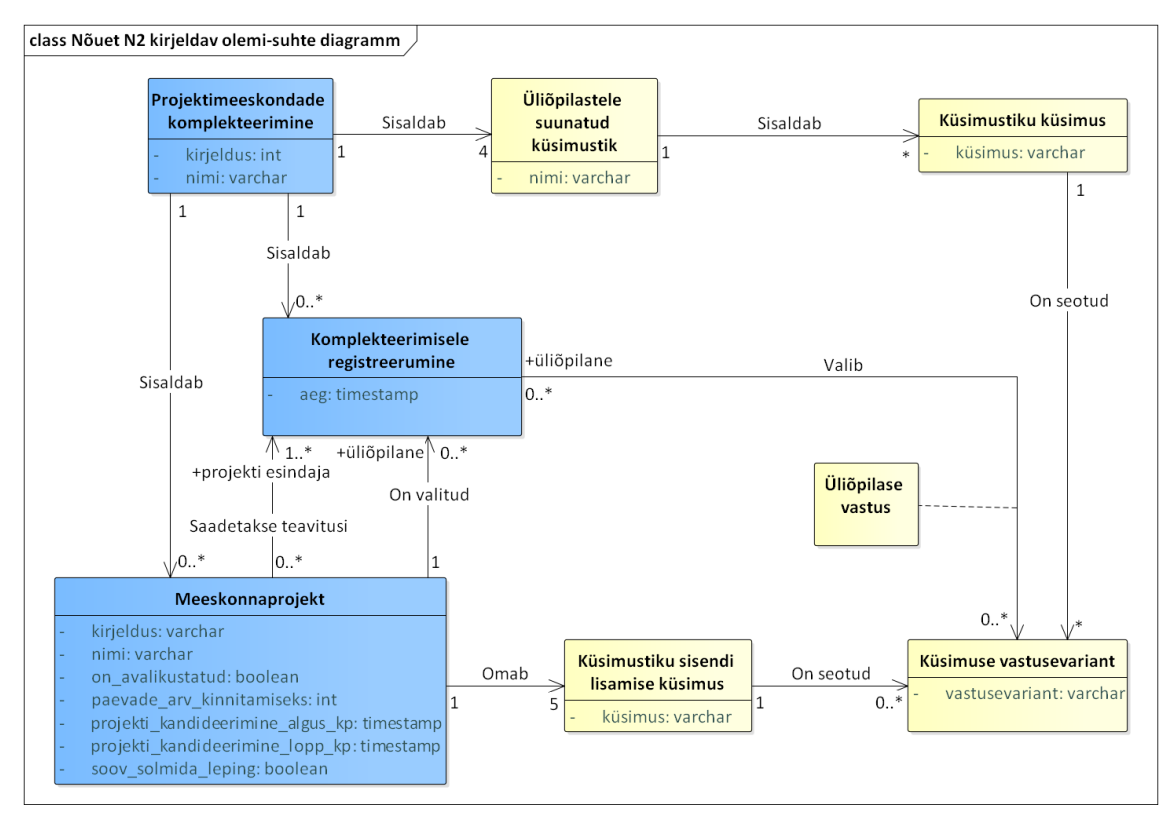

Joonis 27. Nõuet N2 kirjeldav olem-suhte diagramm

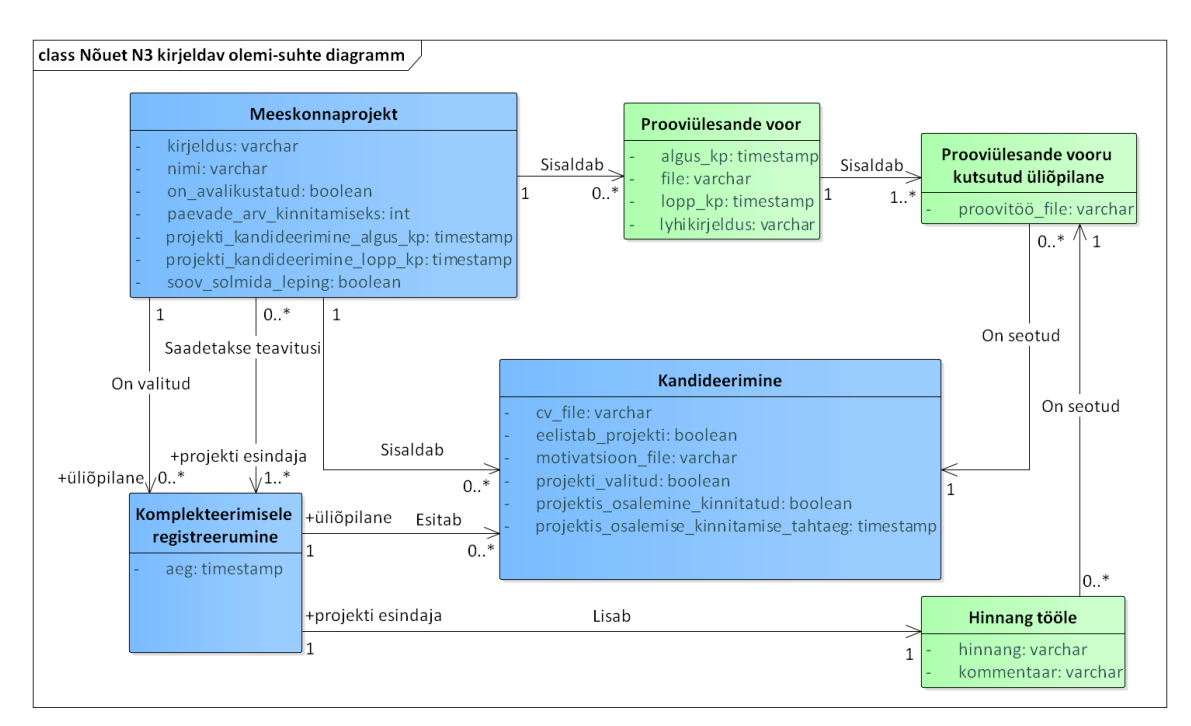

Joonis 28. Nõuet N3 kirjeldav olemi-suhte diagramm

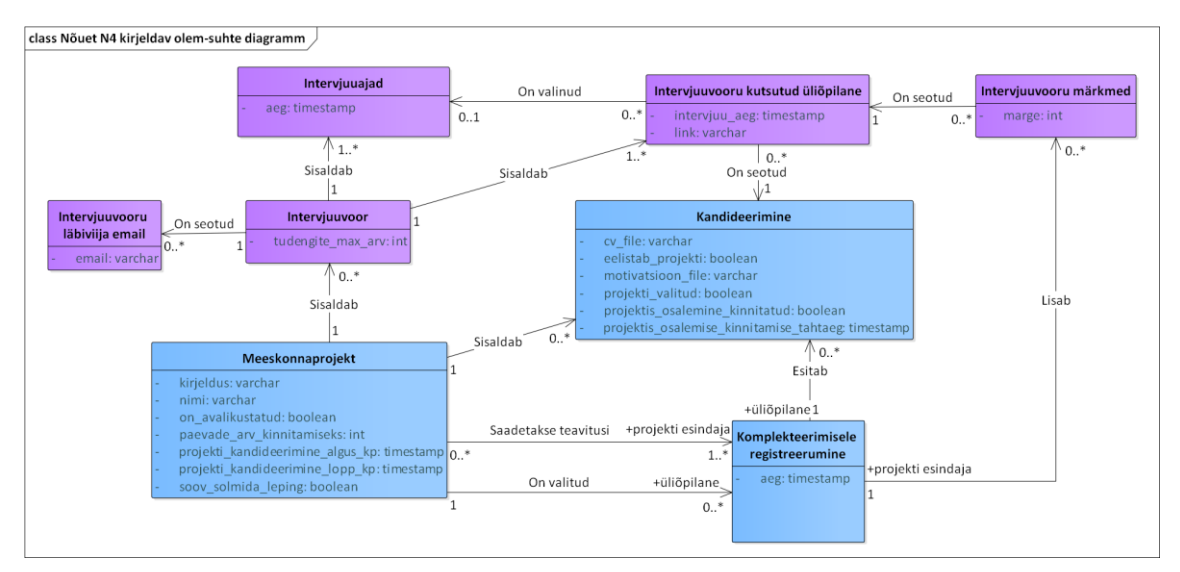

Joonis 29. Nõuet N4 kirjeldav olemi-suhte diagramm

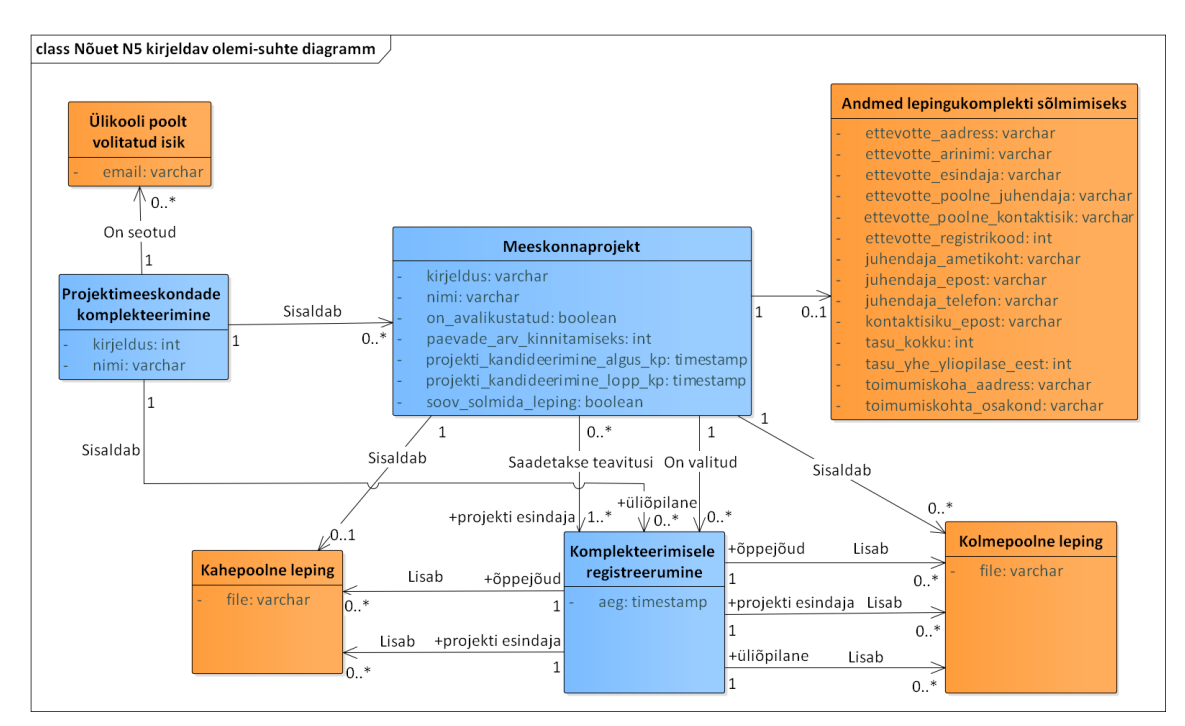

<span id="page-90-0"></span>Joonis 30. Nõuet N5 kirjeldav olemi-suhte diagramm

# **Lisa 6 – Isiksusetesti küsimustiku väited**

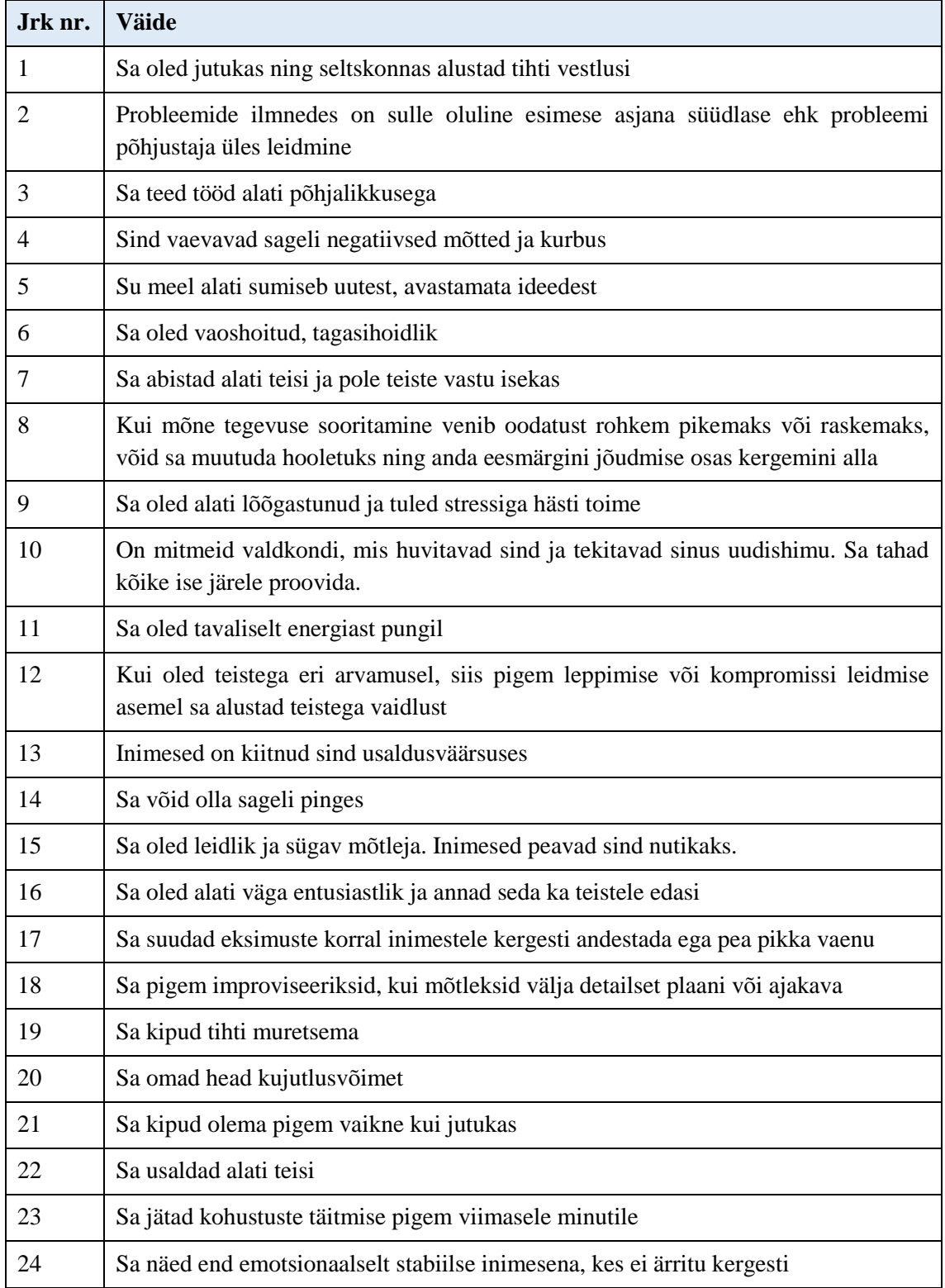

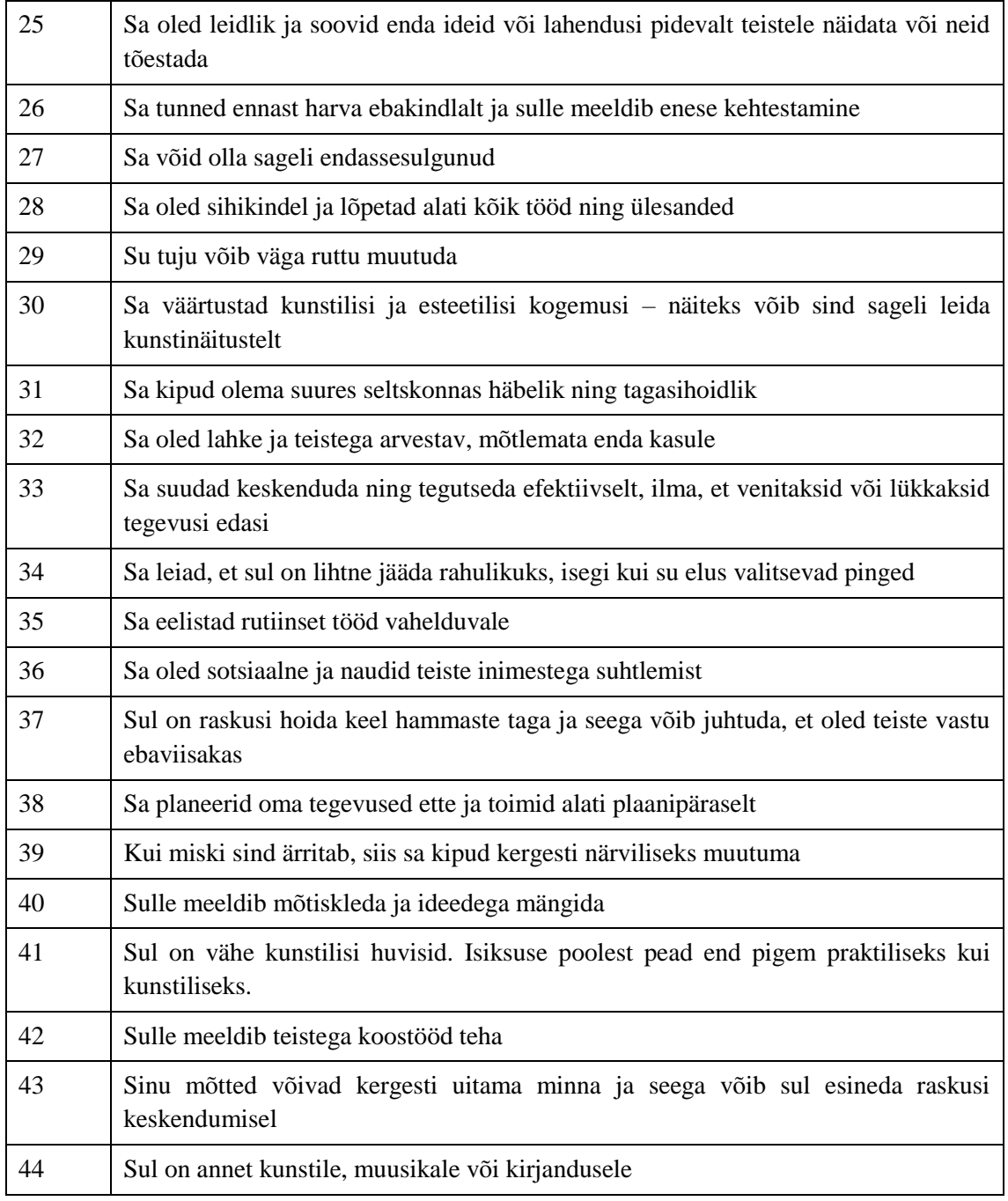

Vastusevariandid:

- 1) Pole üldse nõus
- 2) Pole pigem nõus
- 3) Olen osaliselt nõus, osaliselt mitte
- 4) Olen pigem nõus
- 5) Olen täiesti nõus

| Seadumus ehk faktor  | Küsimuste järjekorra numbrid            |
|----------------------|-----------------------------------------|
| Ekstravertsus        | 1, 6R, 11, 16, 21R, 26, 31R, 36         |
| Koostöövalmidus      | 2R, 7, 12R, 17, 22, 27R, 32, 37R, 42    |
| Meelekindlustus      | 3, 8R, 13, 18R, 23R, 28, 33, 38, 43R    |
| <b>Neurootilisus</b> | 4, 9R, 14, 19, 24R, 29, 34R, 39         |
| Avatus kogemustele   | 5, 10, 15, 20, 25, 30, 35R, 40, 41R, 44 |

Tabel 26. Seosed isiksusetesti küsimuste ja seadumuste vahel

# **Lisa 7 – Väärtuste testi küsimustiku portreed**

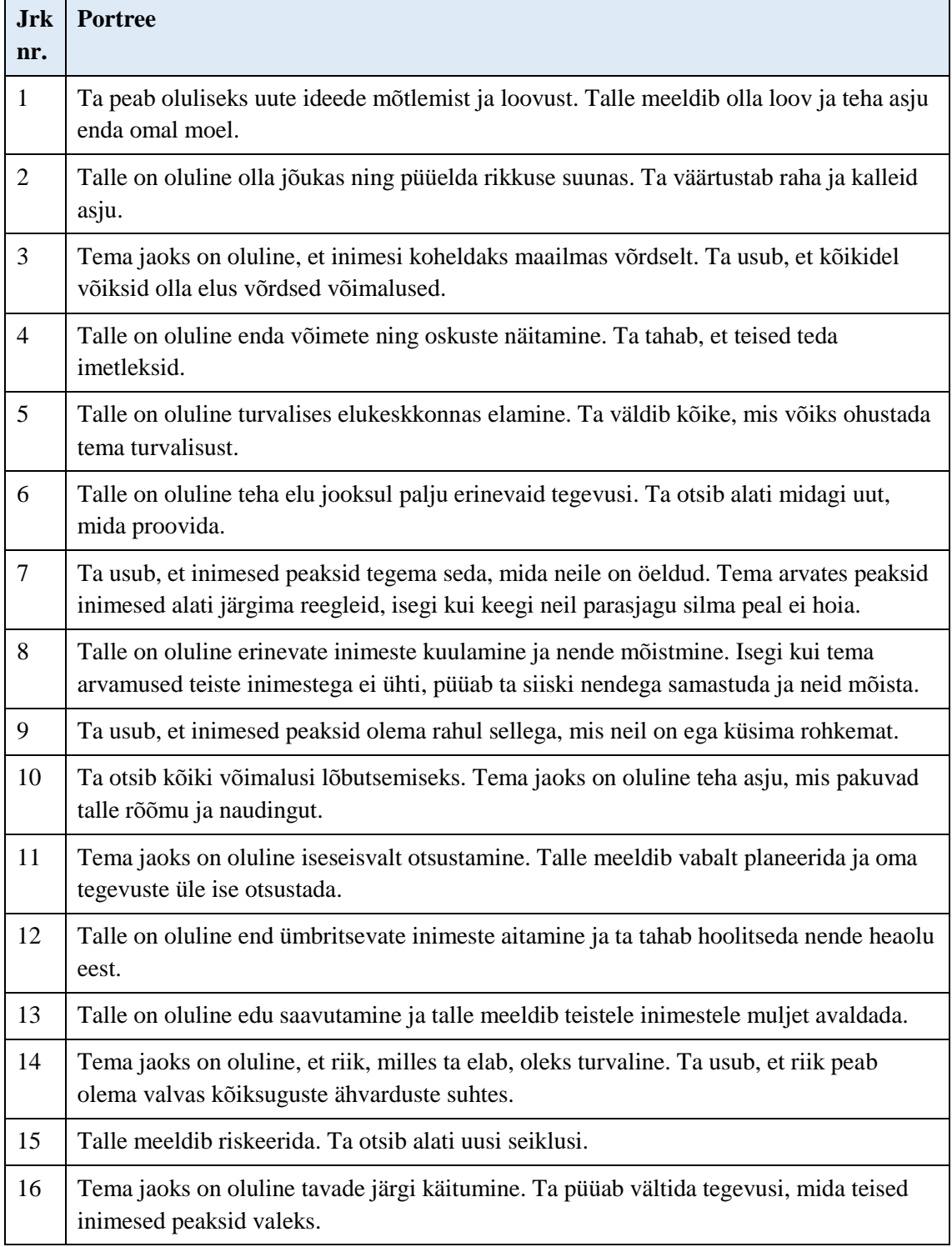

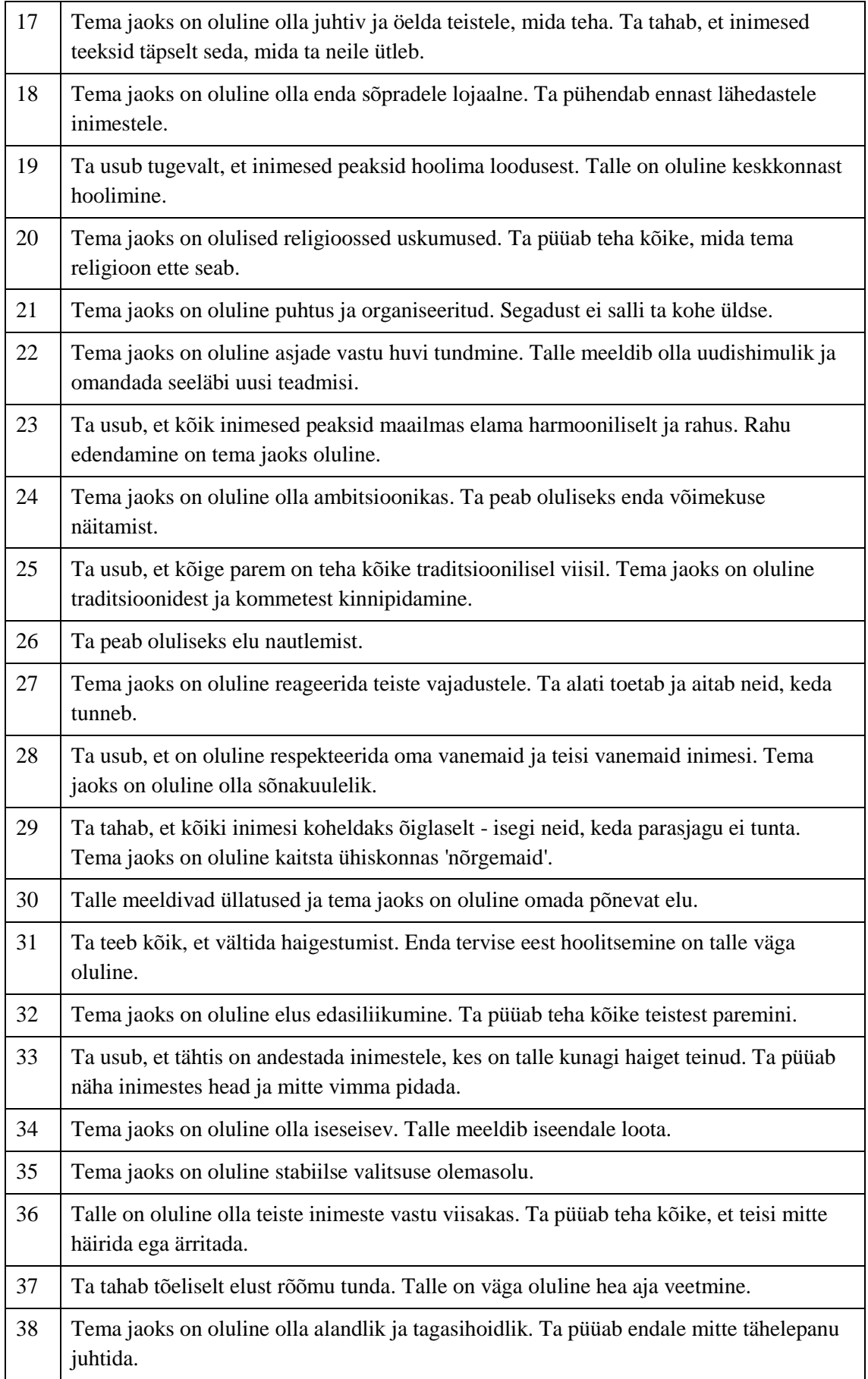

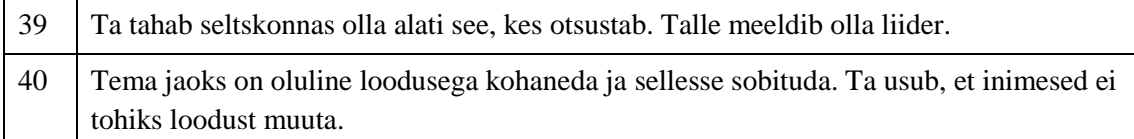

## Vastusevariandid:

- 1) Ei sarnane mulle kohe üldse
- 2) Pigem ei sarnane mulle
- 3) Natukene sarnaneb, natukene mitte
- 4) Sarnaneb mulle natukene
- 5) Sarnaneb mulle
- 6) Sarnaneb mulle väga palju

| Väärtuse rühm     | Portree järjekorra numbrid |
|-------------------|----------------------------|
| Enesejuhtimine    | 1, 11, 22, 34              |
| Stimulatsioon     | 6, 15, 30                  |
| Rõõm ja heaolu    | 10, 26, 37                 |
| Edukus            | 4, 13, 24, 32              |
| Võim              | 2, 17, 39                  |
| Lähedased suhted  | 12, 18, 27, 33             |
| Globaalsed suhted | 3, 8, 19, 23, 29, 40       |
| Turvalisus        | 5, 14, 21, 31, 35          |
| Kuulekus          | 7, 16, 28, 36              |
| Traditsioonid     | 9, 20, 25, 38              |

Tabel 27. Seosed väärtuste rühmade ja portreede järjekorra numbrite vahel

## **Lisa 8 – Nõuete kirjeldused**

Järgnevalt on esitatud funktsionaalsete nõuete ehk kasutusjuhtude kirjeldused võimekuste realiseerimiseks. Kasutusjuhtude värvidel on järgmine tähendus:

- sinisega on tähistatud võimekust V1 kirjeldavad kasutusjuhud
- kollasega on tähistatud võimekust V2 kirjeldavad kasutusjuhud
- rohelisega on tähistatud võimekust V3 kirjeldavad kasutusjuhud
- lillaga on tähistatud võimekust V4 kirjeldavad kasutusjuhud
- oranžiga on tähistatud võimekust V5 kirjeldavad kasutusjuhud

Kui tegu on andmete muutmist võimaldava kasutusjuhuga, vaates on andmeid muudetud ja tegutseja lahkub vaatest ilma andmeid salvestamata, küsib süsteem tegutsejalt täiendavat kinnitust muudatuste salvestamise osas. Kui tegutseja ei soovi muudatusi salvestada, suunatakse ta uude valitud vaatesse. Kui tegutseja soovib muudatused salvestada, teostatakse andmete nõutele vastavuse kontrollid. Kui andmed ei vasta nõuetele, kuvatakse 1 või mitu veateadet ja tegutsejal on võimalik neid seejärel muuta ja uuesti salvestada. Kui andmed vastavad nõutele, salvestatakse tehtud muudatused andmebaasi.

Kõikide kasutusjuhtude lõikes saab projekti esindaja hallata ja vaadata vaid tema ettevõttele kuuluvaid projekte. Administraator ja õppejõud saavad hallata ja vaadata kõiki süsteemis paiknevaid projekte.

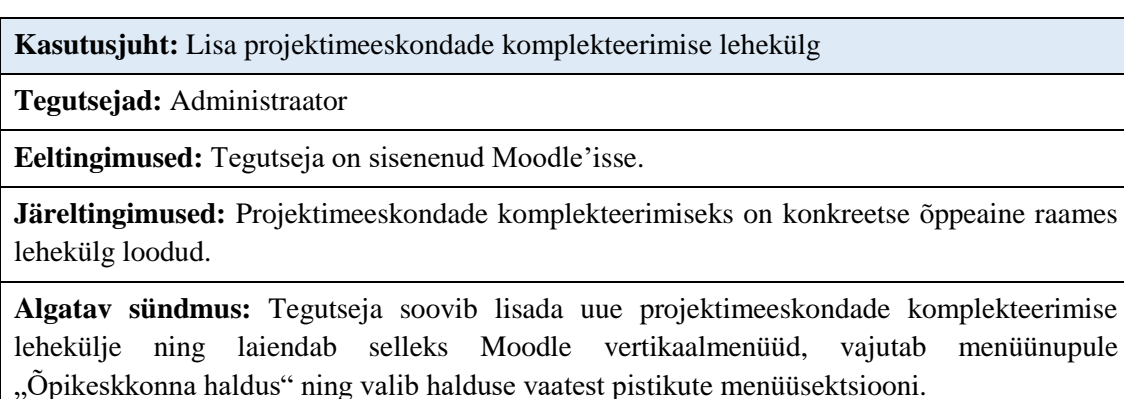

**Kirjeldus:** Tegutseja otsib üles "Meeskonnapraktika meeskondade komplekteerimise" sektsiooni ja vajutab lingile "Lisa uus komplekteerimise lehekülg". Süsteem kuvab tegutsejale "Komplekteerimise lehekülje lisamise vaate" [\(Joonis 78\)](#page-159-0). Tegutseja sisestab väljadesse vajalikud andmed ja salvestab need. Süsteem kontrollib andmete vastavust nõuetele. Kui andmed ei vasta nõuetele, kuvab süsteem 1 või mitu veateadet ning tegutsejal on võimalik neid seejärel muuta ja uuesti salvestada. Kui andmed vastavad nõuetele, salvestab süsteem need andmebaasi ja suunab tegutseja loodud komplekteerimise lehekülje koondvaatesse.

**Vastuvõtu kriteerium:** Süsteemi abil saab tegutseja lisada 1 kuni mitu projektimeeskondade komplekteerimise lehekülge.

**Kasutusjuht:** Sisene projektimeeskondade komplekteerimise lehele

**Tegutsejad:** Projekti esindaja, üliõpilane, õppejõud

**Eeltingimused:** Projektimeeskondade komplekteerimiseks on lehekülg loodud.

**Järeltingimused:** Tegutseja on projektimeeskondade komplekteerimise leheküljele sisenenud.

**Algatav sündmus:** Tegutseja alustab projektimeeskondade komplekteerimise leheküljele sisenemist, laiendades selleks süsteemi vertikaalmenüüd ning vajutades nupule "Meeskonnapraktika meeskondade komplekteerimised".

**Kirjeldus:** Süsteem kuvab "Meeskonnapraktika meeskondade komplekteerimiste töölaua vaate" [\(Joonis 32\)](#page-124-0). Tegutseja otsib soovitud komplekteerimise lehekülje selle nime järgi ja vajutab sellele. Süsteem kontrollib, kas tegutseja on varasemalt leheküljele registreerunud. Kui tegutseja on varasemalt leheküljele registreerunud, siis suunatakse ta automaatselt valitud "Meeskondade komplekteerimise lehekülje koondvaatesse" [\(Joonis 34\)](#page-125-0). Kui tegutseja ei ole varasemalt leheküljele registreerunud, siis kuvatakse talle "Meeskondade komplekteerimise leheküljele registreerumise vaade" [\(Joonis 33\)](#page-124-1). Tegutseja sisestab registreerumise võtme ja vajutab nupule "Registreeri". Süsteem kontrollib võtme õigsust. Kui võti ei ole õige, siis kuvab süsteem veateate ja tegutseja saab võtit muuta. Kui võti on õige, siis seob süsteem tegutseja vastava rolliga (kui tegutsejaks on projekti esindaja, siis seob süsteem tegutseja ka vastava praktikapakkujaga) ning suunab ta "Meeskondade komplekteerimise lehekülje koondvaatesse" [\(Joonis 34\)](#page-125-0).

**Vastuvõtu kriteerium:** Süsteemi abil saab tegutseja siseneda projektimeeskondade komplekteerimise leheküljele.

**Kasutusjuht:** Muuda projektimeeskondade komplekteerimise seadistust

**Tegutsejad:** Administraator, õppejõud

**Eeltingimused:** Projektimeeskondade komplekteerimiseks on lehekülg loodud. Tegutseja on sisenenud "Meeskondade komplekteerimise lehekülje koondvaatesse" [\(Joonis 37\)](#page-127-0) ehk läbitud on kasutusjuht "Sisene projektimeeskondade komplekteerimise leheküljele".

**Järeltingimused:** Projektimeeskondade komplekteerimise seadistuse andmed on muudetud.

**Algatav sündmus:** Tegutseja soovib muuta projektimeeskondade komplekteerimise seadistust, vajutades selleks "Meeskondade komplekteerimise lehekülje koondvaates" olevale hammasratta ikooniga nupule.

**Lühikirjeldus:** Süsteem kuvab tegutsejale meeskondade komplekteerimise seadistuse vormi sarnaselt "Komplekteerimise lehekülje lisamise vaate" vormile. Tegutseja muudab soovitud andmed ja salvestab need. Süsteem kontrollib andmete vastavust nõuetele. Kui andmed ei vasta nõuetele, kuvatakse 1 või mitu veateadet ja andmebaasis muudatusi ei tehta. Tegutsejal on võimalik seejärel sisestatud andmeid muuta ja need uuesti salvestada. Kui andmed vastavad nõuetele, salvestab süsteem muudatused andmebaasi ja suunab tegutseja "Meeskondade komplekteerimise lehekülje koondvaatesse".

**Vastuvõtu kriteerium:** Süsteemi abil saab tegutseja muuta 1 kuni mitme projektimeeskondade komplekteerimise lehekülje seadistust.

**Kasutusjuht**: Lisa projekt

**Tegutsejad**: Projekti esindaja, administraator

**Eeltingimused**: Projektimeeskondade komplekteerimiseks on lehekülg loodud. Tegutseja on sisenenud "Meeskondade komplekteerimise lehekülje koondvaatesse" [\(Joonis 34\)](#page-125-0).

**Järeltingimused**: Projekt on meeskondade komplekteerimise leheküljele lisatud.

Algatav sündmus: Tegutseja alustab projekti lisamist, vajutades selleks nupule "Lisa projekt".

Kirjeldus: Süsteem kuvab tegutsejale "Projekti lisamise vaate" [\(Joonis 35\)](#page-125-1). Tegutseja sisestab projekti andmed ja salvestab need. Süsteem kontrollib andmete vastavust nõuetele. Kui andmed ei vasta nõuetele, kuvatakse 1 või mitu veateadet ja tegutsejal on võimalik neid seejärel muuta. Kui andmed vastavad nõuetele, siis salvestatakse need andmebaasi ja tegutseja suunatakse tagasi "Meeskondade komplekteerimise lehekülje koondvaatesse" [\(Joonis 37\)](#page-127-0).

**Vastuvõtu kriteerium:** Süsteemi abil saab tegutseja lisada projektimeeskondade komplekteerimise leheküljele 1 kuni mitu projekti.

**Kasutusjuht**: Vaata projekti

**Tegutsejad**: Üliõpilane, õppejõud, projekti esindaja, administraator

**Eeltingimused**: Projekt on komplekteerimise leheküljele lisatud

**Järeltingimused**: Tegutsejale on kuvatud projekti andmed ja nupud erinevateks projektiga seotud tegevusteks.

**Algatav sündmus**: Tegutseja on sisenenud projektimeeskondade komplekteerimise leheküljele ehk asub "Meeskondade komplekteerimise lehekülje koondvaates".

**Kirjeldus**: Süsteem kuvab tegutsejale projektid lisamise järjekorras üksteise all [\(Joonis 37\)](#page-127-0). Iga projekti juures kuvatakse selle andmed ja nupud erinevateks tegevusteks. Andmete ja nuppude kuvamine on rolliti erinev.

*Märkus*: Projekti esindaja näeb ainult tema ettevõttele kuuluvaid avalikustatud ja avalikustamata projekte. Õppejõud ja administraator näevad kõiki leheküljele lisatud avalikustatud ja avalikustamata projekte. Üliõpilane näeb kõiki leheküljele lisatud avalikustatud projekte.

**Vastuvõtu kriteerium:** Süsteemi abil saab tegutseja vaadata vastavalt tingimustele projektimeeskondade komplekteerimisele lisatud 1 kuni mitut projekti ja selle andmeid.

**Kasutusjuht**: Muuda projekti andmeid

**Tegutsejad**: Projekti esindaja, õppejõud, administraator

**Eeltingimused**: Projekt on komplekteerimise lehele lisatud. Tegutseja on sisenenud "Meeskondade komplekteerimise lehekülje koondvaatesse" [\(Joonis 37\)](#page-127-0) ja leidnud projekti, mille kohta soovib andmeid muuta ehk läbitud on kasutusjuht "Vaata projekti".

**Järeltingimused**: Projekti andmed on muudetud.

**Algatav sündmus:** Tegutseja alustab projekti muutmist, laiendades selleks projekti andmete juurde paiknevat nuppu "Halda" ja vajutades seejärel lingile "Muuda".

**Kirjeldus**: Süsteem kuvab tegutsejale projekti andmete vaate (sarnaselt projekti lisamise vaatele) muudetaval kujul. Tegutseja muudab soovitud andmed ja salvestab need. Süsteem kontrollib andmete vastavust nõuetele. Kui andmed ei vasta nõuetele, kuvatakse 1 või mitu veateade ning tegutsejal on võimalik sisestatud andmeid muuta ja need uuesti salvestada. Kui andmed vastavad nõuetele, siis salvestab süsteem muudatused andmebaasi ja suunab tegutseja tagasi "Meeskondade komplekteerimise lehekülje koondvaatesse" [\(Joonis 37\)](#page-127-0).

**Vastuvõtu kriteerium:** Süsteemi abil saab tegutseja muuta projekti(de) andmeid.

**Kasutusjuht**: Avalikusta projekt

**Tegutsejad**: Projekti esindaja, administraator

**Eeltingimused**: Projekt on komplekteerimise lehele lisatud. Tegutseja on sisenenud "Meeskondade komplekteerimise lehekülje koondvaatesse" [\(Joonis 37\)](#page-127-0) ja leidnud projekti, mille kohta soovib toimingut teostada ehk läbitud on kasutusjuht "Vaata projekti".

**Järeltingimused**: Projekt on avalikustatud.

**Algatav sündmus**: Tegutseja alustab projekti avalikustamist, vajutades selleks projekti andmete juures olevale nupule "Avalikusta projekt".

**Kirjeldus**: Kui realiseeritud on nõue N2, kontrollib süsteem, kas üliõpilase ja projekti sobivuse hindamiseks on sisend lisatud. Kui sisendit ei ole lisatud, edastatakse veateade ja kasutuslugu katkeb. Kui sisend on lisatud või nõuet N2 pole realiseeritud, küsitakse tegutsejalt hüpikaknas täiendavat kinnitust projekti avalikustamise kohta. Kui tegutseja kinnitab projekti avalikustamise, sulgeb süsteem hüpikakna, muudab andmeid andmebaasis ja suunab tegutseja tagasi "Meeskondade komplekteerimise koondvaatesse" [\(Joonis 37\)](#page-127-0) – kasutuslugu on leidnud positiivse lõpu. Kui tegutseja ei kinnita projekti avalikustamist, sulgeb süsteem hüpikakna ja suunab tegutseja tagasi "Meeskondade komplekteerimise lehekülje koondvaatesse" [\(Joonis 37\)](#page-127-0) ilma andmebaasis muudatusi tegemata.

**Vastuvõtu kriteerium:** Süsteemi abil saab tegutseja avalikustada eelnevalt lisatud projekti(d).

**Kasutusjuht**: Tühista projekt

**Tegutsejad**: Projekti esindaja, õppejõud, administraator

**Eeltingimused**: Projekt on komplekteerimise lehele lisatud. Tegutseja on sisenenud "Meeskondade komplekteerimise lehekülje koondvaatesse" [\(Joonis 37\)](#page-127-0) ja leidnud projekti, mille kohta soovib toimingut teostada ehk läbitud on kasutusjuht "Vaata projekti".

**Järeltingimused**: Projekt on tühistatud.

**Algatav sündmus**: Tegutseja alustab projekti tühistamist, laiendades selleks projekti andmete juures olevat nuppu "Halda" ja vajutades seejärel lingile "Tühista projekt".

**Kirjeldus**: Süsteem küsib tegutsejalt hüpikaknas täiendavat kinnitust projekti tühistamise kohta. Tegutsejal on võimalik tühistamine kinnitada või lükata tagasi. Kui tegutseja kinnitab tühistamise soovi, sulgeb süsteem hüpikakna, salvestab tehtud muudatuse andmebaasi, saadab teistele kasutajatele teavituse ja suunab kasutaja tagasi "Meeskondade komplekteerimise lehekülje koondvaatesse" [\(Joonis 37\)](#page-127-0) – kasutuslugu on leidnud positiivse lõpu. Kui tegutseja lükkab tühistamise soovi tagasi, sulgeb süsteem hüpikakna ja tegutseja suunatakse tagasi "Meeskondade komplekteerimise lehekülje koondvaatesse" [\(Joonis 37\)](#page-127-0) ilma andmebaasis muudatusi tegemata.

**Vastuvõtu kriteerium:** Süsteemi abil saab tegutseja tühistada eelnevalt lisatud projekti(d).

**Kasutusjuht**: Kandideeri projekti

**Tegutsejad**: Üliõpilane

**Eeltingimused**: Projekt on komplekteerimise lehele lisatud ja see on avalikustatud. Tegutseja on sisenenud "Meeskondade komplekteerimise lehekülje koondvaatesse" [\(Joonis 38\)](#page-128-0) ja leidnud projekti, mille kohta soovib toimingut teostada ehk läbitud on kasutusjuht "Vaata projekti". Kandideerimisperiood veel kestab.

**Järeltingimused**: Üliõpilane on projekti kandideerinud.

**Algatav sündmus**: Tegutseja alustab projekti kandideerimist, vajutades selleks projekti andmete juures olevale nupule "Kandideeri projekti".

**Kirjeldus**: Süsteem kuvab kasutajale "Projekti kandideerimise vaate" [\(Joonis 40\)](#page-130-0). Tegutseja sisestab ja laeb üles nõutavad kandideerimisandmed ja salvestab need. Süsteem kontrollib andmete vastavust nõuetele. Kui andmed ei vasta nõuetele, kuvatakse 1 või mitu veateadet ning tegutsejal on võimalik andmeid muuta ja need uuesti salvestada. Kui andmed vastavad nõuetele, salvestab süsteem need andmebaasi ja kasutaja suunatakse tagasi "Meeskondade komplekteerimise lehekülje koondvaatesse" [\(Joonis 38\)](#page-128-0).

**Vastuvõtu kriteerium:** Süsteemi abil saab tegutseja kandideerida 1 kuni mitmesse projekti.

**Kasutusjuht**: Vaata projekti kandideerinud üliõpilasi

**Tegutsejad**: Projekti esindaja, õppejõud, administraator

**Eeltingimused**: Projekt on komplekteerimise lehele lisatud ja see on avalikustatud. Tegutseja on sisenenud "Meeskondade komplekteerimise lehekülje koondvaatesse" [\(Joonis 37\)](#page-127-0) ja

leidnud projekti, mille kohta soovib toimingut teostada ehk läbitud on kasutusjuht "Vaata projekti".

Järeltingimused: Tegutsejale on kuvatud projekti kandideerinud üliõpilased "Projekti kandideerinud üliõpilaste vaates" [\(Joonis 41\)](#page-131-0).

**Algatav sündmus**: Tegutseja alustab projekti kandideerinud üliõpilaste vaatamist, vajutades selleks projekti andmete juures olevale nupule "Vaata projekti kandideerinud üliõpilasi".

**Kirjeldus**: Süsteem kuvab tegutsejale "Projekti kandideerinud üliõpilaste vaate" [\(Joonis 41\)](#page-131-0). Kui projekti pole üliõpilasi kandideerinud, on vaates kuvatav koondtabel tühi.

**Vastuvõtu kriteerium:** Süsteemi abil saab tegutseja vaadata projekti(desse) kandideerinud üliõpilasi.

**Kasutusjuht**: Vaata üliõpilase andmeid

**Tegutsejad**: Projekti esindaja, õppejõud, administraator

**Eeltingimused**: Projekti on kandideerinud vähemalt 1 üliõpilane ja tegutseja asub "Projekti kandideerinud üliõpilaste vaates" [\(Joonis 41\)](#page-131-0) ehk läbitud on kasutusjuht "Vaata projekti kandideerinud üliõpilasi".

**Järeltingimused**: Tegutsejale on kuvatud projekti kandideerinud üliõpilased.

**Algatav sündmus**: Tegutseja alustab projekti kandideerinud üliõpilase andmete vaatamist, vajutades selleks konkreetse üliõpilase juures asuvale lingile "Vaata andmeid".

**Kirjeldus**: Süsteem kuvab tegutsejale "Projekti kandideerinud üliõpilase andmete vaate" [\(Joonis 43\)](#page-133-0), kus on näha kõik projekti kandideerinud üliõpilased.

**Vastuvõtu kriteerium:** Süsteemi abil saab tegutseja vaadata projekti kandideerinud üliõpilas(t)e andmeid.

### **Kasutusjuht**: Tühista kandideerimine

**Tegutsejad**: Üliõpilane

**Eeltingimused:** Tegutseja on projekti kandideerinud. Tegutseja on sisenenud "Meeskondade komplekteerimise lehekülje koondvaatesse" [\(Joonis 38\)](#page-128-0) ja leidnud projekti, mille kohta soovib toimingut teostada ehk läbitud on kasutusjuht "Vaata projekti".

**Järeltingimused:** Tegutseja on tühistanud enda projekti kandideerimise.

**Algatav sündmus:** Tegutseja alustab kandideerimise tühistamist, vajutades selleks projekti andmete juures olevale nupule "Tühista kandideerimine".

**Kirjeldus**: Süsteem kuvab hüpikakna ja küsib tegutsejalt täiendavat kinnitust tühistamise soovi kohta. Tegutsejal on võimalik tühistamine kinnitada või tagasi lükata. Kui tegutseja kinnitab tühistamise soovi, sulgeb süsteem hüpikakna ja salvestab muudatuse andmebaasi – kasutuslugu on leidnud positiivse lõpu. Kui tegutseja lükkab tühistamise soovi tagasi, sulgeb süsteem hüpikakna ja muudatusi andmebaasis ei tehta.

**Vastuvõtu kriteerium:** Süsteemi abil saab tegutseja tühistada enda projekti(desse) kandideerimise(d).

**Kasutusjuht**: Vali üliõpilane projekti

**Tegutsejad**: Projekti esindaja, administraator

**Eeltingimused**: Üliõpilane on projekti kandideerinud ja ta pole enda kandideerimist tühistanud. Tegutseja on sisenenud "Projekti kandideerinud üliõpilaste vaatesse" [\(Joonis 41\)](#page-131-0) ehk läbitud on kasutusjuht "Vaata projekti kandideerinud üliõpilasi".

**Järeltingimused**: Üliõpilane on projekti valitud.

**Algatav sündmus**: Tegutseja on linnutanud üliõpilase või üliõpilaste kohta märkeruudu(d) "Vali projekti" ja vajutanud nupule "Kinnita".

**Kirjeldus**: Süsteem kuvab tegutsejale hüpikakna ja küsib tegutsejalt täiendavat kinnitust tehtud valiku osas. Tegutsejal on võimalik tehtud valik kas kinnitada või tagasi lükata. Kui tegutseja kinnitab valiku, sulgeb süsteem hüpikakna ja salvestab tehtud valiku andmebaasi – kasutuslugu on leidnud positiivse lõpu. Kui tegutseja lükkab valiku tagasi, sulgeb süsteem hüpikakna ja andmebaasis muudatusi ei tehta.

**Vastuvõtu kriteerium:** Süsteemi abil saab tegutseja valida üliõpilase(d) projekti.

**Kasutusjuht**: Kinnita projektis osalemine

**Tegutsejad**: Üliõpilane

**Eeltingimused**: Tegutseja on projekti valitud ja ta pole märkinud, et eelistab antud projekti. Tegutseja on sisenenud "Projektimeeskondade komplekteerimise lehekülje koondvaatesse" [\(Joonis 39\)](#page-129-0) ja leidnud projekti, mille kohta soovib toimingut teostada ehk läbitud on kasutusjuht "Vaata projekti".

**Järeltingimused**: Tegutseja on kinnitanud enda projektis osalemise.

**Algatav sündmus**: Tegutseja alustab enda projektis osalemise kinnitamist, vajutades selleks projekti andmete juures olevale nupule "Kinnita projektis osalemine".

**Kirjeldus**: Süsteem kuvab hüpikakna, milles küsib tegutsejalt täiendavat kinnitust projektis osalemise soovi kohta. Tegutsejal on võimalik projektis osalemise soov kas kinnitada või tagasi lükata. Kui tegutseja kinnitab projektis osalemise, sulgeb süsteem hüpikakna, salvestab muudatuse andmebaasi ja tühistab üliõpilase teised kandideerimised – kasutuslugu on leidnud positiivse lõpu. Kui tegutseja lükkab projektis osalemise kinnitamise tagasi, sulgeb süsteem hüpikakna ja andmebaasis muudatusi ei tehta – kasutuslugu on leidnud negatiivse lõpu.

**Vastuvõtu kriteerium:** Süsteemi abil saab tegutseja kinnitada enda projektis osalemise(d).

#### **Kasutusjuht**: Tühista projektis osalemine

**Tegutsejad**: Üliõpilane

**Eeltingimused**: Tegutseja on projekti valitud. Tegutseja on sisenenud "Projektimeeskondade komplekteerimise lehekülje koondvaatesse" [\(Joonis 39\)](#page-129-0) ja leidnud projekti, mille kohta soovib toimingut teostada ehk läbitud on kasutusjuht "Vaata projekti".

**Järeltingimused**: Tegutseja on tühistanud enda projektis osalemise.

**Algatav sündmus**: Tegutseja soovib tühistada enda projektis osalemise ja vajutab selleks projekti andmete juures olevale nupule "Tühista projektis osalemine".

**Kirjeldus**: Süsteem kuvab hüpikakna, milles küsib tegutsejalt täiendavat kinnitust tühistamise soovi kohta. Tegutsejal on võimalik tühistamine kas kinnitada või tagasi lükata. Kui tegutseja kinnitab tühistamise, sulgeb süsteem hüpikakna, salvestab muudatuse andmebaasi ja saadab praktikapakkujale sellest emaili teavituse – kasutuslugu on leidnud positiivse lõpu. Kui tegutseja lükkab tühistamise kinnitamise tagasi, sulgeb süsteem hüpikakna ja andmebaasis muudatusi ei tehta.

**Vastuvõtu kriteerium:** Süsteemi abil saab tegutseja tühistada enda projektis osalemise ja selle kohta saadetakse praktikapakkujale emaili teavitus.

**Kasutusjuht**: Saada sõnum

**Tegutsejad**: Üliõpilane, projekti esindaja, administraator

**Eeltingimused**: Üliõpilane on projekti kandideerinud. Kui tegutsejaks on üliõpilane, on ta sisenenud "Meeskondade komplekteerimise lehekülje koondvaatesse" [\(Joonis 39\)](#page-129-0) ja leidnud projekti, mille kohta soovib toimingut teostada ehk läbitud on kasutusjuht "Vaata projekti". Kui tegutsejaks on projekti esindaja või administraator, on ta sisenenud "Projekti kandideerinud üliõpilaste vaatesse" [\(Joonis 41\)](#page-131-0) ehk läbitud on kasutusjuht "Vaata projekti kandideerinud üliõpilasi".

**Järeltingimused**: Sõnum on saadetud.

**Algatav sündmus**: Tegutseja soovib saata või vaadata talle saadetud sõnumeid ning vajutab lingile "Sõnumid" (kui tegutsejaks on projekti esindaja) või nupule "Võta praktikapakkujaga ühendust" (kui tegutsejaks on üliõpilane).

**Kirjeldus**: Süsteem avab "Sõnumi saatmise hüpikakna vaate" [\(Joonis](#page-134-0) 44). Tegutseja sisestab sõnumi ja vajutab nupuikoonile "Saada". Süsteem edastab sõnumi kasutajale ja saadab selle kohta 5 minuti möödudes ka emaili teavituse.

**Vastuvõtu kriteerium:** Süsteemi abil saab tegutseja saata teisele kasutajale 1 kuni mitu sõnumit ja selle kohta saadetakse välja ka emaili teavitus.

**Kasutusjuht**: Filtreeri üliõpilaste nimekirja

**Tegutsejad**: Projekti esindaja, administraator, õppejõud

**Eeltingimused**: Projekti on kandideerinud vähemalt 2 üliõpilast ja tegutseja on sisenenud "Projekti kandideerinud üliõpilaste vaatesse" [\(Joonis 41\)](#page-131-0) ehk läbitud on kasutusjuht "Vaata projekti kandideerinud üliõpilasi".

**Järeltingimused**: Üliõpilaste nimekiri on kuvatud tegutsejale filtreerituna.

**Algatav sündmus**: Tegutseja soovib filtreerida projekti kandideerinud üliõpilaste nimekirja, vajutades selleks nupule "Filtreeri".

**Kirjeldus**: Süsteem kuvab tegutsejale "Projekti kandideerinud üliõpilaste filtreerimise hüpikakna vaate" [\(Joonis 42\)](#page-132-0). Tegutseja sisestab andmed, mille alusel soovib üliõpilasi filtreerida ning vajutab seejärel nupule "Filtreeri". Süsteem sulgeb hüpikakna ning suunab tegutseja tagasi "Projekti kandideerinud üliõpilaste vaatesse", kus on kuvatud üliõpilased sisestatud andmete alusel filtreerituna.

**Vastuvõtu kriteerium:** Süsteemi abil saab tegutseja filtreerida projekti(desse) kandideerinud üliõpilaste nimekirja.

**Kasutusjuht**: Muuda üliõpilaste järjestust

**Tegutsejad**: Projekti esindaja, administraator, õppejõud

**Eeltingimused**: Projekti on kandideerinud vähemalt 2 üliõpilast ja tegutseja on sisenenud "Projekti kandideerinud üliõpilaste vaatesse" [\(Joonis 41\)](#page-131-0) ehk läbitud on kasutusjuht "Vaata projekti kandideerinud üliõpilasi".

**Järeltingimused**: Üliõpilaste nimekirja järjestust on muudetud.

**Algatav sündmus**: Tegutseja soovib muuta projekti kandideerinud üliõpilaste järjestust, vajutades selleks nupule "Muuda järjestust".

Kirjeldus: Süsteem kuvab tegutsejale "Projekti kandideerinud üliõpilaste järjestuse muutmise vaate" [\(Joonis 45\)](#page-135-0). Tegutsejal on võimalik järjestust muuta sorteerimise alusel või üliõpilasi ükshaaval tõstes. Kui järjestus on muudetud, vajutab ta nupule "Lõpeta muutmine", mispeale salvestab süsteem muudatused andmebaasi ja suunab tegutseja tagasi "Projekti kandideerinud üliõpilaste vaatesse" [\(Joonis 41\)](#page-131-0).

**Vastuvõtu kriteerium:** Süsteemi abil saab tegutseja muuta projekti(desse) kandideerinud üliõpilaste järjestust.

**Kasutusjuht**: Märgi üliõpilane lemmikuks

**Tegutsejad**: Projekti esindaja, administraator

Eeltingimused: Üliõpilane on projekti kandideerinud. Tegutseja on sisenenud "Projekti kandideerinud üliõpilaste vaatesse" [\(Joonis 41\)](#page-131-0) või "Projektiti võrdluse teostamiseks üliõpilaste valimise vaatesse" [\(Joonis 51\)](#page-140-0) või üliõpilaste võrdluse vaatesse [\(Joonis 52\)](#page-141-0).

**Järeltingimused**: Üliõpilane on märgitud lemmikuks.

**Algatav sündmus**: Tegutseja soovib lisada üliõpilasele märgistuse ning vajutab selleks lingile "Vali lemmikuks".

**Kirjeldus**: Süsteem teeb muudatused andmebaasis ja üliõpilane on märgitud lemmikuks konkreetse tegutseja poolt.

**Vastuvõtu kriteerium:** Süsteemi abil saab tegutseja märkida lemmikuks 1 kuni mitu projekti kandideerinud üliõpilast.

**Kasutusjuht**: Eemalda üliõpilaselt lemmiku märge

**Tegutsejad**: Projekti esindaja, administraator

**Eeltingimused**: Üliõpilasele on lisatud lemmiku märge ja tegutseja on sisenenud "Projekti kandideerinud üliõpilaste vaatesse" [\(Joonis 41\)](#page-131-0) või "Projektiti võrdluse teostamiseks üliõpilaste valimise vaatesse" [\(Joonis 51\)](#page-140-0) või üliõpilaste võrdluse vaatesse [\(Joonis 52\)](#page-141-0).

**Järeltingimused**: Üliõpilaselt on lemmiku märge eemaldatud.

**Algatav sündmus**: Tegutseja soovib eemaldada üliõpilaselt lemmiku märgistuse ning vajutab selleks lingile "Eemalda".

**Kirjeldus**: Süsteem teeb muudatused andmebaasis ja üliõpilaselt on eemaldatud lemmiku märge konkreetse tegutseja poolt.

**Vastuvõtu kriteerium:** Süsteemi abil saab tegutseja eemaldada ühelt või mitmelt üliõpilaselt talle eelnevalt lisatud lemmiku märke.

**Kasutusjuht**: Vaata teateid

**Tegutsejad**: Õppejõud, üliõpilane, administraator

Eeltingimused: Tegutseja on sisenenud "Meeskondade komplekteerimise lehekülje koondvaatesse" [\(Joonis 39\)](#page-129-0) ehk läbitud on kasutusjuht "Sisene projektimeeskondade komplekteerimise lehele".

**Järeltingimused**: Tegutseja näeb teateid teadete vaates.

**Algatav sündmus**: Tegutseja soovib vaadata lisatud teateid ning vajutab selleks "Meeskondade komplekteerimise lehekülje koondvaates" asuvale lingile "Teated õppijatele".

**Kirjeldus**: Süsteem kuvab tegutsejale teadete vaate, mis on identne praegusele Moodle'i teadete vaatele.

**Vastuvõtu kriteerium:** Süsteemi abil saab tegutseja vaadata projektimeeskondade komplekteerimise leheküljele lisatud 1 või mitut teadet.

**Kasutusjuht**: Lisa teade

**Tegutsejad**: Õppejõud, administraator

**Eeltingimused**: Tegutseja on sisenenud teadete vaatesse ehk läbitud on kasutusjuht "Vaata teateid".

**Järeltingimused**: Teade on leheküljele lisatud.

Algatav sündmus: Tegutseja soovib lisada teate ning vajutab selleks nupule "Lisa uus teema".

**Kirjeldus**: Süsteem kuvab tegutsejale samas vaates väljad teate lisamiseks, mis on identsed praegusele Moodle'i teate lisamise väljadele.

**Vastuvõtu kriteerium:** Süsteemi abil saab tegutseja lisada projektimeeskondade komplekteerimise leheküljele teate(id).

**Kasutusjuht**: Lisa üliõpilase ja projekti sobivuse hindamise küsimustikuks vajalik sisend

**Tegutsejad**: Projekti esindaja, administraator

**Eeltingimused:** Projekt on komplekteerimise leheküljele lisatud ja selle kohta pole küsimustiku sisendit lisatud. Tegutseja on sisenenud "Meeskondade komplekteerimise lehekülje koondvaatesse" [\(Joonis 37\)](#page-127-0) ja leidnud projekti, mille kohta soovib toimingut teostada ehk läbitud on kasutusjuht "Vaata projekti".

**Järeltingimused**: Projektile on lisatud üliõpilase ja projekti sobivuse hindamise küsimustikuks vajalik sisend.

**Algatav sündmus**: Tegutseja soovib alustada sisendi lisamist, vajutades selleks projekti andmete juures olevale nupule "Üliõpilase ja projekti sobivuse hindamise küsimustiku sisend".

Kirjeldus: Süsteem kuvab tegutsejale "Üliõpilase ja projekti sobivuse hindamise küsimustiku sisendi koonvaate" [\(Joonis 46\)](#page-135-1). Tegutseja vajutab nupule "Lisa sisend". Süsteem suunab tegutseja "Üliõpilase ja projekti sobivuse hindamise sisendi lisamise vaatesse" [\(Joonis 47\)](#page-136-0). Tegutseja täidab nõutavad väljad ja vajutab nupule "Edasi". Süsteem suunab tegutseja "Üliõpilase ja projekti sobivuse hindamise küsimustiku sisendi kinnitamise vaatesse" [\(Joonis](#page-137-0)  [48\)](#page-137-0), kus kuvatakse tema lisatud vastused üliõpilastele suunatud eneseanalüüsi küsimustikus. Tegutsejal on võimalik sisend kinnitada või liikuda tagasi sisendit muutma. Kui tegutseja vajutab nupule "Tagasi sisendit muutma", suunatakse ta tagasi "Üliõpilase ja projekti sobivuse hindamise sisendi lisamise vaatesse" [\(Joonis 47\)](#page-136-0). Kui tegutseja vajutab nupule "Kinnita sisend", salvestab süsteem andmed andmebaasi ja suunab tegutseja tagasi "Üliõpilase ja projekti sobivuse hindamise küsimustiku sisendi koonvaatesse" [\(Joonis 46\)](#page-135-1) – kasutuslugu on leidnud positiivse lõpu.

**Vastuvõtu kriteerium:** Süsteemi abil saab tegutseja lisada üliõpilase ja projekti sobivuse hindamise küsimustikuks vajaliku sisendi.

**Kasutusjuht**: Vaata üliõpilase ja projekti sobivuse hindamise küsimustikuks lisatud sisendit

**Tegutsejad**: Projekti esindaja, administraator, õppejõud

**Eeltingimused**: Projektile on lisatud küsimustiku sisend. Tegutseja on sisenenud "Meeskondade komplekteerimise lehekülje koondvaatesse" [\(Joonis 37\)](#page-127-0) ja leidnud projekti, mille kohta soovib toimingut teostada ehk läbitud on kasutusjuht "Vaata projekti".

**Järeltingimused**: Tegutsejale on kuvatud üliõpilase ja projekti sobivuse hindamise küsimustiku sisendi vaatamise vaade, min sarnane "Üliõpilase ja projekti sobivuse hindamise sisendi kinnitamise vaatele" [\(Joonis 48\)](#page-137-0).

**Algatav sündmus**: Tegutseja soovib alustada sisendi vaatamist, vajutades selleks projekti andmete juures olevale nupule "Üliõpilase ja projekti sobivuse hindamise küsimustiku sisend".

**Kirjeldus**: Süsteem kuvab tegutsejale "Üliõpilase ja projekti sobivuse hindamise küsimustiku sisendi koonvaate" [\(Joonis 46\)](#page-135-1). Tegutseja vajutab nupule "Vaata sisendit küsimustikus". Süsteem suunab tegutseja üliõpilase ja projekti sobivuse hindamise sisendi vaatamise vaatesse, kus kuvatakse projekti kohta lisatud sisend üliõpilastele suunatud eneseanalüüsi küsimustikus.

**Vastuvõtu kriteerium:** Süsteemi abil saab tegutseja vaadata üliõpilaste ja projekti sobivuse hindamise küsimustikuks lisatud sisendit.
**Kasutusjuht:** Muuda küsimustiku sisendit

**Tegutsejad:** Projekti esindaja, administraator

**Eeltingimused:** Projektile on lisatud küsimustiku sisend. Tegutseja poolt on läbitud kasutusjuht "Vaata üliõpilase ja projekti sobivuse hindamise küsimustikuks lisatud sisendit".

**Järeltingimused:** Projektile lisatud küsimustiku sisend on muudetud.

**Algatav sündmus:** Tegutseja alustab projektile lisatud üliõpilase ja projekti sobivuse hindamise küsimustiku sisendi muutmist, vajutades selleks nupule "Muuda sisendit".

**Kirjeldus:** Süsteem kuvab tegutsejale üliõpilase ja projekti sobivuse hindamise küsimustiku sisendi muutmise vaate, mis on sarnane "Üliõpilase ja projekti sobivuse hindamise sisendi lisamise vaatele" [\(Joonis 47\)](#page-136-0). Väljad on vaates eeltäidetud. Tegutseja muudab soovitud andmed ja vajutab nupule "Edasi". Süsteem suunab tegutseja "Üliõpilase ja projekti sobivuse hindamise küsimustiku sisendi kinnitamise vaatesse" [\(Joonis 48\)](#page-137-0), kus kuvatakse tema lisatud vastused üliõpilastele suunatud eneseanalüüsi küsimustikus. Tegutsejal on võimalik sisend kinnitada või liikuda tagasi sisendit muutma. Kui tegutseja vajutab nupule "Tagasi sisendit muutma", suunatakse ta tagasi "Üliõpilase ja projekti sobivuse hindamise sisendi lisamise vaatesse" [\(Joonis 47\)](#page-136-0), kus on väljad eeltäidetud. Kui tegutseja vajutab nupule "Kinnita sisend", salvestab süsteem andmed andmebaasi ja suunab tegutseja "Üliõpilase ja projekti sobivuse hindamise küsimustiku sisendi koonvaatesse" [\(Joonis 46\)](#page-135-0) – kasutuslugu on leidnud positiivse lõpu.

**Vastuvõtu kriteerium:** Süsteemi abil saab tegutseja muuta üliõpilase ja projekti sobivuse hindamise küsimustiku jaoks lisatud sisendit.

**Kasutusjuht:** Võrdle tudengeid ühe projekti raames

**Tegutsejad:** Projekti esindaja, administraator, õppejõud

**Eeltingimused:** Projekti on kandideerinud vähemalt 2 üliõpilast ja tegutseja on sisenenud "Projekti kandideerinud üliõpilaste vaatesse" [\(Joonis 41\)](#page-131-0) ehk läbitud on kasutusjuht "Vaata projekti kandideerinud üliõpilasi".

**Järeltingimused:** Tegutseja saab võrrelda tudengeid ühe projekti raames, s.t. talle on kuvatud selleks vastavad andmed.

**Algatav sündmus:** Tegutseja valib tudengid, keda soovib võrrelda, linnutades selleks "Vali võrduseks" märkeruudud ja vajutab seejärel nupule "Võrdle".

**Kirjeldus:** Süsteem kuvab tegutsejale üliõpilaste võrdluse vaate, kus on kuvatud üldiste andmete võrdlus [\(Joonis 52\)](#page-141-0), väärtuste võrdlus [\(Joonis 53\)](#page-141-1) ja isiksuse võrdlus [\(Joonis 54\)](#page-143-0).

**Vastuvõtu kriteerium:** Süsteemi abil saab tegutseja võrrelda tudengeid ühe projekti raames.

**Kasutusjuht:** Võrdle tudengeid mitme projekti raames

**Tegutsejad:** Projekti esindaja, administraator, õppejõud

**Eeltingimused:** Praktikapakkujaga omab vähemalt kahte projekti ja mõlemasse projekti on kandideerinud vähemalt 2 üliõpilast**.** Tegutseja on sisenenud "Projekti kandideerinud üliõpilaste vaatesse" [\(Joonis 41\)](#page-131-0) ehk läbitud on kasutusjuht "Vaata projekti kandideerinud üliõpilasi".

**Järeltingimused:** Tegutseja saab võrrelda tudengeid mitme projekti raames, s.t. talle on kuvatud selleks vastavad andmed.

Algatav sündmus: Tegutseja vajutab nupule "Võrdle tudengeid projektiti".

**Kirjeldus:** Süsteem suunab kasutaja "Projektiti võrdluse teostamiseks üliõpilaste valimise vaatesse" [\(Joonis 51\)](#page-140-0), kus kuvatakse kõikidesse praktikapakkuja projektidesse kandideerinud tudengid. Tegutseja linnutab tudengite kohta märkeruudud, keda soovib võrdlusesse kaasata ning vajutab nupule "Võrdle". Süsteem kontrollib, et ühte ja sama tudengit poleks valitud mõlema projekti alt võrdlusesse. Kui on, kuvatakse tegutsejale veateade ja ta saab märkeruute muuta. Kui ei ole, kuvab süsteem tegutsejale üliõpilaste võrdluse vaate, kus on kuvatud iga projekti lõikes üldiste andmete võrdlus [\(Joonis 52\)](#page-141-0), väärtuste võrdlus [\(Joonis 53\)](#page-141-1) ja isiksuse võrdlus [\(Joonis 54\)](#page-143-0).

**Vastuvõtu kriteerium:** Süsteemi abil saab tegutseja võrrelda tudengeid mitme projekti raames.

**Kasutusjuht:** Vaata eneseanalüüsi küsimustike vastuseid

**Tegutsejad:** Projekti esindaja, administraator, õppejõud

**Eeltingimused:** Projekti on kandideerinud vähemalt 1 üliõpilane. Tegutseja on sisenenud "Projekti kandideerinud üliõpilase andmete vaatesse" [\(Joonis 43\)](#page-133-0) ehk läbitud on kasutusjuht "Vaata projekti kandideerinud üliõpilasi".

**Järeltingimused:** Tegutsejale on kuvatud üliõpilase poolt eneseanalüüsi küsimustikus vastatud vastused.

Algatav sündmus: Tegutseja vajutab "Üliõpilase andmete vaates" prognoositava sobivuse sektsioonis lingile "Vaata täpsemalt".

**Kirjeldus:** Süsteem kuvab tegutsejale, kuidas üliõpilane vastas eneseanalüüsi küsimustikus valikvastustele. Kui tegu on küsimustikuga, mis selgitab välja üliõpilase ja projekti sobivust, kuvatakse tegutsejale ainult konkreetse projektiga seotud valikvastused.

**Vastuvõtu kriteerium:** Süsteemi abil saab tegutseja vaadata üliõpilas(t)e poolt vastatud eneseanalüüsi küsimustike vastuseid.

**Kasutusjuht:** Vasta eneseanalüüsi küsimustikele

**Tegutsejad:** Üliõpilane

**Eeltingimused:** Tegutseja on sisenenud "Meeskondade komplekteerimise lehekülje koondvaatesse" [\(Joonis 38\)](#page-128-0).

**Järeltingimused:** Tegutseja on vastanud eneseanalüüsi küsimustikele.

**Algatav sündmus:** Tegutseja soovib alustada eneseanalüüsi küsimustike vastamist ning vajutab selleks nupule "Eneseanalüüs".

**Kirjeldus:** Süsteem kuvab tegutsejale "Eneseanalüüsi küsimustikele vastamise vaate" (Joonis [49\)](#page-138-0). Kui tegutseja on ühe küsimustiku lõikes küsimustele vastanud, vajutab ta nupule "Kinnita". Süsteem kontrollib, kas kõikidele küsimustele on nõuete kohaselt vastatud. Kui ei ole, kuvatakse talle 1 või mitu veateadet ning tegutseja saab seejärel vastuseid muuta. Kui on, siis salvestatakse vastused andmebaasi ning suunatakse tegutseja järgmise küsimustiku juurde. Kui tegutseja on kõikidele küsimustikele vastanud, teeb süsteem vastustest kokkuvõtte ja kuvab tegutsejale "Eneseanalüüsi tulemuste vaate" [\(Joonis 50\)](#page-139-0).

**Vastuvõtu kriteerium:** Süsteemi abil saab tegutseja vastata ühele kuni mitmele eneseanalüüsi küsimustikule.

**Kasutusjuht:** Vaata eneseanalüüsi kokkuvõtet

**Tegutsejad:** Üliõpilane

**Eeltingimused:** Tegutseja on vastanud kõikidele eneseanalüüsi küsimustikele ja sisenenud "Meeskondade komplekteerimise lehekülje koondvaatesse" [\(Joonis 38\)](#page-128-0).

**Järeltingimused:** Tegutsejale on kuvatud eneseanalüüsi kokkuvõte.

**Algatav sündmus:** Tegutseja soovib vaadata eneseanalüüsi kokkuvõtet ning vajutab selleks nupule "Eneseanalüüs".

Kirjeldus: Süsteem kuvab tegutsejale eneseanalüüsi kokkuvõtte "Eneseanalüüsi tulemuste vaates" [\(Joonis 50\)](#page-139-0).

**Vastuvõtu kriteerium:** Süsteemi abil saab tegutseja vaadata eneseanalüüsist kokkuvõtet.

**Kasutusjuht**: Lisa prooviülesande voor

**Tegutsejad**: Projekti esindaja, administraator

**Eeltingimused**: Projekti on kandideerinud vähemalt 1 üliõpilane. Tegutseja on sisenenud "Meeskondade komplekteerimise lehekülje koondvaatesse" [\(Joonis 37\)](#page-127-0) ja leidnud projekti, mille kohta soovib tegevust sooritada ehk läbitud on kasutusjuht "Vaata projekti".

**Järeltingimus**: Prooviülesande voor on projektile lisatud.

**Algatav sündmus**: Tegutseja alustab prooviülesande vooru lisamist, vajutades selleks projekti andmete juures olevale nupule "Prooviülesande voorud".

**Kirjeldus**: Süsteem kuvab tegutsejale "Prooviülesande voorude koonvaade" [\(Joonis 55\)](#page-143-1). Tegutseja vajutab nupule "Lisa prooviülesande voor". Süsteem kuvab tegutsejale "Prooviülesande vooru lisamise vaate" [\(Joonis 56\)](#page-144-0). Tegutseja sisestab ja laeb üles nõutavad andmed ja salvestab need. Süsteem kontrollib andmete vastavust nõuetele. Kui andmed ei vasta nõuetele, kuvatakse 1 või mitu veateadet ning tegutsejal on võimalik andmeid muuta ja need uuesti salvestada. Kui andmed vastavad nõuetele, salvestab süsteem need andmebaasi ja suunab tegutseja "Prooviülesande voorude koondvaatesse" [\(Joonis 55\)](#page-143-1) (lisaks: kui prooviülesande vooru alguskuupäevaks on valitud käesolev kuupäev, saadab süsteem prooviülesande voorus osaliseks märgitud tudengitele sellest teavituse ja kuvab nende poolses projekti andmete vaates ka vastava prooviülesande sektsiooni) – kasutuslugu on leidnud positiivse lõpu. Kui tegutseja tühistab prooviülesande vooru lisamise, suunatakse ta tagasi

"Prooviülesande voorude koondvaatesse" [\(Joonis 55\)](#page-143-1) ja andmebaasis muudatusi ei tehta – kasutuslugu on leidnud negatiivse lõpu.

**Vastuvõtu kriteerium:** Süsteemi abil saab tegutseja lisada projektile 1 kuni mitu prooviülesande vooru.

**Kasutusjuht**: Vaata lisatud prooviülesande vooru

**Tegutsejad**: Projekti esindaja, administraator, õppejõud

**Eeltingimused**: Meeskondade komplekteerimise leheküljele on projekt lisatud. Tegutseja on sisenenud "Meeskondade komplekteerimise lehekülje koondvaatesse" [\(Joonis 37\)](#page-127-0) ja leidnud projekti, mille kohta soovib tegevust sooritada ehk läbitud on kasutusjuht "Vaata projekti".

**Järeltingimused:** Tegutsejale kuvatakse olemasolu korral projektile lisatud prooviülesande voorud "Prooviülesande voorude koondvaates" [\(Joonis 55\)](#page-143-1).

**Algatav sündmus:** Tegutseja alustab prooviülesande voorude vaatamist, vajutades selleks projekti andmete juures olevale nupule "Prooviülesande voorud".

**Kirjeldus**: Süsteem kuvab "Prooviülesande voorude koondvaate" [\(Joonis 55\)](#page-143-1), milles kuvatakse konkreetsele projektile lisatud prooviülesande voorud lisamise järjekorras üksteise all.

**Vastuvõtu kriteerium:** Süsteemi abil saab tegutseja vaadata projektile lisatud prooviülesande vooru(sid).

**Kasutusjuht**: Muuda prooviülesande vooru seadistust

**Tegutsejad**: Projekti esindaja, administraator, õppejõud

**Eeltingimus**: Projektile on prooviülesande voor lisatud. Tegutseja on sisenenud "Prooviülesande voorude koondvaatesse" [\(Joonis 55\)](#page-143-1) ehk läbitud on kasutusjuht "Vaata lisatud prooviülesande voore".

**Järeltingimused**: Projektile lisatud prooviülesande vooru seadistuse andmeid on muudetud.

**Algatav sündmus**: Tegutseja alustab prooviülesande vooru muutmist, vajutades proovülesande vooru andmete juures olevale nupule "Muuda".

**Kirjeldus**: Süsteem kuvab tegutsejale prooviülesande vooru muutmise vaate, milles kuvatavad väljad on identsed "Prooviülesande vooru lisamise vaatele" [\(Joonis 56\)](#page-144-0). Andmed väljades on eeltäidetud. Tegutseja muudab vajalikud andmed ja salvestab need. Süsteem kontrollib andmete vastavust nõuetele. Kui andmed ei vasta nõuetele, kuvab süsteem 1 või mitu veateadet ning tegutsejal on võimalik andmeid muuta ja need uuesti salvestada. Kui andmed vastavad nõuetele, salvestab süsteem tehtud muudatused andmebaasi ja suunab kasutaja tagasi "Prooviülesande voorude koondvaatesse" – kasutuslugu on leidnud positiivse lõpu. Kui kasutaja tühistab andmete muutmise, suunab süsteem kasutaja "Prooviülesande voorude koondvaatesse" ja andmebaasis muudatusi ei tehta – kasutuslugu on leidnud negatiivse lõpu. *Märkus*: Kui prooviülesande voor on alanud, saab muuta vaid vooru lõpptähtaega ehk saab seda vajadusel pikendada.

**Vastuvõtu kriteerium:** Süsteemi abil saab tegutseja muuta prooviülesande vooru(de) seadistust.

**Kasutusjuht**: Vaata prooviülesannet

**Tegutsejad**: Üliõpilane

**Eeltingimused**: Tegutsejale on esitatud prooviülesanne, s.t. projektile, kuhu tegutseja kandideeris, on lisatud prooviülesande voor ja tegutseja on märgitud selles voorus osaliseks. Tegutseja on sisenenud "Meeskondade komplekteerimise lehekülje koondvaatesse" [\(Joonis](#page-129-0)  [39\)](#page-129-0) ja leidnud projekti, mille kohta talle prooviülesanne esitati ehk läbitud on kasutusjuht "Vaata projekti".

**Järeltingimused**: Tegutseja on vaadanud talle esitatud prooviülesannet.

**Algatav sündmus**: Tegutseja alustab prooviülesande vaatamist, vajutades projekti andmete prooviülesannete sektsioonis olevale nupule "Vaata".

**Kirjeldus**: Süsteem kuvab tegutsejale "Prooviülesande vaate" [\(Joonis 61\)](#page-147-0). Tegutseja vajutab prooviülesande failile, see laetakse talle arvutisse ja ta saab seda seejärel vaadata.

**Vastuvõtu kriteerium:** Süsteemi abil saab tegutseja vaadata talle esitatud 1 kuni mitut prooviülesannet.

**Kasutusjuht**: Lae üles proovitöö

**Tegutsejad**: Üliõpilane

**Eeltingimused**: Tegutsejale on esitatud prooviülesanne, s.t. projektile, kuhu tegutseja kandideeris, on lisatud prooviülesande voor, tegutseja on märgitud selles voorus osaliseks ja prooviülesande voor veel kestab. Tegutseja on sisenenud "Prooviülesande vaatesse" [\(Joonis](#page-147-0)  [61](#page-147-0)[Joonis 39](#page-129-0)) ehk läbitud on kasutusjuht "Vaata prooviülesannet".

**Järeltingimused**: Tegutseja on süsteemi üles laadinud proovitöö faili.

**Algatav sündmus**: Tegutseja soovib üles laadida tehtud proovitöö.

**Kirjeldus**: Tegutseja laeb üles tehtud proovitöö ja salvestab selle. Süsteem kontrollib andmete vastavust nõuetele. Kui andmed ei vasta nõuetele, kuvatakse 1 või mitu veateadet ja tegutseja saab neid seejärel muuta ning uuesti salvestada. Kui andmed vastavad nõuetele, salvestab süsteem faili(d) andmebaasi ja suunab tegutseja tagasi "Meeskondade komplekteerimise lehekülje koondvaatesse" [\(Joonis 39\)](#page-129-0).

**Vastuvõtu kriteerium:** Süsteemi abil saab tegutseja laadida üles tehtud proovitöö(d).

**Kasutusjuht**: Muuda esitatud proovitööd

**Tegutsejad**: Üliõpilane

**Eeltingimused**: Tegutseja on üles laadinud proovitöö ja prooviülesande voor veel kestab. Tegutseja on sisenenud "Prooviülesande vaatesse" [\(Joonis 61](#page-147-0)[Joonis 39](#page-129-0)) ehk läbitud on kasutusjuht "Vaata prooviülesannet".

**Järeltingimused**: Esitatud proovitöö faili on muudetud.

**Algatav sündmus**: Tegutseja soovib muuta üles laetud proovitööd.

**Kirjeldus**: Tegutseja laeb üles proovitöö, eemaldab eelmise ja salvestab tehtud muudatused. Süsteem kontrollib andmete vastavust nõuetele. Kui andmed ei vasta nõuetele, kuvatakse 1 või mitu veateadet ja tegutseja saab neid seejärel muuta ning uuesti salvestada. Kui andmed vastavad nõuetele, salvestab süsteem muudatused andmebaasi ja suunab tegutseja tagasi "Meeskondade komplekteerimise lehekülje koondvaatesse" [\(Joonis 39\)](#page-129-0).

**Vastuvõtu kriteerium:** Süsteemi abil saab tegutseja muuta eelnevalt üles laetud 1 kuni mitut proovitööd.

**Kasutusjuht**: Vaata prooviülesandevooru kulgu ja esitatud proovitöid

**Tegutsejad**: Projekti esindaja, administraator, õppejõud

**Eeltingimused**: Projektile on lisatud prooviülesande voor ja tegutseja on sisenenud ,Prooviülesande voorude koondvaatesse" [\(Joonis 55\)](#page-143-1) ehk läbitud on kasutusjuht "Vaata lisatud prooviülesande vooru".

Järeltingimused: Tegutsejale on kuvatud "Prooviülesande vooru tulemuste vaade" (Joonis [57\)](#page-145-0).

**Algatav sündmus**: Tegutseja vajutab konkreetse prooviülesande vooru juures olevale nupule "Vaata tulemusi".

**Kirjeldus**: Süsteem kuvab tegutsejale prooviülesande vooru kutsutud üliõpilaste nimekirja "Prooviülesande vooru tulemuste vaates" [\(Joonis 57\)](#page-145-0).

**Vastuvõtu kriteerium:** Süsteemi abil saab tegutseja vaadata prooviülesandevooru(de) kulgu ja esitatud proovitöid.

#### **Kasutusjuht**: Lisa hinnang

**Tegutsejad**: Projekti esindaja, administraator

**Eeltingimused:** Projektile on lisatud prooviülesande voor ja tegutseja on sisenenud "Prooviülesande vooru tulemuste vaatesse" [\(Joonis 57\)](#page-145-0) ehk läbitud on kasutusjuht "Vaata prooviülesande vooru kulgu ja esitatud proovitöid".

**Järeltingimused:** Tegutseja on lisanud üliõpilase proovitööle hinnangu.

Algatav sündmus: Tegutseja alustab hinnangu lisamist, vajutades selleks nupule "Hinda" ja seda konkreetse üliõpilase juures, kellele soovib hinnangu lisada.

**Kirjeldus**: Süsteem kuvab hinnangu lisamise hüpikakna [\(Joonis 58\)](#page-146-0). Tegutseja sisestab vajalikud andmed ja salvestab need. Süsteem kontrollib andmete vastavust nõuetele. Kui andmed ei vasta nõutele, kuvatakse 1 või mitu veateadet ning tegutsejal on võimalik seejärel andmeid muuta ja need uuesti salvestada. Kui andmed vastavad nõuetele, sulgeb süsteem hüpikakna ja salvestab andmed andmebaasi – kasutusjuht on leidnud positiivse lõpu. Kui tegutseja sulgeb hüpikakna, siis andmebaasi midagi ei salvestata ja kasutusjuht on leidnud negatiivse lõpu.

**Vastuvõtu kriteerium:** Süsteemi abil saab tegutseja lisada üliõpilase proovitöö(de)le hinnangu.

**Kasutusjuht**: Vaata hinnanguid

**Tegutsejad**: Projekti esindaja, administraator, õppejõud

**Eeltingimused:** Projektile on lisatud prooviülesande voor ja tegutseja on sisenenud "Prooviülesande vooru tulemuste vaatesse" [\(Joonis 57\)](#page-145-0) ehk läbitud on kasutusjuht "Vaata prooviülesande vooru kulgu ja esitatud proovitöid".

**Järeltingimused:** Tegutsejale on kuvatud ühe üliõpilase kohta lisatud hinnangud üliõpilasele lisatud hinnangute vaatamise hüpikaknas [\(Joonis 59\)](#page-146-1).

**Algatav sündmus:** Tegutseja alustab üliõpilase kohta hinnangute vaatamist, vajutades selleks lingile "Vt hindamisi ja kommentaare".

**Kirjeldus**: Süsteem kuvab üliõpilasele lisatud hinnangute vaatamise hüpikakna [\(Joonis 59\)](#page-146-1). Kui üliõpilasele pole hinnanguid lisatud, kuvatakse hüpikaknas kiri "Hinnangud puuduvad".

**Vastuvõtu kriteerium:** Süsteemi abil saab tegutseja vaadata kõiki üliõpilase proovitöö(de)le eelnevalt lisatud hinnanguid.

**Kasutusjuht**: Muuda hinnangut

**Tegutsejad**: Projekti esindaja, administraator

**Eeltingimused:** Tegutseja on üliõpilasele konkreetse prooviülesande lõikes lisanud hinnangu. Tegutsejale on kuvatud üliõpilasele lisatud hinnangute vaatamise hüpikaken ehk läbitud on kasutusjuht "Vaata hinnanguid".

**Järeltingimused:** Tegutseja on muutnud üliõpilase kohta lisatud hinnangut.

**Algatav sündmus:** Tegutseja alustab hinnangu muutmist, vajutades selleks hinnangu juures asuvale nupule "Muuda".

**Kirjeldus**: Süsteem kuvab tegutsejale üliõpilasele lisatud hinnangu muudetaval kujul [\(Joonis](#page-147-1)  [60\)](#page-147-1). Tegutseja muudab soovitud andmed ja salvestab need. Süsteem kontrollib andmete vastavust nõuetele. Kui andmed ei vasta nõutele, kuvatakse 1 või mitu veateadet ning tegutsejal on võimalik neid seejärel muuta ja uuesti salvestada. Kui andmed vastavad nõuetele, sulgeb süsteem hüpikakna ja salvestab tehtud muudatused andmebaasi – kasutusjuht on leidnud positiivse lõpu. Kui tegutseja sulgeb hüpikakna, siis andmebaasi midagi ei salvestata ja kasutusjuht on leidnud negatiivse lõpu.

*Märkus*: Projekti esindaja saab muuta vaid enda poolt lisatud hinnangut.

**Vastuvõtu kriteerium:** Süsteemi abil saab tegutseja muuta üliõpilase proovitöö(de)le eelnevalt lisatud 1 kuni mitut hinnangut.

#### **Kasutusjuht**: Tühista hinnang

**Tegutsejad**: Projekti esindaja, administraator

**Eeltingimused:** Tegutseja on üliõpilasele konkreetse prooviülesande lõikes lisanud hinnangu. Tegutsejale on kuvatud üliõpilasele lisatud hinnangute vaatamise hüpikaken [\(Joonis 59\)](#page-146-1) ehk läbitud on kasutusjuht "Vaata hinnanguid".

**Järeltingimused:** Tegutseja on tühistanud üliõpilase kohta lisatud hinnangu.

**Algatav sündmus:** Tegutseja alustab hinnangu tühistamist, vajutades selleks hinnangu juures asuvale nupule .Tühista".

**Kirjeldus**: Süsteem küsib tegutsejalt täiendavat kinnitust hinnangu tühistamise kohta. Kui tegutseja ei kinnita hinnangu tühistamist, kinnituse hüpikaken suletakse. Kui tegutseja kinnitab hinnangu tühistamise, teostab süsteem muudatused andmebaasis ja kinnituse hüpikaken suletakse. Tegutsejale kuvatavas hinnangute vaatamise hüpikaknas [\(Joonis 59\)](#page-146-1) ei kuvata enam tühistatud hinnangut.

*Märkus*: Projekti esindaja saab tühistada vaid enda poolt lisatud hinnangu.

**Vastuvõtu kriteerium:** Süsteemi abil saab tegutseja tühistada üliõpilase proovitööle eelnevalt lisatud 1 kuni mitut hinnangut.

**Kasutusjuht**: Lisa intervjuuvoor

**Tegutsejad**: Projekti esindaja, administraator

**Eeltingimused:** Projekti on kandideerinud vähemalt 1 üliõpilane. Tegutseja on sisenenud "Meeskondade komplekteerimise lehekülje koondvaatesse" [\(Joonis 37\)](#page-127-0) ja leidnud projekti, mille kohta soovib tegevust sooritada ehk läbitud on kasutusjuht "Vaata projekti".

**Järeltingimused:** Intervjuuvoor on projektile lisatud

**Algatav sündmus:** Tegutseja soovib lisada intervjuuvooru ja vajutab selleks projekti andmete juures olevale nupule "Intervjuuvoorud".

**Kirjeldus**: Süsteem kuvab tegutsejale "Intervjuuvoorude koondvaate" [\(Joonis 62\)](#page-148-0). Tegutseja vajutab nupule "Lisa intervjuuvoor". Süsteem kuvab tegutsejale "Intervjuuvooru lisamise vaate" [\(Joonis 63\)](#page-149-0). Tegutseja sisestab ja laeb üles nõutavad andmed ja salvestab need. Süsteem kontrollib andmete vastavust nõuetele. Kui andmed ei vasta nõuetele, kuvatakse 1 või mitu veateadet ning tegutsejal on võimalik seejärel andmeid muuta ja need uuesti salvestada. Kui andmed vastavad nõuetele, salvestab süsteem need andmebaasi, suunab tegutseja "Intervjuuvoorude koondvaatesse" [\(Joonis 62\)](#page-148-0) ja edastab intervjuuvooru kutsutud üliõpilastele sellest teavituse – kasutuslugu on leidnud positiivse lõpu. Kui tegutseja tühistab intervjuuvooru lisamise, suunatakse ta tagasi "Intervjuuvoorude koondvaatesse" [\(Joonis 62\)](#page-148-0) ja andmebaasis muudatusi ei tehta – kasutuslugu on leidnud negatiivse lõpu.

**Vastuvõtu kriteerium:** Süsteemi abil saab tegutseja lisada projektile 1 kuni mitu intervjuuvooru.

**Kasutusjuht**: Vaata lisatud intervjuuvooru

**Tegutsejad**: Projekti esindaja, administraator, õppejõud

**Eeltingimused**: Meeskondade komplekteerimise leheküljele on projekt lisatud. Tegutseja on sisenenud "Meeskondade komplekteerimise lehekülje koondvaatesse" [\(Joonis 37\)](#page-127-0) ja leidnud

projekti, mille kohta soovib lisatud intervjuuvoore vaadata ehk läbitud on kasutusjuht "Vaata projekti".

**Järeltingimused**: Tegutsejale kuvatakse olemasolu korral projektile lisatud intervjuuvoorud.

**Algatav sündmus**: Tegutseja alustab intervjuuvoorude vaatamist, vajutades selleks projekti andmete juures olevale nupule "Intervjuuvoorud".

**Kirjeldus**: Süsteem kuvab "Intervjuuvoorude koondvaate" [\(Joonis 62\)](#page-148-0), milles kuvatakse konkreetsele projektile lisatud intervjuuvoorud lisamise järjekorras üksteise all.

**Vastuvõtu kriteerium:** Süsteemi abil saab tegutseja vaadata projektile eelnevalt lisatud intervjuuvooru(sid).

**Kasutusjuht**: Muuda intervjuuvooru seadistust

**Tegutsejad**: Projekti esindaja, administraator

Eeltingimused: Projektile on lisatud intervjuuvoor. Tegutseja on sisenenud "Intervjuuvoorude koondvaatesse" [\(Joonis 62\)](#page-148-0) ehk läbitud on kasutusjuht "Vaata lisatud intervjuuvoore".

**Järeltingimused**: Projektile lisatud intervjuuvooru seadistuse andmeid on muudetud

**Algatav sündmus**: Tegutseja alustab intervjuuvooru muutmist, vajutades intervjuuvooru andmete juures olevale nupule "Muuda".

**Kirjeldus**: Süsteem kuvab "Intervjuuvooru muutmise vaate" [\(Joonis 64\)](#page-150-0). Andmed on eeltäidetud. Tegutseja muudab vajalikud andmed ja salvestab need. Süsteem kontrollib andmete vastavust nõuetele. Kui andmed ei vasta nõuetele, kuvab süsteem 1 või mitu veateadet ning tegutsejal on võimalik seejärel andmeid muuta ja need uuesti salvestada. Kui andmed vastavad nõuetele, salvestab süsteem tehtud muudatused andmebaasi ja suunab kasutaja tagasi "Intervjuuvoorude koondvaatesse" [\(Joonis 62\)](#page-148-0) – kasutuslugu on leidnud positiivse lõpu. Kui kasutaja tühistab andmete muutmise, suunab süsteem kasutaja "Intervjuuvoorude koondvaatesse" [\(Joonis 62\)](#page-148-0) ja andmebaasis muudatusi ei tehta – kasutuslugu on leidnud negatiivse lõpu.

**Vastuvõtu kriteerium:** Süsteemi abil saab tegutseja muuta eelnevalt lisatud intervjuuvooru(de) seadistust.

**Kasutusjuht**: Vaata intervjuuvooru detailandmeid

**Tegutsejad**: Projekti esindaja, õppejõud, administraator

**Eeltingimused**: Projektile on lisatud intervjuuvoor. Tegutseja on sisenenud "Intervjuuvoorude koondvaatesse" [\(Joonis 62\)](#page-148-0) ehk läbitud on kasutusjuht "Vaata lisatud intervjuuvoore".

**Järeltingimused**: Tegutsejale on kuvatud intervjuuvooru detailandmed.

**Algatav sündmus**: Tegutseja vajutab konkreetse intervjuuvooru juures olevale nupule "Vaata detaile ja sisene intervjuudesse".

**Kirjeldus**: Süsteem kuvab tegutsejale intervjuuvooru detailandmed "Intervjuuvooru detailandmete vaates" [\(Joonis 66\)](#page-151-0).

**Vastuvõtu kriteerium:** Süsteemi abil saab tegutseja vaadata eelnevalt lisatud intervjuuvooru(de) detailandmeid.

**Kasutusjuht**: Vali intervjuu toimumisaeg

**Tegutsejad**: Üliõpilane

**Eeltingimused**: Projektile on lisatud intervjuuvoor, kuhu on tegutseja kutsutud. Tegutseja on sisenenud "Meeskondade komplekteerimise lehekülje koondvaatesse" [\(Joonis 39\)](#page-129-0) ja leidnud projekti, mille kohta soovib toimingut teostada ehk läbitud on kasutusjuht "Vaata projekti".

**Järeltingimused**: Üliõpilane on valinud enda jaoks sobiva intervjuu toimumisaja.

**Algatav sündmus**: Tegutseja on vajutanud projekti andmete intervjuu sektsiooni juures olevale nupule "Vali intervjuus osalemise aeg" või lingile "Vali uus aeg".

**Kirjeldus**: Süsteem kuvab tegutsejale intervjuus osalemise aja valimise hüpikakna [\(Joonis 65\)](#page-151-1). Tegutseja täidab nõutavad väljad ja salvestab need. Süsteem kontrollib andmete vastavust nõuetele. Kui andmed ei vasta nõuetele, saab tegutseja neid muuta ja need taaskord salvestada, mispeale teostab süsteem uuesti andmete nõuetele vastavuse kontrollid. Kui andmed vastavad nõuetele, siis salvestab süsteem need andmebaasi ja juhul, kui intervjuuaja kohta leidus osalemiseks ainult 1 vaba koht, muudab selle broneerituks – kasutuslugu on leidnud positiivse lõpu. Kui tegutseja tühistab intervjuus osalemise aja valimise, sulgeb süsteem hüpikakna ja andmebaasis muudatusi ei tehta – kasutuslugu on leidnud negatiivse lõpu. Kui intervjuu toimumisaeg valiti 24 tundi enne intervjuu toimumist, saadab süsteem sellest praktikapakkujale ka emaili teavituse.

**Vastuvõtu kriteerium:** Süsteemi abil saab tegutseja valida endale sobiva intervjuu toimumisaja.

#### **Kasutusjuht**: Tühista intervjuu toimumisaeg

**Tegutsejad**: Üliõpilane

**Eeltingimused**: Tegutseja on valinud intervjuu toimumisaja. Tegutseja on sisenenud "Meeskondade komplekteerimise lehekülje koondvaatesse" [\(Joonis 39\)](#page-129-0) ja leidnud projekti, mille kohta soovib toimingut teostada ehk läbitud on kasutusjuht "Vaata projekti".

**Järeltingimused**: Üliõpilane on tühistanud intervjuu toimumisaja.

**Algatav sündmus**: Tegutseja on vajutanud projekti andmete intervjuu sektsiooni juures olevale lingile "Tühista aeg".

**Kirjeldus**: Süsteem küsib tegutsejalt hüpikaknas täiendavat kinnitust tehtava toimingu osas. Kui tegutseja ei kinnita tühistamist, siis hüpikaken suletakse. Kui tegutseja kinnitab intervjuus osalemise tühistamise, siis salvestab süsteem muudatuse andmebaasi ja teeb intervjuu aja teistele saadavaks. Kui intervjuu toimumisaeg tühistati 24 tunni jooksul enne intervjuu toimumist, siis saadab süsteem sellest praktikapakkujale ka emaili teavituse.

**Vastuvõtu kriteerium:** Süsteemi abil saab tegutseja tühistada eelnevalt lisatud intervjuu toimumisaja.

**Kasutusjuht**: Sisene intervjuukõnesse

**Tegutsejad**: Üliõpilane, projekti esindaja, administraator

**Eeltingimused**: Projektile on lisatud intervjuuvoor ja üliõpilane on valinud intervjuu toimumisaja. Kui tegutsejaks on üliõpilane, on ta sisenenud "Meeskondade komplekteerimise lehekülje koondvaatesse" [\(Joonis 39\)](#page-129-0) ja leidnud projekti, mille kohta soovib toimingut sooritada ehk läbitud on kasutusjuht "Vaata projekti". Kui tegutsejaks on projekti esindaja või administraator, on ta sisenenud "Intervjuuvooru detailandmete vaatesse" [\(Joonis 66\)](#page-151-0) ehk läbitud on kasutusjuht "Vaata intervjuuvooru detailandmeid".

**Järeltingimused**: Tegutseja on intervjuukõnesse sisenenud.

**Algatav sündmus**: Tegutseja soovib siseneda intervjuukõnesse, vajutades selleks nupule "Sisene intervjuukõnesse".

**Kirjeldus**: Süsteem suunab tegutseja Teams rakendusse, mille järgselt saab ta siseneda intervjuukõnesse.

**Vastuvõtu kriteerium:** Süsteemi abil saab tegutseja siseneda intervjuukõnesse ja ta suunatakse Teams rakendusse.

**Kasutusjuht**: Lisa märkmeid

**Tegutsejad**: Projekti esindaja, administraator

**Eeltingimused**: Projektile on lisatud intervjuuvoor ja tegutseja on sisenenud "Intervjuuvooru detailandmete vaatesse" [\(Joonis 66\)](#page-151-0) ehk läbitud on kasutusjuht "Vaata intervjuuvooru detailandmeid".

**Järeltingimused**: Projekti kandideerinud üliõpilasele on lisatud märkmeid.

**Algatav sündmus**: Tegutseja alustab märkme lisamist, vajutades selleks nupule "Lisa märkmeid" ja seda konkreetse üliõpilase juures, kellele soovib märkmeid lisada.

**Kirjeldus**: Süsteem kuvab märkme lisamise hüpikakna [\(Joonis 67\)](#page-152-0). Tegutseja sisestab vajalikud andmed ja salvestab need. Süsteem kontrollib andmete vastavust nõuetele. Kui andmed ei vasta nõutele, kuvab süsteem veateate ning tegutseja saab seejärel neid muuta ja uuesti salvestada Kui andmed vastavad nõuetele, sulgeb süsteem hüpikakna ja salvestab andmed andmebaasi – kasutusjuht on leidnud positiivse lõpu. Kui tegutseja sulgeb hüpikakna, siis andmebaasi midagi ei salvestata ja kasutusjuht on leidnud negatiivse lõpu.

**Vastuvõtu kriteerium:** Süsteemi abil saab tegutseja lisada intervjuule kutsutud üliõpilasele märkmeid.

**Kasutusjuht**: Vaata märkmeid

**Tegutsejad**: Projekti esindaja, õppejõud, administraator

Eeltingimused: Projektile on lisatud intervjuuvoor ja tegutseja on sisenenud "Intervjuuvooru detailandmete vaatesse" [\(Joonis 66\)](#page-151-0) ehk läbitud on kasutusjuht "Vaata intervjuuvooru detailandmeid".

**Järeltingimused**: Tegutsejale on kuvatud ühe üliõpilase kohta lisatud märkmed üliõpilasele lisatud märkmete vaatamise hüpikaknas [\(Joonis 68\)](#page-152-1).

Algatav sündmus: Tegutseja alustab märkmete vaatamist, vajutades selleks nupule "Vt märkmeid" ja seda konkreetse üliõpilase juures, kellele lisatud märkmeid soovib vaadata.

**Kirjeldus**: Süsteem kuvab üliõpilasele lisatud märkmete vaatamise hüpikakna [\(Joonis 68\)](#page-152-1). Kui üliõpilasele pole märkmeid lisatud, kuvatakse hüpikaknas kiri "Märkmed puuduvad".

**Vastuvõtu kriteerium:** Süsteemi abil saab tegutseja vaadata intervjuule kutsutud üliõpilasele lisatud märkmeid.

**Kasutusjuht**: Muuda märkmeid

**Tegutsejad**: Projekti esindaja, administraator

**Eeltingimused**: Projekti kandideerinud üliõpilasele on lisatud tegutseja poolt märkmeid ja tegutsejale on kuvatud üliõpilasele lisatud märkmete vaatamise hüpikaken [\(Joonis 68\)](#page-152-1) ehk läbitud on kasutusjuht "Vaata märkmeid".

**Järeltingimused**: Üliõpilasele lisatud märkmed on tegutseja poolt muudetud.

**Algatav sündmus:** Tegutseja alustab märkme muutmist, vajutades selleks lisatud märkme juures asuvale nupule "Muuda".

**Kirjeldus**: Süsteem kuvab tegutsejale üliõpilasele lisatud märkme muudetaval kujul [\(Joonis](#page-153-0)  [69\)](#page-153-0). Tegutseja muudab soovitud andmed ja salvestab need. Süsteem kontrollib andmete vastavust nõuetele. Kui andmed ei vasta nõutele, kuvatakse tegutsejale veateade ning tegutseja saab andmeid muuta ja need uuesti salvestada. Kui andmed vastavad nõuetele, sulgeb süsteem hüpikakna ja salvestab andmed andmebaasi – kasutusjuht on leidnud positiivse lõpu. Kui tegutseja sulgeb hüpikakna, siis andmebaasi midagi ei salvestata ja kasutusjuht on leidnud negatiivse lõpu.

*Märkus*: Projekti esindaja saab muuta vaid enda poolt lisatud märkmeid.

**Vastuvõtu kriteerium:** Süsteemi abil saab tegutseja muuta enda poolt eelnevalt lisatud märkmeid.

**Kasutusjuht**: Tühista märkmeid

**Tegutsejad**: Projekti esindaja, administraator

**Eeltingimused**: Projekti kandideerinud üliõpilasele on lisatud tegutseja poolt märkmeid ja tegutsejale on kuvatud üliõpilasele lisatud märkmete vaatamise hüpikaken [\(Joonis 68\)](#page-152-1) ehk läbitud on kasutusjuht "Vaata märkmeid".

**Järeltingimused**: Üliõpilasele lisatud märkmed on tegutseja poolt kustutatud.

**Algatav sündmus:** Tegutseja alustab märkme kustutamist, vajutades selleks lisatud märkme juures asuvale nupule "Tühista".

**Kirjeldus**: Süsteem küsib tegutsejalt täiendavat kinnitust märkme tühistamise kohta. Kui tegutseja lükkab märkme tühistamise tagasi, sulgeb süsteem kinnituse hüpikakna ja andmebaasis muudatusi ei teostata. Kui tegutseja kinnitab märkme tühistamise, sulgeb süsteem

hüpikakna ja teeb vastava muudatuse ka andmebaasis – kasutusjuht on leidnud positiivse lõpu. Kui tegutseja sulgeb hüpikakna, siis andmebaasis muudatusi ei tehta ja kasutusjuht on leidnud negatiivse lõpu.

*Märkus*: Projekti esindaja saab tühistada vaid enda poolt lisatud märkmeid.

**Vastuvõtu kriteerium:** Süsteemi abil saab tegutseja tühistada enda poolt lisatud märkmeid.

**Kasutusjuht**: Kinnita lepingute komplekti sõlmimise soov

**Tegutsejad**: Projekti esindaja, administraator

**Eeltingimused**: Projekti on valitud vähemalt 1 üliõpilane ja projekti kohta pole lepingute komplekti sõlmimist kinnitatud. Tegutseja on sisenenud "Meeskondade komplekteerimise lehekülje koondvaatesse" [\(Joonis 37\)](#page-127-0) ja leidnud projekti, mille kohta soovib tegevust sooritada ehk läbitud on kasutusjuht "Vaata projekti".

**Järeltingimused**: Lepingute komplekti sõlmimise soov on kinnitatud

**Algatav sündmus**: Tegutseja soovib alustada lepingute komplekti sõlmimist ja vajutab selleks projekti andmete juures olevale nupule "Lepingud".

Kirjeldus: Süsteem kuvab "Lepingute haldamise koondvaate" [\(Joonis 70\)](#page-153-1). Tegutseja linnutab märkeruudu ja vajutab nupule "Edasi". Süsteem kontrollib, kas projekti on valitud vähemalt 1 üliõpilane ning kas kõik projekti valitud üliõpilase on kinnitanud projektis osalemise. Kui ei ole, edastatakse veateade. Kui on, avab süsteem "Lepingute komplekti sõlmimiseks andmete sisestamise vaate" [\(Joonis 71\)](#page-154-0). Tegutseja täidab nõutavad väljad ja vajutab nupule "Edasi". Süsteem kontrollib andmete vastavust nõuetele. Kui andmed ei vasta nõuetele, kuvatakse 1 või mitu veateadet ning tegutsejal on võimalik andmeid muuta ja seejärel need uuesti salvestada. Kui andmed vastavad nõuetele, kuvab süsteem tegutsejale "Lepingute komplekti sõlmimise andmete kinnitamise vaate" [\(Joonis 72\)](#page-155-0). Kui tegutseja vajutab nupule "Kinnita", kontrollib süsteem, kas märkeruut on väärtustatud. Kui ei ole, kuvatakse kasutajale veateade. Kui on, saadetakse lepingute komplekti sõlmimise soovist ülikoolile teavitus, salvestatakse andmed andmebaasi ja suunatakse tegutseja "Lepingute haldamise koondvaatesse" [\(Joonis 70\)](#page-153-1).

**Vastuvõtu kriteerium:** Süsteemi abil saab tegutseja kinnitada projekti raames lepingute komplekti sõlmimise soovi.

**Kasutusjuht**: Vaata kolmepoolseid lepinguid

**Tegutsejad**: Projekti esindaja, õppejõud, administraator

**Eeltingimused**: Projekti kohta on kinnitatud lepingute komplekti sõlmimine. Tegutseja on sisenenud "Meeskondade komplekteerimise lehekülje koondvaatesse" [\(Joonis 37\)](#page-127-0) ja leidnud projekti, mille kohta soovib tegevust sooritada ehk läbitud on kasutusjuht "Vaata projekti".

**Järeltingimused**: Tegutsejale on kuvatud 1 kuni mitu kolmepoolset lepingut.

Algatav sündmus: Tegutseja vajutab projekti andmete juures olevale nupule "Lepingud" ning seejärel avanenud "Lepingute haldamise koondvaates" [\(Joonis 70\)](#page-153-1) nupule "Halda lepinguid".

**Kirjeldus**: Süsteem kuvab tegutsejale "Kolmepoolsete lepingute koondvaade" [\(Joonis 73\)](#page-156-0), kus on näha kõikide tudengite kohta esitatud lepingu failid.

**Vastuvõtu kriteerium:** Süsteemi abil saab tegutseja vaadata süsteemi üles laetud kolmepoolseid lepinguid.

**Kasutusjuht**: Vaata kahepoolset lepingut

**Tegutsejad**: Projekti esindaja, õppejõud, administraator

**Eeltingimused**: Projekti kohta on kinnitatud lepingute komplekti sõlmimine. Tegutseja on sisenenud "Meeskondade komplekteerimise lehekülje koondvaatesse" [\(Joonis 37\)](#page-127-0) ja leidnud projekti, mille kohta soovib tegevust sooritada ehk läbitud on kasutusjuht "Vaata projekti".

**Järeltingimused**: Tegutsejale on kuvatud kahepoolse lepinguga seotud failid "Kahepoolse lepingu koondvaates" [\(Joonis 76\)](#page-158-0).

**Algatav sündmus**: Tegutseja soovib näha kahepoolseid lepinguid, vajutades selleks projekti andmete juures olevale nupule "Lepingud".

**Kirjeldus**: Süsteem suunab kasutaja "Kolmepoolsete lepingute koondvaatesse" [\(Joonis 73\)](#page-156-0). Tegutseja vajutab menüünupule "Kahepoolsed lepingud". Süsteem kuvab tegutsejale kahepoolse lepinguga seotud failid "Kahepoolse lepingu koondvaates" [\(Joonis 76\)](#page-158-0).

**Vastuvõtu kriteerium:** Süsteemi abil saab tegutseja vaadata süsteemi üles laetud kahepoolseid lepinguid.

**Kasutusjuht**: Lae leping alla

**Tegutsejad**: Projekti esindaja, üliõpilane, õppejõud, administraator

**Eeltingimused**: Meeskondade komplekteerimise leheküljel asub leping, mille on mõni teine tegutseja sinna varasemalt lisanud. Kui tegutsejaks on projekti esindaja, õppejõud või administraator, on ta sisenenud "Kolmepoolsete lepingute koondvaatesse" [\(Joonis 73\)](#page-156-0) ehk läbitud on kasutusjuht "Vaata kolmepoolseid lepinguid" või "Kahepoolse lepingu koondvaatesse" [\(Joonis 76\)](#page-158-0) ehk läbitud on kasutusjuht "Vaata kahepoolset lepingut". Kui tegutsejaks on üliõpilane, on ta sisenenud "Meeskondade komplekteerimise lehekülje koondvaatesse" [\(Joonis 75\)](#page-157-0) ning vajutanud projekti andmete lepingu sektsioonis olevale nupule "Vaata".

**Järeltingimused**: Süsteem on laadinud lepingu kasutaja arvutisse.

**Algatav sündmus**: Tegutseja valib lepingu, mille soovib alla laadida ja vajutab selle lingile.

**Kirjeldus**: Leping laetakse tegutseja arvutisse.

**Vastuvõtu kriteerium:** Süsteemi abil saab tegutseja alla laadida süsteemi lisatud lepingu.

**Kasutusjuht**: Lisa leping

**Tegutsejad**: Projekti esindaja, üliõpilane, õppejõud, administraator

**Eeltingimused**: Kui tegutsejaks on projekti esindaja, õppejõud või administraator, on ta sisenenud "Kolmepoolsete lepingute koondvaatesse" [\(Joonis 73\)](#page-156-0) ehk läbitud on kasutusjuht "Vaata kolmepoolseid lepinguid" või "Kahepoolse lepingu koondvaatesse" [\(Joonis 76\)](#page-158-0) ehk

läbitud on kasutusjuht "Vaata kahepoolset lepingut". Kui tegutsejaks on üliõpilane, on ta sisenenud "Meeskondade komplekteerimise lehekülje koondvaatesse" [\(Joonis 39\)](#page-129-0) ja leidnud projekti, mille kohta soovib tegevust sooritada ehk läbitud on kasutusjuht "Vaata projekti".

**Järeltingimused**: Leping on tegutseja poolt lisatud.

**Algatav sündmus**: Kui tegutsejaks on projekti esindaja, õppejõud või administraator vajutab ta nupule "Lisa" või "Lisa uuesti", mille peale kuvab süsteem tegutsejale "Lepingu lisamise vaate" [\(Joonis 74\)](#page-157-1). Kui tegutsejaks on üliõpilane, vajutab ta projekti andmete lepingu sektsioonis olevale nupule "Vaata", mille peale kuvab süsteem "Lepingu lisamise vaate" [\(Joonis 75\)](#page-157-0).

**Kirjeldus**: Tegutseja laeb arvutist üles lepingu ja salvestab selle. Süsteem teostab andmete nõuetele vastavuse kontrollid. Kui andmed ei vasta nõuetele (nt pole lepingut lisatud), kuvab süsteem veateate ja tegutsejal on võimalik andmeid muuta. Kui andmed vastavad nõuetele, küsib süsteem tegutsejalt hüpikaknas lepingu lisamise kohta täiendavat kinnitust. Kui tegutseja ei kinnita lepingu lisamist, siis hüpikaken suletakse. Kui tegutseja kinnitab lepingu lisamise, salvestab süsteem lepingu faili andmebaasi ja saadab teavituse lepingu osapoolele või osapooltele järgnevalt:

- o kui lepingu lisajaks on ülikool, saadetakse teavitus projekti esindajale,
- o kui lepingu lisajaks on projekti esindaja, saadetakse teavitus üliõpilasele,
- o kui lepingu lisajaks on üliõpilane, saadetakse teavitus nii ülikoolile kui ka projekti esindajale.

Seejärel suunatakse tegutseja tagasi eelnevale lehele, kus saab ta näha enda lisatud lepingut või lepinguid.

**Vastuvõtu kriteerium:** Süsteemi abil saab tegutseja lisada ehk üles laadida lepingu.

#### **Kasutusjuht**: Vaata kõiki lisatud lepinguid

**Tegutsejad**: Administraator

**Eeltingimused**: Mõni tegutsejatest on eelnevalt lisanud uue lepingu. Tegutseja on sisenenud "Kolmepoolsete lepingute koondvaatesse" [\(Joonis 73\)](#page-156-0) või "Kahepoolse lepingu koondvaatesse" [\(Joonis 76\)](#page-158-0).

**Järeltingimused**: Tegutsejale on kuvatud eelnevalt lisatud lepingud.

Algatav sündmus: Tegutseja vajutab konkreetse rolli juures nupule "Vaata eelnevaid versioone".

**Kirjeldus**: Süsteem kuvab tegutsejale eelnevalt lisatud lepingute hüpikakna [\(Joonis 77\)](#page-158-1).

**Vastuvõtu kriteerium:** Süsteemi abil saab tegutseja vaadata kõiki süsteemi lisatud ehk üles laetud lepinguid.

# **Lisa 9 – Kasutajaliidese vaated**

Prototüüp asub aadressil:

<https://66uizv.axshare.com/#id=qyawsq&p=sisselogimine&sc=1&c=1> (parool: 1111)

**"Kursuste töölaua vaade koos avatud vertikaalmenüüga"**

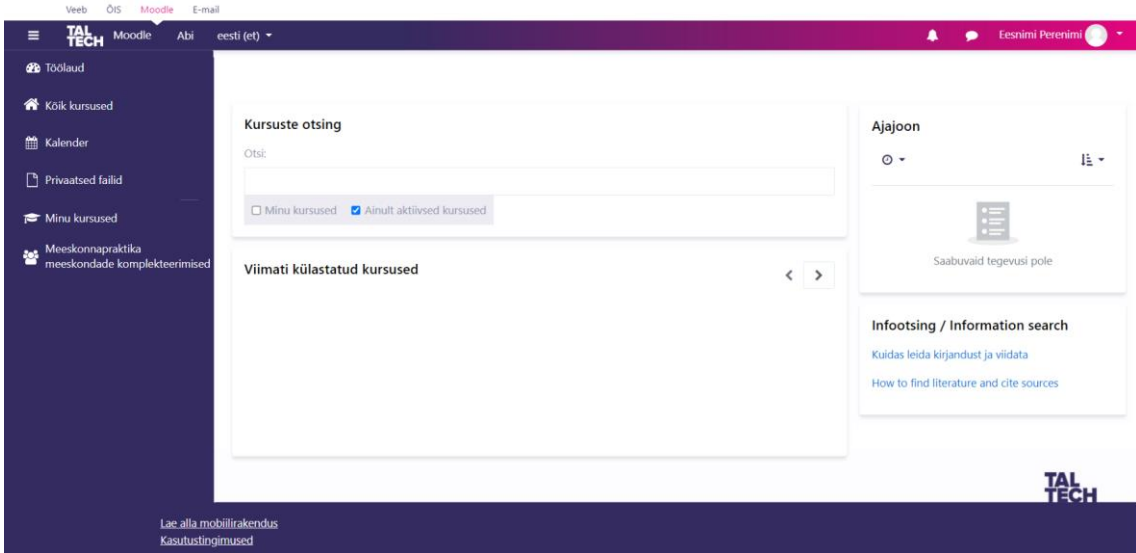

Joonis 31. Kursuste töölaua vaade koos avatud vertikaalmenüüga

Vaate kaudu on võimalik liikuda meeskonnapraktika meeskondade komplekteerimiste töölauale, kasutades selleks vertikaalmenüül paiknevat nuppu "Meeskonnapraktika meeskondade komplekteerimised".

**"Meeskonnapraktika meeskondade komplekteerimiste töölaua vaade"**

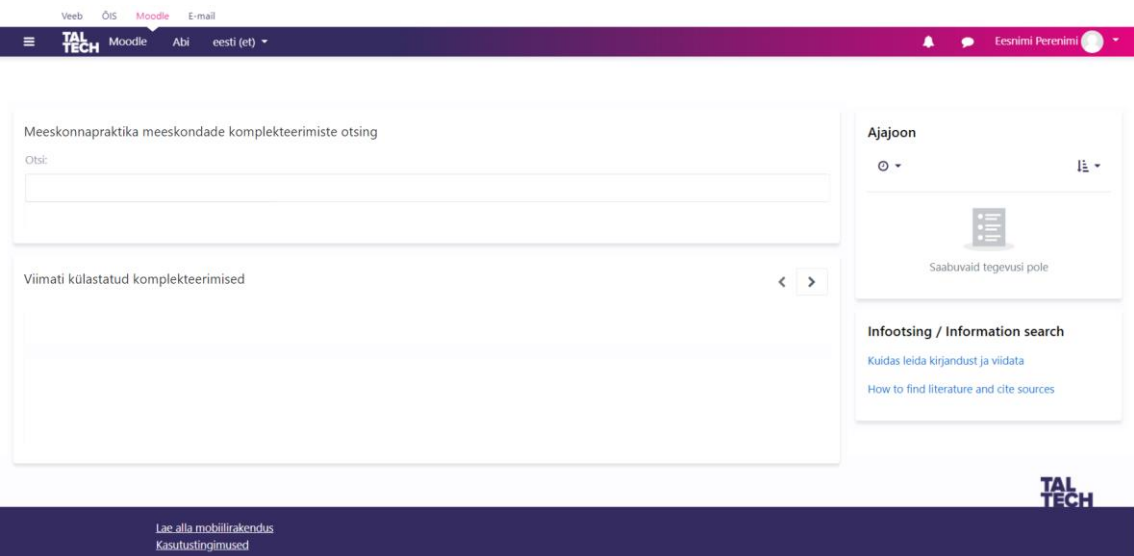

Joonis 32. Meeskonnapraktika meeskondade komplekteerimiste töölaua vaade

Vaate kaudu on võimalik lisatud meeskondade komplekteerimisi otsida.

**"Meeskondade komplekteerimise leheküljele registreerumise vaade"**

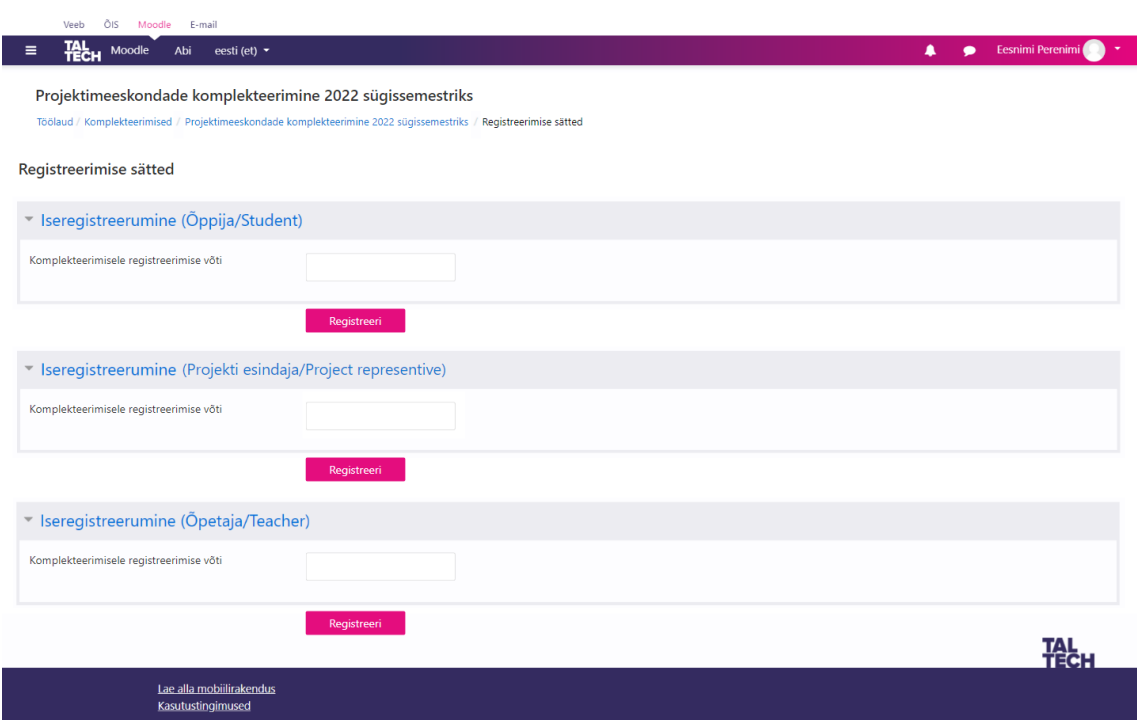

Joonis 33. Meeskondade komplekteerimise leheküljele registreerumise vaade

Vaate kaudu on võimalik komplekteerimise leheküljele registreeruda, sisestades selleks võtme ehk parooli.

**"Meeskondade komplekteerimise lehekülje koondvaade" – ilma lisatud projektideta**

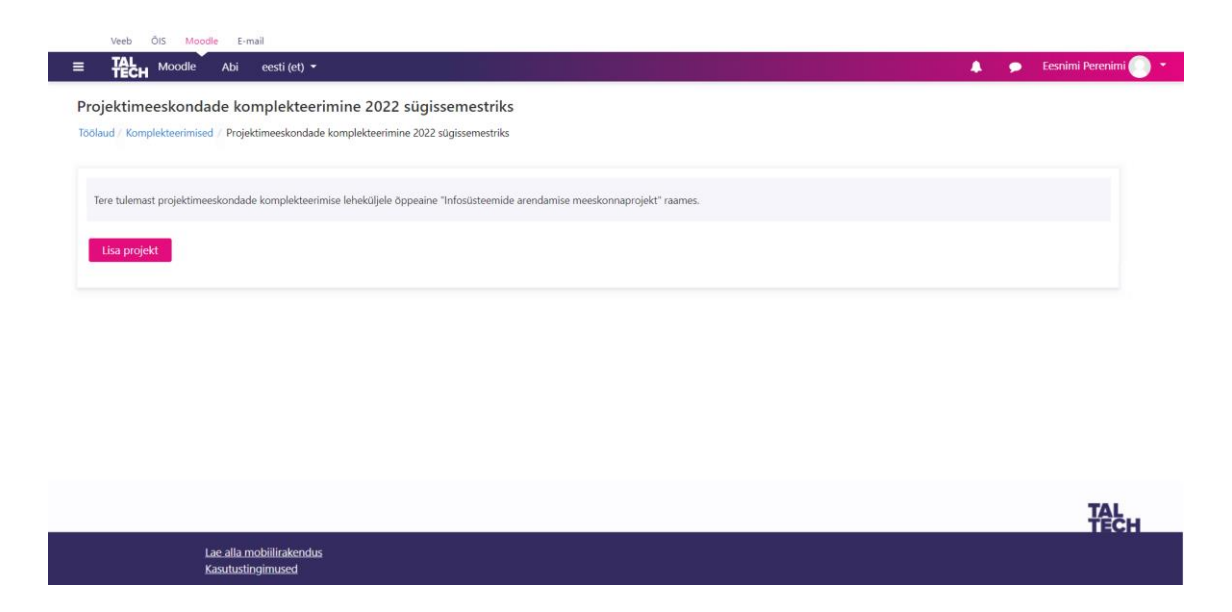

Joonis 34. Meeskondade komplekteerimise lehekülje koondvaade ilma lisatud projektideta

Vaate kaudu on võimalik alustada projekti lisamist (nupp "Lisa projekt").

## **"Projekti lisamise vaade"**

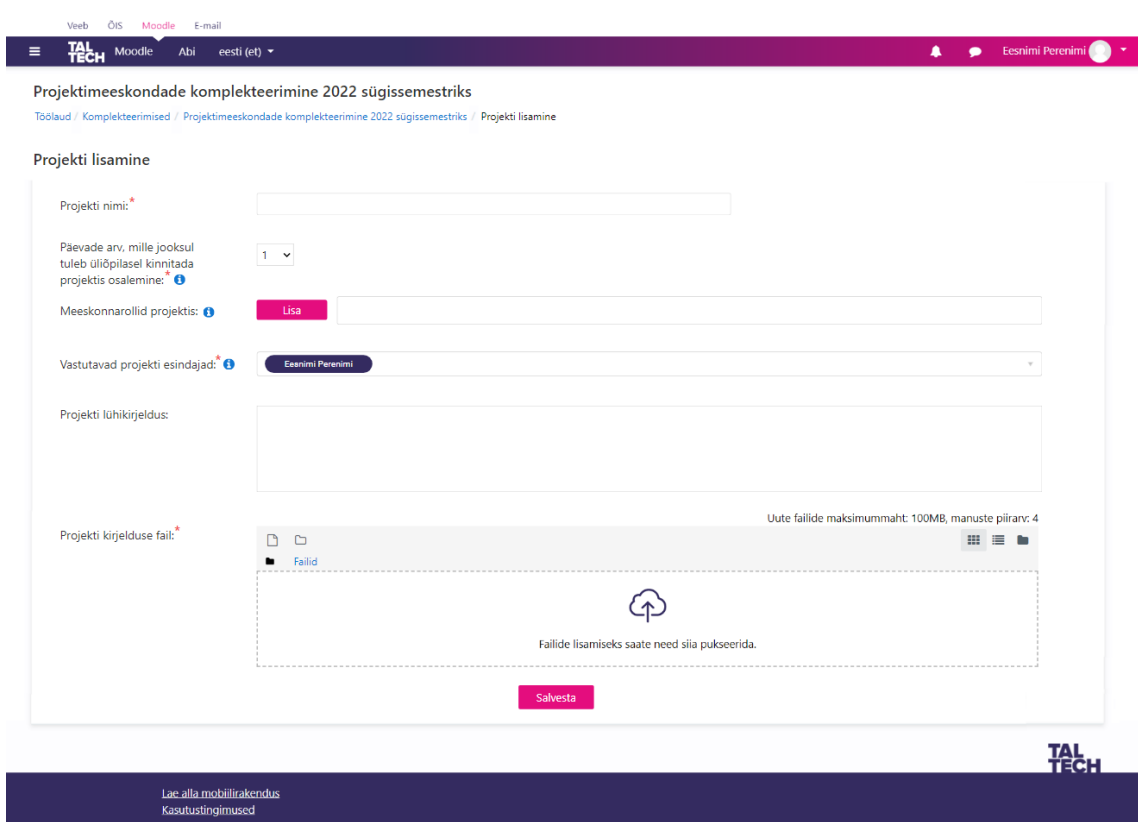

Joonis 35. Projekti lisamise vaade

Vaate kaudu on võimalik lisada meeskondade komplekteerimise leheküljele projekt. Vaates kuvatavate väljade kirjeldused:

- "Projekti nimi" kohustuslik tekstiväli
- "Projekti kandideerimine" kohustuslikud väljad projekti kandideerimise alguskuupäeva ja projekti kandideerimise lõppkuupäeva väärtustamiseks. Sobiva kuupäeva valimiseks kuvatakse kalendrivaade. Väljad kuvatakse ainult õppejõu ja administraatori rollis olevatele kasutajatele.
- "Päevade arv, mille jooksul tuleb üliõpilasel kinnitada projektis osalemine" kohustuslik rippmenüü väli
- "Meeskonnarollid projektis" kuvatakse nupp "Lisa", mille tulemusel avaneb järgnev hüpikaken:

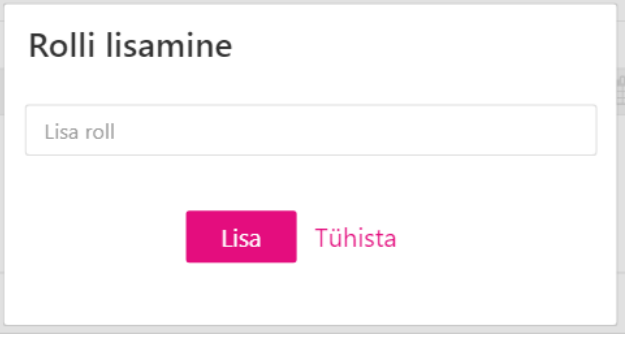

Joonis 36. Rolli lisamise hüpikaken

Kui roll on lisatud, kuvatakse see nupu "Lisa" kõrval asuvas väljas. Rolli lisamine on mittekohustuslik.

- "Vastutavad projekti esindajad" kohustuslik rippmenüü väli. Väljale vajutades kuvatakse rippmenüüs projekti esindajad, kes on antud ettevõtte raames leheküljele registreerunud. Valida saab 1 kuni mitu esindajat. Kui praktikapakkujaga on seotud vaid 1 esindaja, kuvatakse ta automaatselt väljas välja.
- "Projekti lühikirjeldus" tekstväli projekti lühikirjelduse lisamiseks
- "Projekti kirjelduse fail" võimaldab kas pukseerida või üles laadida (nupp "Failid") arvutist vajaliku faili. Tegu on kohustusliku väljaga.

**"Meeskondade komplekteerimise lehekülje koondvaade" – projektid on lisatud (projekti esindajale kuvatav vaade)**

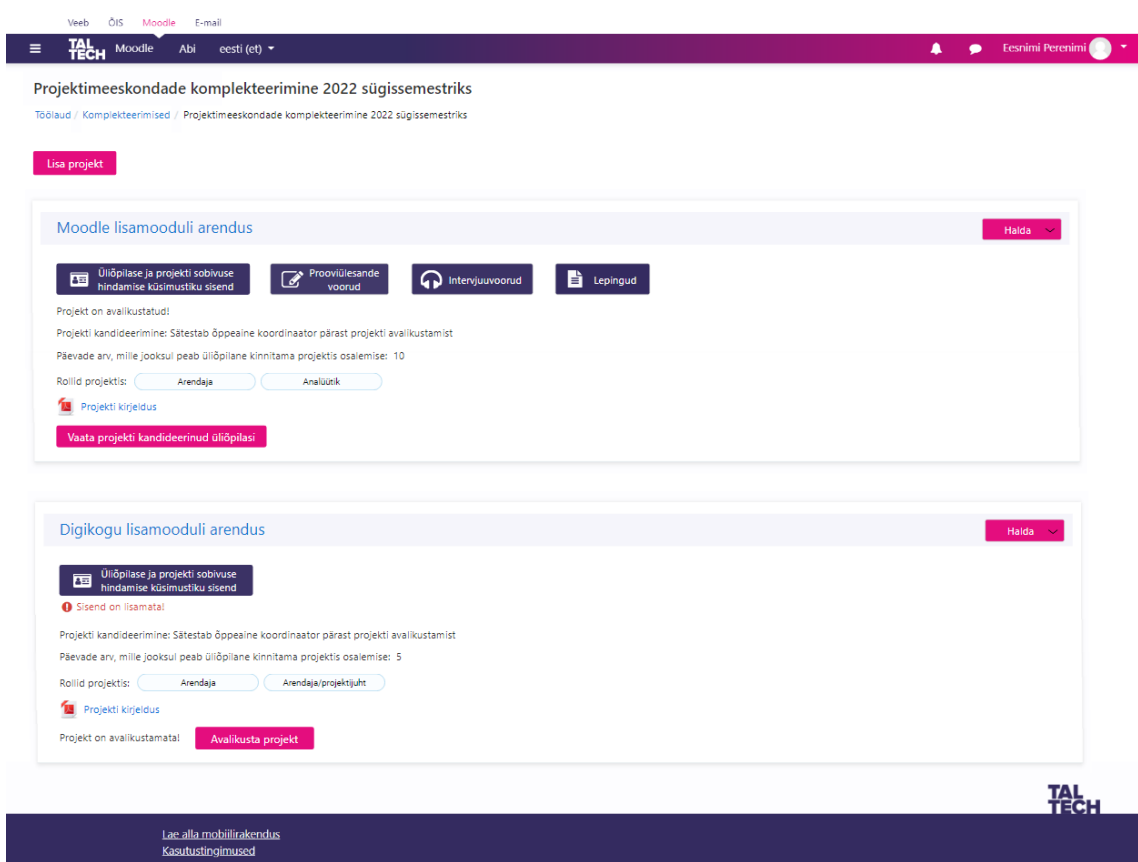

Joonis 37. Meeskondade komplekteerimise lehekülje koondvaade

<span id="page-127-0"></span>Vaate kaudu on võimalik

- alustada uus projekti lisamist (nupp "Lisa projekt"),
- lisada või vaadata teateid õppejõul ja administraatoril (link "Teated õppijatele"),
- vaadata lisatud projekte

Kui projekt on avalikustamata, saab

- hallata projekti (nupp "Halda") nupule vajutades avaneb menüüriba, mille kaudu saab projekti muuta (link "Muuda projekti") või selle tühistada (link "Tühista projekt"
- hallata projekti üliõpilase ja projekti sobivuse hindamise küsimustiku sisendit (nupp "Üliõpilase ja projekti sobivuse hindamise küsimustiku sisend")
- projekti avalikustada (nupp "Avalikusta projekt")

Kui projekt on avalikustatud, saab

- hallata lisatud projekti (nupp "Halda") nupule vajutades avaneb menüüriba, mille kaudu saab projekti muuta (link "Muuda projekti") või selle tühistada (link "Tühista projekt"
- hallata projekti üliõpilase ja projekti sobivuse hindamise küsimustiku sisendit (nupp "Üliõpilase ja projekti sobivuse hindamise küsimustiku sisend")
- hallata projekti prooviülesande voorusid (nupp "Prooviülesande voorud")
- hallata projekti intervjuuvoorusid (nupp "Intervjuuvoorud")
- hallata projekti lepinguid (nupp "Lepingud")
- vaadata projekti kandideerinud üliõpilasi (nupp "Vaata projekti kandideerinud üliõpilasi")

**"Meeskondade komplekteerimise lehekülje koondvaade" 1 – projektid on lisatud (üliõpilasele kuvatav)**

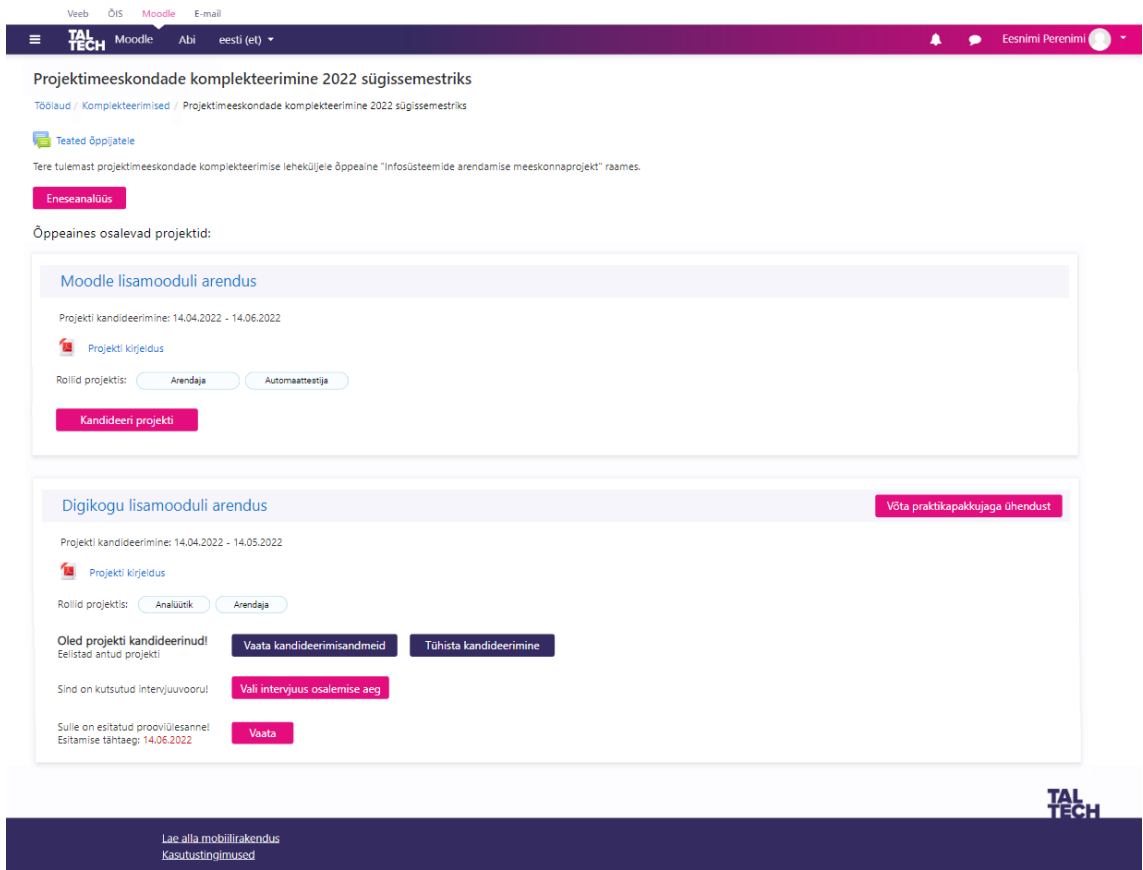

Joonis 38. Meeskondade komplekteerimise lehekülje koondvaade 1 (üliõpilasele kuvatav)

<span id="page-128-0"></span>Vaate kaudu on võimalik:

• vastata eneseanalüüsi küsimustikele või näha eneseanalüüsi kokkuvõtet (nupp "Eneseanalüüs")

- näha lisatud teateid (link "Teated õppijatele")
- näha õppeaines osalevaid projekte

Kui kandideerimisvoor veel kestab, on võimalik projekti kandideerida (nupp "Kandideeri projekti"). Kui kasutaja on projekti kandideerinud, on tal võimalik vaadata enda kandideerimisandmeid (nupp "Vaata kandideerimisandmeid"), tühistada kandideerimine (nupp "Tühista kandideerimine") ning võtta praktikapakkujaga ühendust (nupp "Võta praktikapakkujaga ühendust"). Kui üliõpilasele on esitatud intervjuuvooru kutse, saab ta valida intervjuu toimumisaja (nupp "Vali intervjuus osalemise aeg"). Kui üliõpilasele on esitatud prooviülesanne, on tal võimalik seda vaadata (nupp "Vaata").

## **"Meeskondade komplekteerimise lehekülje koondvaade" 2 – projektid on lisatud (üliõpilasele kuvatav)**

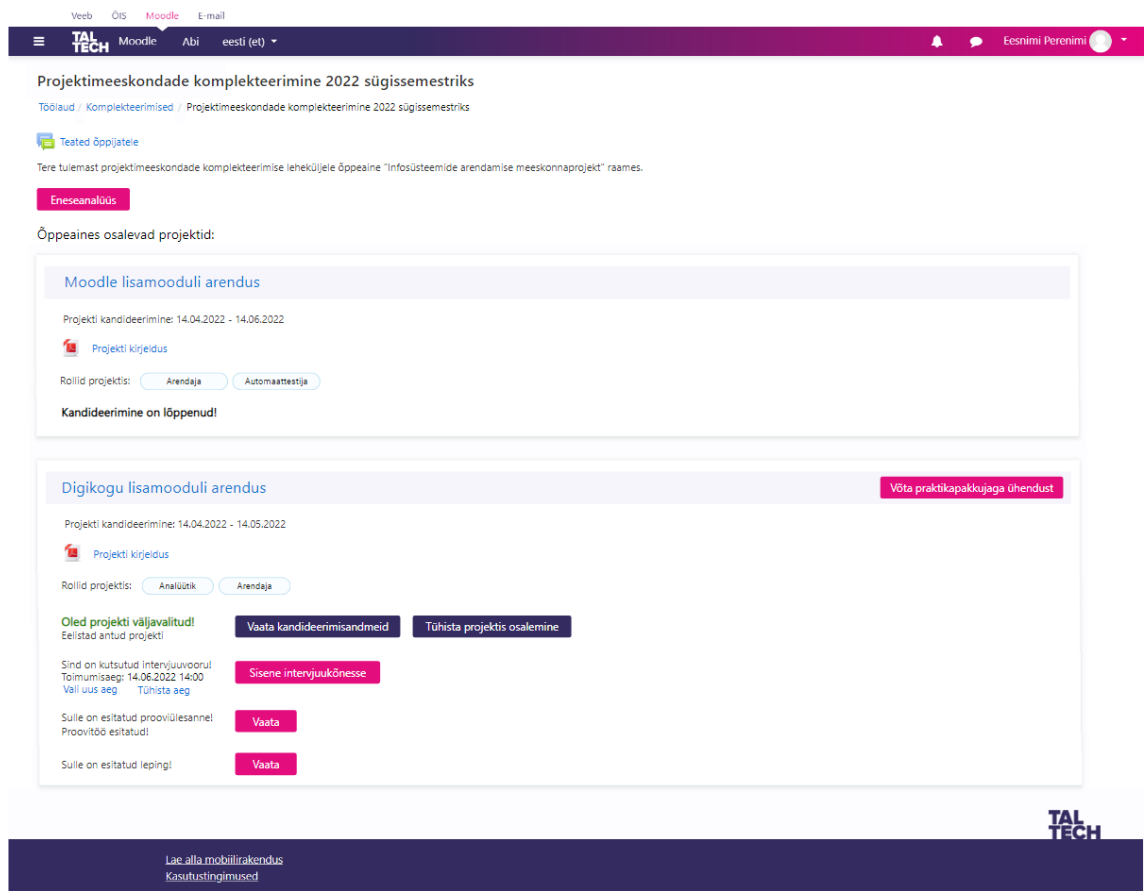

Joonis 39. Meeskondade komplekteerimise lehekülje koondvaade 2 (üliõpilasele kuvatav)

<span id="page-129-0"></span>Kui kandideerimisvoor on lõppenud, pole projekti kandideerimine enam võimalik ja kasutajale kuvatakse kiri "Kandideerimine on lõppenud". Kui üliõpilane on praktikapakkuja poolt projekti valitud, on tal võimalik tühistada projektis osalemine

(nupp "Tühista projektis osalemine"). Kui üliõpilane on valinud intervjuus osalemise aja, on tal võimalik siseneda intervjuukõnesse (nupp "Sisene intervjuukõnesse"). Vajadusel saab ta valitud aega ka muuta (link "Vali uus aeg"), kuid mitte 24h enne valitud aja toimumist. Kui üliõpilasele on esitatud leping, saab ta seda vaate kaudu vaadata (nupp "Vaata").

## **"Projekti kandideerimise vaade"**

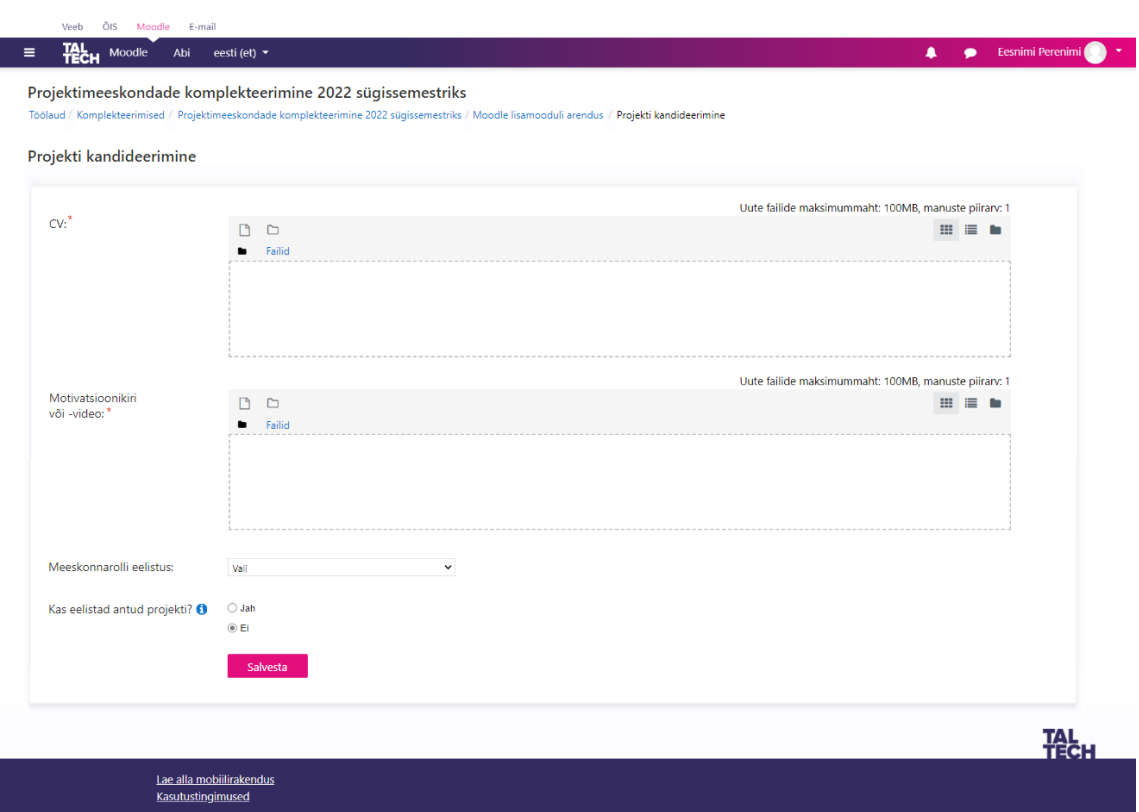

Joonis 40. Projekti kandideerimise vaade

Vaade kaudu on võimalik üliõpilasel kandideerida projekti. Vaates kuvatavate väljade kirjeldused:

- CV võimaldab kas pukseerida või üles laadida (nupp "Failid") arvutist vajaliku faili. Tegu on kohustusliku väljaga.
- Motivatsioonikiri või -video võimaldab kas pukseerida või üles laadida (nupp "Failid") arvutist vajaliku faili. Tegu on kohustusliku väljaga.
- Meeskonnarolli eelistus rippmenüü, millele vajutades kuvatakse projekti meeskonnarollid
- Kas eelistad antud projekti? märkeruudud "Jah" ja "Ei". Vaikimisi on linnutatud  $Ei^{\prime\prime}$ .

## **"Projekti kandideerinud üliõpilaste vaade"**

| Projekti kandideerinud üliõpilased |      |                   |        |                           |                                  | Võrdle                     | Võrdle üliõpilasi projektiti     |         | Filtreeri            | Muuda järjestust |
|------------------------------------|------|-------------------|--------|---------------------------|----------------------------------|----------------------------|----------------------------------|---------|----------------------|------------------|
| Vali<br>võrdluseks                 | Pilt | Nimi              | Andmed | <b>Staatus</b>            | Projekti eelistus                | Meeskonnarolli<br>eelistus | Prognoositav<br>sobivus projekti | Sõnumid | Valitud<br>lemmikuks | Vali<br>projekti |
| □                                  |      | Mart Sarapuu      | Andmed | On projekti kandideerinud | <b>O</b> Eelistab antud projekti | ٠                          | 83.94%                           | Sõnumid | ★<br>Eemalda         | $\Box$           |
| □                                  |      | Kadri Tamm        | Andmed | On projekti kandideerinud |                                  |                            | 74.13%                           | Sõnumid | Vali lemmikuks       | $\Box$           |
| $\Box$                             |      | Mari Mets         | Andmed | On projekti kandideerinud |                                  |                            | 71.3%                            | Sõnumid | Vali lemmikuks       | $\Box$           |
| $\Box$                             |      | <b>Tanel Kask</b> | Andmed | On projekti kandideerinud |                                  |                            | 68.94%                           | Sõnumid | Vali lemmikuks       | □                |
| $\Box$                             |      | Merike Mänd       | Andmed | On projekti kandideerinud |                                  |                            | 65.53%                           | Sõnumid | Vali lemmikuks       | □                |
| $\Box$                             |      | Ly Kadakas        | Andmed | On projekti kandideerinud |                                  |                            | 62.06%                           | Sõnumid | Vali lemmikuks       | □                |

Joonis 41. Projekti kandideerinud üliõpilaste vaade

<span id="page-131-0"></span>Vaate kaudu on võimalik näha projekti kandideerinud üliõpilasi koondtabelis. Kui realiseeritud on võimekus V2, kuvatakse üliõpilased tabelis prognoositava sobivuse alusel kahanevalt. Iga üliõpilase kohta kuvatakse tema:

- pilt
- nimi
- link andmete vaatamise profiilile (link "Vaata andmeid")
- staatus
- projekti eelistus
- meeskonnarolli eelistus
- prognoositav sobivus projekti
- lemmikuks märgistused (vastavalt sellele kui palju kasutajaid on üliõpilase endale lemmikuks märkinud)
- link lemmiku märke lisamiseks (link "Vali lemmikuks") või kui kasutaja on üliõpilase juba lemmikuks lisanud siis link lemmiku märke eemaldamiseks (link "Eemalda").
- link sõnumite saatmiseks ja vaatamiseks (link "Sõnumid").

Vaate kaudu on veel võimalik

- valida üliõpilane projekti (märkeruut "Vali projekti") kui vähemalt 1 märkeruut on valitud, muutub nupp "Kinnita" aktiivseks
- võrrelda üliõpilasi konkreetse projekti raames (märkeruut "Vali võrduseks") kui vähemalt 1 märkeruut on valitud, muutub nupp "Võrdle" aktiivseks
- võrrelda üliõpilasi projektiti (nupp "Võrdle üliõpilasi projektiti") kuvatakse juhul, kui ühe praktikapakkuja poolt on lisatud süsteemi mitu projekti
- filtreerida üliõpilasi (nupp "Filtreeri")
- muuta üliõpilaste järjestust (nupp "Muuda järjestust")

## **"Projekti kandideerinud üliõpilaste filtreerimise hüpikakna vaade"**

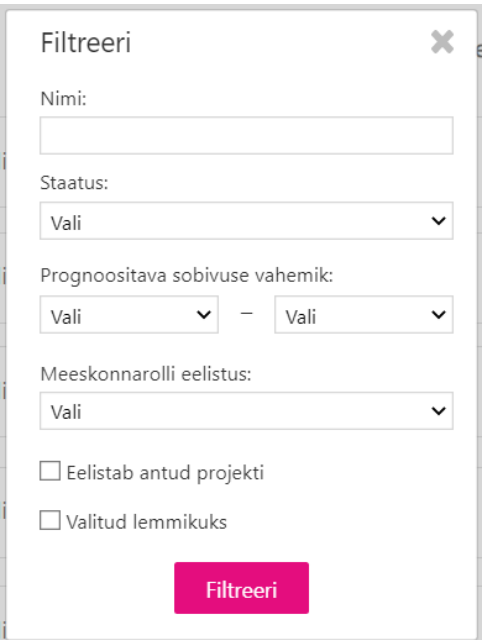

Joonis 42. Projekti kandideerinud üliõpilaste filtreerimise hüpikakna vaade

Võimaldab filtreerida üliõpilasi nime, staatuse, prognoositava sobivuse vahemiku, meeskonnarolli eelistuse, projekti eelistuse ning lemmiku märgistuse järgi.

#### **"Projekti kandideerinud üliõpilase andmete vaade"**

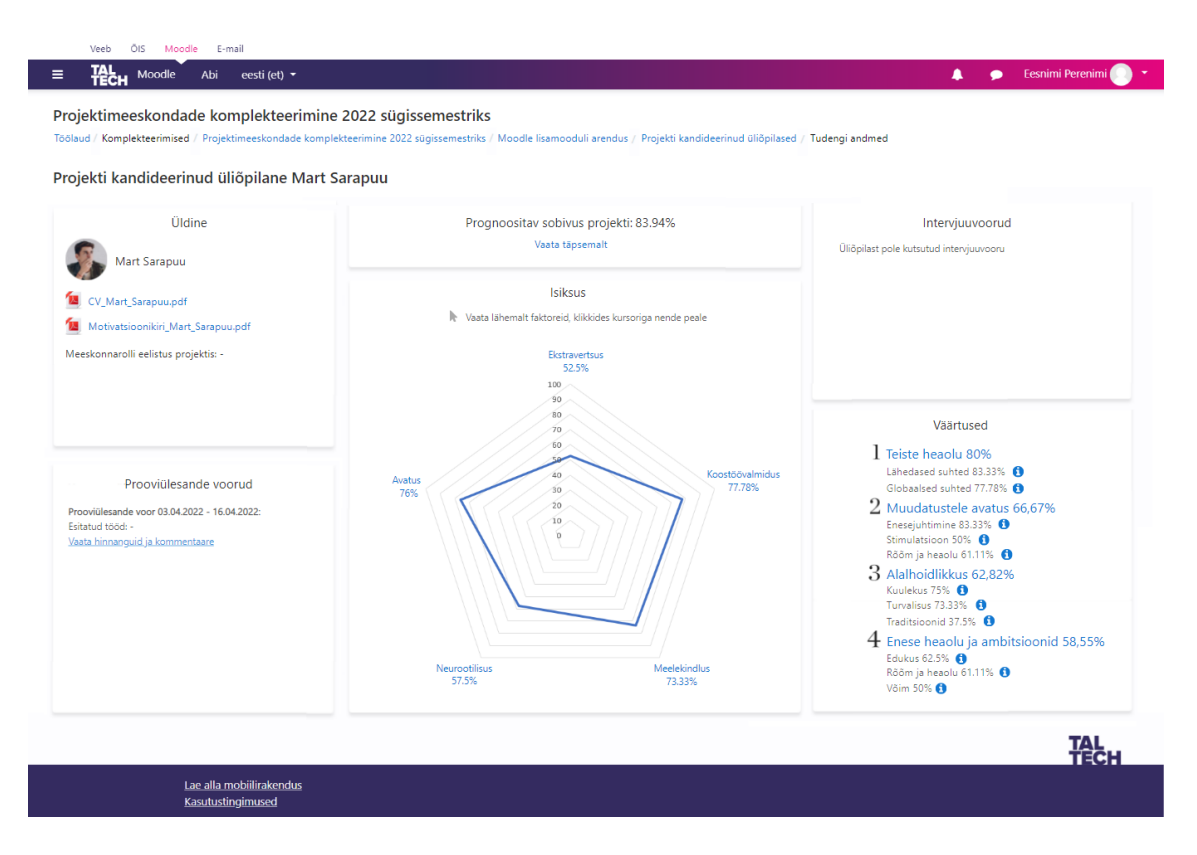

Joonis 43. Projekti kandideerinud üliõpilase andmete vaade

<span id="page-133-0"></span>Vaate kaudu on võimalik tutvuda üliõpilase andmetega. Vaates kuvatakse üliõpilase CV, motivatsioonikiri- või video ning tema meeskonnarolli eelistus projektis. Juhul, kui üliõpilane pole meeskonnarolli eelistust valitud, kuvatakse andmeelemendi järgselt kriips. Kui realiseeritud on võimekus V2, kuvatakse ka prognoositav sobivus projekti ning andmed isiksusest, väärtustest ja meeskonnarollidest isiksuselt. Kui realiseeritud on võimekus V3, kuvatakse ka info prooviülesannete kohta ehk kas tudeng on kutsutud prooviülesande vooru või mitte ning kui on, siis kuvatakse info üliõpilase staatusest antud voorus, link tema esitatud proovitööle ning link "Vaata hinnanguid ja kommentaare". Kui realiseeritud on võimekus V4, kuvatakse ka info intervjuude kohta ehk kas tudeng on kutsutud intervjuuvooru või mitte ning kui on, siis kuvatakse info üliõpilase staatusest antud voorus ning link "Vaata märkmeid".

**"Sõnumi saatmise hüpikakna vaade"**

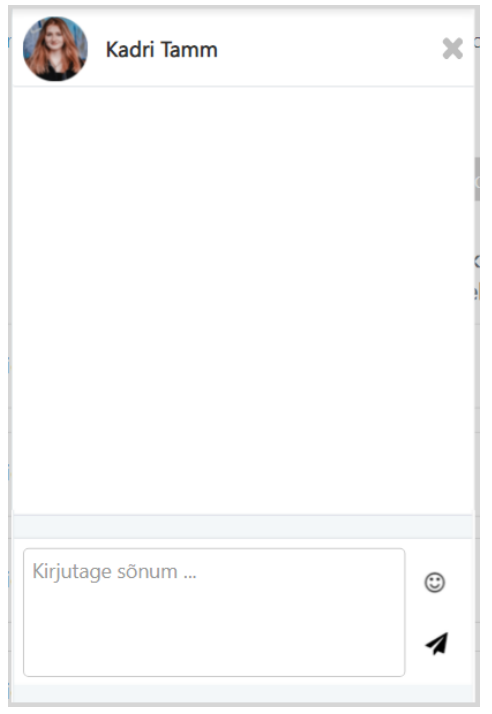

Joonis 44. Sõnumi saatmise hüpikakna vaade

Vaate kaudu on võimalik saata üliõpilasele sõnum ja näha tudengi poolt saadetud sõnumeid.

## **"Projekti kandideerinud üliõpilaste järjestuse muutmise vaade"**

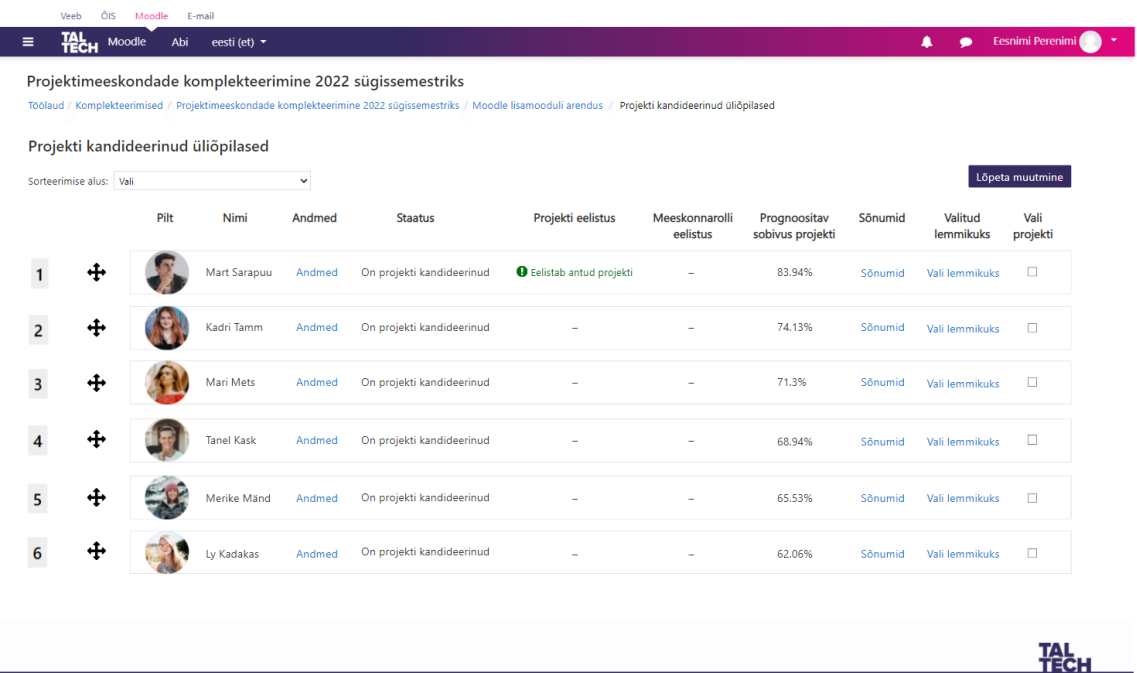

Lae alla mobiilirakendus<br><u>Kasutustingimused</u>

Joonis 45. Projekti kandideerinud üliõpilaste järjestuse muutmise vaade

Vaate kaudu on võimalik muuta projekti kandideerinud üliõpilaste järjestust. Seda saab teha nii sorteerimise aluse järgi kui ka käsitsi järjestuse muutmise ikooni abil tudengeid "lohistades". Järjestuse muutmise saab lõpetada nupu abil "Lõpeta muutmine". Pärast nupule vajutamist, järjestus salvestatakse.

**"Üliõpilase ja projekti sobivuse hindamise küsimustiku sisendi koondvaade"**

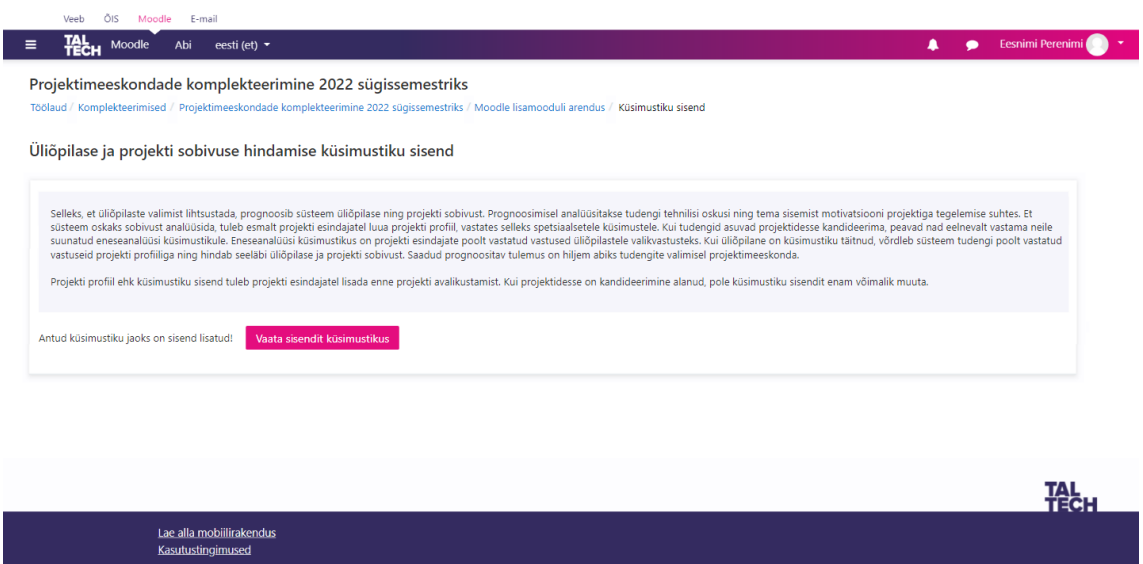

Joonis 46. Üliõpilase ja projekti sobivuse hindamise küsimustiku sisendi koondvaade

<span id="page-135-0"></span>Vaate kaudu on võimalik tutvuda üliõpilase ja projekti sobivuse hindamise meetodiga. Kui üliõpilase ja projekti sobivuse hindamiseks pole sisendit lisatud, saab projekti esindaja antud vaates selle lisamist alustada (nupp "Alusta lisamist"). Kui üliõpilase ja projekti sobivuse hindamiseks on sisend lisatud, saab projekti esindaja alustada lisatud sisendi vaatamist (nupp "Vaata sisendit küsimustikus").

**"Üliõpilase ja projekti sobivuse hindamise sisendi lisamise vaade"**

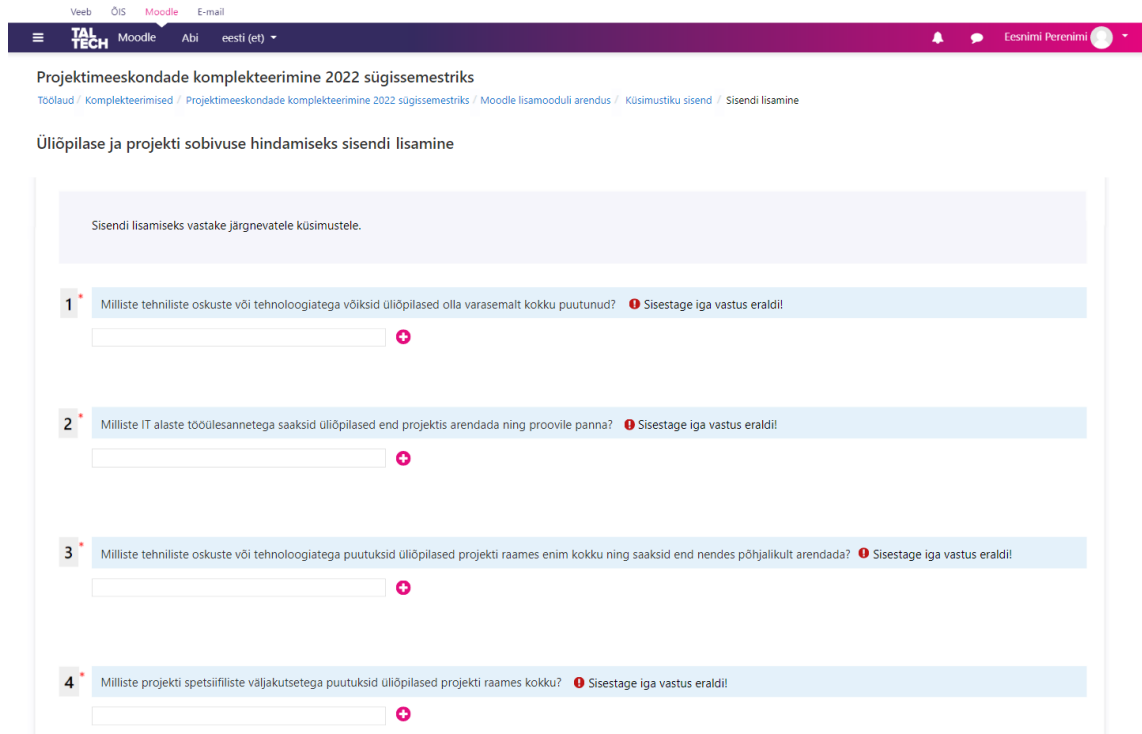

Joonis 47. Üliõpilase ja projekti sobivuse hindamise sisendi lisamise vaade

<span id="page-136-0"></span>Vaate kaudu on võimalik lisada üliõpilase ja projekti sobivuse hindamiseks sisend. Küsimused selleks on välja toodud Lisas 11. Iga vastus tuleb sisestada eraldi realt. Uue rea tekitamiseks tuleb kasutada "pluss" ikooni.

**"Üliõpilase ja projekti sobivuse hindamise sisendi kinnitamise vaade"**

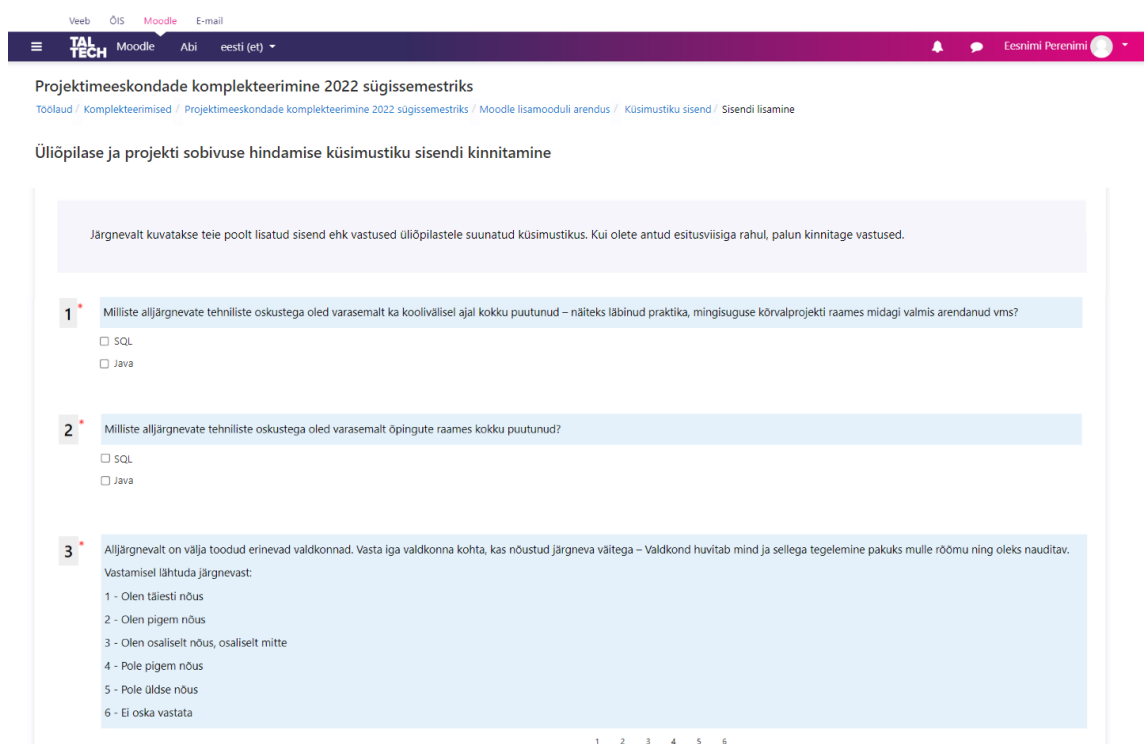

Joonis 48. Üliõpilase ja projekti sobivuse hindamise sisendi kinnitamise vaade

<span id="page-137-0"></span>Vaate kaudu on võimalik näha praktikapakkuja poolt lisatud sisendit üliõpilastele suunatud eneseanalüüsi küsimustikus. Kõik märkeruudud on mitteaktiivsed.

#### **"Eneseanalüüsi küsimustikele vastamise vaade"**

| Veeb           | Moodle<br>E-mail<br>ÕIS                                                                                                    |
|----------------|----------------------------------------------------------------------------------------------------|
| ങூ<br>$\equiv$ | Eesnimi Perenimi<br>Moodle<br>eesti (et) $\sim$<br>Abi<br>▲                                                                                                    |
|                | Projektimeeskondade komplekteerimine 2022 sügissemestriks<br>Töölaud / Komplekteerimised / Projektimeeskondade komplekteerimine 2022 sügissemestriks / Eneseanalüüs                              |
|                | Eneseanalüüsi küsimustikud<br><b>Isiksus</b><br>Väärtused<br>Tehnilised oskused ja motivatsioon                                                                                                  |
|                | Vasta järgnevatele eneseanalüüsi küsimustele.                                                                                                    |
| 1              | Milliste alljärgnevate tehniliste oskustega oled varasemalt ka koolivälisel ajal kokku puutunud - näiteks läbinud praktika, mingisuguse kõrvalprojekti raames midagi valmis arendanud vms?       |
|                | $\Box$ Java<br>$\Box$ PHP<br>$\Box$ SQL                                                                                                    |
| $2^+$          | Milliste alljärgnevate tehniliste oskustega oled varasemalt õpingute raames kokku puutunud?                                                                                                    |
|                | $\Box$ Java<br>$\Box$ PHP<br>$\Box$ SQL                                                                                                    |
| 3              | Alljärgnevalt on välja toodud erinevad valdkonnad. Vasta iga valdkonna kohta, kas nõustud järgneva väitega - Valdkond huvitab mind ja sellega tegelemine pakuks mulle rõõmu ning oleks nauditav. |

Joonis 49.Eneseanalüüsi küsimustikele vastamise vaade

<span id="page-138-0"></span>Vaate kaudu on võimalik üliõpilasel vastata eneseanalüüsi küsimustikele. Kui kasutaja siseneb leheküljele esmakordselt, kuvatakse talle vaikimisi tehnilisi oskusi ja motivatsiooni puudutav küsimustik. Küsimustikus kuvatakse küsimused, mis on välja toodud Lisas 12. Küsimustikke saab vahetada üleval paikneva menüüriba kaudu. Küsimustikele vastamise järjekord pole oluline. Kõikide küsimustike vastused peab kasutaja eraldi kinnitama. Kui ühe küsimustiku vastused on kasutaja poolt kinnitanud, suunatakse ta edasi järgmise küsimustiku juurde. Isiksuse testi küsimused on välja toodud Lisas 6. Väärtuste testi küsimused on välja toodud Lisas 7. Enne vastuste kinnitamist tuleb kasutajal linnutada kohustuslik märkeruut "Luban enda poolt esitatud vastuseid Moodle'i poolt töödelda (vastustest koostatakse kokkuvõte) ja annan õiguse nende vaatamiseks nii praktikapakkujale kui ka õppejõule."

## **"Eneseanalüüsi tulemuste vaade"**

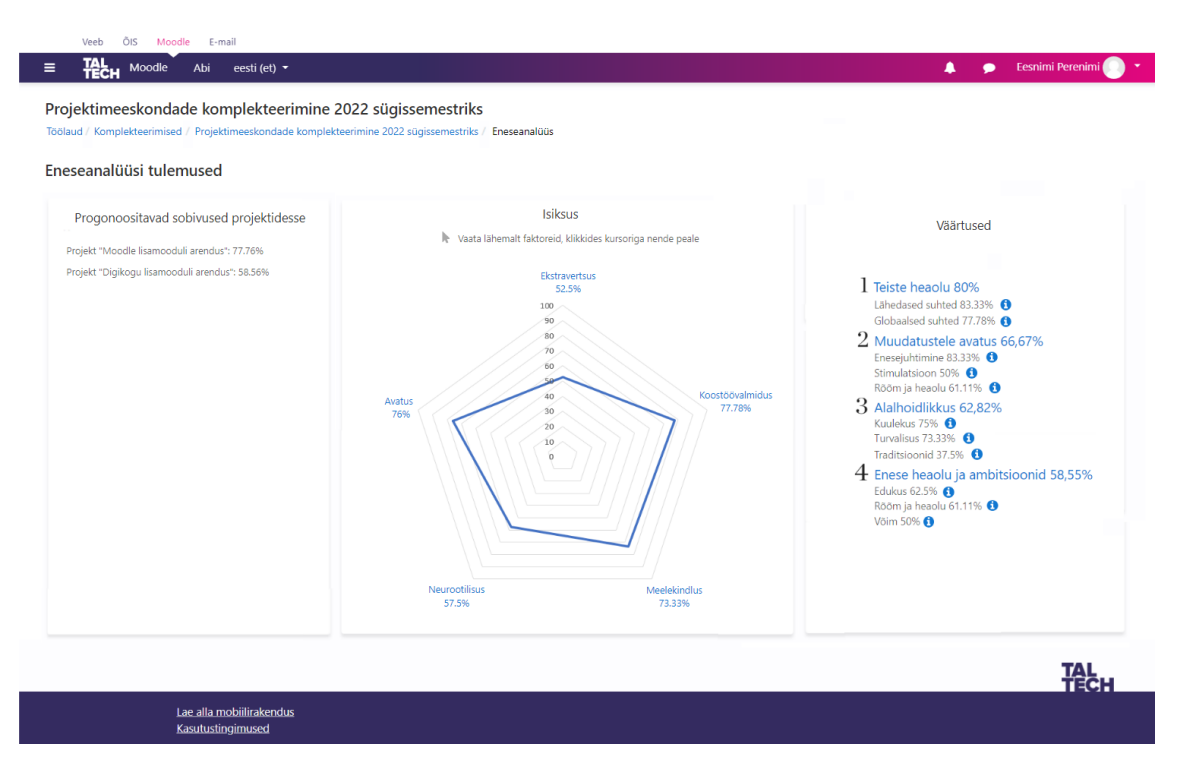

Joonis 50. Eneseanalüüsi tulemuste vaade

<span id="page-139-0"></span>Vaate kaudu on võimalik üliõpilasel vaadata eneseanalüüsi tulemustest kokkuvõtet. Vaates kuvatakse prognoositavad sobivused kõikidesse projektidesse tulemuste alusel kahanevad järjekorras ning kokkuvõte isiksusest ja väärtustest.

## **"Projektiti võrdluse teostamiseks üliõpilaste valimise vaade"**

|                                        | Projektimeeskondade komplekteerimine 2022 sügissemestriks |                   |                                                                                                    |                                  |                            |                                  |                      |
|----------------------------------------|-----------------------------------------------------------|-------------------|----------------------------------------------------------------------------------------------------|----------------------------------|----------------------------|----------------------------------|----------------------|
| Üliõpilaste võrdlemine projektiti      |                                                           |                   | Töölaud / Komplekteerimised / Projektimeeskondade komplekteerimine 2022 sügissemestriks / Moodle lisamooduli arendus / Projekti kandideerinud üliõpilased / Üliõpilaste võrdlemine projektiti |                                  |                            |                                  |                      |
| Projekt "Moodle lisamooduli arendus"   |                                                           |                   |                                                                                                    |                                  |                            |                                  |                      |
| Vali<br>võrdluseks                     | Kasutaja pilt                                             | Nimi              | <b>Staatus</b>                                                                                                    | Projekti eelistus                | Meeskonnarolli<br>eelistus | Prognoositav<br>sobivus projekti | Valitud<br>lemmikuks |
| $\Box$                                 |                                                           | Mart Sarapuu      | On projekti kandideerinud                                                                                                    | <b>O</b> Eelistab antud projekti | ä,                         | 83.94%                           | ★<br>Eemalda         |
| $\Box$                                 |                                                           | Kadri Tamm        | On projekti kandideerinud                                                                                                    | $\overline{a}$                   | ä,                         | 74.13%                           | Vali lemmikuks       |
| $\Box$                                 |                                                           | Mari Mets         | On projekti kandideerinud                                                                                                    | ٠                                | ÷,                         | 71.3%                            | Vali lemmikuks       |
| $\Box$                                 |                                                           | <b>Tanel Kask</b> | On projekti kandideerinud                                                                                                    | ÷.                               | ÷.                         | 68.94%                           | Vali lemmikuks       |
| $\Box$                                 |                                                           | Merike Mänd       | On projekti kandideerinud                                                                                                    |                                  |                            | 65.53%                           | Vali lemmikuks       |
| $\Box$                                 |                                                           | Ly Kadakas        | On projekti kandideerinud                                                                                                    | J.                               | $\overline{a}$             | 62.06%                           | Vali lemmikuks       |
| Projekt "Digikogu lisamooduli arendus" |                                                           |                   |                                                                                                    |                                  |                            |                                  |                      |
| Vali<br>võrdluseks                     | Kasutaja pilt                                             | Nimi              | <b>Staatus</b>                                                                                                    | Projekti eelistus                | Meeskonnarolli<br>eelistus | Prognoositav<br>sobivus projekti | Valitud<br>lemmikuks |
| $\Box$                                 |                                                           | Mart Sarapuu      | On projekti kandideerinud                                                                                                    |                                  |                            | 73.56%                           | Vali lemmikuks       |
| $\Box$                                 |                                                           | Kadri Tamm        | On projekti kandideerinud                                                                                                    |                                  |                            | 64.57%                           | Vali lemmikuks       |
| $\Box$                                 |                                                           | <b>Tanel Kask</b> | On projekti kandideerinud                                                                                                    | <b>O</b> Eelistab antud projekti |                            | 64.46%                           | ★<br>Eemalda         |
| □                                      |                                                           | Mari Mets         | On projekti kandideerinud                                                                                                    | ÷.                               |                            | 64.33%                           | Vali lemmikuks       |
|                                        |                                                           |                   | On projekti kandideerinud                                                                                                    | ÷,                               | L.                         | 58.79%                           | Vali lemmikuks       |
| □                                      |                                                           | Merike Mänd       |                                                                                                    |                                  |                            |                                  |                      |

Joonis 51. Projektiti võrdluse teostamiseks üliõpilaste valimise vaade

<span id="page-140-0"></span>Vaate kaudu on võimalik valida üliõpilased võrduseks erinevate projektide vahel. Projektid koos sinna kandideerinud tudengitega kuvatakse üksteise all.

## **"Üliõpilaste võrdluse vaade"**

Üliõpilaste võrdluse vaates kuvatakse järgnevad komponendid. Kui kasutaja võrdleb üliõpilasi mitme projekti raames, siis kuvatakse komponendid iga projekti kohta eraldi.

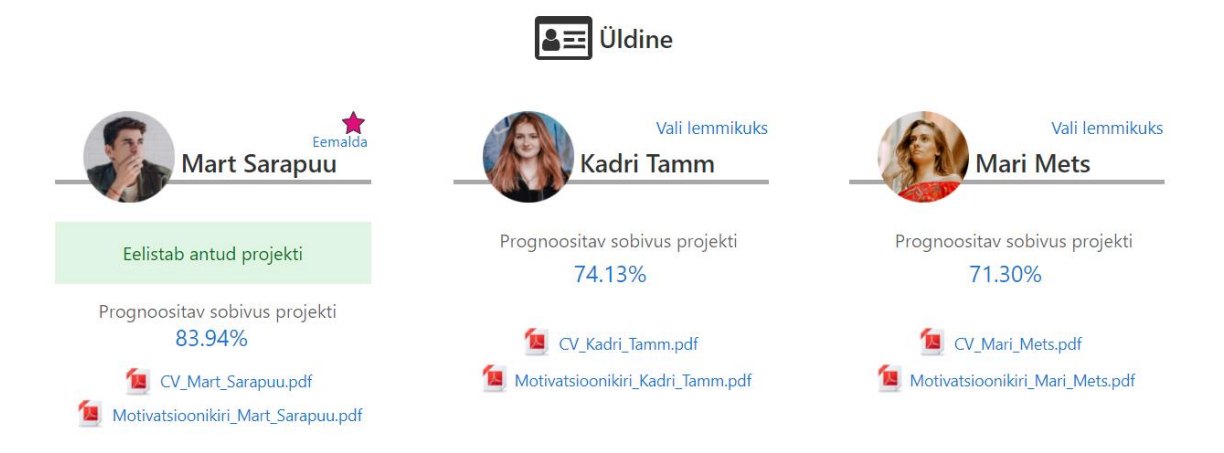

Joonis 52. Üldiste andmete võrdluse kuva

<span id="page-141-0"></span>Antud komponendis kuvatakse iga võrduseks valitud üliõpilase kohta välja tema projekti eelistus (kas eelistab antud projekti), prognoositav sobivus projekti ning CV ja motivatsioonikiri.

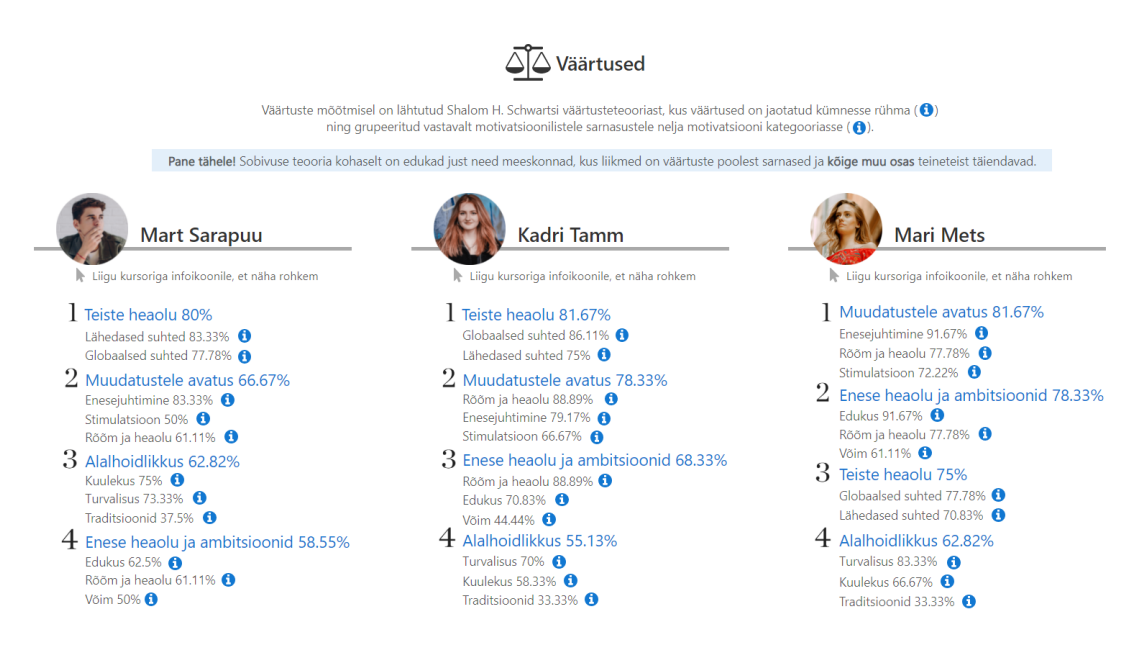

Joonis 53. Väärtuste võrdluse kuva

<span id="page-141-1"></span>Väärtuste komponendis kuvatakse iga võrdluseks valitud üliõpilase kohta välja tema väärtused vastavalt Shalom H. Schwartz'i väärtuste teooriale. Kõik 10 väärtust on grupeeritud vastavalt motivatsioonilistele sarnasustele nelja motivatsiooni kategooriasse. Motivatsiooni kategooriad kuvatakse protsendilise tulemuse alusel kahanevas järjekorras.

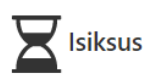

Isiksuse analüüsimisel on lähtutud Paul Costa ja Robert McCrae "Viie faktori teooriast", kus püsivateks seadumusteks ehk faktoriteks loetakse neurootilisust, ekstravertsust, avatust kogemustele, koostoõvalmidust ja meeldekindlust. Tihtipeale ei saa inimesi liigitada saja protsendiliselt kindlate seadumuste järgi, ekstravertsust, avatust kogemustele, koostoõvalmidust ja meeldeki

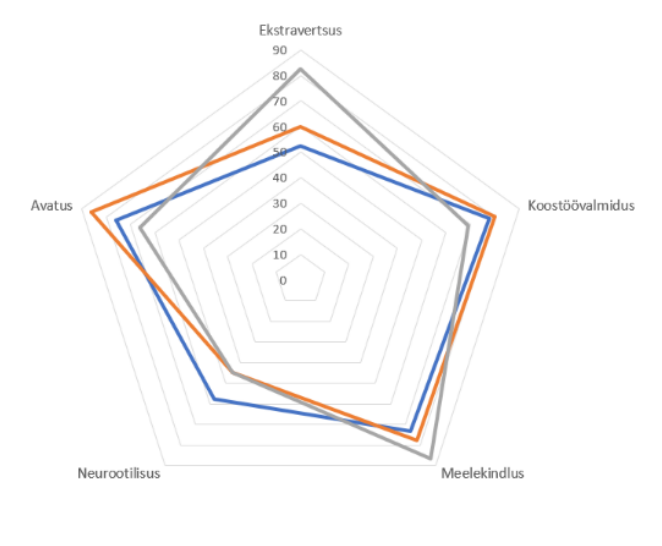

Mart Sarapuu - Kadri Tamm - Mari Mets ÷.

#### **Q** Ekstravertsus

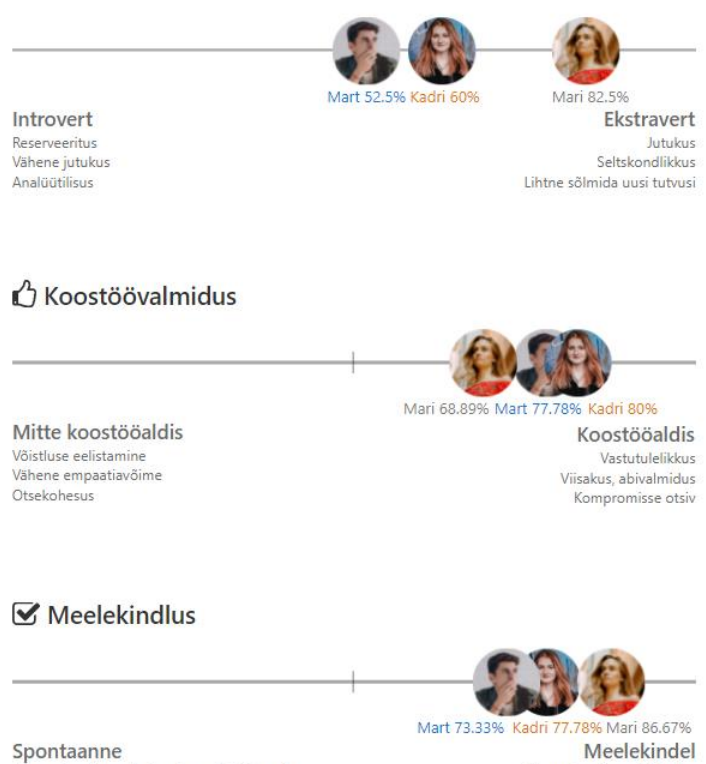

Tegevuste pidev vahetamine, edasilükkamine Fikseerimatus<br>Suure pildi nägemine

Meelekindel Organiseeritus, sihikindlus<br>Tegevuste järk-järguline lõpetamine<br>Kõrge enesedistsipliin

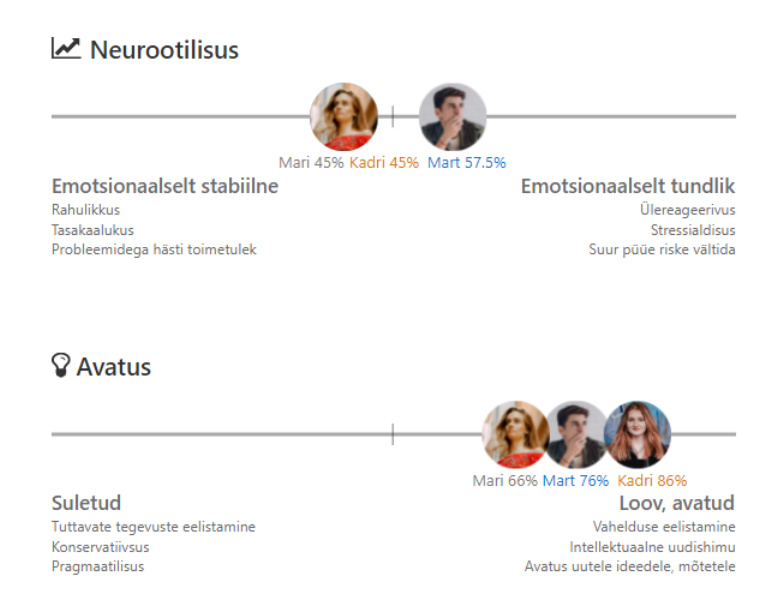

Joonis 54. Isiksuse võrdluse kuva

<span id="page-143-0"></span>Isiksuse komponendis kuvatakse võrdlusena kõikide võrdluseks valitud üliõpilaste isiksused viie faktori teooriast lähtuvalt. Võrdlus kuvatakse nii graafiliselt kui ka täpsustatult iga faktori kohta eraldi.

#### **"Prooviülesande voorude koondvaade"**

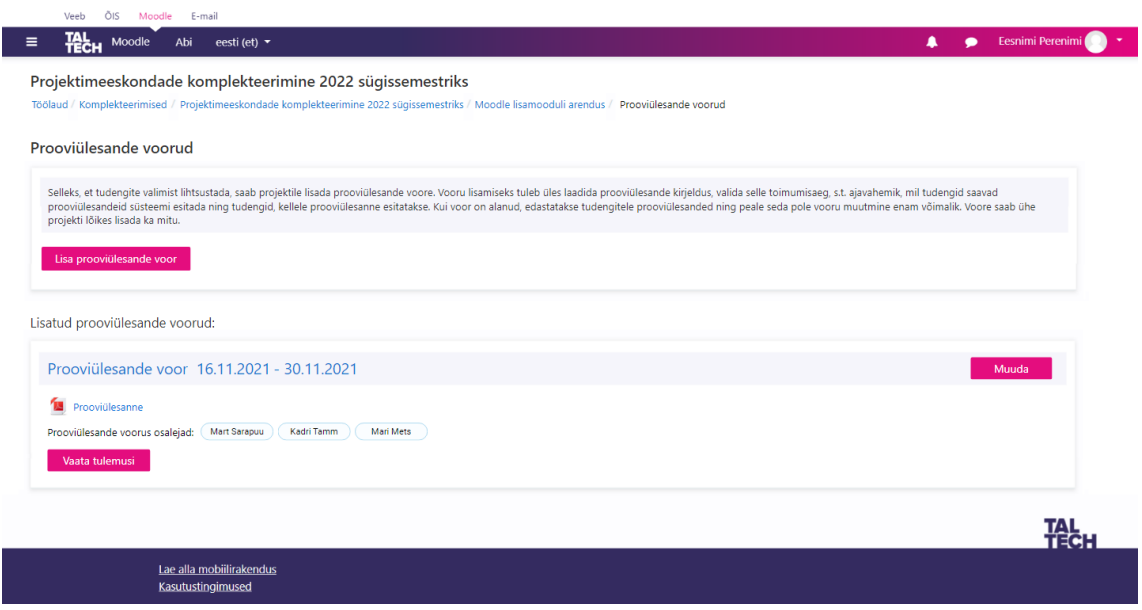

Joonis 55.Prooviülesande voorude koondvaade

<span id="page-143-1"></span>Vaate kaudu on võimalik

• alustada uus prooviülesande vooru lisamist (nupp "Lisa prooviülesande voor") ja
• kui projektile on lisatud prooviülesande voor, siis näha ka iga lisatud prooviülesande vooru ja selle andmeid. Iga lisatud prooviülesande vooru kohta kuvatakse prooviülesande kirjelduse fail lingi kujul ning prooviülesande voorus osalejad. Vaate kaudu saab vaadata ka prooviülesande vooru tulemusi (nupp "Vaata tulemusi") ja muuta prooviülesande vooru (nupp "Muuda").

#### **"Prooviülesande vooru lisamise vaade"**

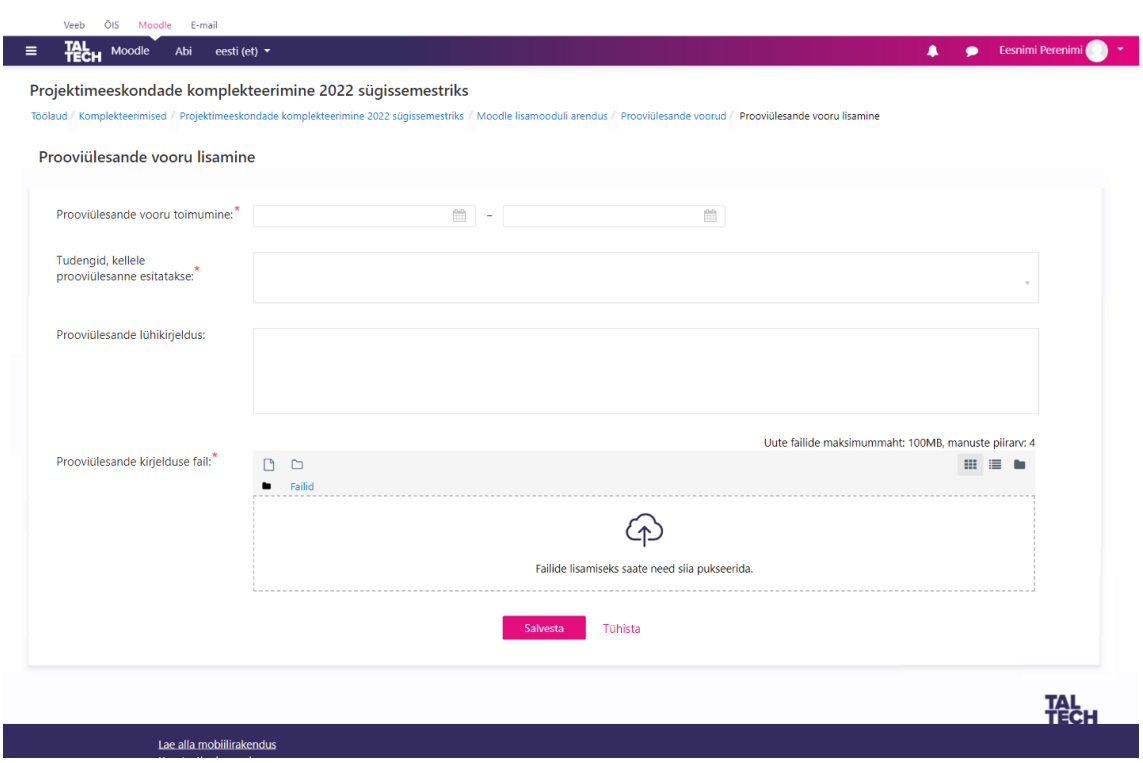

Joonis 56. Prooviülesande vooru lisamise vaade

Vaate kaudu on võimalik lisada projektile prooviülesande voor. Vaates kuvatavate väljade kirjeldused:

- "Prooviülesande vooru toimumine" kohustuslikud väljad prooviülesande vooru toimumise alguskuupäeva ja lõppkuupäeva väärtustamiseks. Sobiva kuupäeva valimiseks kuvatakse kalendrivaade.
- "Tudengid, kellele prooviülesanne esitatakse" kohustuslik rippmenüü. Kui rippmenüüle vajutada, avaneb nimekiri projekti kandideerinud üliõpilastest. Rippmenüüs saab valida 1 kuni mitu tudengit.
- "Prooviülesande lühikirjeldus" mittekohustuslik tekstiväli

• "Prooviülesande kirjelduse fail" – võimaldab arvutist üles laadida prooviülesande kirjelduse faili, vajutades selleks nupule "Failid". Manuseid saab lisada 1 kuni 4. Ühe faili maksimummaht 100MB. Tegu on kohustusliku väljaga.

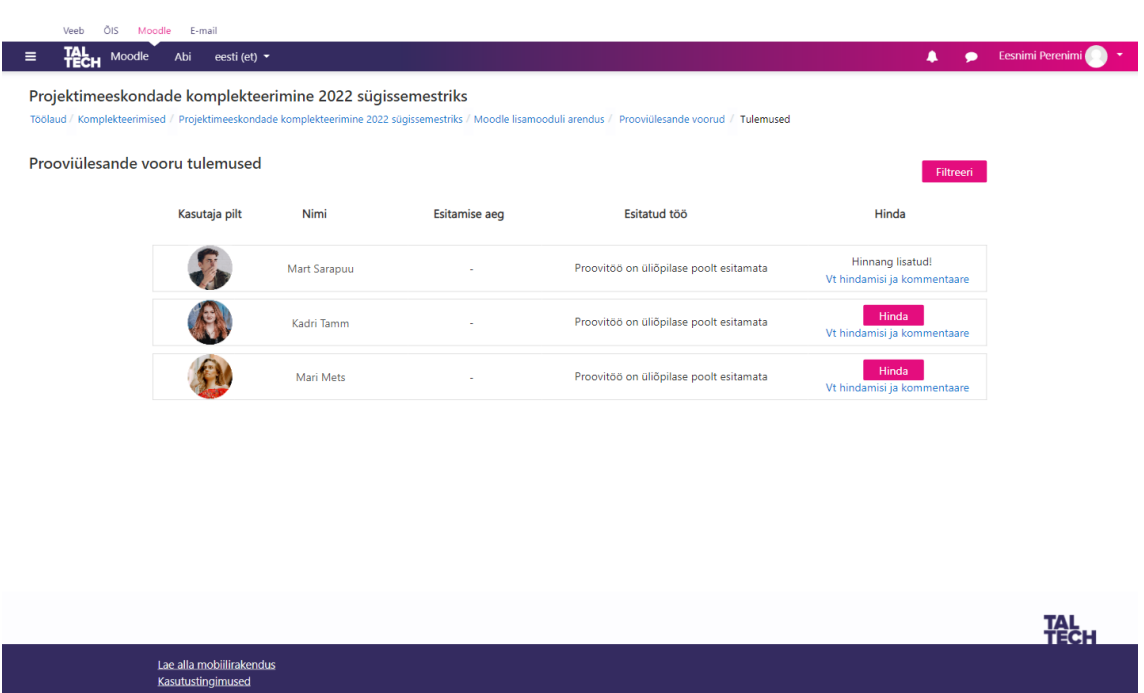

### **"Prooviülesande vooru tulemuste vaade"**

Joonis 57. Prooviülesande vooru tulemuste vaade

Vaate kaudu on võimalik näha prooviülesande vooru tulemusi. Vaates kuvatakse nimekiri prooviülesande vooru kutsutud üliõpilastest. Iga üliõpilase kohta kuvatakse tema pilt, nimi, proovitöö esitamise aeg (kui proovitöö on esitamata, kuvatakse kriips) ja esitatud proovitöö fail (kui proovitöö on esitamata, kuvatakse kriips). Vaate kaudu saab esitatud proovitööle anda ka hinnangu (nupp "Hinda") ning vaadata juba lisatud hinnanguid ja kommentaare (link "Vt hindamisi ja kommentaare").

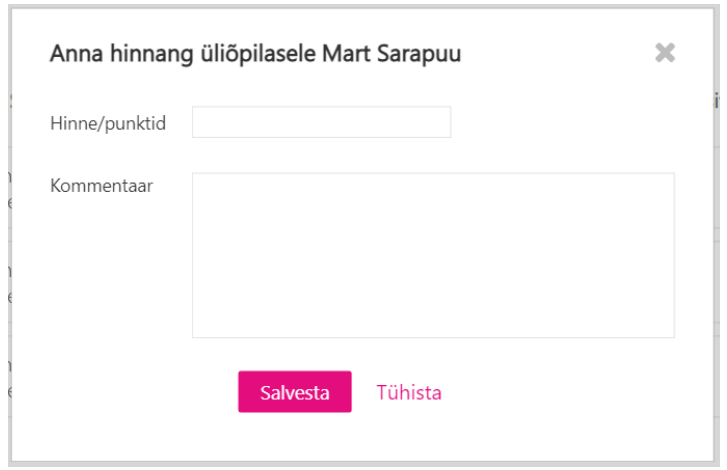

**"Üliõpilase proovitööle hinnangu lisamise hüpikakna vaade"**

Joonis 58. Üliõpilase proovitööle hinnangu lisamise hüpikakna vaade

Hüpikakna kaudu saab lisada üliõpilase proovitööle hinnangu või kommentaari. Hüpikakna vaates kuvatakse tekstiväljad "Hinne/punktid" ja "Kommentaar". Mõlemad väljad on mittekohustuslikud.

### **"Üliõpilase proovitööle lisatud hinnangute vaatamise hüpikakna vaade"**

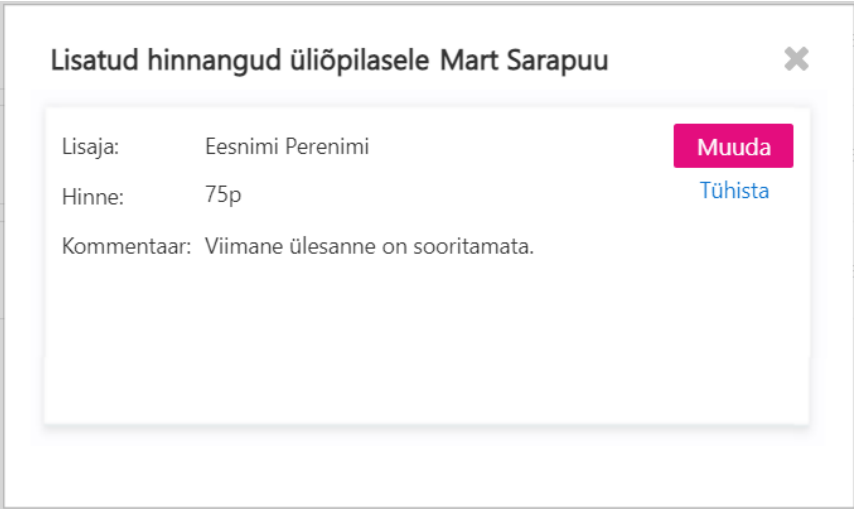

Joonis 59. Üliõpilase proovitööle lisatud hinnangute vaatamise hüpikakna vaade

Hüpikakna kaudu saab vaadata üliõpilasele lisatud hinnanguid. Hinnangud kuvatakse vaates üksteise all lisamise aja järgi kahanevalt. Ühe hinnangu kohta kuvatakse hinnangu lisaja, lisatud hinne või punktisumma ning kommentaar. Kui hinnangu lisajaks on sessiooni loginud kasutaja, saab ta lisatud hinnangut ka muuta (nupp "Muuda").

**"Üliõpilase proovitööle lisatud hinnangu muutmise hüpikakna vaade"**

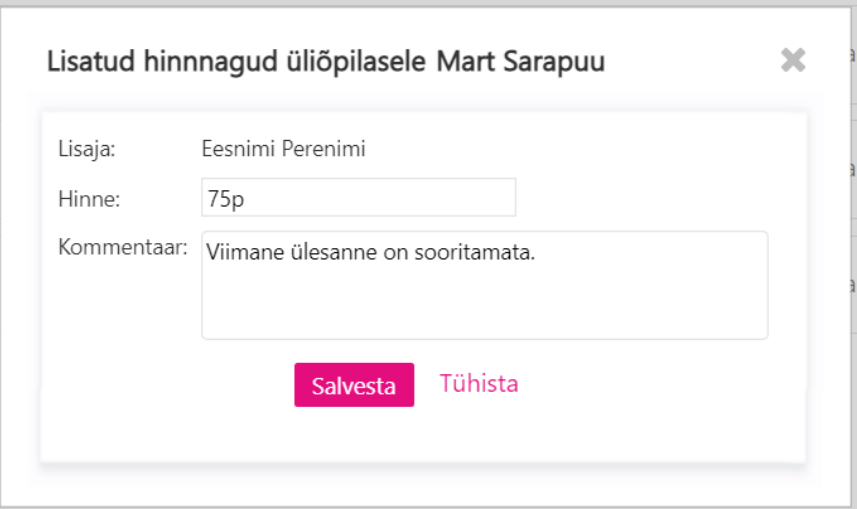

Joonis 60. Üliõpilase proovitööle lisatud hinnangu muutmise hüpikakna vaade

Hüpikakna kaudu saab muuta tekstiväljadesse "Hinne" ja "Kommentaar" sisestatud väärtuseid.

## **"Prooviülesande vaade" üliõpilasele**

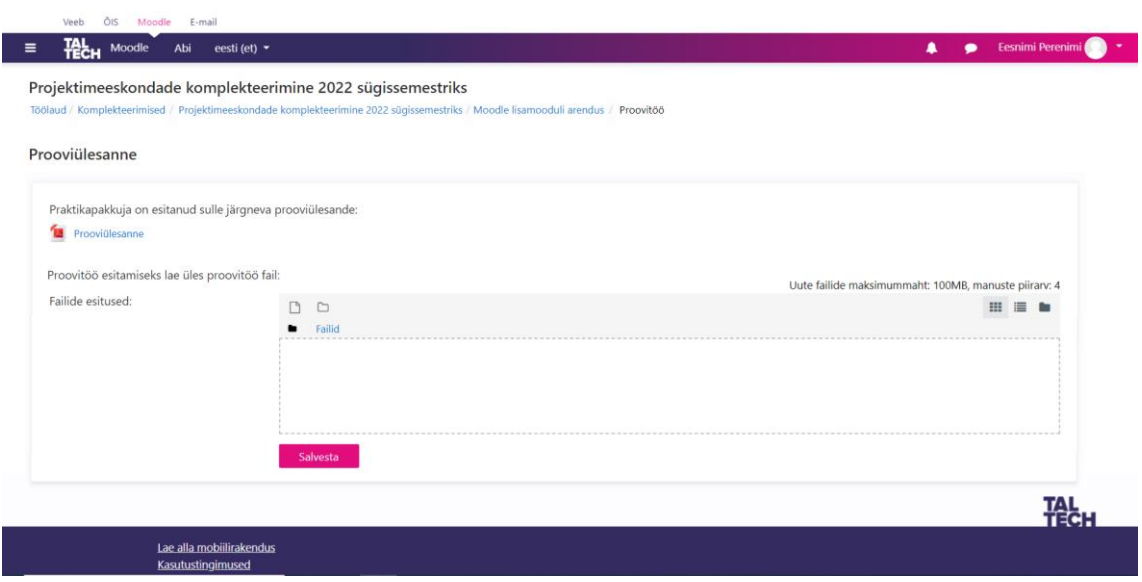

Joonis 61. Prooviülesande vaade üliõpilasele

Vaate kaudu on võimalik üliõpilasel vaadata talle esitatud prooviülesannet ning see ka esitada. Kui prooviülesande lingile vajutada, kuvatakse see brauseri uues aknas.

## **"Intervjuuvoorude koondvaade"**

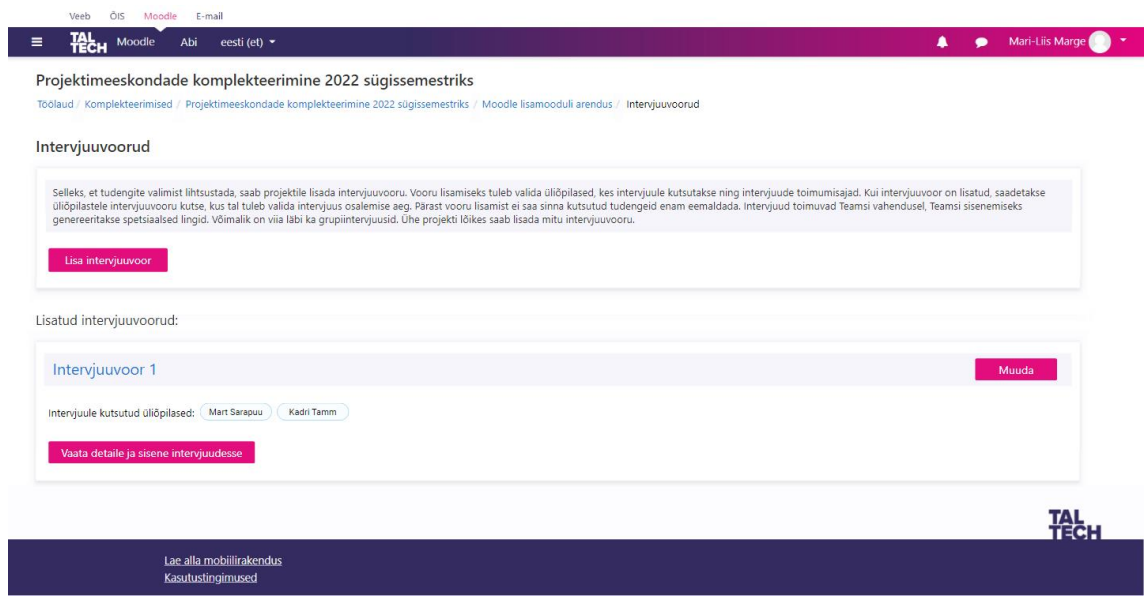

Joonis 62. Intervjuuvooru koondvaade

Vaate kaudu on võimalik

- alustada uue intervjuuvooru lisamist (nupp "Lisa intervjuuvoor") ja
- kui projektile on lisatud intervjuuvoor, siis näha ka iga lisatud intervjuuvooru ja selle andmeid. Iga lisatud intervjuuvooru kohta kuvatakse intervjuuvooru kutsutud üliõpilased ning nupud "Vaata detaile ja sisene intervjuudesse" ja "Muuda".

### **"Intervjuuvooru lisamise vaade"**

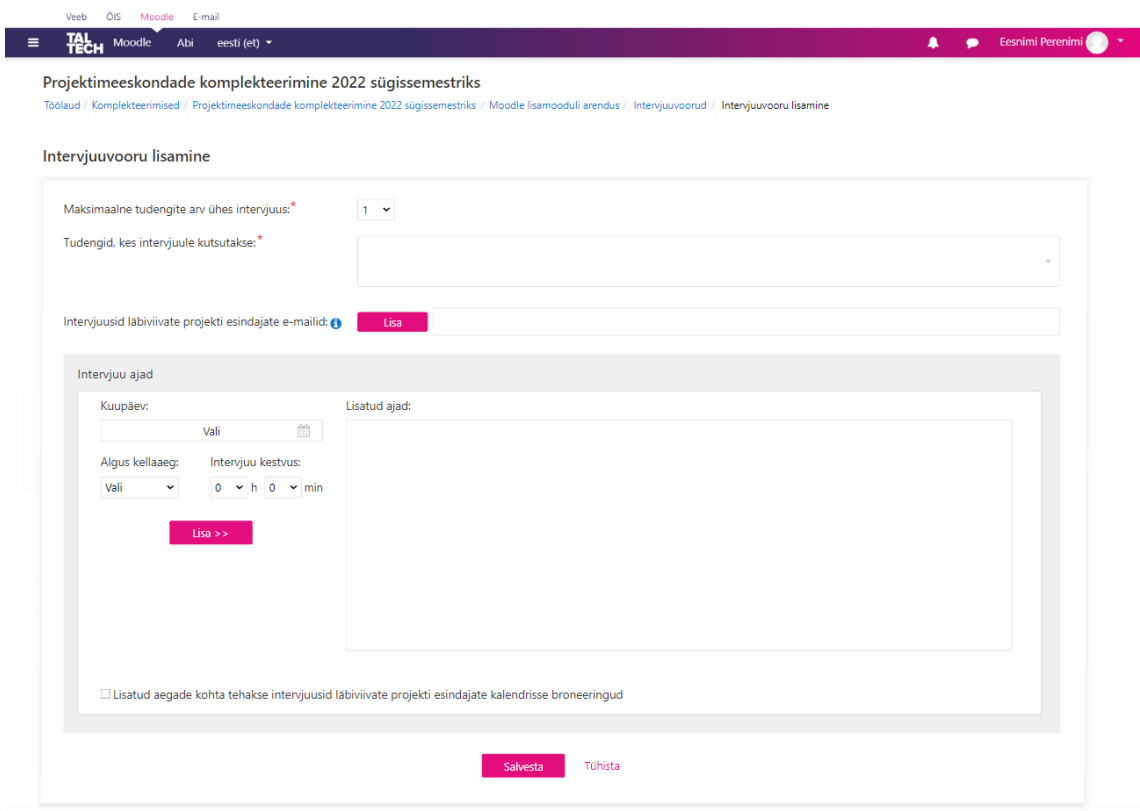

Joonis 63. Intervjuuvooru lisamise vaade

Vaate kaudu on võimalik projektile lisada intervjuuvoor. Vaates kuvatavate väljade kirjeldus:

- "Maksimaalne tudengite arv ühes intervjuus" rippmenüü väli, millele vajutades saab valida sobiva päevade arvu. Vaikimisi kuvatakse päevade arvuks 1.
- "Tudengid, kes intervjuule kutsutakse" kohustuslik rippmenüü väli, millele vajutades kuvatakse nimekiri projekti kandideerinud üliõpilastest. Rippmenüü kaudu saab valida intervjuuvooru 1 kuni mitu üliõpilast.
- "Intervjuusid läbiviivate projekti esindajate e-mailid" võimaldab lisada 1 kuni mitu emaili aadressi nupust "Lisa". Lisatud emailid kuvatakse vaates ka välja. Emailide lisamine on mittekohustuslik.
- Intervjuuaegade lisamiseks kuvatavad väljad:
	- o "Kuupäev" kohustuslik väli intervjuuaja lisamiseks. Väljale vajutades kuvatakse kalendrivaade, mille kaudu saab kasutaja valida sobiva kuupäeva.
- o "Algus kellaaeg" kohustuslik väli intervjuuaja lisamiseks. Väljale vajutades kuvatakse rippmenüü erinevate kellaaegadega pikkuse vahega 15min.
- o "Intervjuu kestvus" kuvatakse eraldi väljad nii tundide kui ka minutite lisamiseks. Tundide arvu lisamine intervjuuaja lisamiseks on kohustuslik. Väljadele vajutades avaneb rippmenüü, mille kaudu saab valida sobiva väärtuse.
- o Märkeruut "Lisatud aegade kohta tehakse intervjuusid läbiviivate projekti esindajate kalendrisse broneeringud"

Kui kuupäev, algus kellaaeg ja intervjuu kestvus on valitud ning kasutaja on vajutanud nupule "Lisa >>", liigub valitud aeg "Lisatud aegade" andmeblokki. Intervjuuvooru salvestamiseks peab aegasid olema lisatud vähemalt nii palju, et kõik tudengid saaksid endale hiljem aja valida, s.t. maksimaalne tudengite arv ühes intervjuus tükki.

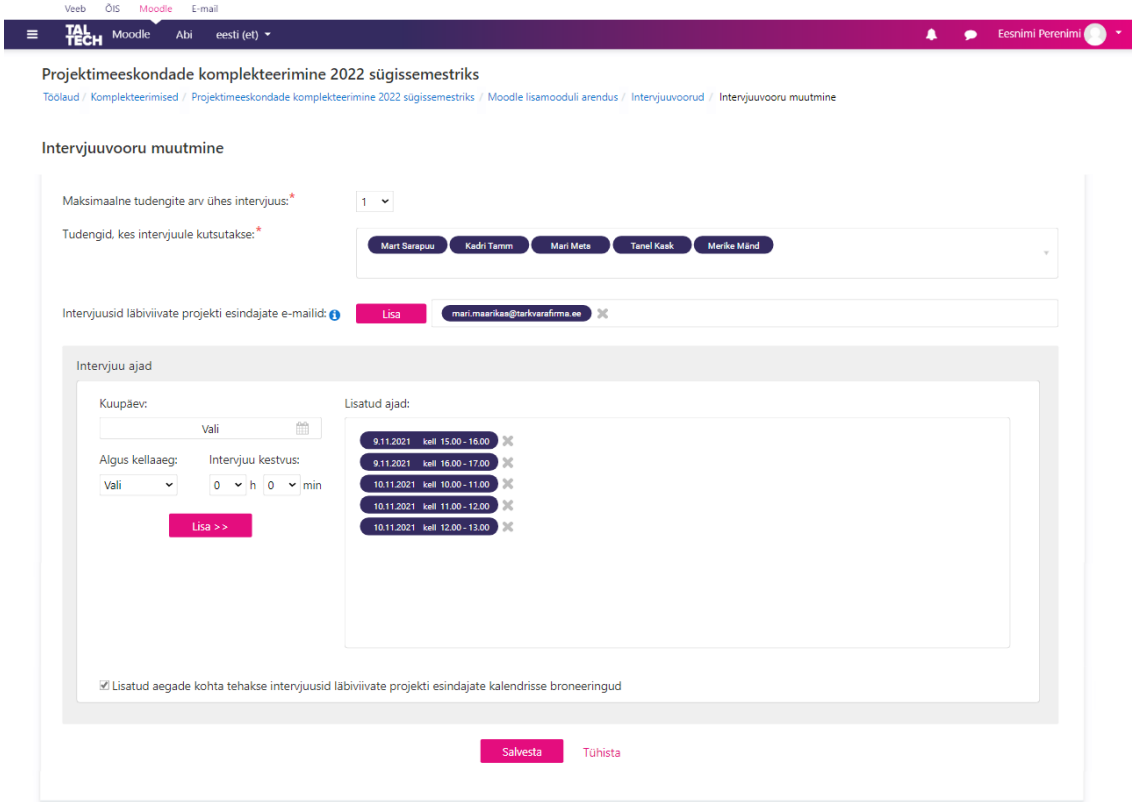

## **"Intervjuuvooru muutmise vaade"**

Joonis 64. Intervjuuvooru muutmise vaade

Vaate kaudu on võimalik projektile lisatud intervjuuvooru muuta. Vaates kuvatavad väljad on eeltäidetud ja on identsed "Intervjuuvooru lisamise vaates" kuvatavate väljadega.

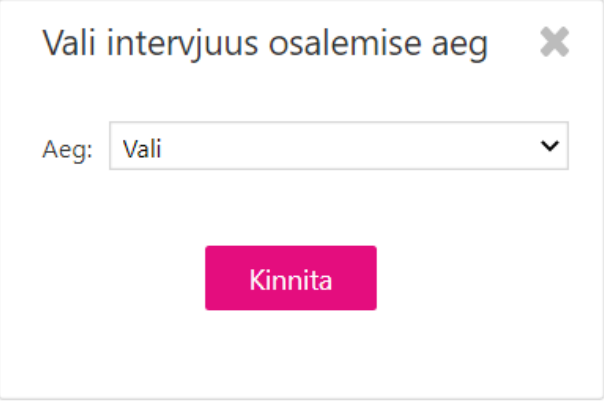

## **"Intervjuus osalemise aja valimise hüpikakna vaade"**

Joonis 65. Intervjuus osalemise aja valimise hüpikaken

Hüpikakna kaudu saab üliõpilane valida enda sobiva intervjuus osalemise aja. Kui rippmenüü peale vajutada, kuvatakse ajad, mis said praktikapakkuja poolt intervjuuvooru lisatud. Üliõpilane saab valida rippmenüüst ainult ühe lisatud aja ja selle kinnitada (nupp "Kinnita").

## **"Intervjuuvooru detailandmete vaade"**

| Intervjuuvooru 1 kutsutud üliõpilased         | Projektimeeskondade komplekteerimine 2022 sügissemestriks | Töölaud / Komplekteerimised / Projektimeeskondade komplekteerimine 2022 sügissemestriks / Moodle lisamooduli arendus / Intervjuuvoorud / Intervjuuvooru vaatamine |                     |                              |                    |
|-----------------------------------------------|-----------------------------------------------------------|----------------------------------------------------------------------------------------------------|---------------------|------------------------------|--------------------|
| Kasutaja pilt                                 | Nimi                                                      | Intervjuu aeg                                                                                                    | Sisene intervjuusse | Filtreeri<br>Märkmed         |                    |
|                                               | Mart Sarapuu                                              | Üliõpilane pole valinud<br>intervjuu toimumisaega                                                                                                    |                     | Lisa märkmeid<br>Vt märkmeid |                    |
|                                               | Kadri Tamm                                                | Üliõpilane pole valinud<br>intervjuu toimumisaega                                                                                                    |                     | Lisa märkmeid<br>Vt märkmeid |                    |
|                                               | Mari Mets                                                 | Üliõpilane pole valinud<br>intervjuu toimumisaega                                                                                                    |                     | Lisa märkmeid<br>Vt märkmeid |                    |
|                                               | <b>Tanel Kask</b>                                         | Üliõpilane pole valinud<br>intervjuu toimumisaega                                                                                                    |                     | Lisa märkmeid<br>Vt märkmeid |                    |
|                                               | Merike Mänd                                               | Üliõpilane pole valinud<br>intervjuu toimumisaega                                                                                                    |                     | Lisa märkmeid<br>Vt märkmeid |                    |
|                                               |                                                           |                                                                                                    |                     |                              |                    |
|                                               |                                                           |                                                                                                    |                     |                              | <b>TAL</b><br>Tech |
| Lae alla mobiilirakendus<br>Kasutustingimused |                                                           |                                                                                                    |                     |                              |                    |

Joonis 66. Intervjuuvooru detailandmete vaade

Vaate kaudu on võimalik näha intervjuuvooru kutsutud üliõpilasi. Iga üliõpilase kohta kuvatakse pilt, nimi, intervjuu aeg (kui üliõpilane pole seda veel valinud, kuvatakse välja kriips) ning nupp intervjuusse sisenemiseks (kui üliõpilane pole endale sobivat intervjuu aega veel valinud, kuvatakse välja kriips). Iga üliõpilase kohta saab lisada ka märkmeid (nupp "Lisa märkmeid") ning vaadata eelnevalt lisatud märkmeid (link "Vt märkmeid").

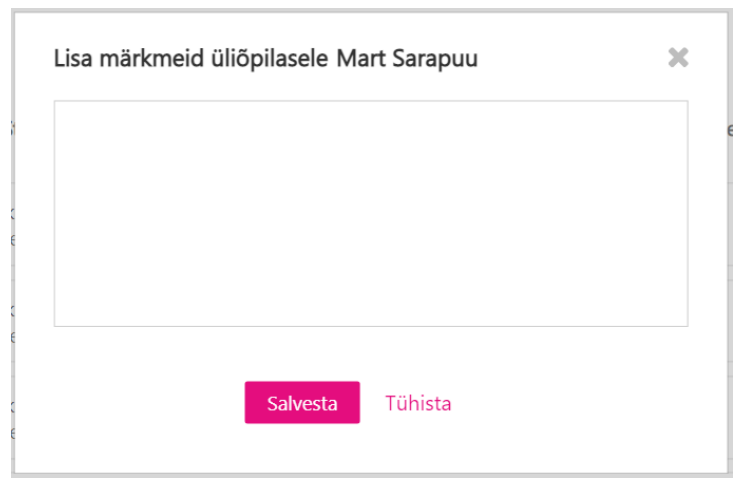

## **"Üliõpilasele märkme lisamise hüpikakna vaade"**

Joonis 67. Üliõpilasele märkme lisamise hüpikakna vaade

Vaate kaudu on võimalik üliõpilase kohta lisada märkmeid. Märkme tekstivälja täitmine on salvestamise jaoks kohustuslik. 1 kasutaja saab lisada ühele üliõpilasele 1 kuni mitu märget.

## **"Üliõpilasele lisatud märkmete vaatamise hüpikakna vaade"**

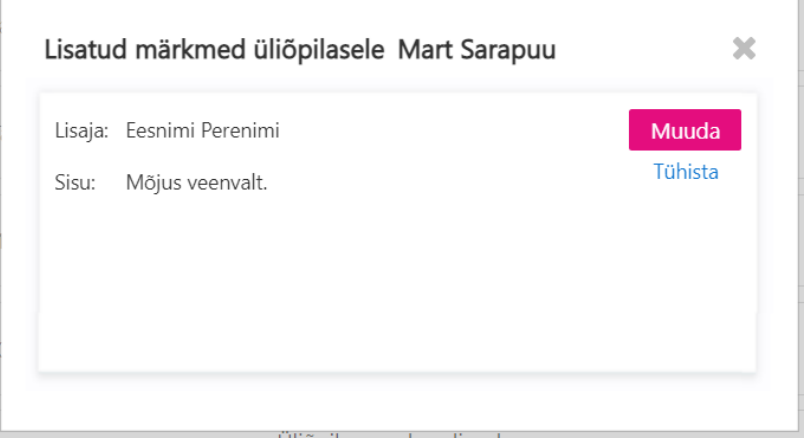

Joonis 68. Üliõpilasele lisatud märkmete vaatamise hüpikakna vaade

Vaate kaudu on võimalik näha kasutajate poolt tehtud märkmeid konkreetse üliõpilase kohta. Märkmed kuvatakse vaates üksteise all lisamise aja järgi kahanevalt. Iga lisatud märkme kohta kuvatakse märkme lisaja ja selle sisu. Kui lisajaks on sessiooni loginud kasutaja, saab ta lisatud märkme sisu ka muuta (nupp "Muuda").

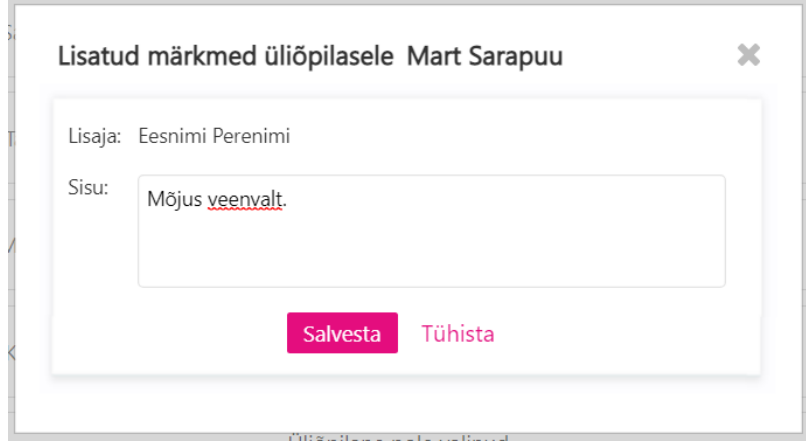

## **"Üliõpilasele lisatud märkmete muutmise hüpikakna vaade"**

Joonis 69. Üliõpilasele lisatud märkmete muutmise hüpikakna vaade

Vaate kaudu on võimalik muuta märkme sisu. "Sisu" tekstivälja täitmine on salvestamisel kohustuslik.

## **"Lepingute haldamise koondvaade"**

<u>Lae alla mobiilirakendus</u><br>Kasutustingimused

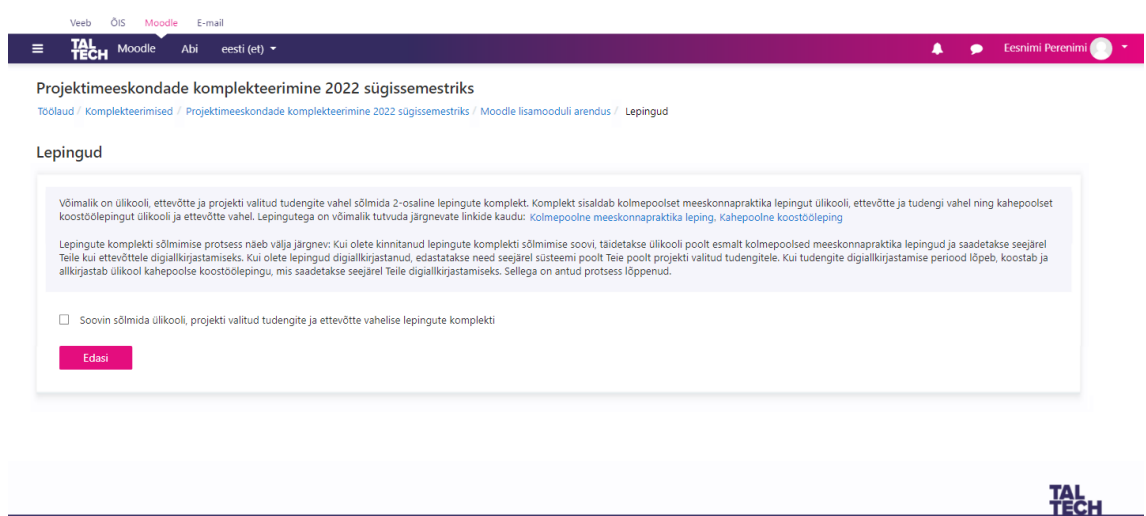

Joonis 70. Lepingute haldamise koondvaade

Vaate kaudu on võimalik alustada lepingute komplekti sõlmimist (juhul, kui praktikapakkuja pole seda eelnevalt teinud) või hallata lepinguid (nupust "Halda lepinguid", mis kuvatakse märkeruudu ja nupu "Edasi" asemel juhul, kui praktikapakkuja on kinnitanud lepingute komplekti sõlmimise soovi).

## **"Lepingute komplekti sõlmimiseks andmete sisestamise vaade"**

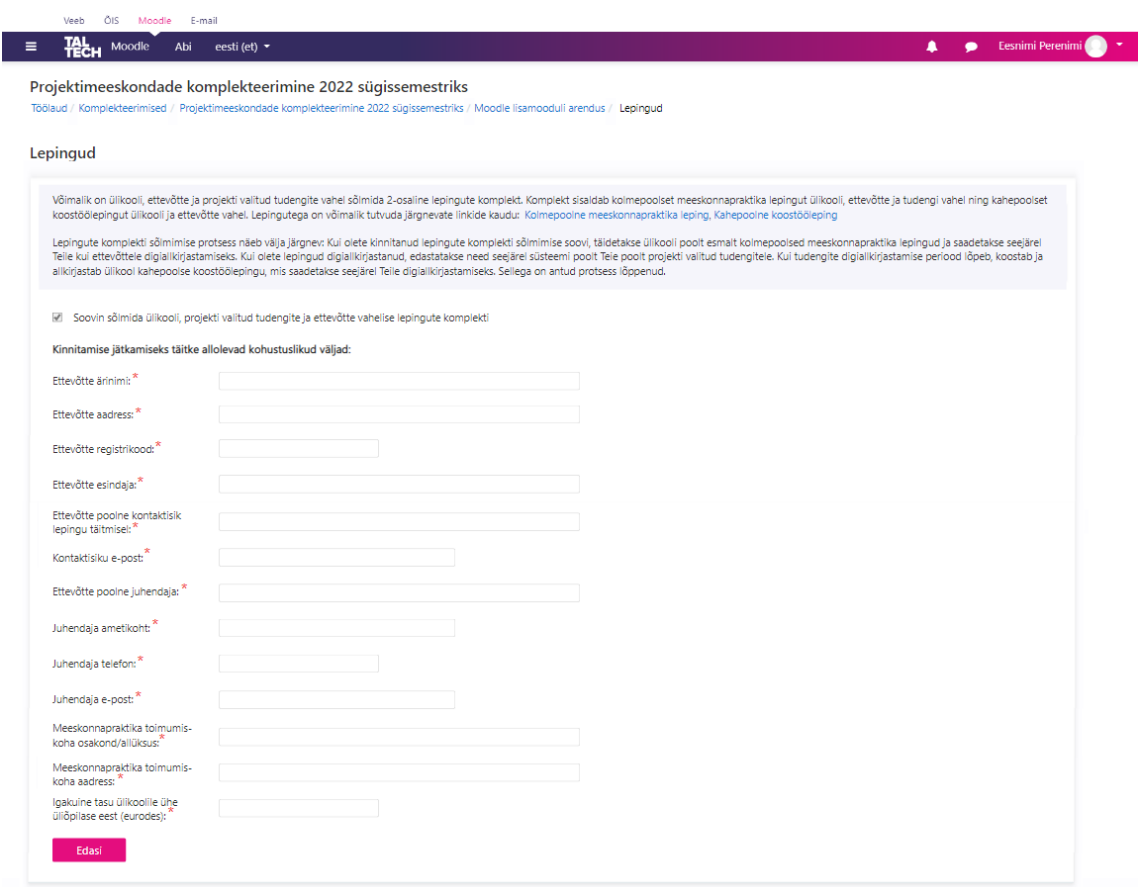

Joonis 71. Lepingute komplekti sõlmimiseks andmete sisestamise vaade

Vaate kaudu on võimalik sisestada lepingute komplekti ettevalmistamiseks nõutavad andmed. Kõikide tekstiväljade täitmine on kohustuslik.

**"Lepingute komplekti sõlmimise andmete kinnitamise vaade"**

|                                                           | Projektimeeskondade komplekteerimine 2022 sügissemestriks                                                                                                    |  |
|-----------------------------------------------------------|----------------------------------------------------------------------------------------------------|--|
|                                                           | Töölaud / Komplekteerimised / Projektimeeskondade komplekteerimine 2022 sügissemestriks / Moodle lisamooduli arendus / Lepingud                                                                                                    |  |
| Lepingud                                                  |                                                                                                    |  |
|                                                           | Võimalik on ülikooli, ettevõtte ja projekti valitud tudengite vahel sõlmida 2-osaline lepingukomplekt. Komplekt sisaldab kolmepoolset meeskonnapraktika lepingut ülikooli, ettevõtte ja tudengi vahel ning kahepoolset<br>koostöölepingut ülikooli ja ettevõtte vahel. Lepingutega on võimalik tutvuda järgnevate linkide kaudu: Kolmepoolne meeskonnapraktika lepingKahepoolne koostööleping                                                                                                    |  |
|                                                           | Lepingukomplekti sõlmimise protsess näeb välja järgnev: Kui olete kinnitanud lepingute komplekti sõlmimise soovi, täidetakse ülikooli poolt esmalt kolmepoolsed meeskonnapraktika lepingud ja saadetakse seejärel Teile<br>kui ettevõttele digiallkirjastamiseks. Kui olete lepingud digiallkirjastanud, edastatakse need seejärel süsteemi poolt Teie poolt projekti valitud tudengitele. Kui tudengite digiallkirjastamise periood lõpeb, koostab ja<br>allkirjastab ülikool kahepoolse koostöölepingu, mis saadetakse seejärel Teile digiallkirjastamiseks. Sellega on antud protsess lõppenud. |  |
|                                                           | Soovin sõlmida ülikooli, projekti valitud tudengite ja ettevõtte vahelise lepingukomplekti                                                                                                    |  |
|                                                           | Palun veenduge andmete õigsuses. Andmete muutmine pole hiljem enam võimalik.                                                                                                    |  |
| Ettevõtte ärinimi                                         | Tarkvarafirma AS                                                                                                    |  |
| Ettevõtte aadress                                         | Lõõtsa 12                                                                                                    |  |
| Ettevõtte registrikood                                    | 101388                                                                                                    |  |
| Ettevõtte esindaja                                        | Mari Maasikas                                                                                                    |  |
| Ettevõtte poolne kontaktisik<br>lepingu täitmisel         | Mari Mustikas                                                                                                    |  |
| Kontaktisiku e-post                                       | mari.mustikas@tarkvarafirma.ee                                                                                                    |  |
| Ettevõtte poolne juhendaja                                | Mari Vaarikas                                                                                                    |  |
| Juhendaja ametikoht                                       | Vanemarendaia                                                                                                    |  |
| Juhendaja telefon                                         | 5346757                                                                                                    |  |
| Juhendaja e-post                                          | mari.vaarikas@tarkvarafirma.ee                                                                                                    |  |
| Meeskonnapraktika toimumis-<br>koha osakond/allüksus      | Pegasus divisjon                                                                                                    |  |
| Meeskonnapraktika toimumis-<br>koha aadress               | Lõõtsa 16                                                                                                    |  |
| lgakuine tasu ülikoolile ühe<br>üliõpilase eest (eurodes) | 800                                                                                                    |  |
|                                                           | Kinnitan, et olen veendunud andmete õigsuses ja soovin sõlmida käesoleva lepingukomplekti                                                                                                    |  |

Joonis 72. Lepingute komplekti sõlmimise andmete kinnitamise vaade

Vaate kaudu on võimalik kinnitada lepingute komplekti ettevalmistamiseks nõutavate andmete õigsus.

## **"Kolmepoolsete lepingute koondvaade"**

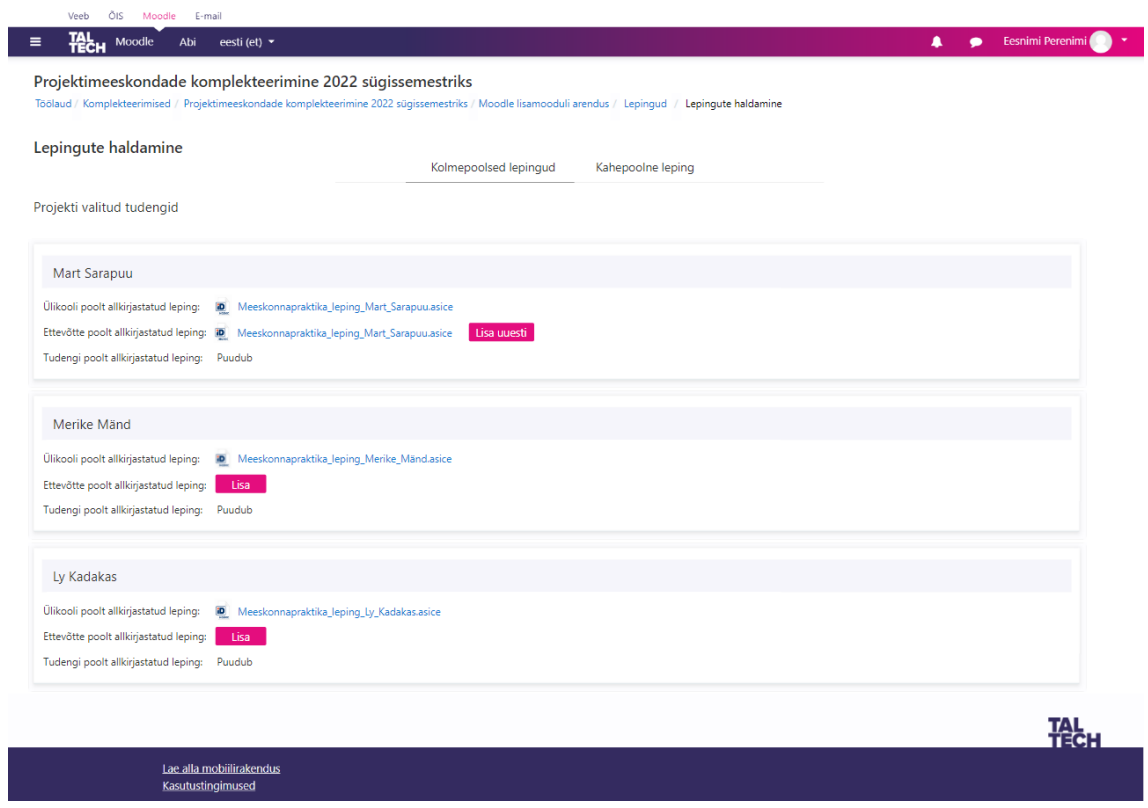

Joonis 73. Kolmepoolsete lepingute koondvaade

Vaate kaudu on võimalik näha kolmepoolseid lepinguid kõikide projekti valitud tudengite kohta. Lepinguid saab alla laadida ja neid süsteemi ka lisada (nupp "Lisa" või "Lisa uuesti"). Alati kuvatakse välja viimasena üles laetud lepinguversioon.

**"Lepingu lisamise vaade" õppejõule, projekti esindaja ja administraatorile**

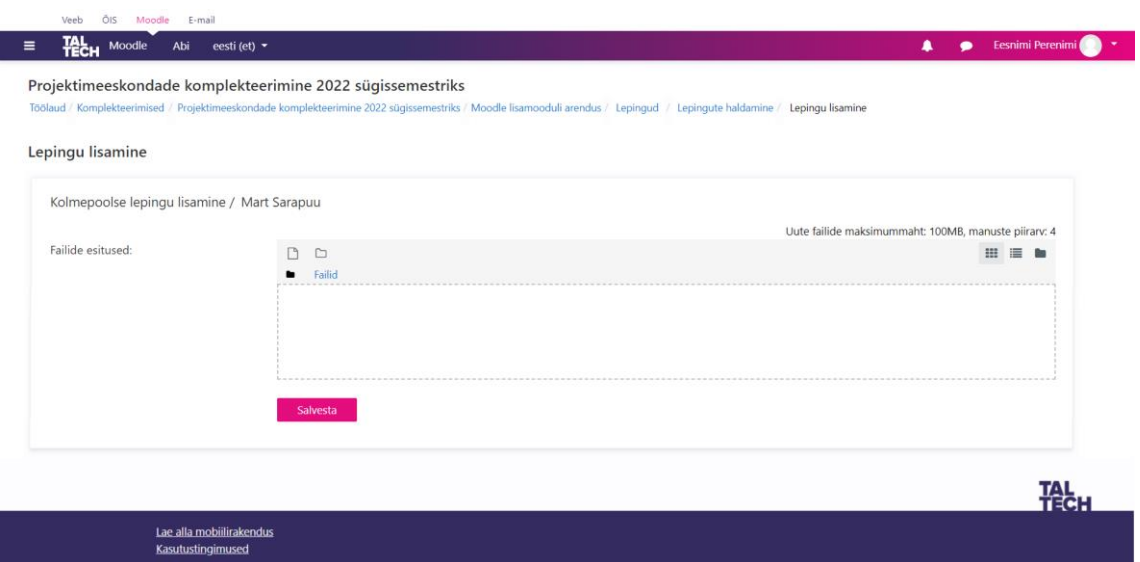

Joonis 74. Lepingu lisamise vaade õppejõule, projekti esindaja, administraatorile

Vaate kaudu on võimalik lisada leping. Faili lisamine enne salvestamist on kohustuslik.

### **"Lepingu lisamise vaade" üliõpilasele**

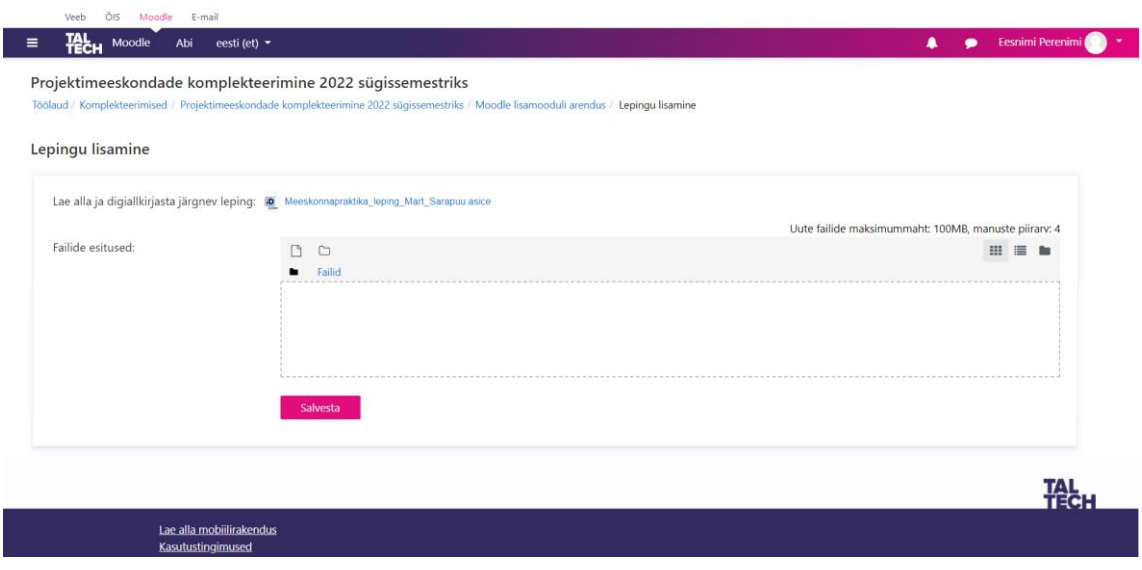

Joonis 75. Lepingu lisamise vaade üliõpilasele

Vaate kaudu on võimalik üliõpilasel näha talle esitatud lepingut, leping alla laadida ja see ka süsteemi üles laadida. Kui lepingu lisamise tähtaeg on möödunud, on "Salvesta" nupp mitteaktiivne ja kuvatakse infotekst "Lepingu lisamise tähtaeg on möödunud!".

## **"Kahepoolse lepingu koondvaade"**

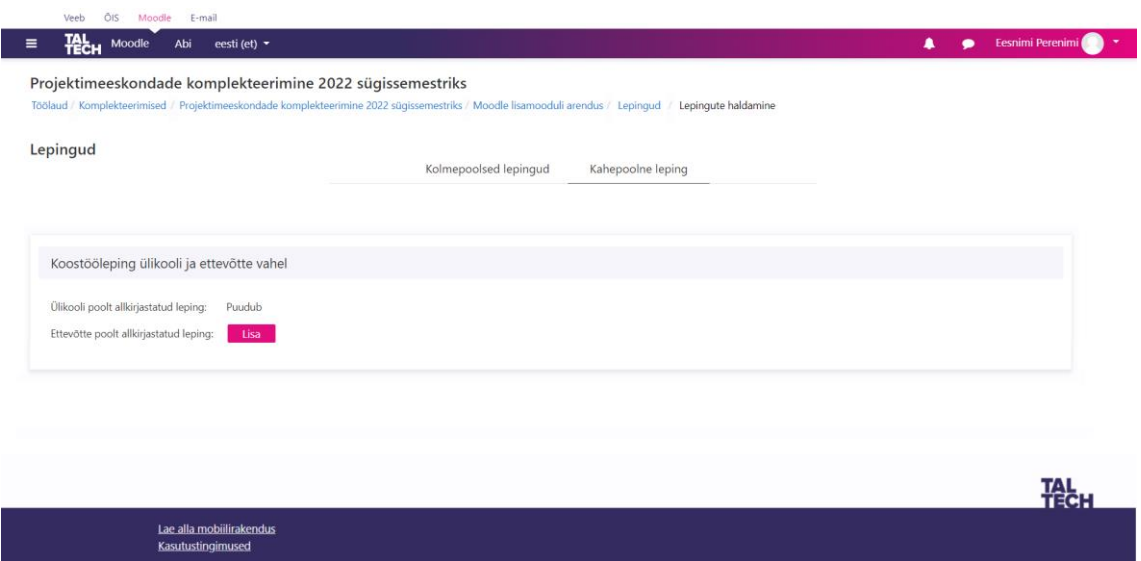

Joonis 76. Kahepoolse lepingu koondvaade

Vaate kaudu on võimalik näha kahepoolset lepingut ehk koostöölepingut ülikooli ja ettevõtte vahel. Alati kuvatakse välja viimasena üles laetud lepinguversioon.

**"Eelnevalt lisatud lepingute hüpikakna vaade"**

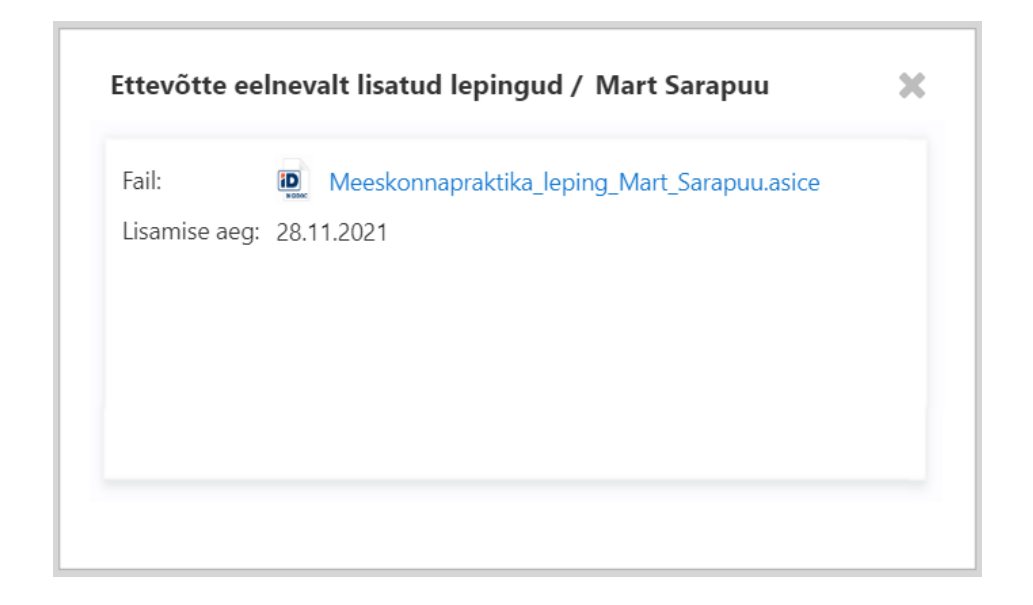

Joonis 77. Eelnevalt lisatud lepingute hüpikakna vaade

Hüpikakna vaate kaudu on võimalik näha eelnevalt lisatud lepinguid ja nende lisamise aega. Lingile vajutades laetakse leping kasutaja arvutisse.

**"Uue komplekteerimise lehekülje lisamise vaade" koos avatud menüüribaga**

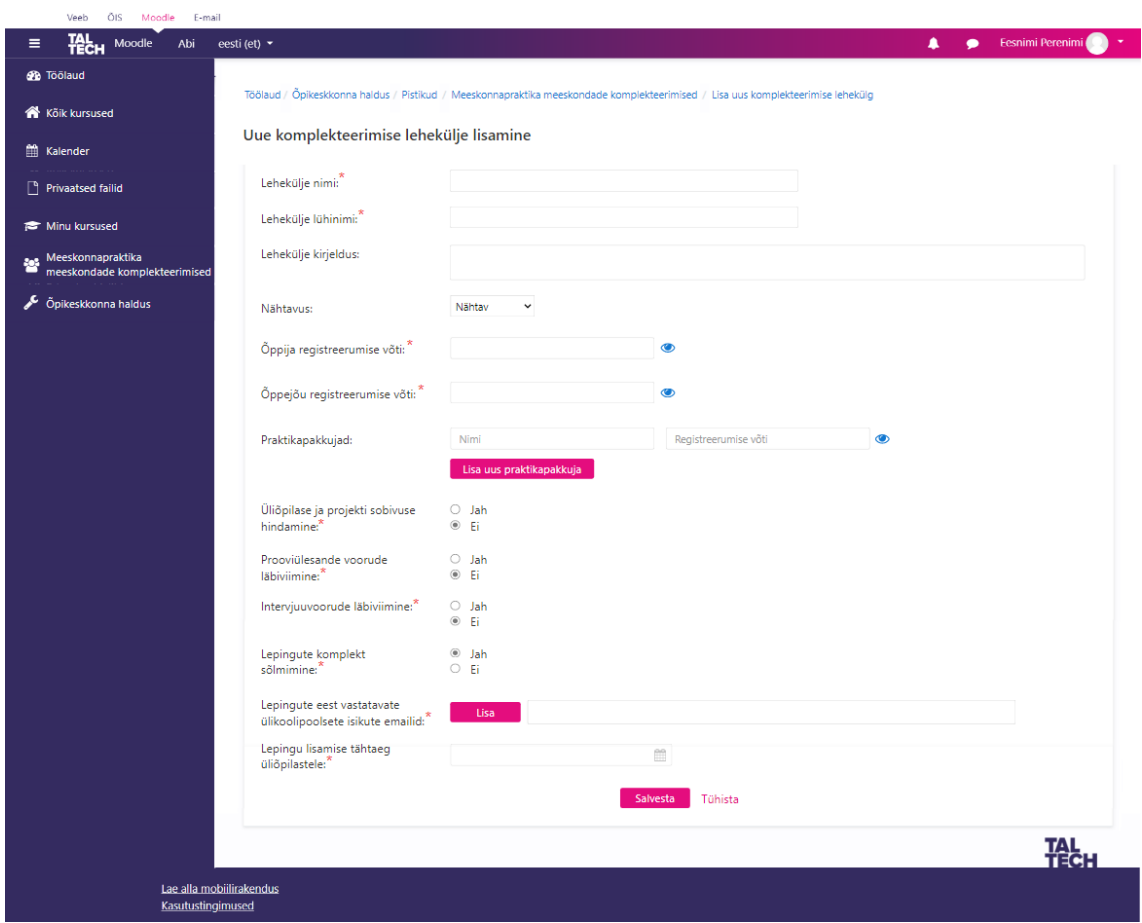

Joonis 78. Komplekteerimise lehekülje lisamise vaade

Vaate kaudu on võimalik lisada uus komplekteerimise lehekülg. Vaates kuvatavate väljade kirjeldused:

- "Lehekülje nimi" kohustuslik tekstiväli
- "Lehekülje lühinimi" kohustuslik tekstiväli
- "Lehekülje kirjeldus" mittekohustuslik tekstiväli
- "Nähtavus" rippmenüü, mille kaudu saab valida, kas lehekülg on kasutajatele nähtav või mitte. Vaikimisi on valitud "Nähtav"
- "Õppija registreerumise võti" kohustuslik tekstiväli
- "Õppejõud registreerumise võti" kohustuslik tekstiväli
- Praktikapakkuja lisamiseks tekstiväljad "Nimi" ja "Registreerumise võti" mittekohustuslikud
- "Üliõpilase ja projekti sobivuse hindamine" märkeruudud "Jah" ja "Ei". Vaikimisi on linnutatud "Ei". Võimaldab sobivuse hindamist sisse või välja lülitada.
- "Prooviülesande voorude läbiviimine" märkeruudud "Jah" ja "Ei". Vaikimisi on linnutatud "Ei". Võimaldab prooviülesande voorude läbiviimist sisse või välja lülitada.
- "Intervjuuvoorude läbiviimine" märkeruudud "Jah" ja "Ei". Vaikimisi on linnutatud "Ei". Võimaldab intervjuuvoorude läbiviimist sisse või välja lülitada.
- "Lepingute komplekti sõlmimine" märkeruudud "Jah" ja "Ei". Vaikimisi on linnutatud "Ei". Võimaldab lepingute komplekti sõlmimist sisse või välja lülitada. Kui linnutatud on märkeruut "Jah", siis kuvatakse veel lisaks:
	- o "Lepingute eest vastutavate isikute emailid" võimaldab lisada 1 kuni mitu emaili
	- o "Lepingute lisamise tähtaeg üliõpilastele" väli, mille vajutades avaneb kalendrivaade. Vaatest saab valida sobiva tulevikulise kuupäeva.

## **Lisa 10 – Testimise stsenaarium**

- 1. Logi süsteemi ID kaardi vahendusel sisse (selleks pole vaja ID kaarti lugerisse sisestada, vaid klikkida nupule 'ID kaart')
- 2. Liigu meeskondade komplekteerimise töölauale. Seda saad teha läbi vertikaalmenüü.
- 3. Otsi meeskondade komplekteerimine nimega "Projektimeeskondade komplekteerimine 2022 sügissemestriks" ja sisene antud komplekteerimise leheküljele.
- 4. Registreeri ennast komplekteerimise leheküljele. Projekti esindaja parooliks ehk võtmeks on '111'.
- 5. Lisa projekt. Projekti lisades lisa ka 2 meeskonnarolli.
- 6. Lisa üliõpilase ja projekti sobivuse hindamise küsimustiku sisend. Iga küsimuse kohta lisa 2 vastust. Kui sisend on lisatud, liigu tagasi koondlehele, kasutades selleks üleval paiknevaid menüüsamme.
- 7. Lisa uus projekt. Projekti lisades, lisa ka 2 meeskonnarolli.
- 8. Lisa ka uuele projektile üliõpilase ja projekti sobivuse hindamise küsimustiku sisend. Kui sisend on lisatud, liigu tagasi koondlehele, kasutades selleks üleval paiknevaid menüüsamme.
- 9. Avalikusta mõlemad lisatud projektid (juhul, kui leiad, et projektid sisaldavad vajalikke andmeid)
- 10. Vaata ja tutvu mõlemasse projekti kandideerinud üliõpilastega. Soovi korral muuda nende järjestust (nupust "Muuda järjestust").
- 11. Lisa esimesele projektile prooviülesande voor.
- 12. Vaata prooviülesande vooru tulemusi.
- 13. Lisa hinnang üliõpilase tööle (oletades, et üliõpilane on töö esitanud).
- 14. Vaata lisatud hinnanguid.
- 15. Muuda enda poolt lisatud hinnangut.
- 16. Lisa esimesele projektile intervjuuvoor.
- 17. Vaata intervjuuvooru detaile.
- 18. Lisa üliõpilase kohta märkmeid.
- 19. Vaata lisatud märkmeid.
- 20. Vali välja mõlemasse projekti 3 üliõpilast. NB! Et valimist lihtsustada, saab võrrelda üliõpilasi omavahel nii ühe projekti raames kui ka võrrelda neid projektiti. Tudengite valimisel arvesta
	- 1) tudengite eelistusega,
	- 2) sellega, et projektide tasemed (sobivuselt) oleksid võimalikult võrdsed ehk et tasemete vahe oleks võimalikult minimaalne,
	- 3) tudengite väärtustega,
	- 4) tudengite iseloomuomadustega.
- 21. Kui valik on tehtud, vali antud üliõpilased süsteemi vahendusel projektidesse.
- 22. Kinnita lepingute komplekti sõlmimise soov.
- 23. Lae alla ülikooli poolt lisatud kolmepoolsed lepingud.
- 24. Oletades, et oled lepingud enda arvutis digiallkirjastanud, lisa need süsteemi.

## **Lisa 11 – Projekti profiili loomiseks ettevõtetele esitatavad küsimused**

**Kategooria:** Tehnilised oskused

• **Kriteeriumi ID ja nimetus:** 1 – Kokkupuude tehniliste oskuste arendamisega koolivälisel ajal ja 2 – Kokkupuude tehniliste oskuste arendamisega kooli õpingute raames

**Projekti esindajale esitatav küsimus:** Milliste tehniliste oskuste või tehnoloogiatega võiksid üliõpilased olla varasemalt kokku puutunud?

**Kategooria:** Motivatsioon ja huvid

- **Kriteeriumi ID ja nimetus:** 3 Motiveeritus tööülesannetele **Projekti esindajale esitatav küsimus:** Milliste IT alaste tööülesannetega saaksid tudengid end projektis arendada ja proovile panna?
- **Kriteeriumi ID ja nimetus:** 4 Motiveeritus tehniliste oskuste arendamisele **Projekti esindajale esitatav küsimus:** Milliste tehniliste oskuste või tehnoloogiatega puutuksid üliõpilased projekti raames enim kokku ning saaksid end nendes põhjalikult arendada?
- **Kriteeriumi ID ja nimetus:** 5 Motiveeritus projekti spetsiifilistele väljakutsetele

**Projekti esindajale esitatav küsimus:** Milliste projekti spetsiifiliste väljakutsetega puutuksid tudengid projekti raames kokku?

• **Kriteeriumi ID ja nimetus:** 6 – Huvi projekti või ettevõtte teema- või tegevusvaldkonna vastu

**Projekti esindajale esitatav küsimus:** Kui peaksite nimetama teema- või tegevusvaldkonna, millega projekti (või ettevõtet) annaks kõige paremini seostada, siis mis see oleks?

# **Lisa 12 – Üliõpilase profiili loomiseks talle esitatavad küsimused**

**Kategooria:** Tehnilised oskused

• **Kriteeriumi ID ja nimetus:** 1 – Kokkupuude tehniliste oskuste arendamisega koolivälisel ajal

**Tudengile esitatav küsimus:** Milliste alljärgnevate tehniliste oskustega oled varasemalt ka koolivälisel ajal kokku puutunud – näiteks läbinud praktika, mingisuguse kõrvalprojekti raames midagi valmis arendanud vms?

• **Kriteeriumi ID ja nimetus:** 2 – Kokkupuude tehniliste oskuste arendamisega kooli õpingute raames

**Tudengile esitatav küsimus:** Milliste alljärgnevate tehniliste oskustega oled varasemalt õpingute raames kokku puutunud?

**Vastusevariandid:** Projekti esindajate poolt kriteeriumi osas vastatud vastused

**Kategooria:** Motivatsioon ja huvid

- **Kriteeriumi ID ja nimetus:** 3 Motiveeritus tööülesannetele **Tudengile esitatav küsimus:** Alljärgnevalt on välja toodud erinevad valdkonnad. Vasta iga valdkonna kohta, kas nõustud järgneva väitega – Valdkond huvitab mind ja sellega tegelemine pakuks mulle rõõmu ning oleks nauditav.
- **Kriteeriumi ID ja nimetus:** 4 Motiveeritus tehniliste oskuste arendamisele **Tudengile esitatav küsimus:** Alljärgnevalt on välja toodud erinevad tehnilised oskused. Vasta iga oskuse kohta, kas nõustud järgneva väitega – Tehniline oskus huvitab mind ja sellega tegelemine pakuks mulle rõõmu ning oleks nauditav.
- **Kriteeriumi ID ja nimetus:** 5 Motiveeritus projekti spetsiifilistele väljakutsetele

**Tudengile esitatav küsimus:** Alljärgnevalt on välja toodud erinevad väljakutsed. Vasta iga väljakutse kohta, kas nõustud järgneva väitega – Väljakutse huvitab mind ja sellega tegelemine pakuks mulle rõõmu ning oleks nauditav.

• **Kriteeriumi ID ja nimetus:** 6 – Huvi projekti või ettevõtte teema- või tegevusvaldkonna vastu

**Tudengile esitatav küsimus:** Alljärgnevalt on välja toodud erinevad teema- ja tegevusvaldkonnad. Vasta iga valdkonna kohta, kas nõustud järgneva väitega – Valdkond huvitab mind ja sellega tegelemine pakuks mulle rõõmu ning oleks nauditav.

**Vastusevariandid:** Tudengile kuvatakse projekti esindajate poolt kriteeriumi osas vastatud vastused, kus tudeng peab andma enda hinnangu küsimuses püstitatud väitele. Hinnangutest saab valida järgneva:

- (1) Olen täiesti nõus
- (2) Olen pigem nõus
- (3) Olen osaliselt nõus, osaliselt mitte
- (4) Pole pigem nõus
- (5) Pole üldse nõus
- (6) Ei oska vastata

# **Lisa 13 – Projektide profiilid üliõpilase ja projekti sobivuse hindamise meetodis**

Järgnevalt on välja toodud millised vastused projektiesindajad iga kriteeriumi ja projekti suhtes andsid ehk millisteks projektide profiilid kujunesid:

## **Projekt 1:**

- Kriteerium 1: Programmeerimine (põhimõtted ja baasteadmised), SDLC (Systems Development Life Cycle), Java
- Kriteerium 2: Programmeerimine (põhimõtted ja baasteadmised), SDLC (Systems Development Life Cycle), Java
- Kriteerium 3: Agile metoodikad, Full-stack arendus, Automaattestid, GitHub töövoog, CI – Continuous Integration, CD – Continuous Delivery, Crossfunctional (ristfunktsionaalses) meeskonnas osalemine
- Kriteerium 4: Java (Spring Boot), Node.js, Python, Docker, PostgreSQL, GitHub, Vue, React
- Kriteerium 5: Klient-server veebirakenduse arendamine, Kasutajaliidese loomine (UX), Infosüsteemide liidestamine, Dokumenteerimine
- Kriteerium 6: Töökoha haldamise süsteem, Vara hõivamine (aaset booking)

## **Projekt 2:**

- Kriteerium 1: Programmeerimine (põhimõtted ja baasteadmised), SDLC (Systems Development Life Cycle), Java, IoT
- Kriteerium 2: Programmeerimine (põhimõtted ja baasteadmised), SDLC (Systems Development Life Cycle), Java, IoT
- Kriteerium 3: Agile metoodikad, Full-stack arendus, Automaattestid, GitHub töövoog, CI – Continuous Integration, CD – Continuous Delivery, Crossfunctional (ristfunktsionaalses) meeskonnas osalemine
- Kriteerium 4: Java (Spring Boot), Node.js, Python, Docker, MQTT, GitHub, Raspberry PI
- Kriteerium 5: API arendamine, IoT liidestamine, Sobiva riistvaralahenduse valimine, Dokumenteerimine
- Kriteerium 6: IoT seadmete arendus, Integratsioon töökoha haldamise süsteemiga

## **Projekt 3:**

- Kriteerium 1: Projektijuhtimine, Tooteanalüüs, Tehniline analüüs, Programmeerimine (põhimõtted ja baasteadmised), Testimine, Tehniliste juhendite kirjutamine, Kasutajakogemuse (UX) analüüs
- Kriteerium 2: Projektijuhtimine, Tooteanalüüs, Tehniline analüüs, Programmeerimine (põhimõtted ja baasteadmised), Testimine, Tehniliste juhendite kirjutamine, Kasutajakogemuse (UX) analüüs
- Kriteerium 3: Süsteemianalüüs, nõuete koostamises osalemine, Frontendi arendus, Backend süsteemide arendus juhendite, skeemide, tellimuste jm teenusteks, Kasutatavate tehniliste komponentide osas valiku langetamine, Tootearenduses osalemine toote elukaare alguses
- Kriteerium 4: Projektijuhtimine, Tooteanalüüs, Tehniline analüüs, Programmeerimine, Testimine, Tehniliste juhendite kirjutamine, Kasutajakogemuse (UX) analüüs
- Kriteerium 5: Olemasoleva API-ga süsteemile tellimis- ja automaatse konfiguratsiooniteenuse ehitus, Toote omaduste esitlemine kasutajaliideses parimal viisil, et klient oskaks tellida, Kliendi tellitud valikute alusel seadistuse loomine ning vastavate juhendite ja skeemide kompileerimine, Toote olemuse ja müügi eripärade tundma õppimine ja selles taustsüsteemis parima tehnilise süsteemi loomine
- Kriteerium 6: Nutikodu, professionaalne nutikodu lahendus; Automatiseeritud tellimuse ja tarneprotsessi loomine, Riistvara ja tarkvara kombinatsioon

# **Lisa 14 – Üliõpilase vastused eneseanalüüsi küsimustikule ühe tudengi näitel**

## **Tudeng 1 – Kadri**

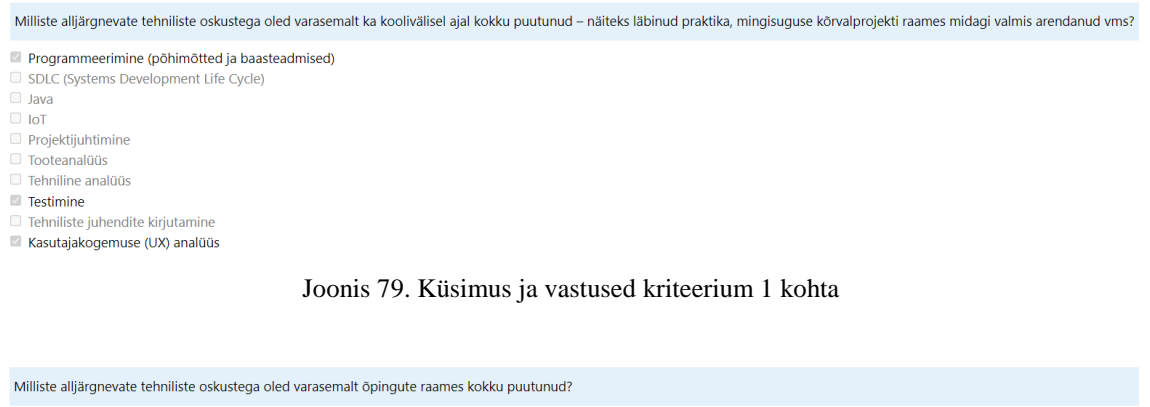

2 Programmeerimine (põhimõtted ja baasteadmised) SDLC (Systems Development Life Cycle)

 $\Box$  Java

 $\Box$  IoT

 $\Box$  Projektijuhtimine

**Tooteanalüüs** 

Tehniline analüüs

 $\blacksquare$  Testimine

 $\Box$  Tehniliste juhendite kirjutamine □ Kasutajakogemuse (UX) analüüs

Joonis 80. Küsimused ja vastused kriteerium 2 kohta

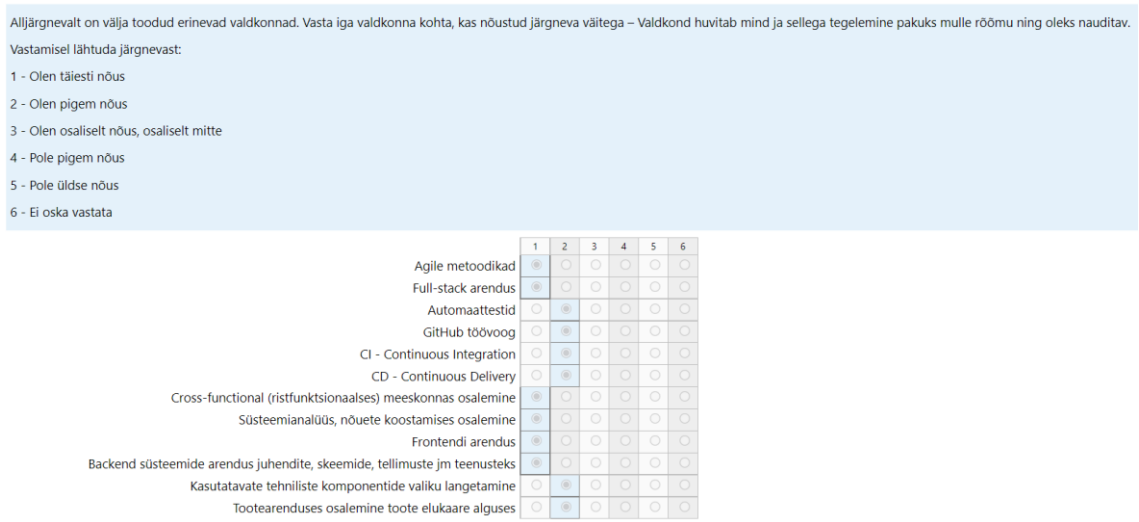

Joonis 81. Küsimused ja vastused kriteerium 3 kohta

Alljärgnevalt on välja toodud erinevad tehnilised oskused. Vasta iga oskuse kohta, kas nõustud järgneva väitega - Tehniline oskus huvitab mind ja sellega tegelemine pakuks mulle röömu ning oleks nauditav. Vastamisel lähtuda järgnevast:

1 - Olen täjesti nõus

- 2 Olen pigem nõus
- 3 Olen osaliselt nõus, osaliselt mitte
- 4 Pole pigem nõus
- 5 Pole üldse nõus
- 6 Ei oska vastata

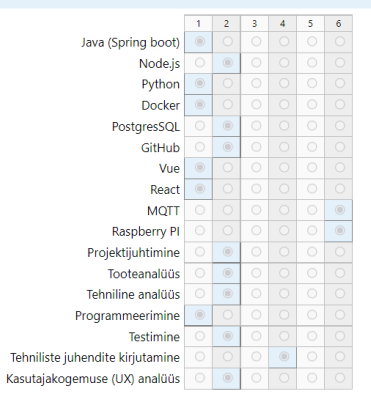

Joonis 82. Küsimused ja vastused kriteerium 4 kohta

Alljärgnevalt on välja toodud erinevad väljakutsed. Vasta iga väljakutse kohta, kas nõustud järgneva väitega – Väljakutse huvitab mind ja sellega tegelemine pakuks mulle rõõmu ning oleks nauditav. Vastamisel lähtuda järgnevast:

- 1 Olen täiesti nõus
- 2 Olen pigem nõus
- 3 Olen osaliselt nõus, osaliselt mitte
- 4 Pole pigem nõus
- 5 Pole üldse nõus
- 
- 6 Ei oska vastata

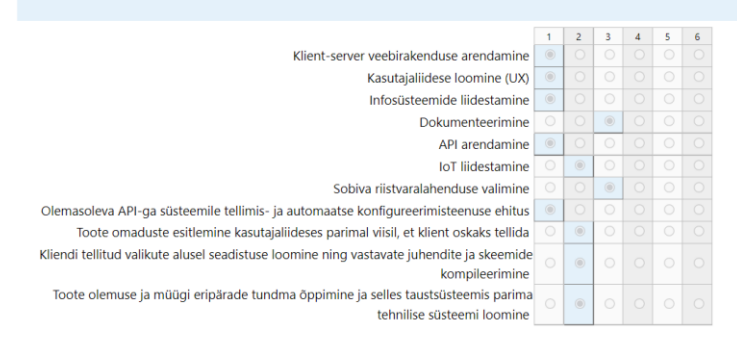

Joonis 83. Küsimused ja vastused kriteerium 5 kohta

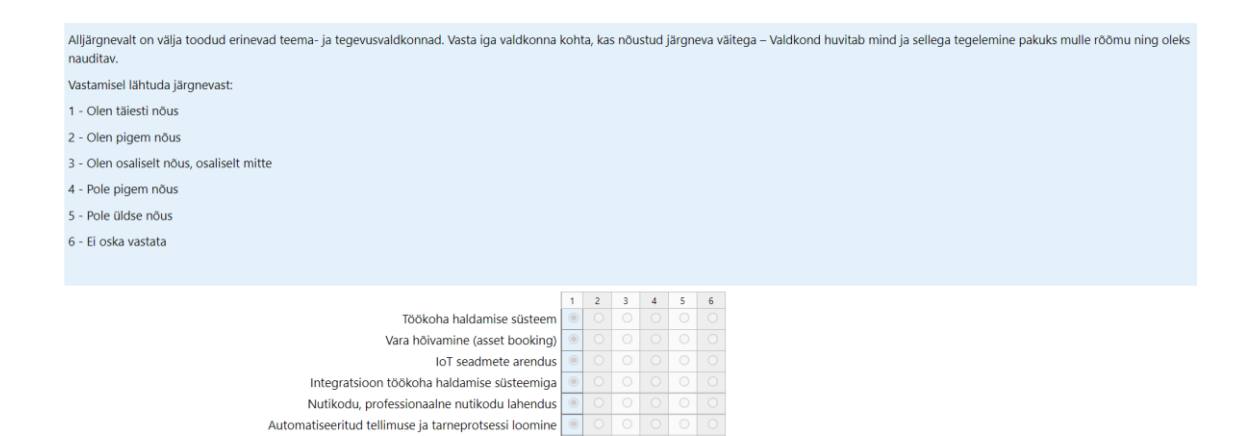

Joonis 84. Küsimused ja vastused kriteerium 6 kohta

Riistvara ja tarkvara kombinatsioon

# **Lisa 15 – Arvutused tudengi ja projekti sobivuse hindamiseks ühe tudengi näitel**

**Tudeng 1 – Kadri**

Projekt 1:

$$
a_1 = \left(\frac{1}{3}\right) \times 0.309464 = 0.103154667
$$
\n
$$
a_2 = \left(\frac{1}{3} + \frac{1}{3} + \frac{1}{3}\right) \times 0.120367 = 0.120367
$$
\n
$$
a_3 = \left(\left(\frac{1}{7} \times 1\right) + \left(\frac{1}{7} \times 1\right) + \left(\frac{1}{7} \times 0.75\right) + \left(\frac{1}{7} \times 0.75\right) + \left(\frac{1}{7} \times 0.75\right) + \left(\frac{1}{7} \times 0.75\right) + \left(\frac{1}{7} \times 0.75\right) + \left(\frac{1}{7} \times 0.75\right) + \left(\frac{1}{7} \times 1\right)\right) \times 0.153601 = 0.131658
$$
\n
$$
a_4 = \left(\left(\frac{1}{8} \times 1\right) + \left(\frac{1}{8} \times 0.75\right) + \left(\frac{1}{8} \times 1\right) + \left(\frac{1}{8} \times 1\right) + \left(\frac{1}{8} \times 0.75\right) + \left(\frac{1}{8} \times 0.75\right) + \left(\frac{1}{8} \times 1\right) + \left(\frac{1}{8} \times 1\right)\right) \times 0.134283 = 0.121694
$$
\n
$$
a_5 = \left(\left(\frac{1}{4} \times 1\right) + \left(\frac{1}{4} \times 1\right) + \left(\frac{1}{4} \times 1\right) + \left(\frac{1}{4} \times 0.5\right)\right) \times 0.14275 = 0.12490625
$$
\n
$$
a_6 = \left(\left(\frac{1}{2} \times 1\right) + \left(\frac{1}{2} \times 1\right)\right) \times 0.139535 = 0.139535
$$
\n
$$
X = \sum_{i=1}^{6} a = 0.741314885
$$

Ehk tudeng 1 ja projekt 1 ennustatav sobivus on 74.13%

Projekt 2:

$$
a_1 = \left(\frac{1}{4}\right) \times 0.309464 = 0.077366
$$
  

$$
a_2 = \left(\frac{1}{4} + \frac{1}{4} + \frac{1}{4}\right) \times 0.120367 = 0.09027525
$$

$$
a_3 = \left(\left(\frac{1}{7} \times 1\right) + \left(\frac{1}{7} \times 1\right) + \left(\frac{1}{7} \times 0.75\right) + \left(\frac{1}{7} \times 0.75\right) + \left(\frac{1}{7} \times 0.75\right) + \left(\frac{1}{7} \times 0.75\right) + \left(\frac{1}{7} \times 0.75\right) + \left(\frac{1}{7} \times 1\right)\right) \times 0.153601 = 0.131658
$$
\n
$$
a_4 = \left(\left(\frac{1}{7} \times 1\right) + \left(\frac{1}{7} \times 0.75\right) + \left(\frac{1}{7} \times 1\right) + \left(\frac{1}{7} \times 1\right) + \left(\frac{1}{7} \times 0.5\right) + \left(\frac{1}{7} \times 0.75\right) + \left(\frac{1}{7} \times \frac{0.75 + 0.5 + 0.75}{3}\right)\right) \times 0.134283 = 0.108705
$$
\n
$$
a_5 = \left(\left(\frac{1}{4} \times 1\right) + \left(\frac{1}{4} \times 0.75\right) + \left(\frac{1}{4} \times 0.5\right) + \left(\frac{1}{4} \times 0.5\right)\right) \times 0.14275 = 0.098140625
$$
\n
$$
a_6 = \left(\left(\frac{1}{2} \times 1\right) + \left(\frac{1}{2} \times 1\right)\right) \times 0.139535 = 0.139535
$$
\n
$$
X = \sum_{i=1}^{6} a = 0.645680161
$$

Ehk tudeng 1 ja projekt 2 ennustatav sobivus on 64.57%

Project 3:  
\n
$$
a_1 = \left(\frac{1}{7} \times \frac{1}{7} \times \frac{1}{7}\right) \times 0.309464 = 0.132627
$$
\n
$$
a_2 = \left(\frac{1}{7} + \frac{1}{7} + \frac{1}{7}\right) \times 0.120367 = 0.051586
$$
\n
$$
a_3 = \left(\left(\frac{1}{5} \times 1\right) + \left(\frac{1}{5} \times 1\right) + \left(\frac{1}{5} \times 1\right) + \left(\frac{1}{5} \times 0.75\right) + \left(\frac{1}{5} \times 0.75\right)\right) \times 0.153601 =
$$
\n
$$
0.1382409
$$
\n
$$
a_4 = \left(\left(\frac{1}{7} \times 0.75\right) + \left(\frac{1}{7} \times 0.75\right) + \left(\frac{1}{7} \times 0.75\right) + \left(\frac{1}{7} \times 1\right) + \left(\frac{1}{7} \times 0.75\right) + \left(\frac{1}{7} \times 0\right) +
$$
\n
$$
\left(\frac{1}{7} \times 0.75\right) \times 0.134283 = 0.095916
$$
\n
$$
a_5 = \left(\left(\frac{1}{4} \times 1\right) + \left(\frac{1}{4} \times 0.75\right) + \left(\frac{1}{4} \times 0.75\right) + \left(\frac{1}{4} \times 0.75\right)\right) \times 0.14275 =
$$
\n
$$
0.115984375
$$
\n
$$
a_6 = \left(\left(\frac{1}{3} \times 1\right) + \left(\frac{1}{3} \times 1\right) + \left(\frac{1}{3} \times 1\right)\right) \times 0.139535 = 0.139535
$$
\n
$$
X = \sum_{i=1}^{6} a = 0.673889989
$$

Ehk tudeng 1 ja projekt 3 ennustatav sobivus on 67.39%